### Programa de Cooperación Territorial **SUDOE** Programme de Coopération Territoriale Programa de Cooperação Territorial **Territorial Cooperation Programme Interreg IV B** www.interreg-sudoe.eu **Optimizar la gestión de un proyecto de cooperación Principales errores a evitar** BR C Seminario de gestión de proyectos **4ª Convocatoria Santander, 4 de julio de 2013UE/EU - FEDER/ERDF**

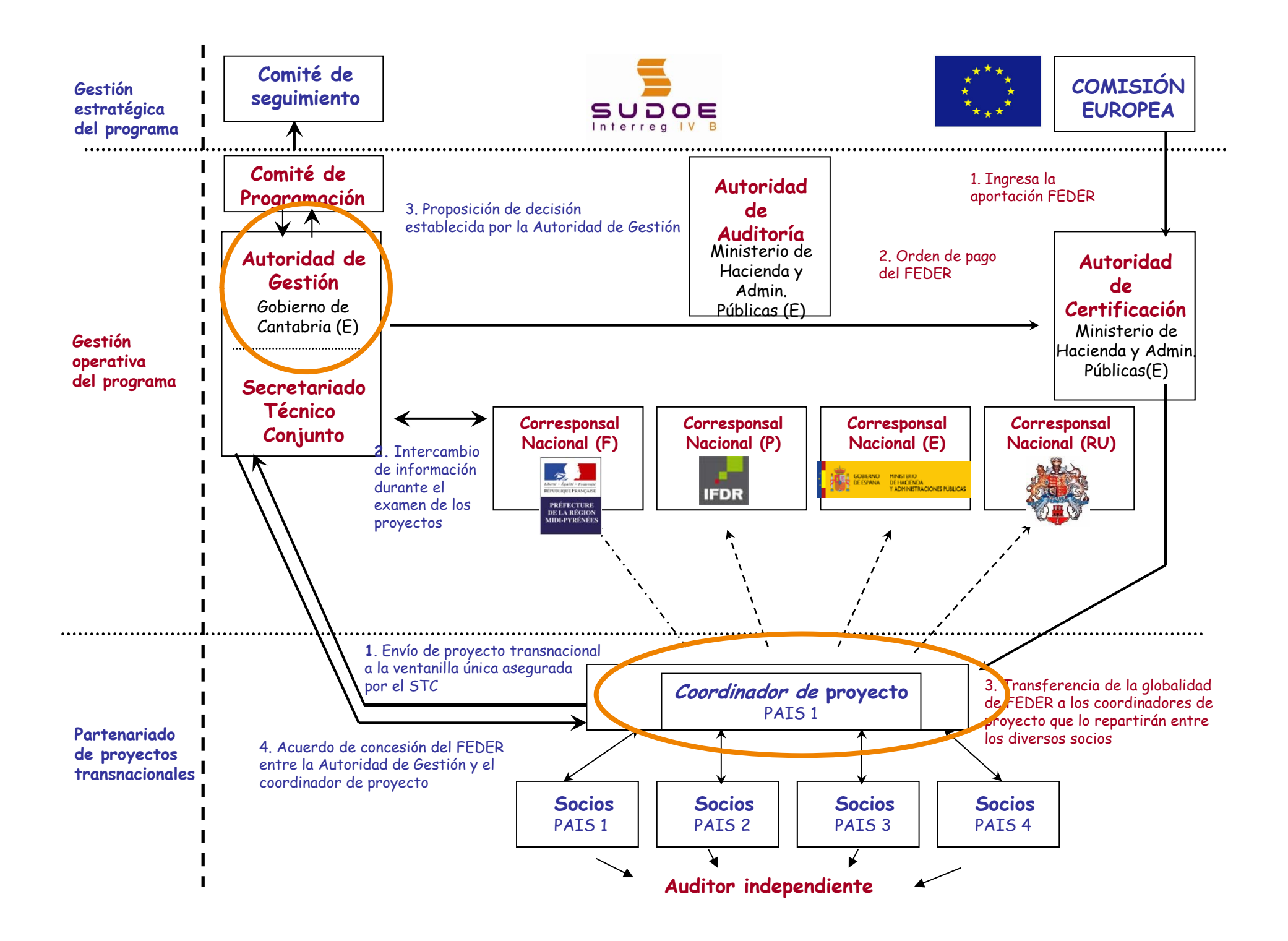

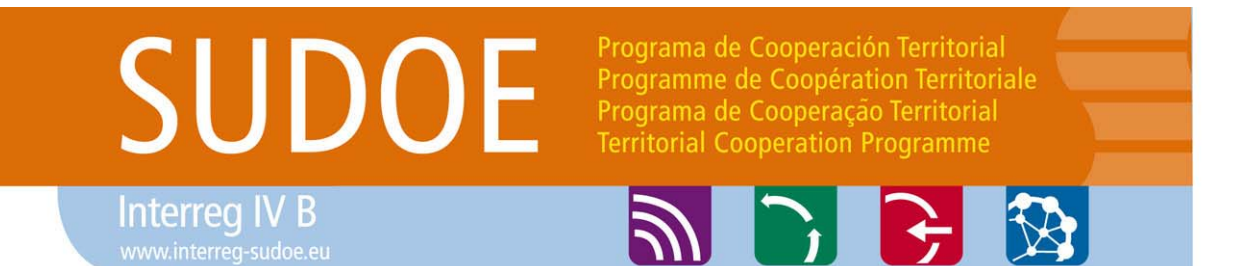

### **Mapa de localización de los órganos de gestión**

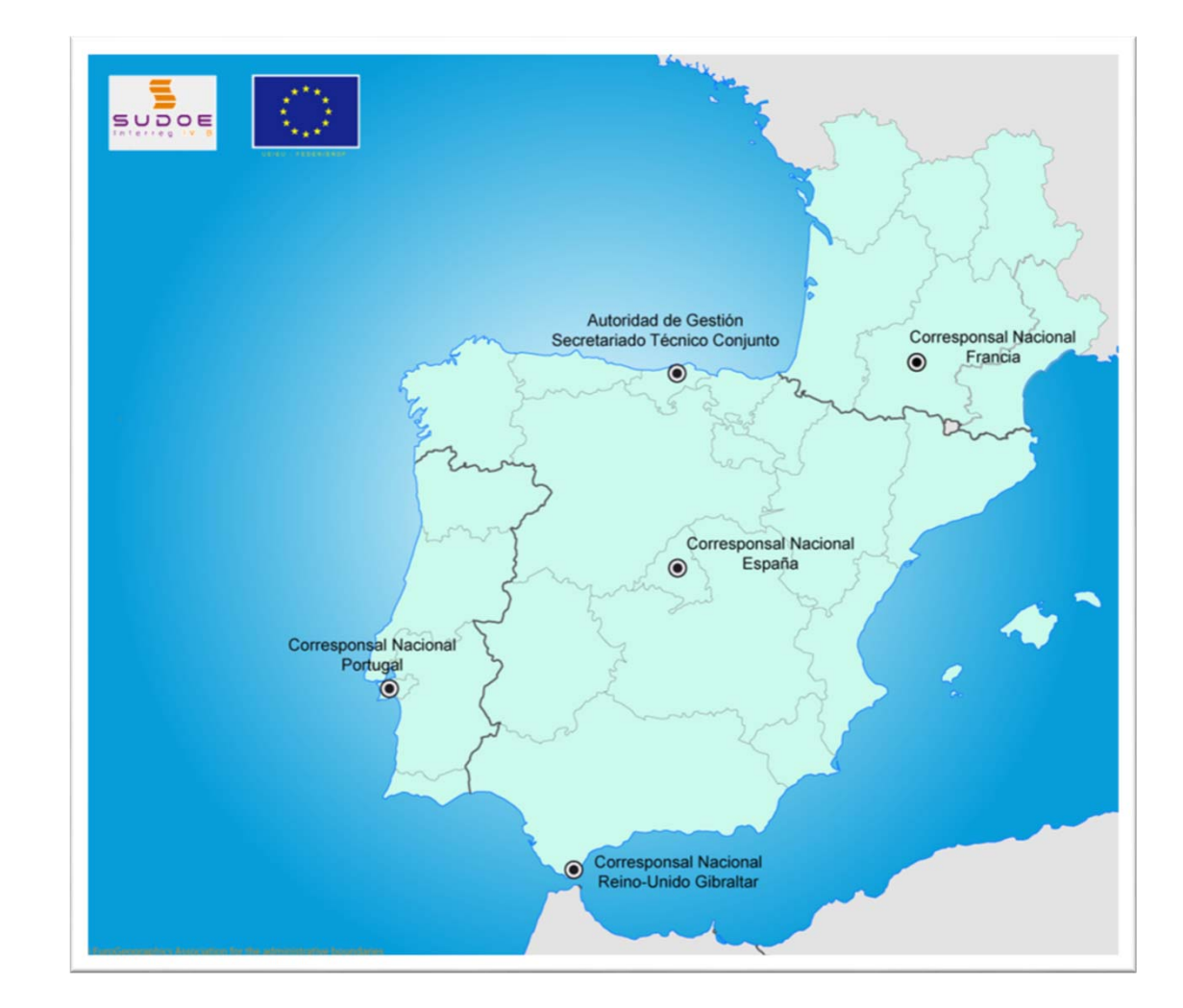

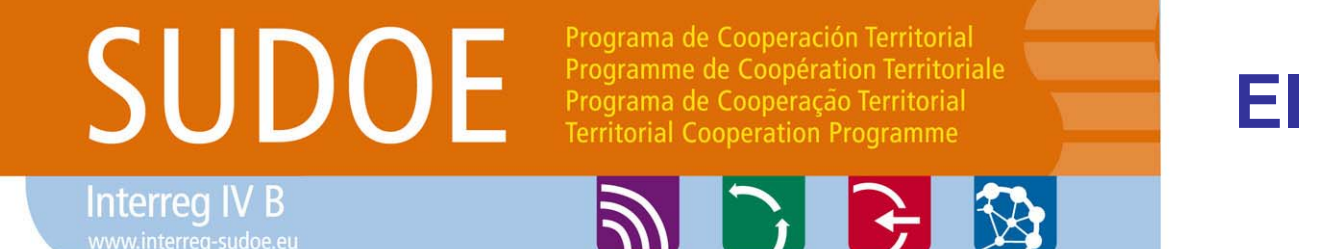

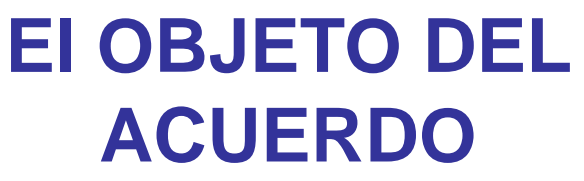

**"Definir las condiciones de ejecución del proyecto" Forman parte del Acuerdo de Concesión:**

- •La Carta de notificación de concesión de Ayuda FEDER
- •El Formulario de candidatura consolidado del Proyecto
- •Las Cartas de compromiso y las certificaciones de contrapartidas nacionales
- •El Acuerdo de Colaboración entre los beneficiarios

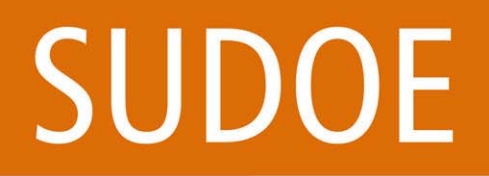

**Interreg IV B** 

Programa de Cooperación Territorial Programme de Coopération Territoriale Programa de Cooperação Territorial **Territorial Cooperation Programme** 

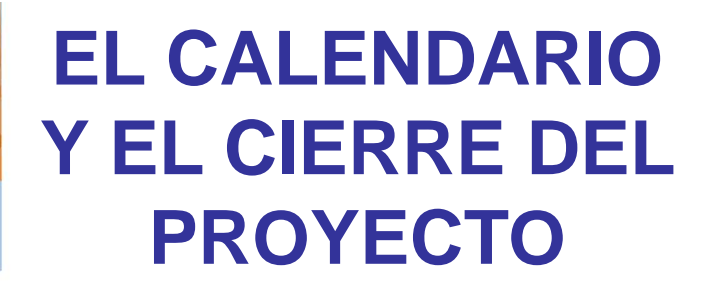

### **ARR**

### El **calendario** del proyecto es el que aparece en el Formulario de candidatura**S** I IV

CALENDARIO Y CRONOGRAMA

### DURACION DEL PROYECTO

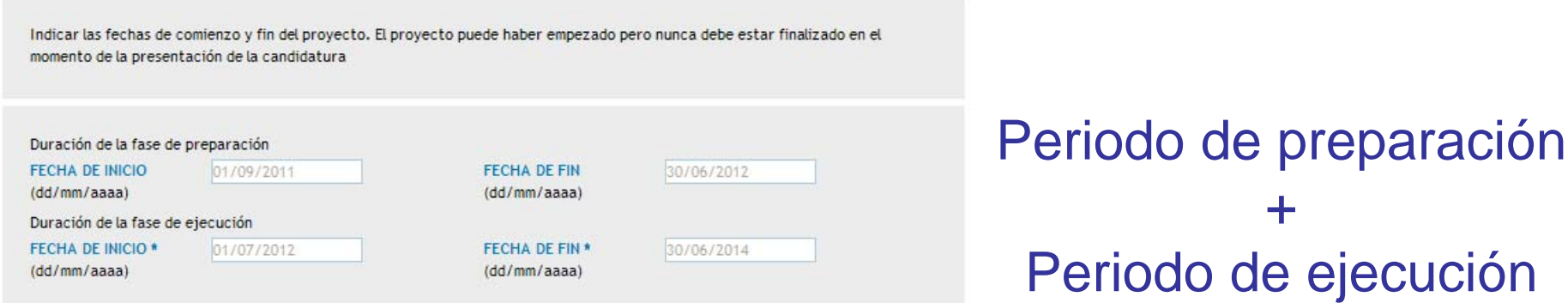

El **cierre administrativo y financiero** del proyecto tendrá lugar como máximo dentro de los **seis meses** siguientes a la finalización de las actividades (30/06/2015)

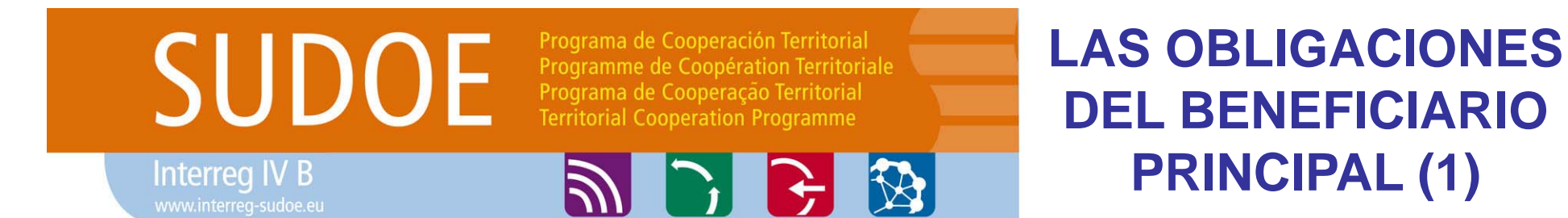

- •Es **GARANTE** de la ejecución del proyecto en su integridad
- •Es responsable de la **COORDINACIÓN** técnica y financiera del proyecto
- •Es **RESPONSABLE** jurídica y financieramente **DE LA TOTALIDAD DEL PROYECTO**
- •Tiene que **RESPETAR** el convenio entre los beneficiarios y hacerle respetar
- •Tiene que **ORGANIZAR** y llevar la contabilidad de la globalidad del proyecto

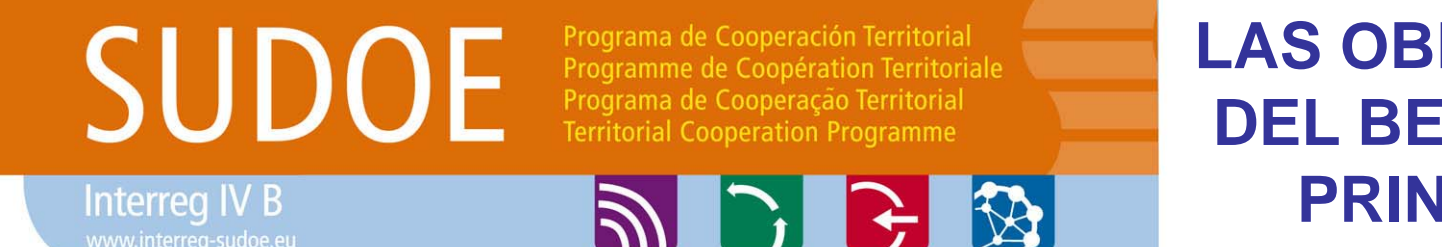

**LAS OBLIGACIONES DEL BENEFICIARIO PRINCIPAL (2)**

•Tiene que **CONSERVAR** y disponer la **DOCUMENTACIÓN** justificativa de los gastos del proyecto respetando los plazos reglamentarios establecidos

•Tiene que **ASEGURAR** que cada beneficiario lleve su contabilidad de participación en el proyecto

•Tiene que **CERTIFICAR** los gastos del proyecto o recurrir, si fuera necesario, a certificaciones contables externas

•Tiene que **COMUNICAR** cualquier modificación del proyecto a los órganos gestores

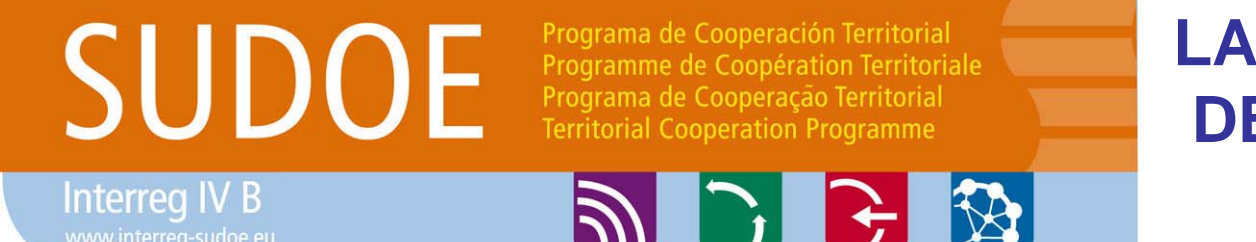

**LAS OBLIGACIONES DEL BENEFICIARIO PRINCIPAL (3)**

•Tiene la responsabilidad del desarrollo del proyecto y de la **PRESENTACIÓN DE INFORMES** (intermedios y final), **Y** de **SOLICITUDES DE PAGO** por los gastos realizados

•Tiene que **INFORMAR** a la AUG sobre cualquier ayuda financiera no hecha pública con anterioridad y que se destine a financiar gastos elegibles

•Tiene que **ACEPTAR LOS CONTROLES** así como sus conclusiones y recomendaciones

•Tiene que **DEVOLVER** el anticipo si no se llevan a cabo las acciones previstas

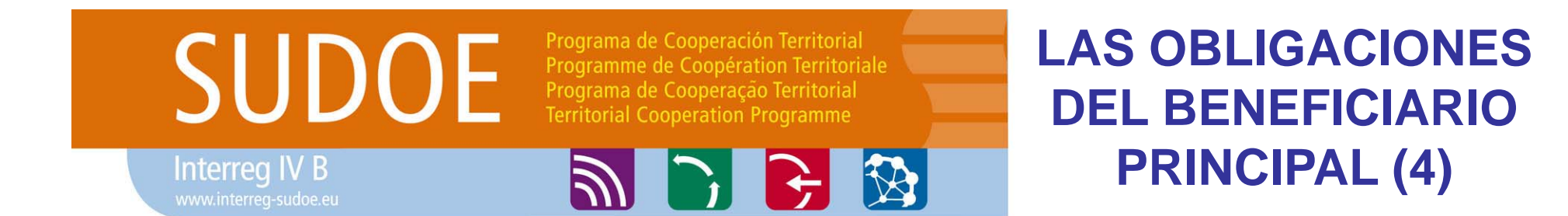

•Tiene que **TRANSFERIR** al resto de beneficiarios la contribución de la ayuda FEDER correspondiente en el plazo máximo de **2 meses** después que le haya sido transferida por parte de la Autoridad de Certificación

•En el caso de que se haya detectado alguna irregularidad, deberá iniciar un proceso de recuperación para obtener de los beneficiarios el reembolso de las sumas abonadas indebidamente

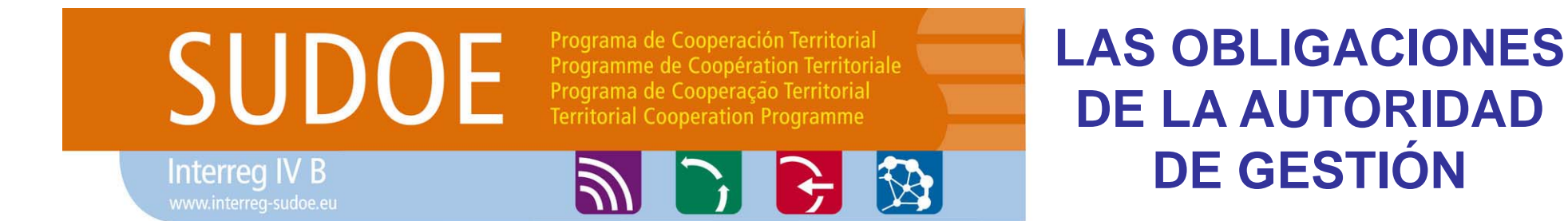

- •Las que determina la reglamentación comunitaria
- •Las que recoge el **Programa Operativo** y que garantizan la eficacia y regularidad de su gestión
- •Velar por el cumplimiento de las decisiones de los **Comités de Seguimiento y Programación**
- •Requerir a la **Autoridad de Certificación** la realización de pagos al Beneficiario principal

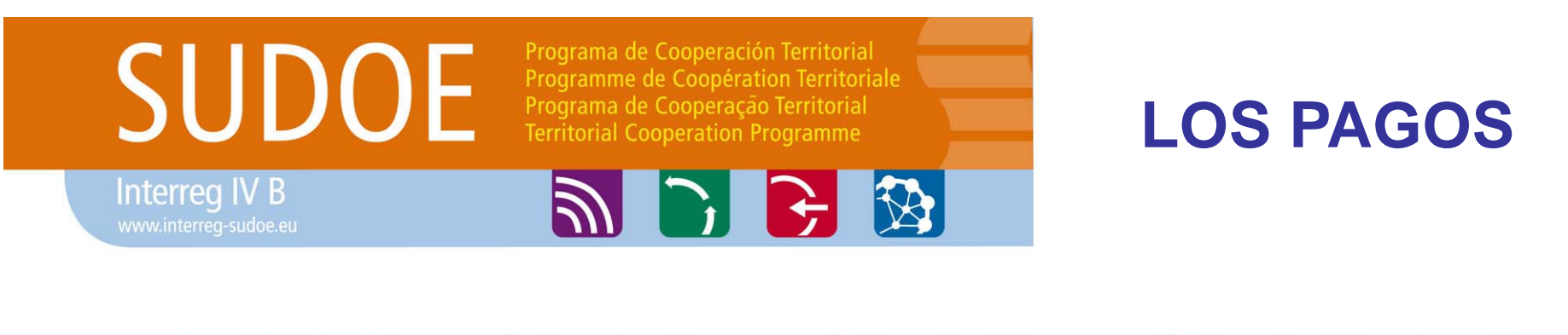

anticipo intermedios final

Por **solicitud del Beneficiario principal**, **utilizando el modelo** normalizado al efecto, vía aplicación informática del Programa

Los **beneficiarios remitirán al Beneficiario principal la certificación de gastos** ya auditados y **validados por el Corresponsal Nacional**

El **Beneficiario principal recopilará las certificaciones y las adjuntará a la solicitud de pago** y las remitirá al STC

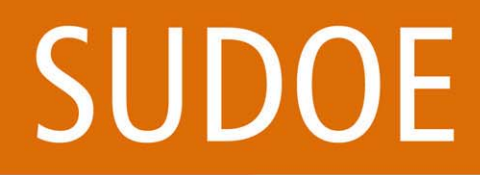

Programa de Cooperación Territorial Programme de Coopération Territoriale Programa de Cooperação Territorial **Territorial Cooperation Programme** 

**ABB** 

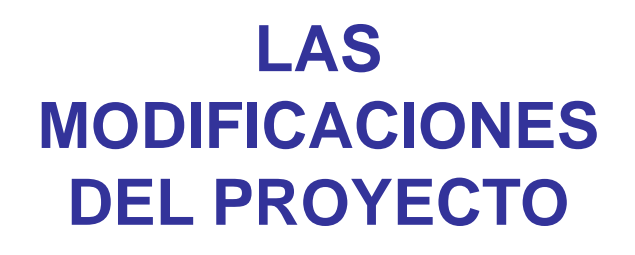

Interreg IV B

### **Presupuestarias**:

Si **no superan el 15%** del coste total del beneficiario son comunicadas y argumentadas a la AUG

Si el montante **es igual o superior al 15%** se requiere acuerdo del Comité de Programación

**De calendario o contenido del proyecto**:

Comunicadas a la AUG y aprobadas por el Comité de Programación

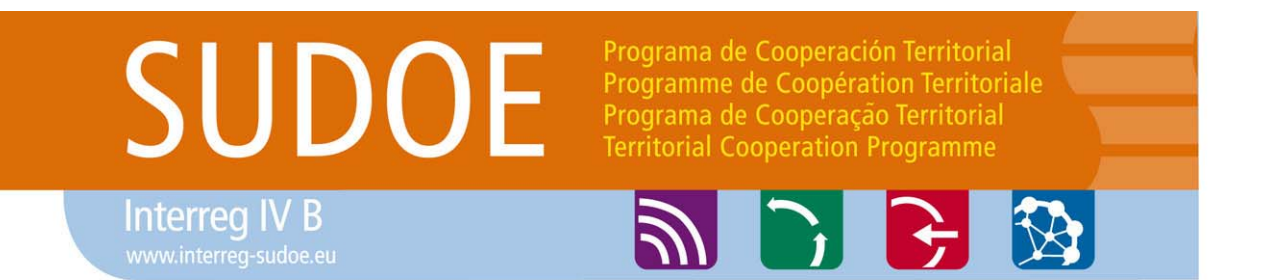

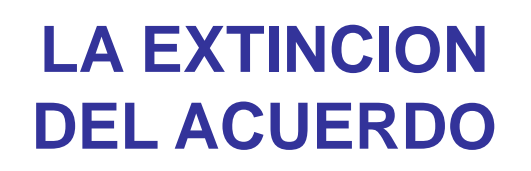

### **Por rescisión o por renuncia de las partes**

•Incumplimiento injustificado de las obligaciones del Coordinador del Proyecto

•Incumplimiento de la normativa en materia de competencia, contratación pública, protección y mejora del medio ambiente e igualdad de oportunidades

•Presentación de documentos contables falsos

•Incumplimiento de cualquiera de las obligaciones estipuladas tanto en el Programa como en el proyecto

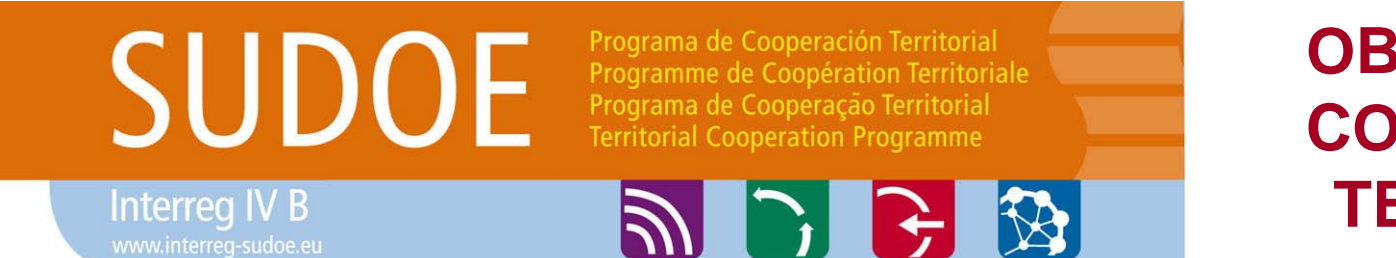

### **OBJETIVO 3 DE COOPERACIÓN TERRITORIAL**

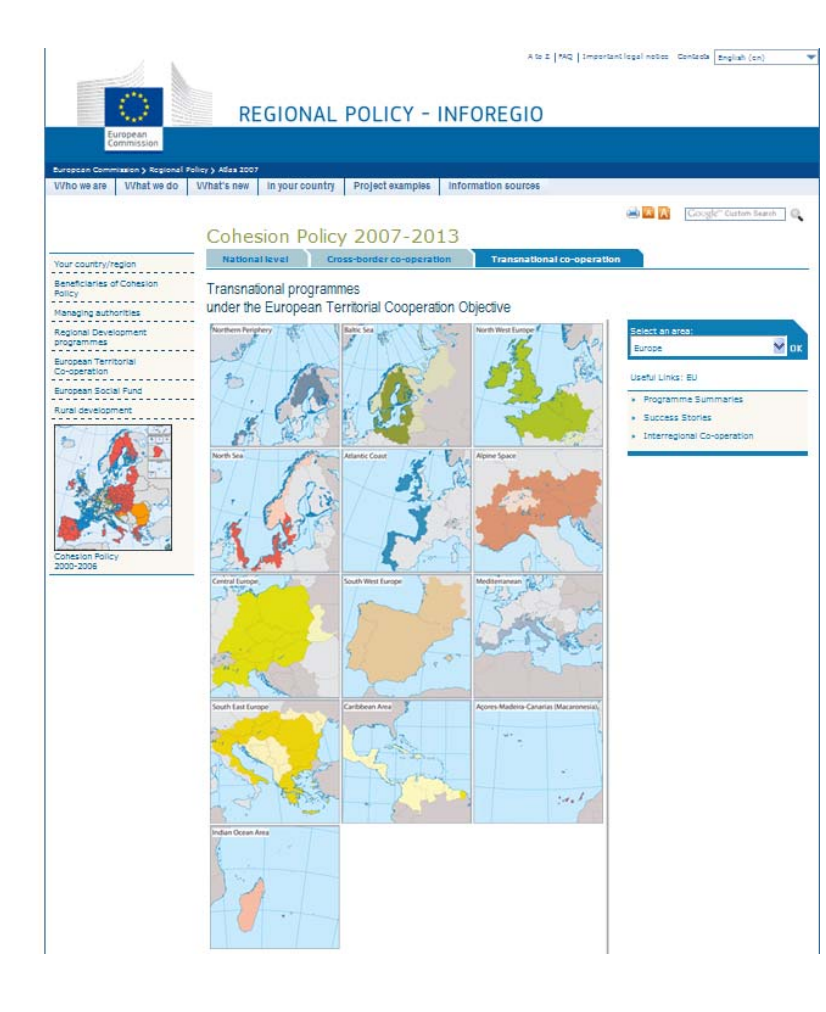

### **El Programa SUDOE esta co-financiado por el FEDER**

**Por lo tanto, sus reglas de funcionamiento son inherentes a lareglamentación relativa <sup>a</sup> los Fondos Estructurales. Las modalidades defuncionamiento y de ejecución tanto del Programa como de los proyectos son establecidas y aprobadas por los Órganos de Gestión del Programa. El Programa no funciona como el VII Programa Marco <sup>o</sup> otros programas europeos, nacionales <sup>o</sup> regionales.**

**http://ec.europa.eu/regional\_policy/atlas2007/transnational/index\_en.htm**

Programa de Cooperación Territorial **SUDOE** Programme de Coopération Territoriale Programa de Cooperação Territorial **Territorial Cooperation Programme** 

Interreg IV B

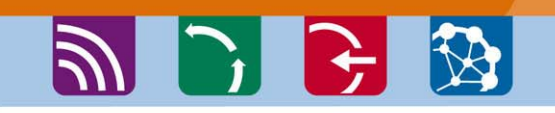

## **Casos frecuentes de incumplimiento**

### **Incumplimiento de las fechas de envío del anticipo**

**No presentación de los documentos exigidos para la certificación de los pagos**

**Disfunción del partenariado, retrasos, solicitud de prorrogas**

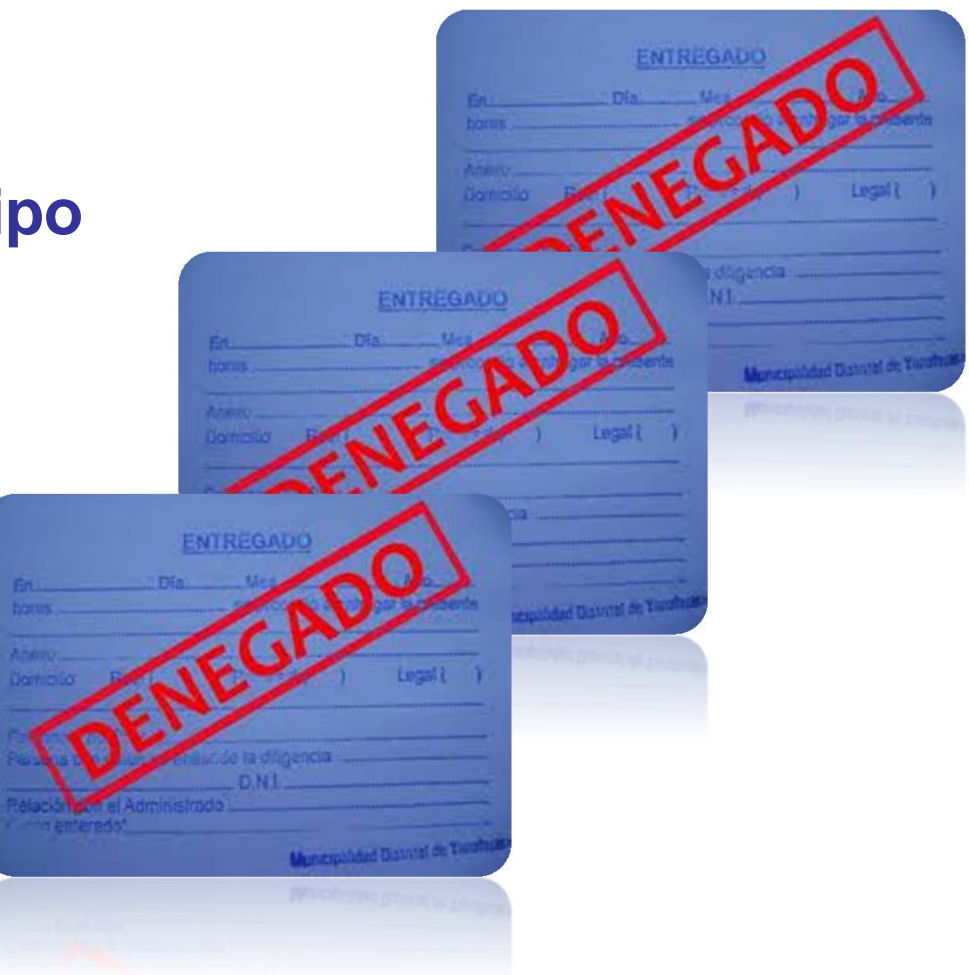

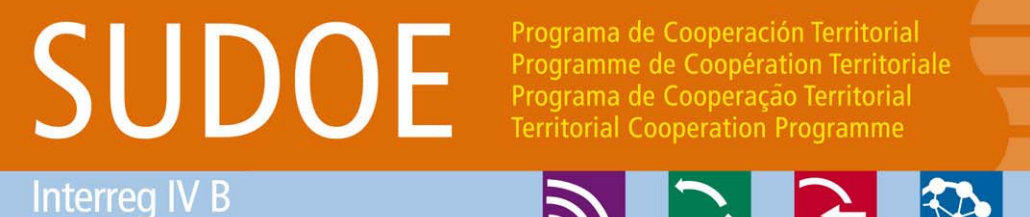

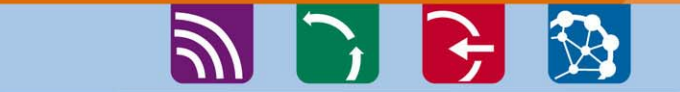

## **Soluciones**

### **Conocer la normativa de cada Estado, la comunitaria y las normas del Programa**

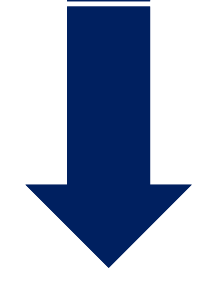

### **Todo esta incluido en la guía de gestión**

# SUDOE

Programa de Cooperación Territorial Programme de Coopération Territoriale Programa de Cooperação Territorial **Territorial Cooperation Programme** 

**Interreg IV B** www.interreg-sudoe.eu

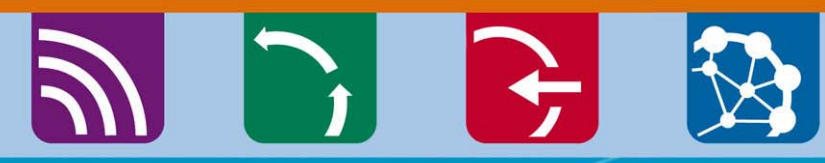

8 D

**Gracias por su atención**

**Juan Llanes Cavia**

**Autoridad de Gestión del Programa aug@interreg-sudoe.eu**

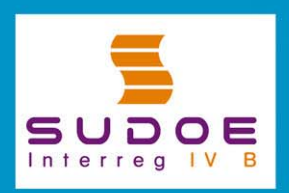

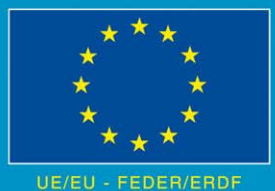

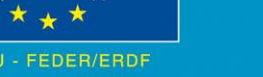

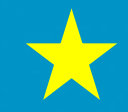

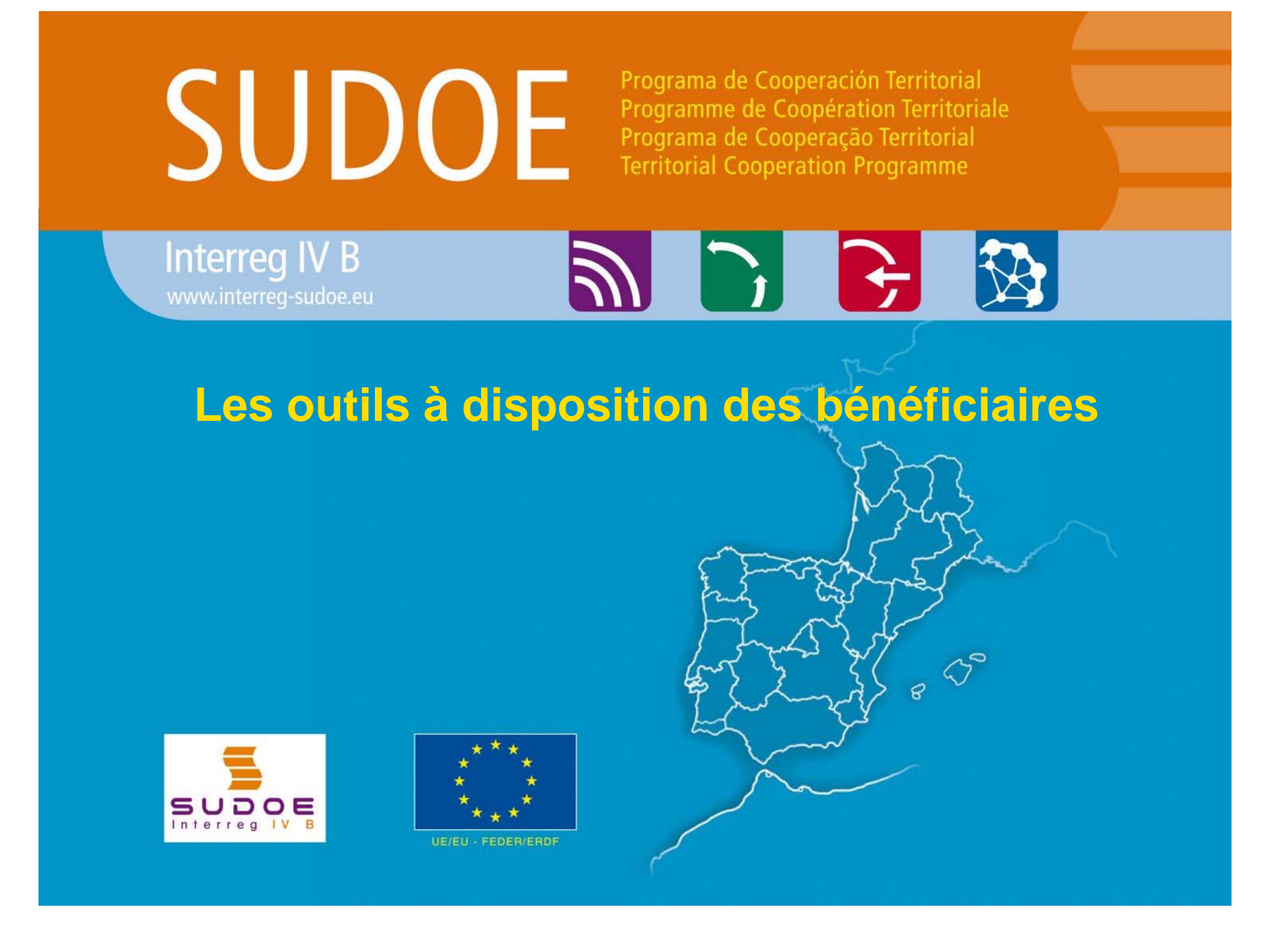

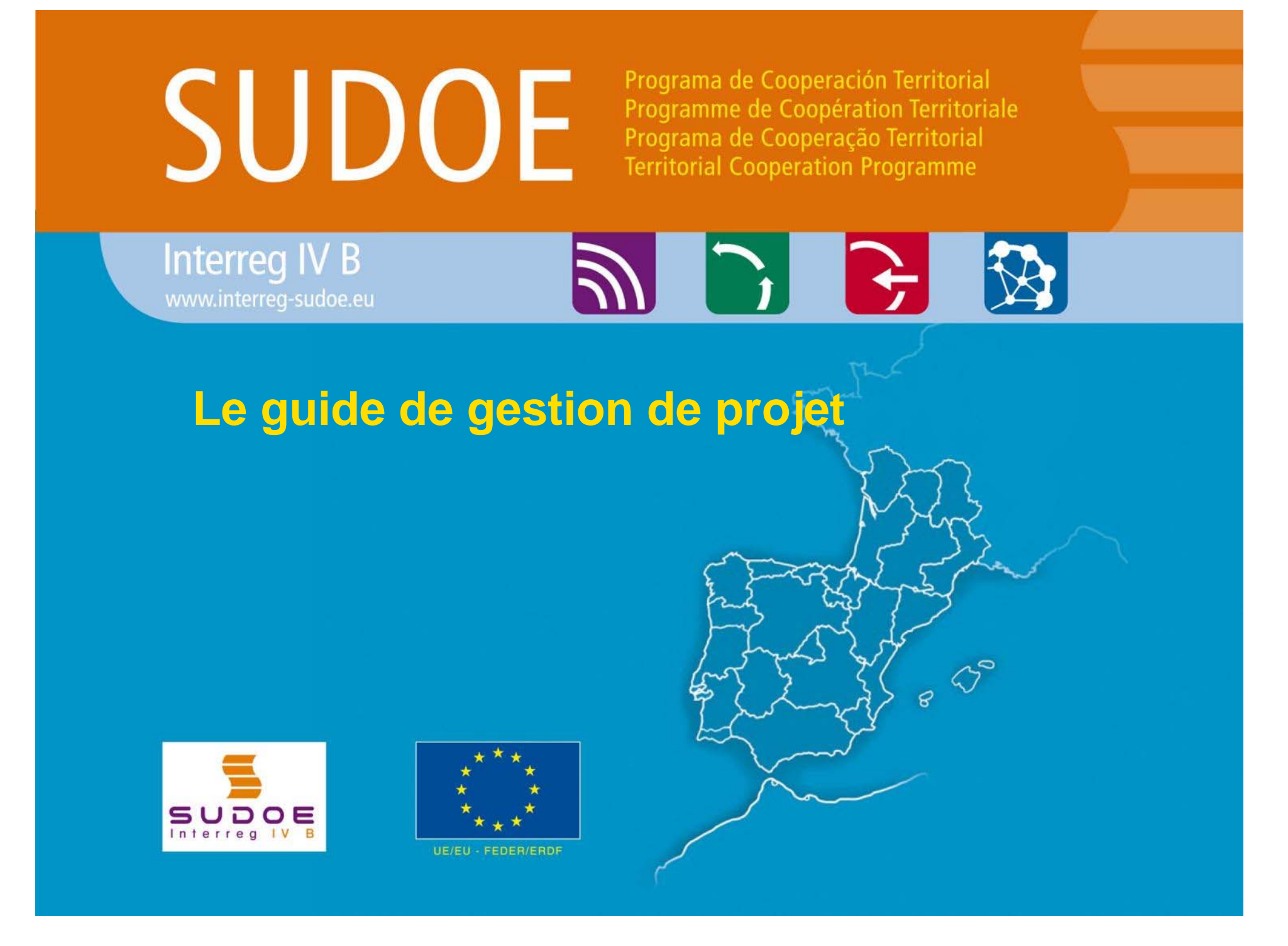

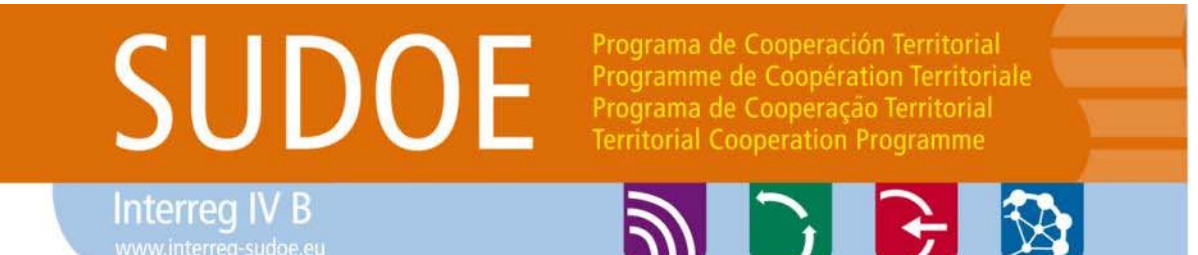

Les processus et les règles de fonctionnement du programme: Comment s'y retrouver?

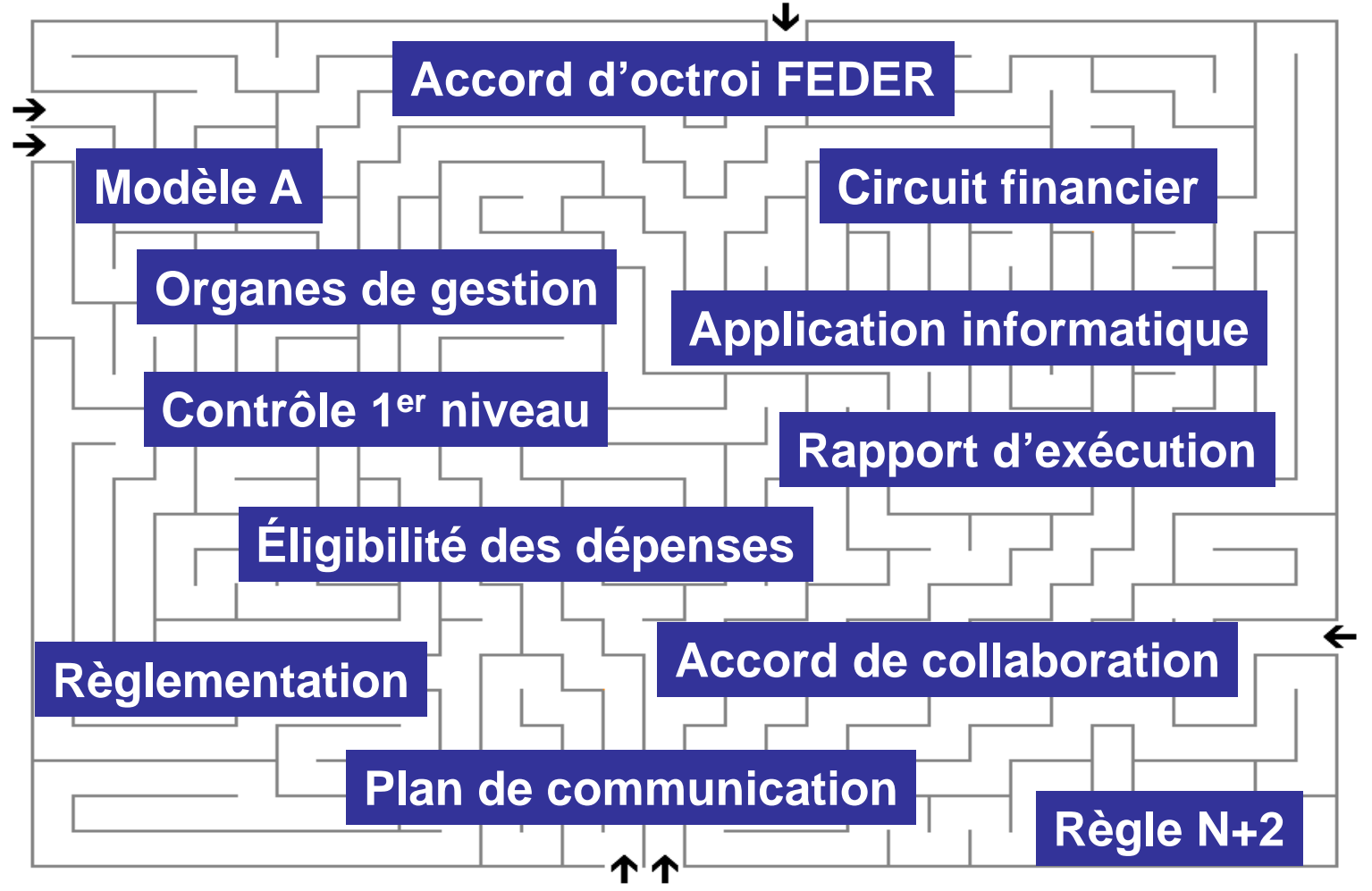

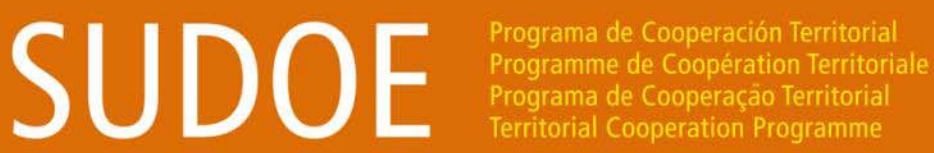

**ABB** 

Interreg IV B

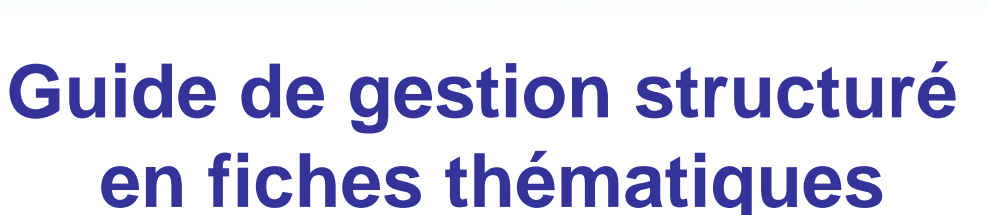

- **1. Structures de gestion du programme**
- **2. Obligations contractuelles des bénéficiaires**
- **3. Début du projet**
- **4. Exécution du projet**
- **5. Gestion financière du projet**
- **6. Gestion du projet en matière de communication et capitalisation**
- **7. Clôture du projet**
- **8. Règlementation applicable pour la gestion d'un projet**
- **9. Glossaire**

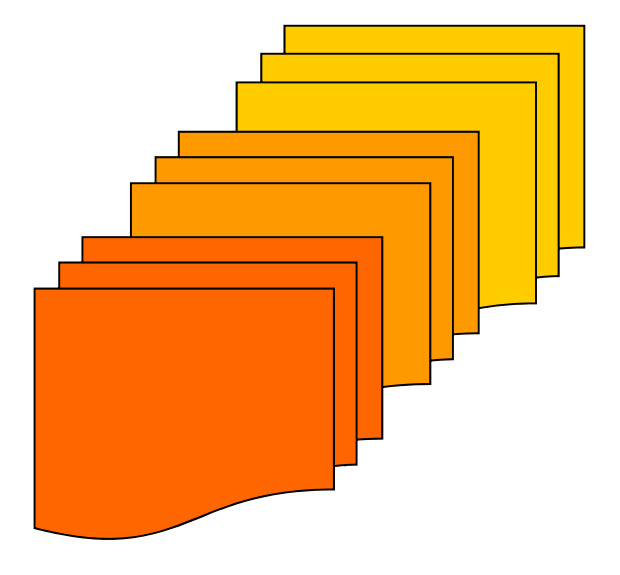

## **SUDOE**

**Interrea IV B** 

Programa de Cooperación Territorial Programme de Coopération Territoriale Programa de Cooperação Territorial **Territorial Cooperation Programme** 

シレビ め

### Disponible sur www.interreg-sudoe.eu

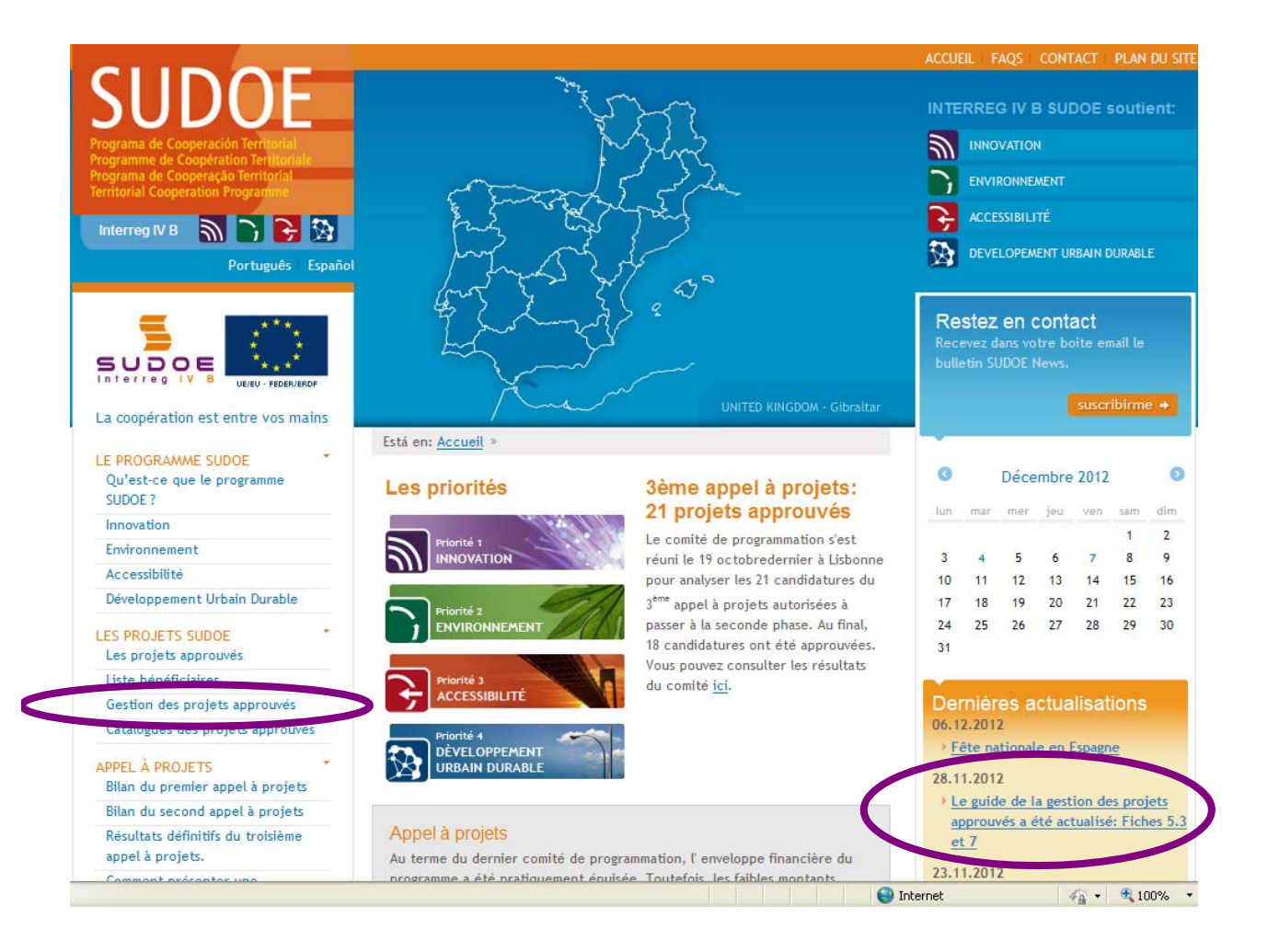

## **Version espagnole Version française Version portugaise**

### **Téléchargez la dernière version d'Adobe Reader**

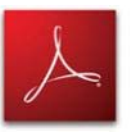

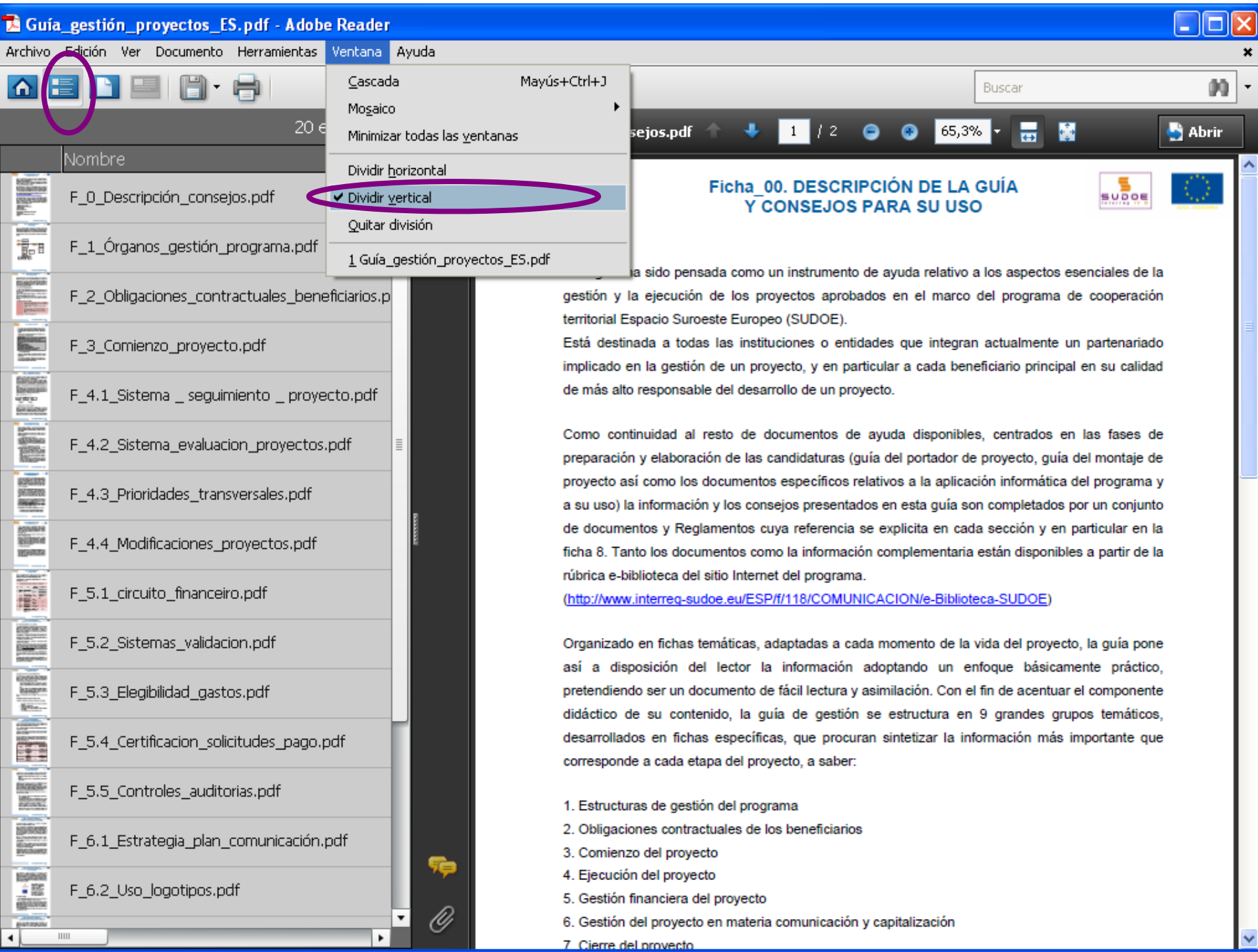

 $\overline{\phantom{a}}$ 

 $\overline{\phantom{a}}$ 

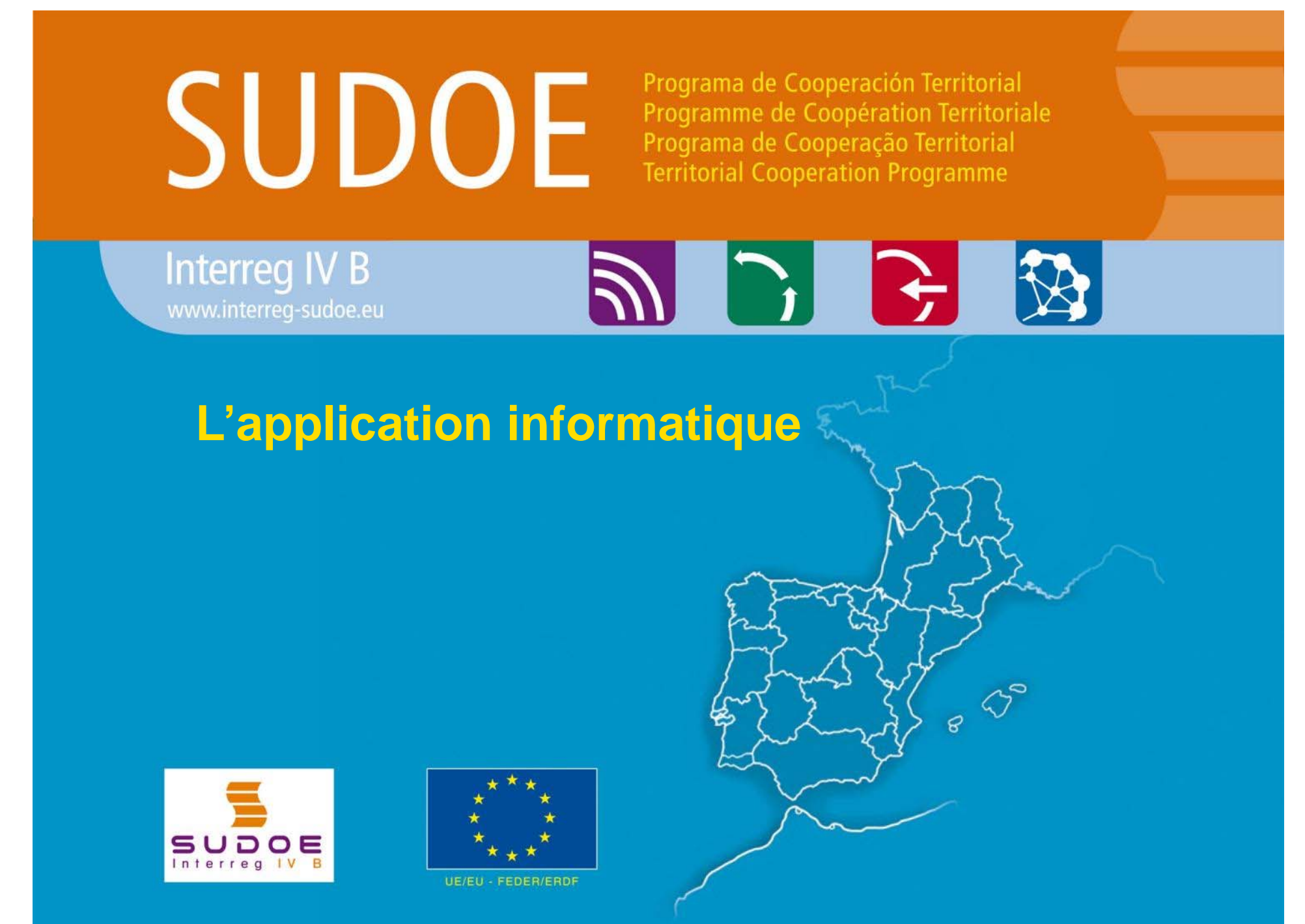

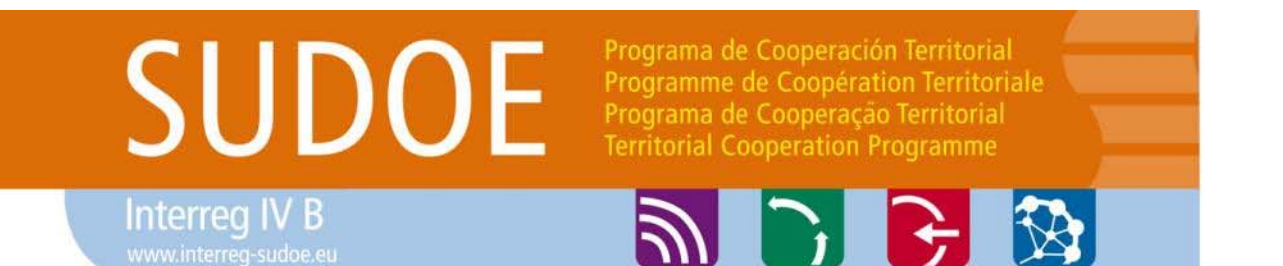

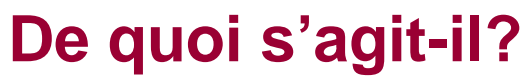

L'application informatique est l'outil de suivi et de gestion du Programme de coopération territoriale espace Sud-ouest européen ainsi que des projets approuvés.

Elle a été développée pour répondre à toutes les étapes des projets et du Programme, à savoir :

> La présentation d'un formulaire de candidature La gestion administrative du projet approuvé La gestion physique du projet approuvé La gestion financière du projet approuvé

## SUDOE

Interreg IV B

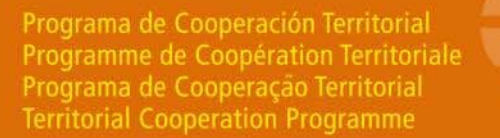

### **Les fonctionnalités**

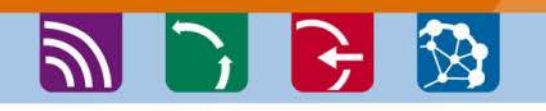

Permet le suivi de toutes les opérations à tous les stades, depuis le dépôt du projet jusqu'à sa clôture :

- $\bullet$ le formulaire de candidature;
- $\bullet$ le plan financier détaillé ;
- $\bullet$ Le chronogramme
- $\bullet$  la liste détaillée des pièces du dossier (lettres d'engagement, etc).
- $\bullet$ l'accusé de réception du dossier ;
- $\bullet$  Décisions du comité de programmation
- • Lettres Notifications de l'autorité de gestion au premier bénéficiaire :
- $\bullet$  Les contrats de collaboration et d'octroi
- $\bullet$  La désignation du contrôleur de 1er niveau
- •la saisie des dépenses réalisées
- • les certifications et validations des dépenses (modèles A)
- •les rapports d'exécution (modèles B)
- • le suivi financier des ressources (Union européenne et autres cofinancements) ;
- •le suivi des indicateurs
- •les contrôles;
- • un entrepôt de documents qui comporte l'ensemble des pièces du dossier en format pdf (lettres d'engagement, de certification des contreparties nationales, accords de collaboration et d'octroi signés et cachetés, justificatifs des dépenses réalisées, etc.)

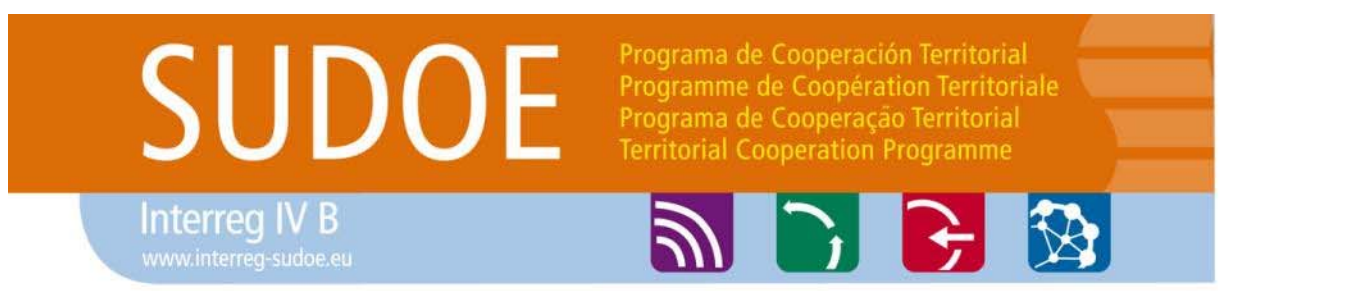

### **Comment se connecter ?**

### **Accès sécurisé https://intranet.interreg-sudoe.eu**

Afin d'accéder à l'application informatique, il convient d'être enregistré comme utilisateur.

Dans le cas d'un projet approuvé, l'ensemble des entités bénéficiaires doivent communiquer au STC SUDOE les coordonnées des personnes qui réaliseront les tâches de saisie de l'information administrative, physique et financière tout au long de l'exécution du projet.

Remplir et renvoyer le tableau des utilisateurs transmis par le STC SUDOE à chaque premier bénéficiaire dans les plus brefs délais.

## **SUDOE**

Programa de Cooperación Territorial Programme de Coopération Territoriale<br>Programa de Coopération Territoriale **Territorial Cooperation Programme** 

### **Qui peut avoir accès?**

**Interreg IV B** www.interreg-sudoe.eu

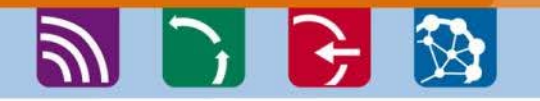

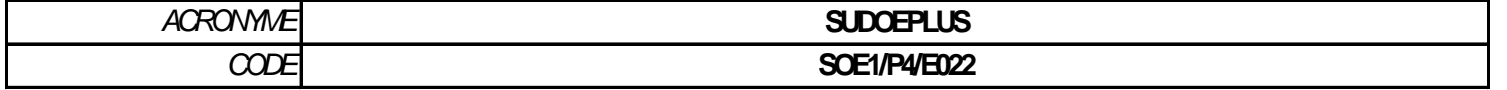

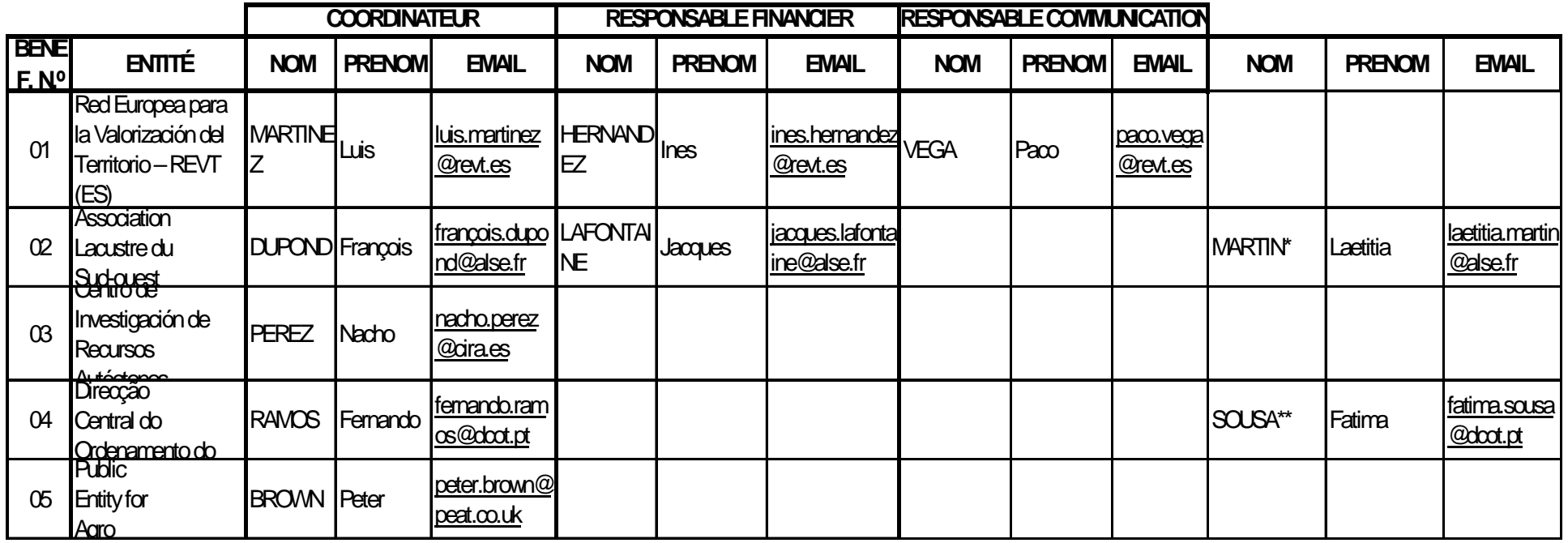

\* assistante

\*\* asistente

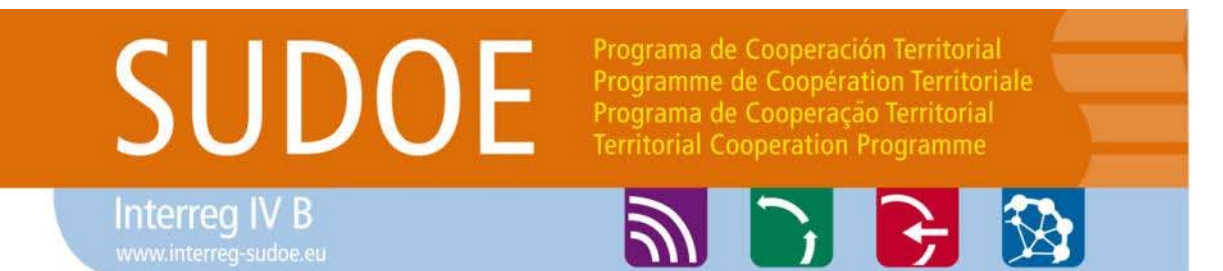

**A partir de quand l'accès sera-t-il disponible?**

Dès que l'accord d'octroi FEDER aura été signé par le premier bénéficiaire, le STC SUDOE enverra à chaque personne figurant dans le tableau des utilisateurs un email indiquant:

•Le nom d'utilisateur

•Le mot de passe

### RECOMMANDATIONS

Accès personnalisé strictement réservé à chaque utilisateur ; chaque personne est responsable de son accès et de l'utilisation qu'elle en fait.

Toutes les interventions réalisées dans le projet sont enregistrées : la traçabilité des opérations réalisées par chaque utilisateur est assurée.

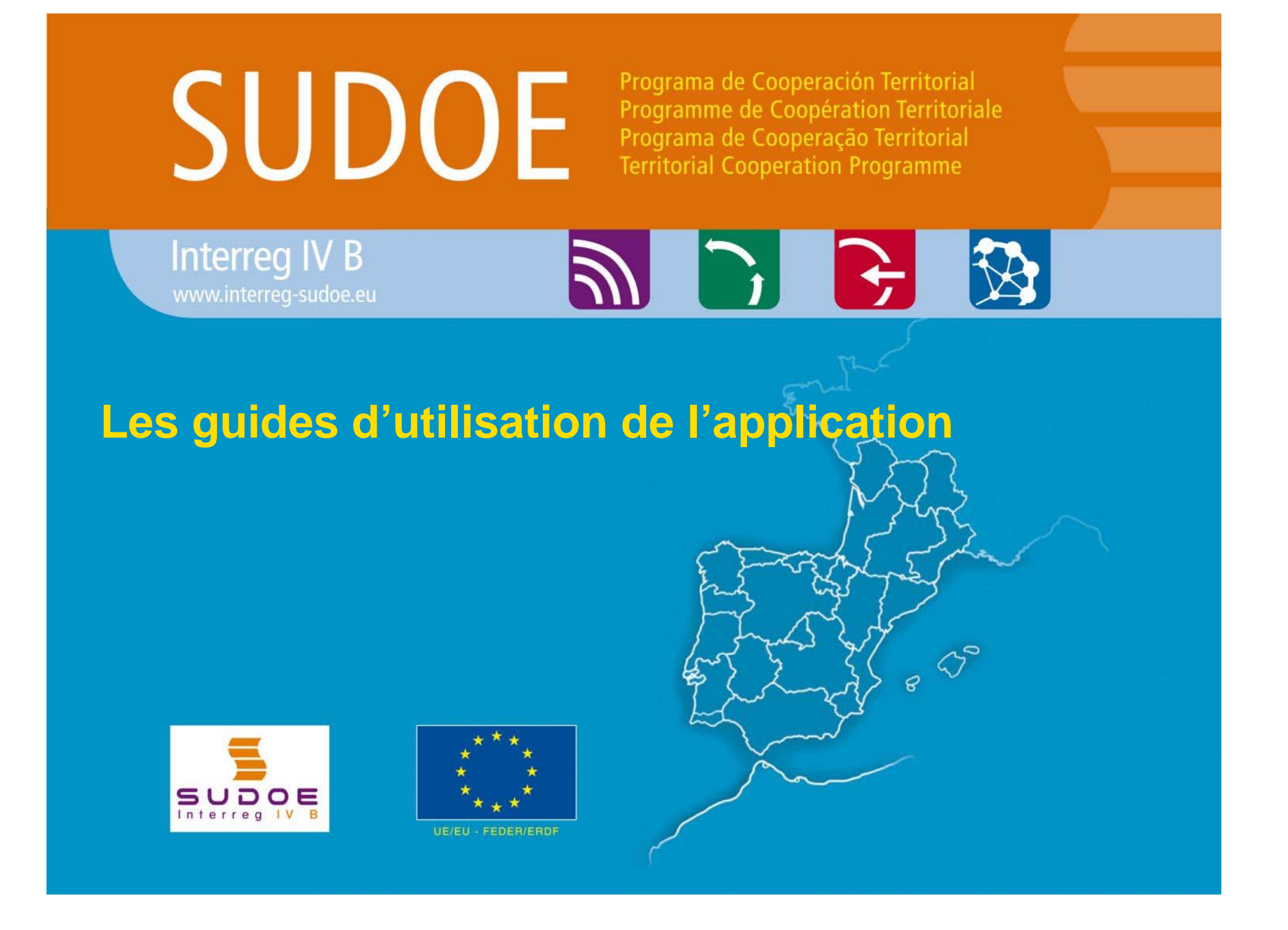

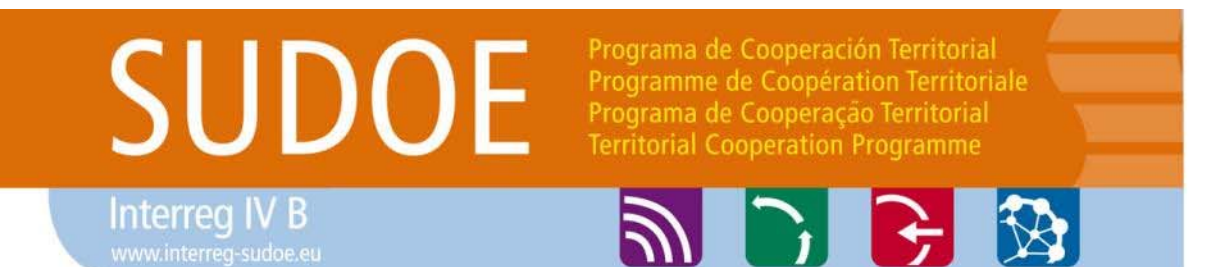

**Les guides de l'application informatique**

**Quelconque gestion administrative ou financière du projet se réalise à travers l'application informatique.**

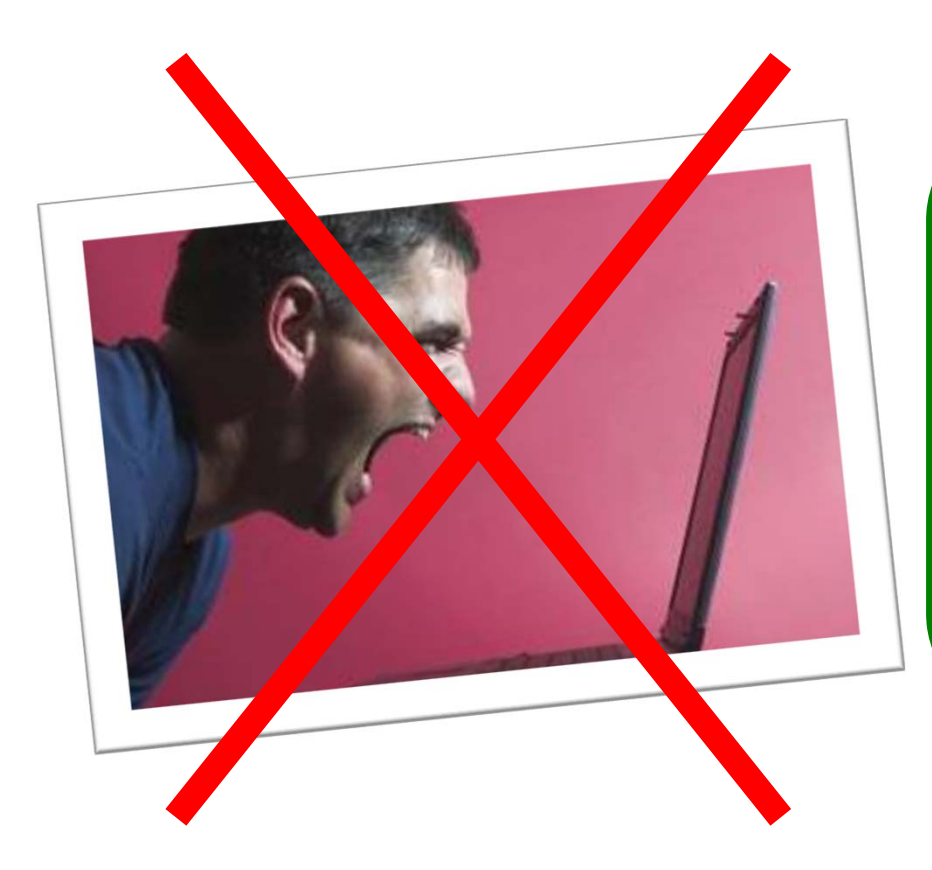

**Pour éviter une mauvaise manipulation et pour gagner du temps dans la réalisation de l'opération, il est impératif de prendre connaissance des guides explicatifs qui sont construits à base de capture d'écran.**

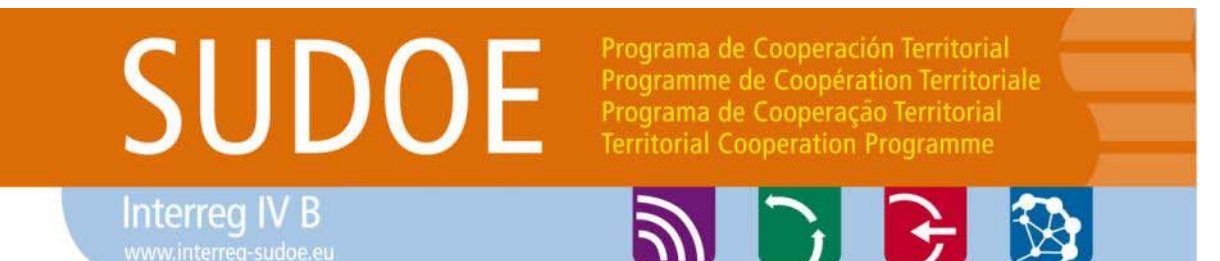

### **Les guides de l'application informatique**

### **Chaque guide peut être consulté dans la tâche correspondante**

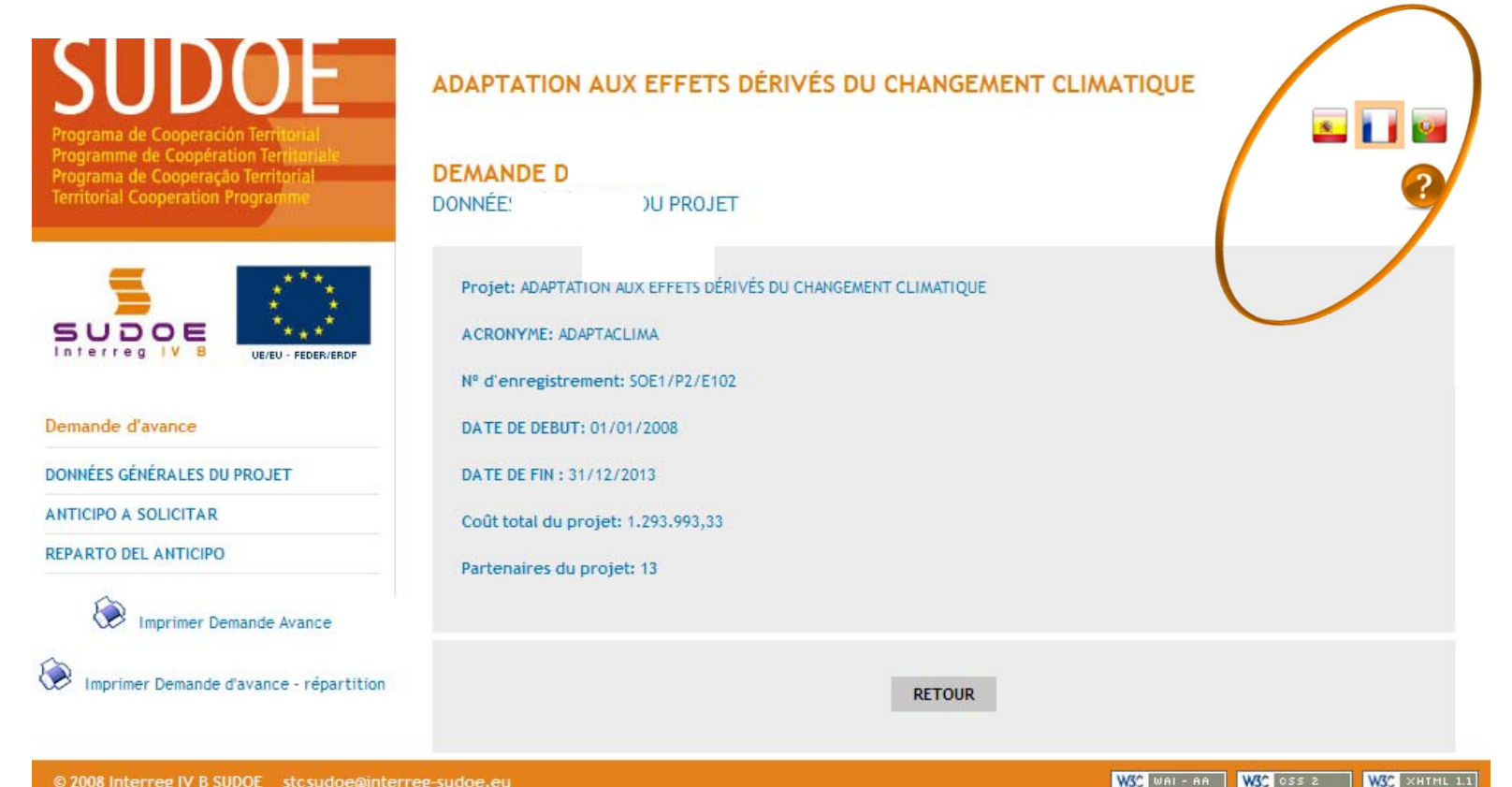

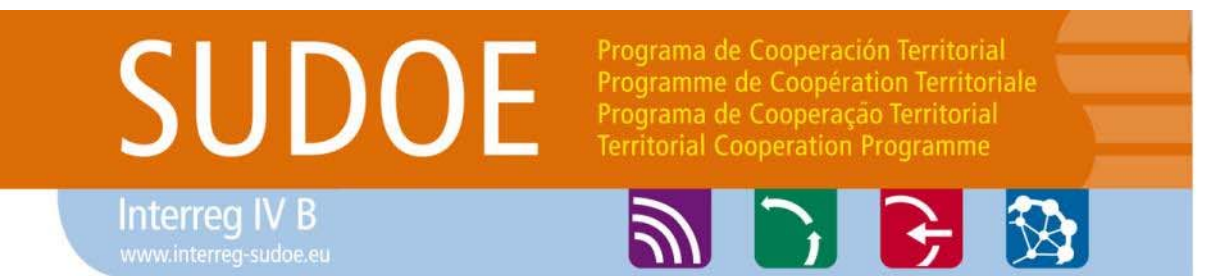

**Les guides de l'application informatique**

**Toutes les actions qui doivent être produites à travers l'application informatique sont détaillées dans un guide spécifique disponible dans chaque tâche que doit réaliser un bénéficiaire ou le premier bénéficiaire ou le contrôleur de 1er niveau**

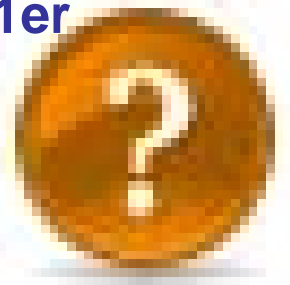

**Ces guides sont disponibles dans les trois langues et présentent à partir de captures d'écran les étapes à suivre pour réaliser correctement chaque tâche administrative et/ou financière relative à la gestion et à l'exécution du projet.**

#### MANUEL D'AIDE

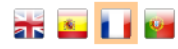

Ei.

#### **DOCUMENTS**

Documents de la tâche - Demande d'avance Qu'est-ce que la tâche de demande d'avance? Parmi les trois types de remboursement prévus par le programme, le premier bénéficiaire peut solliciter une avance équivalente à 5% de l'aide FEDER octroyée au projet.

Quand la tâche doit-elle être réalisée? La demande doit se faire dans un délai de deux mois suivant la signature de l'accord d'octroi FEDER. La concession de l'avance sera approuvée par les organes de gestion du programme. Fiche 5.4 du guide de gestion

Qui effectue la tâche/demande ? Le premier bénéficiaire du projet réalise la tâche/demande pour le partenariat.

Que dois-je faire dans l'application informatique ? Rubriques à renseigner : Editer

#### Í Avance à demander

Insérer les documents justifiant le démarrage du projet parmi lesquels Le Rapport de démarrage du projet (modèle normalisé envoyé par email par le STC SUDOE) Editer

Répartition de l'avance Renseigner les montants sollicités par les bénéficiaires intéressés par l'avance dans la limite des 5% du FEDER alloué au projet

 $BC$  $\triangle$ Générer Demande d'avance (modèle normalisé format pdf) Demande d'avance - répartition (modèle normalisé format pdf)

Pour plus d'informations, télécharger le guide pas à pas

<sup>1</sup>Dois-je envoyer des documents au STC en version papier?

### Oui.

Modèle de demande d'avance signé et cachetée par courrier postal, générée par l'application informatique une fois la tâche finalisée (fichier pdf « demande d'avance » et fichier pdf « demande d'avance-répartition »).

CONSEIL STC SUDOE pour présenter correctement la demande d'avance Avant de finaliser la tâche, le/la responsable du projet au STC SUDOE peut analyser rapidement l'ensemble de la demande et vérifier si tous les documents nécessaires sont disponibles dans l'application informatique. N'hésitez pas à le/la contacter

### **ATTENTION!**

Ne pas oublier de finaliser la tâche : si la tâche n'est pas finalisée, le document produit reste en format brouillon. Les documents à adresser au STC SUDOE doivent être finaux et correspondre à ce qui figure dans l'application informatique, une fois la tâche finalisée.

### **Les guides de l'application informatique**

En cliquant sur l'icone

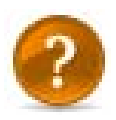

La fenêtre active vous explique en quelques questions:

L'objectif de la tâche/demande

Les règles à suivre de mise en oeuvre établies par le programme

Les rubriques à renseigner

Les documents à générer et à envoyer

Conseils et erreurs à éviter

## SUDOE Programa de Cooperación Territorial Programme de Coopération Territoriale Programa de Cooperação Territorial **Territorial Cooperation Programme Interreg IV B** www.interreg-sudoe.eu **Les pièces du projet dans l'application informatique**

8 25

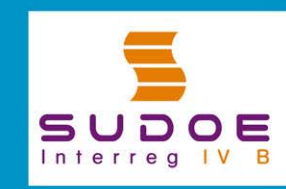

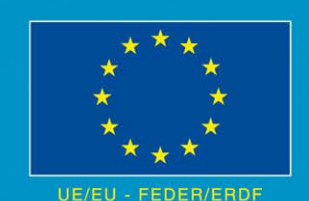

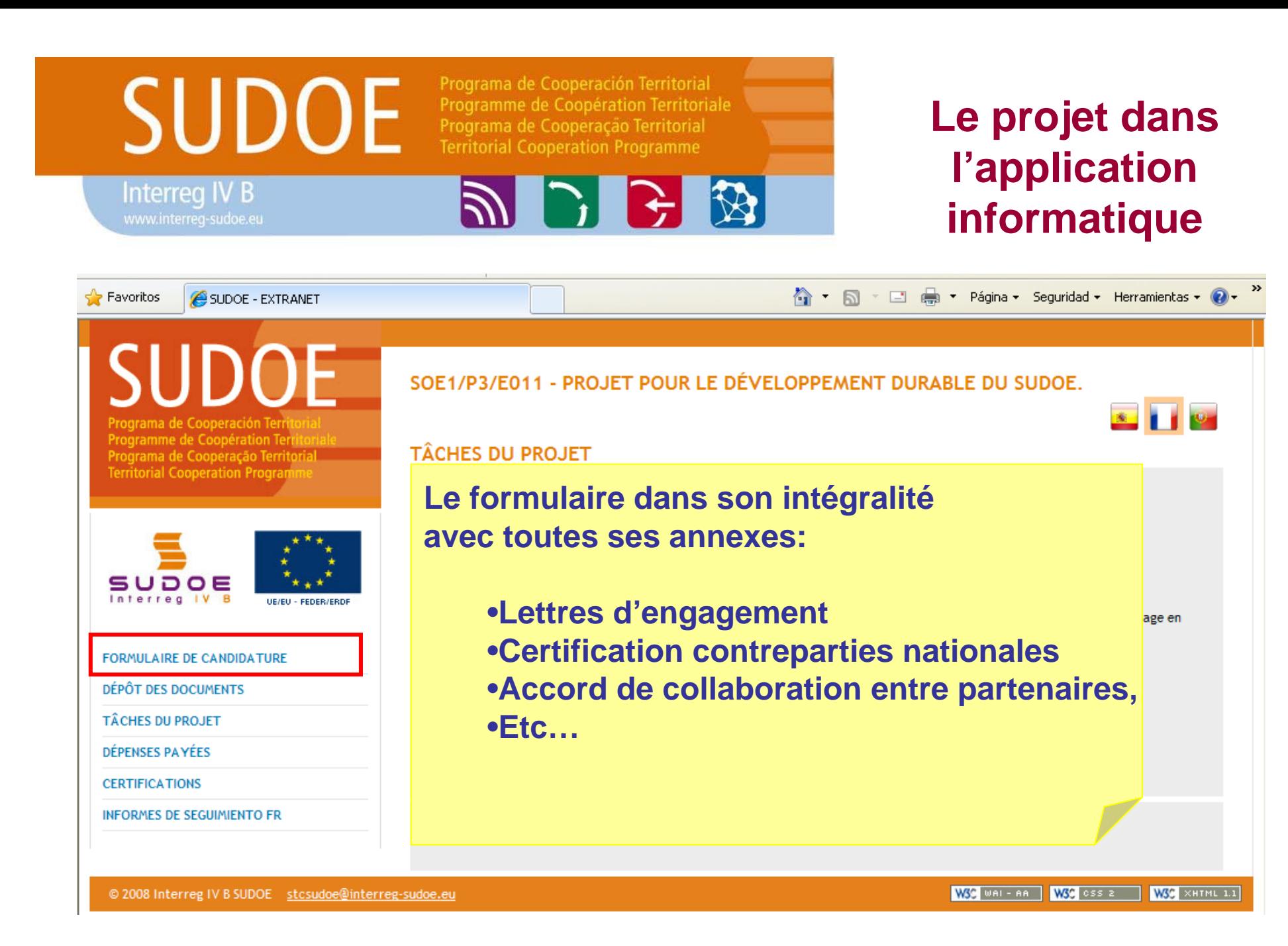
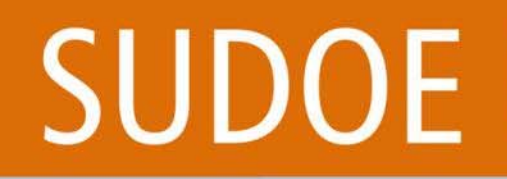

Programa de Cooperación Territorial Programme de Coopération Territoriale Programa de Cooperação Territorial **Territorial Cooperation Programme** 

シレビ ジ

**Le projet dans l'application informatique**

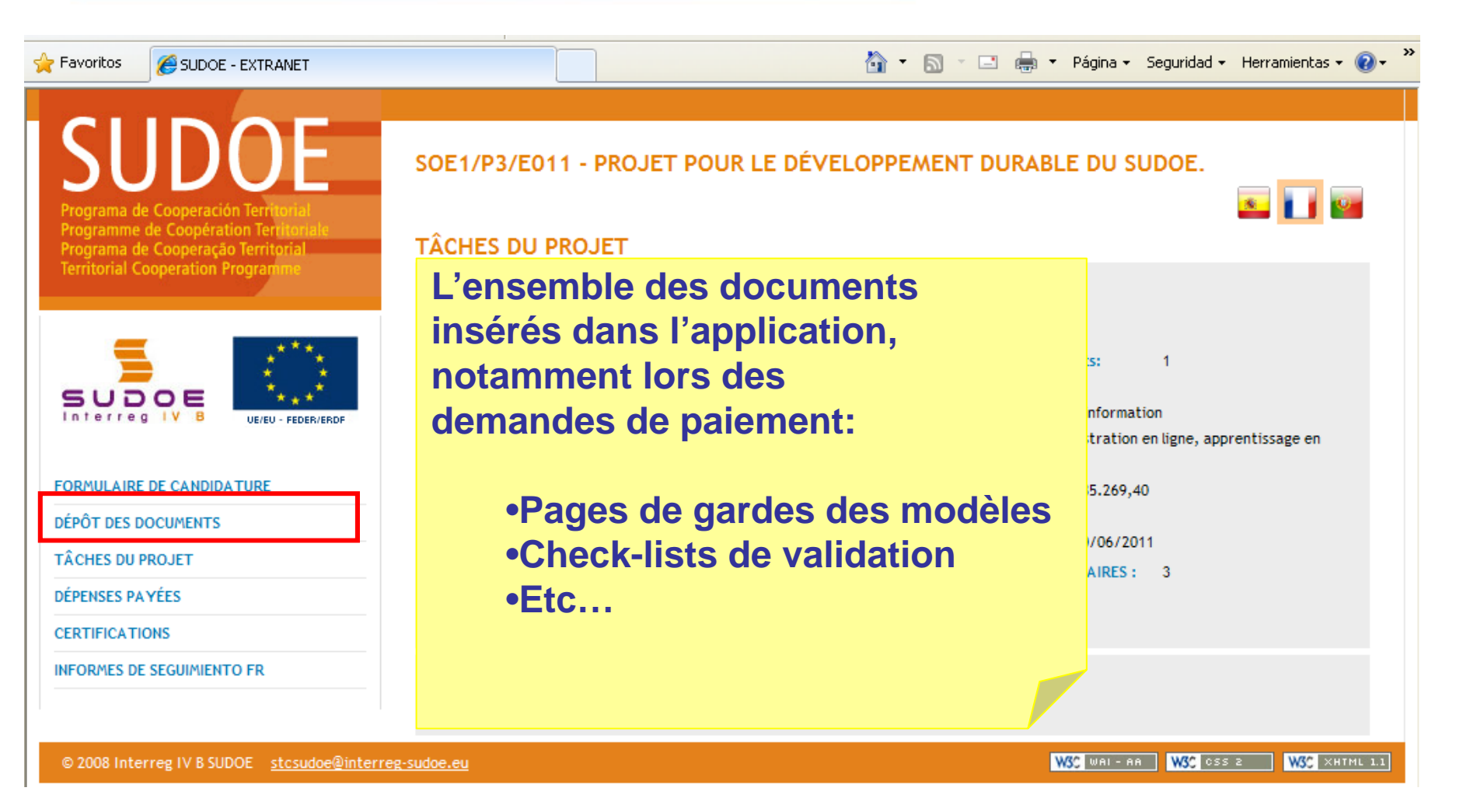

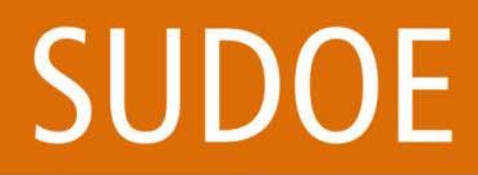

Programa de Cooperación Territorial Programme de Coopération Territoriale Programa de Coopéração Territorial **Territorial Cooperation Programme** 

**PICE** 

**Le projet dans l'application informatique**

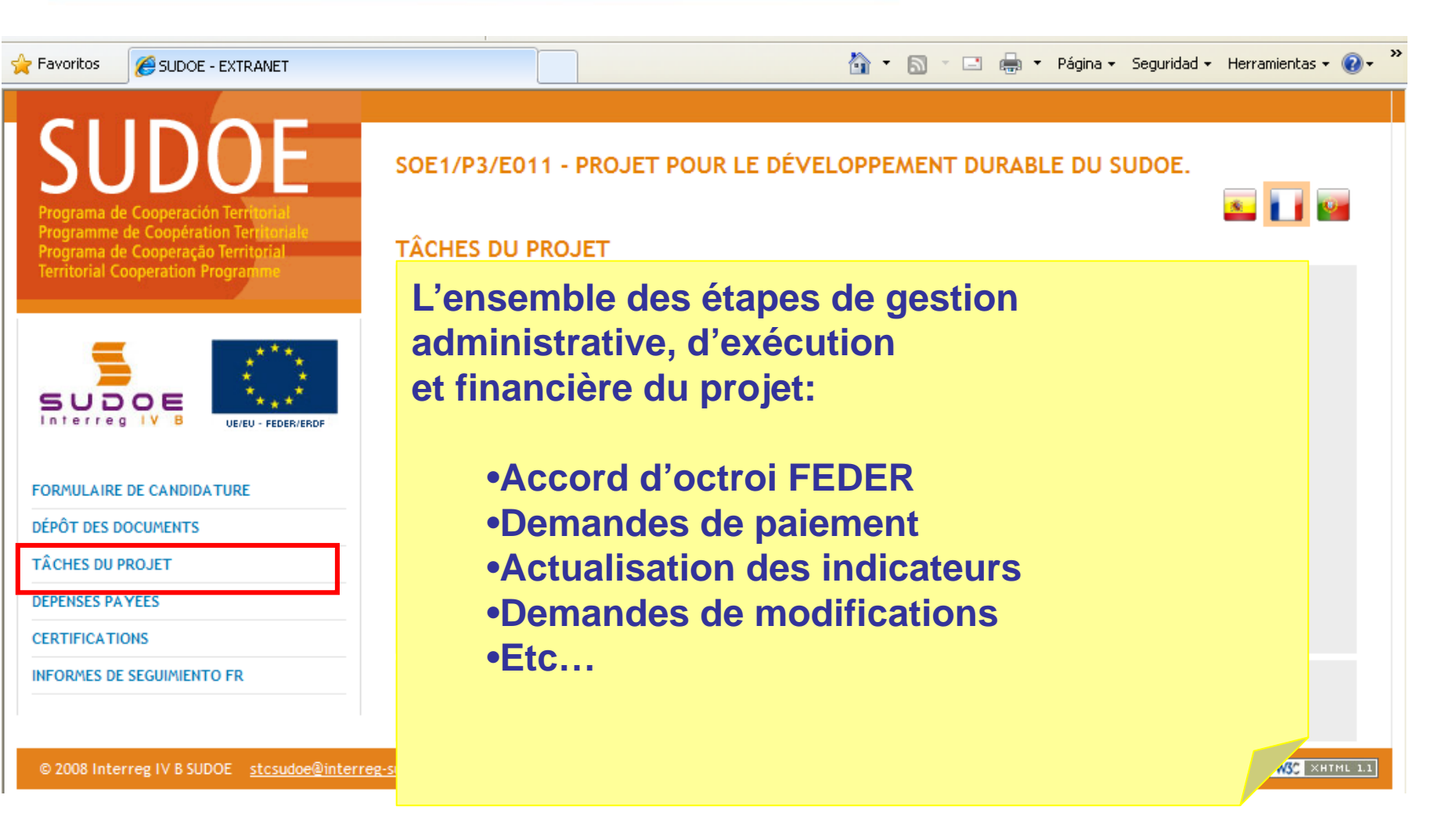

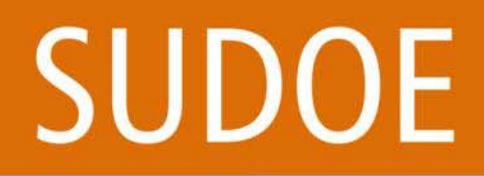

Programa de Cooperación Territorial Programme de Coopération Territoriale Programa de Cooperação Territorial **Territorial Cooperation Programme** 

シンチン

**Le projet dans l'application informatique**

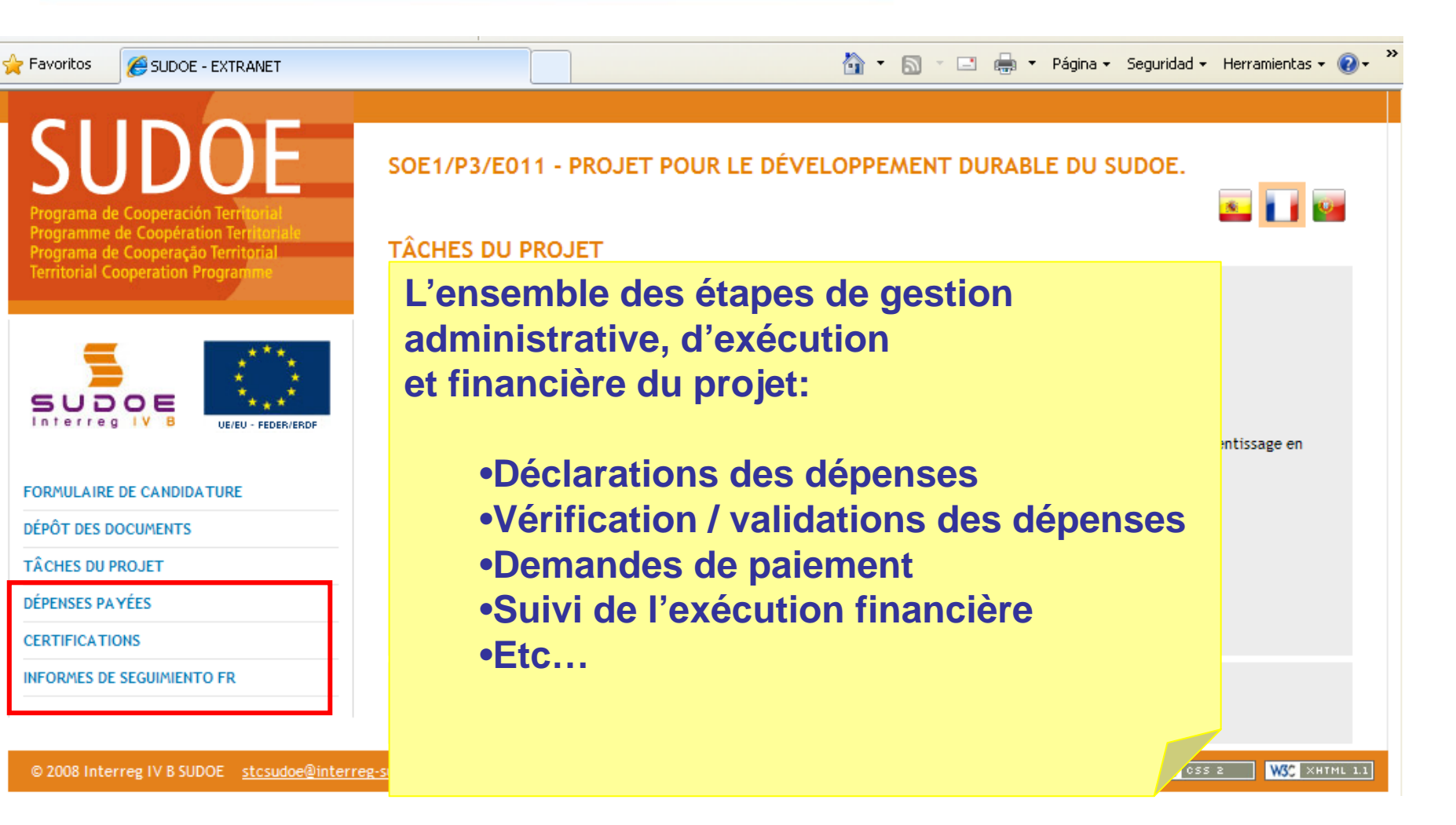

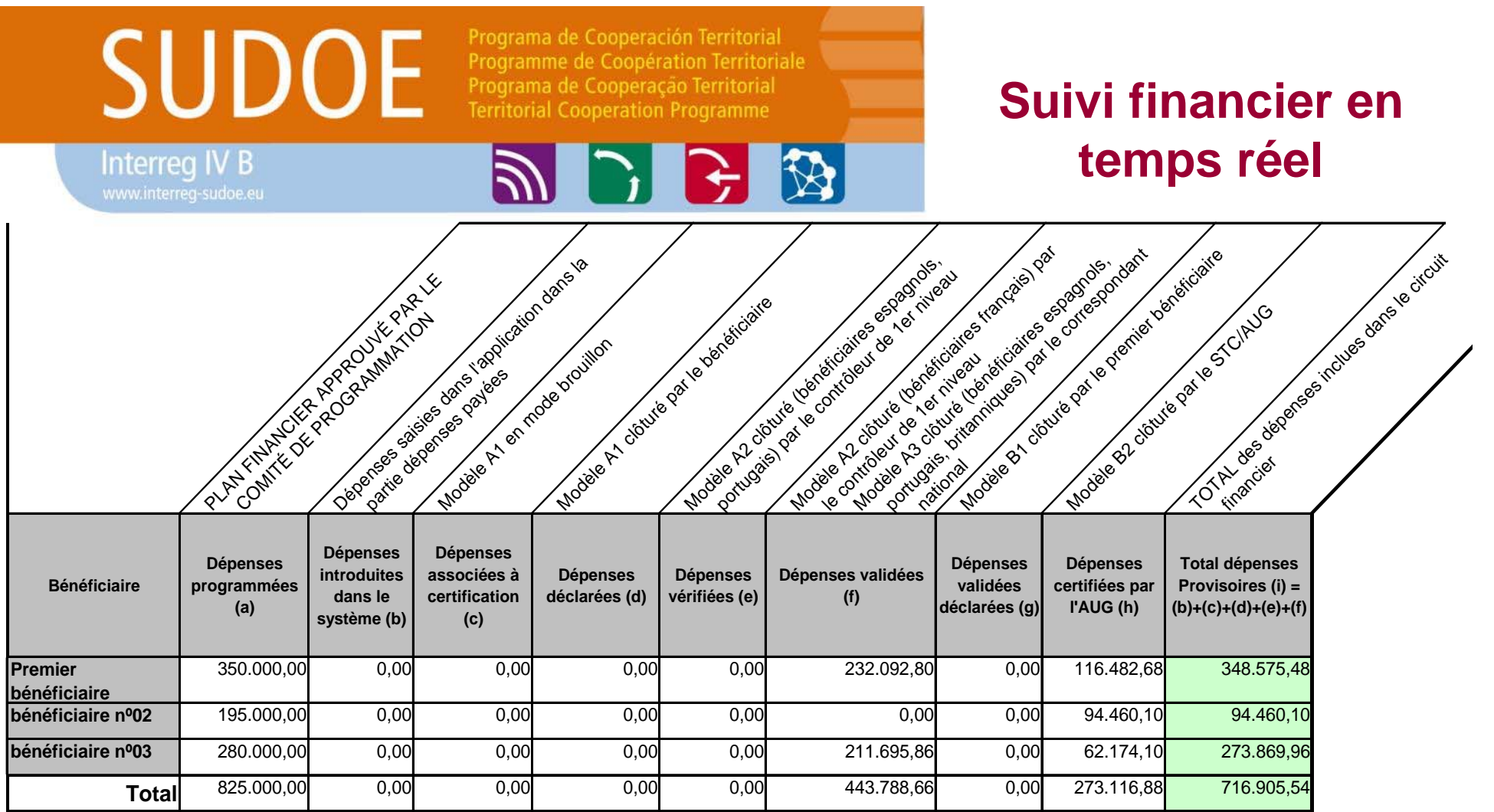

Tout bénéficiaire de projet ayant un accès personnalisé à l'application informatique peut générer cette extraction de l'état de situation des dépenses dans le circuit financier

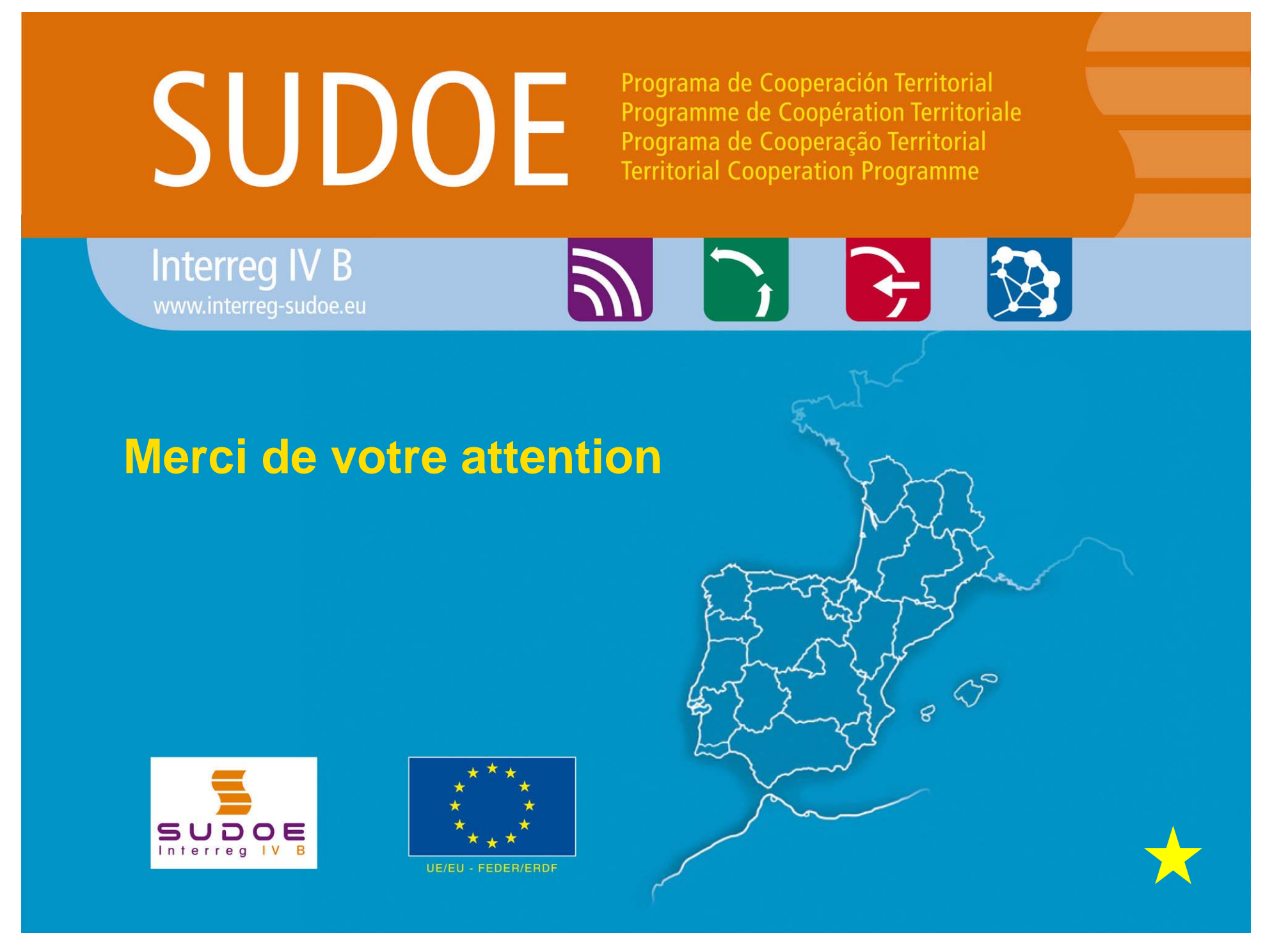

# **SUDOE**

Programa de Cooperación Territorial Programme de Coopération Territoriale Programa de Cooperação Territorial **Territorial Cooperation Programme** 

**Interreg IV B** www.interreg-sudoe.eu

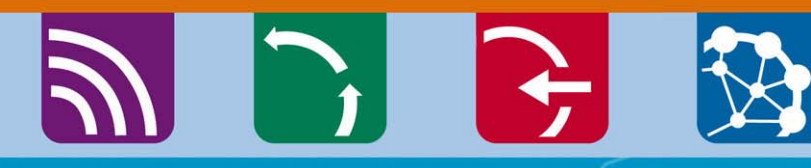

El seguimiento financiero de los proyectos SUDOE Circuito financiero Seminario gestión proyectos Santander, BRA 04-05 de julio de 2018

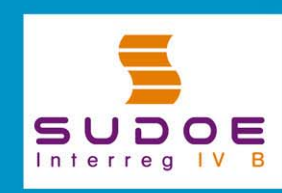

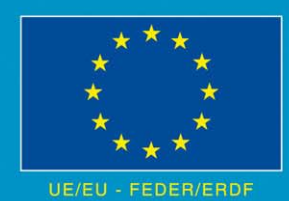

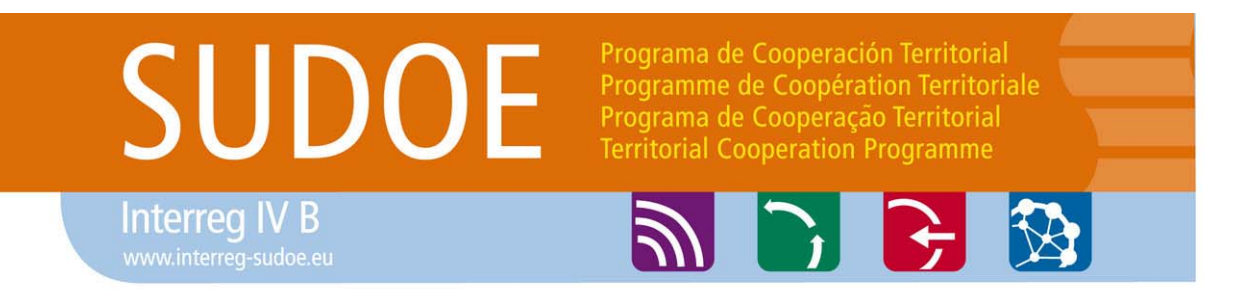

CLAVES DEL CIRCUITO FINANCIERO10 elementos básicos que deben conocerse

### **PARTE 1: 10 aspectos básicos del circuito financiero del Programa SUDOE**

El circuito financiero de un gasto comienza en el momento en que el Beneficiario lo **realiza, lo paga y lo incorpora <sup>a</sup> la Aplicación Informática del Programa SUDOE (A.I),** y finaliza cuando recibe el reembolso FEDER correspondiente <sup>a</sup> dicho gasto.

**Sistema de reembolso** mediante el cual el beneficiario acabará recibiendo el 75% del gasto declarado <sup>a</sup> la Comisión Europea (tras finalizar su circuito financiero). Para que un gasto pueda ser subvencionable, debe cumplir una serie de condiciones. (Dichas condiciones de subvencionalidad están detalladamente expuestas en la ficha 5.3 de la **guía de gestión de los proyectos aprobados**).

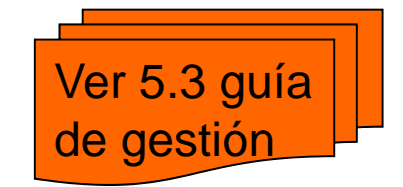

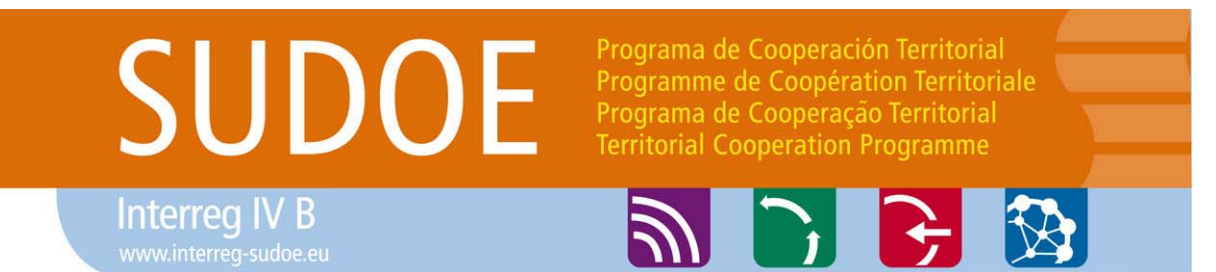

CLAVES DEL CIRCUITO FINANCIERO10 elementos que deben conocerse

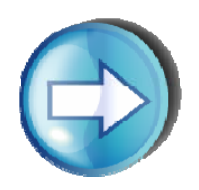

### **1. ¿Quién declara?**

- □ Sólo los beneficiarios de un proyecto del cual se haya firmado el Acuerdo de Concesión FEDER tienen la capacidad de declarar gasto que puede ser cofinanciado por el Programa.
- Por tanto, **no pueden declarar gasto**, por ejemplo, los socios asociados de un proyecto, o cualquier otra entidad tercera.

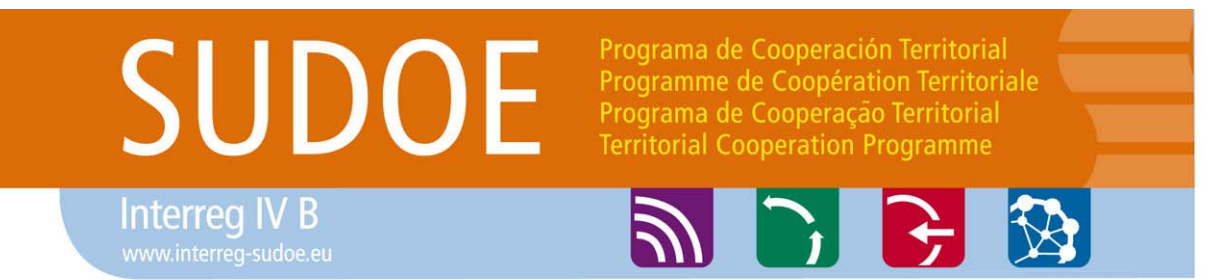

CLAVES DEL CIRCUITO FINANCIERO10 elementos que deben conocerse

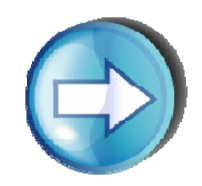

## **2. ¿Qué se declara?**

- $\Box$  Gastos efectivamente realizados y pagados **únicamente** por los **beneficiarios** del proyecto , y que:
	- Estén **previstos en el formulario de candidatura**,
	- Estén en consecuencia vinculados directamente con las **acciones del proyecto**
	- Sean **gastos reales (no estimaciones)**
	- **Estén debidamente justificados**
	- Sean declarados **uno a uno** en la AI

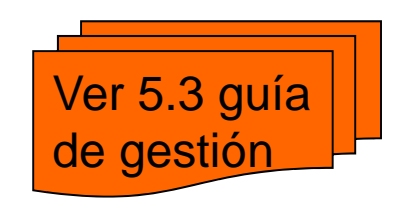

## SUDOE

Interreg IV B

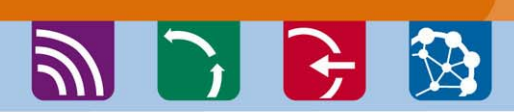

Programa de Cooperación Territorial

Programme de Coopération Territoriale Programa de Cooperação Territorial **Territorial Cooperation Programme** 

CLAVES DEL CIRCUITO FINANCIERO10 elementos que deben conocerse

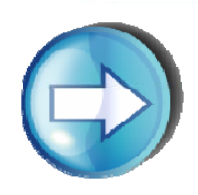

## **3. ¿Cómo se declara?**

 $\Box$  A través de la **Aplicación Informática del Programa SUDOE (A.I).**

 **Todas las operaciones** necesarias vinculadas al circuito financiero del Programa serán efectuadas a través de la Aplicación informática del Programa.

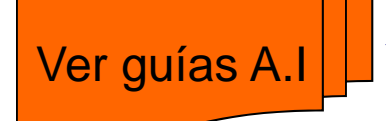

- $\checkmark$  También los **modelos y documentos** que justifiquen cada proceso, deberán figurar en la A.I. *Por ejemplo, la documentación justificativa de un gasto declarado al programa.*
- Únicamente las portadas de algunos documentos generados en la A.I, además de informes de control, deberán ser enviadas en **formato papel** una vez firmadas y selladas.

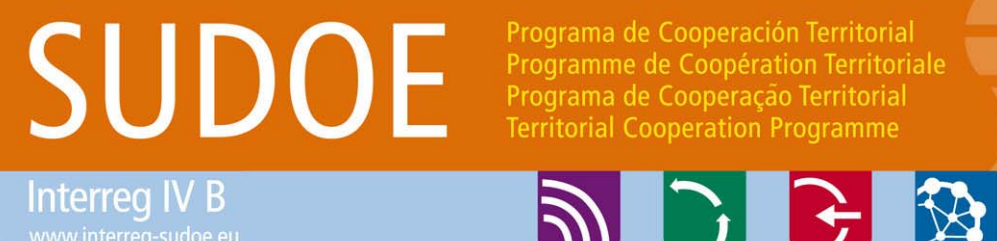

CLAVES DEL

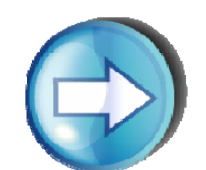

### **4. ¿Cuánto se declara?**

CIRCUITO FINANCIERO10 elementos que deben conocerse

- $\Box$  El beneficiario tiene un **Plan Financiero** donde existe un reparto de su presupuesto entre las distintas **tipologías de gasto** existentes.
- El beneficiario puede (y es aconsejable hacerlo) introducir gastos en el sistema en cuanto los haya pagado y disponga de la documentación justificativa pertinente. **La AI le permitirá guardar los gastos aún cuando para una tipología se supere el presupuesto**.
- Sin embargo, cuando el beneficiario vaya a **declarar el gasto**, sólo podrá hacerlo **hasta el límite del presupuesto para cada tipología**. Si quiere declarar el exceso, deberá solicitar un cambio del presupuesto. La excepción a esta regla es en la última declaración de gastos del beneficiario.

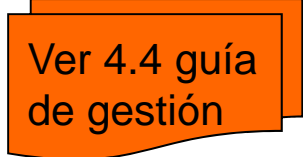

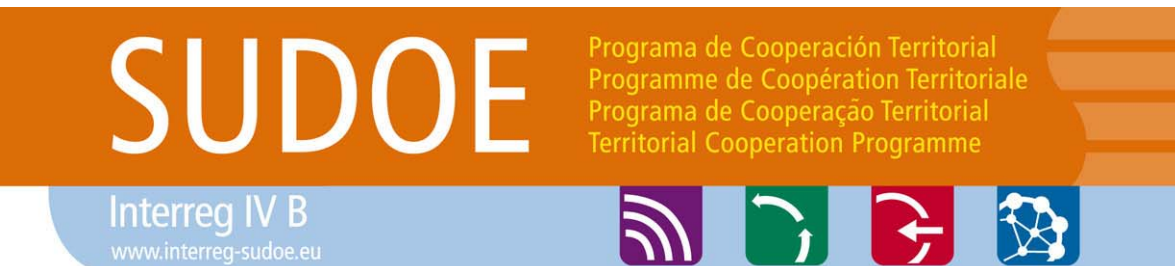

CLAVES DEL CIRCUITO FINANCIERO10 elementos que deben conocerse

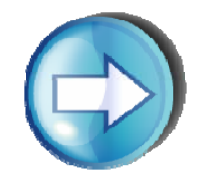

## **5. ¿Cuándo se declara?**

- Con carácter general, **cada 31 de marzo** del año en curso, **todos los beneficiarios** deberán "cerrar la contabilidad" y hacer una declaración de gastos durante el mes de abril con los **gastos pagados hasta dicha fecha**.
- Además de lo anterior, un **beneficiario** podrá declarar sus gastos pagados en otro momento del ejercicio.

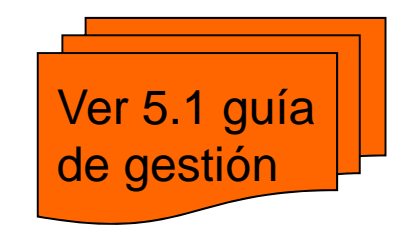

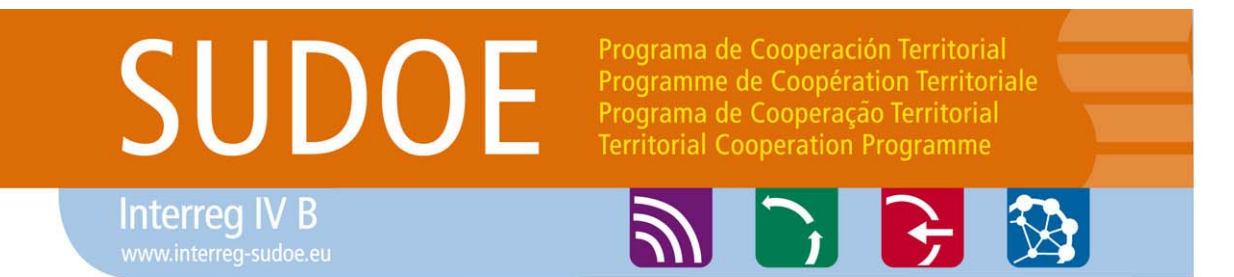

CLAVES DEL CIRCUITO FINANCIERO10 elementos que deben conocerse

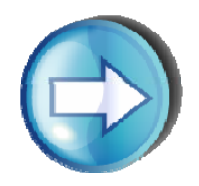

### **6. ¿Por qué es importante respetar el calendario previsto por anualidades?**

 $\Box$  El programa tiene igualmente un calendario de declaración de gastos que cumplir ante la Comisión Europea. En caso de no cumplir dicho calendario, el programa sufrirá una pérdida de recursos financieros. Dicha pérdida repercutirá en aquellos proyectos que no hayan cumplido su calendario. (**Regla n+2**).

## SUDO

Interreg IV B

Programa de Cooperación Territorial Programme de Coopération Territoriale Programa de Cooperação Territorial **Territorial Cooperation Programme** 

**PIFE** 

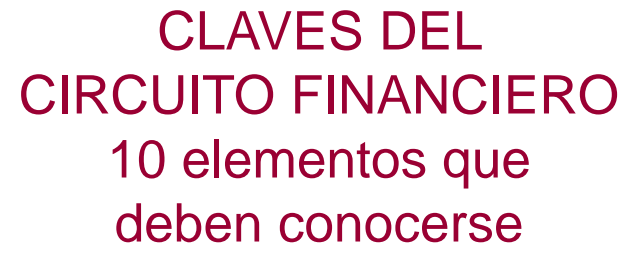

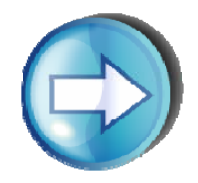

## **7. ¿Qué pasa después de declarar el gasto? Verificación y validación de los gastos**

Comienza entonces una fase de **verificación de los gastos** declarados por parte de los Controladores de Primer Nivel autorizados.

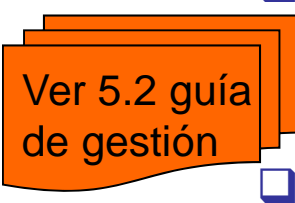

□ En el caso de beneficiarios franceses, la verificación que realizan los controladores de primer nivel finaliza con la **validación** de los gastos que éste considere que cumplen con las condiciones del programa.

- En el caso de beneficiarios españoles y portugueses, tras la verificación del controlador, hay una nueva fase de verificación que corresponde <sup>a</sup> los Corresponsales Nacionales, que asumen la función de **validación del gasto**.
- En cada etapa, el agente correspondiente puede **retirar gasto** del circuito porque no se den las condiciones necesarias para su subvencionalidad. En algunos casos, este gasto puede ser reintroducido una vez subsanado en el circuito financiero.

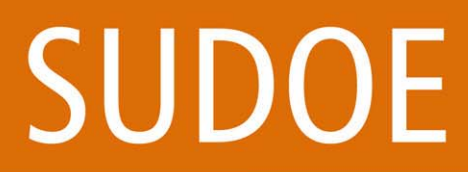

Programa de Cooperación Territorial Programme de Coopération Territoriale Programa de Cooperação Territorial **Territorial Cooperation Programme** 

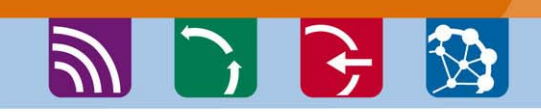

CLAVES DEL CIRCUITO FINANCIERO10 elementos que deben conocerse

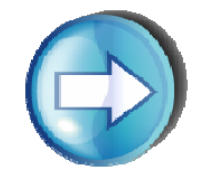

## **8. Tras la validación de los gastos ¿Cómo se hace una certificación de proyecto / solicitud de pago FEDER?**

- ш Hay tres tipos de pago:
	- *Anticipo: Un 5% del FEDER del proyecto*
	- *Pago intermedio: Hasta un 90% del FEDER del proyecto (compensación del anticipo con la 1ª certif)*
	- *Pago final <sup>o</sup> saldo*

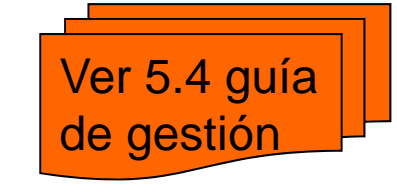

- $\Box$  El **Beneficiario principal** recopila las validaciones de gastos disponibles en el momento de la solicitud y realiza una **certificación de proyecto / solicitud de reembolso FEDER**. No es imprescindible que todos los beneficiarios tengan gasto validado para que el Beneficiario Principal pueda hacer una certificación de proyecto
- El **STC-AUG** analiza la información. También **puede retirarse gasto en esta etapa** del circuito financiero. Tramita la certificación/solicitud a la **AUC**
- La **AUC** tramita una declaración con el certificado/solicitud a la **CE**, recibe el ingreso FEDER correspondiente y lo transfiere al **beneficiario principal**
- 10 $\Box$  Es **obligatoria** al menos una vez al año una solicitud de pago a más tardar el 1 de octubre de cada año

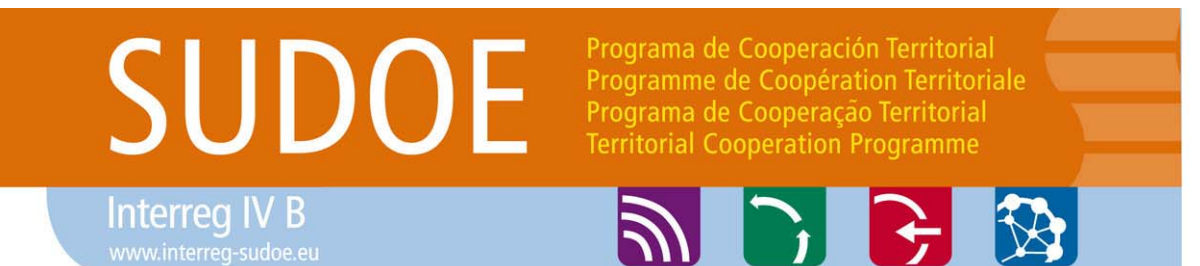

CLAVES DEL CIRCUITO FINANCIERO10 elementos que deben conocerse

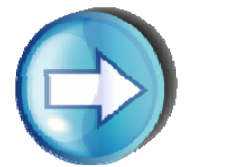

### **9. ¿Cuándo recibirá un beneficiario un reembolso FEDER?**

- **Un proceso largo**: participan varios agentes en el circuito financiero para hacer sus correspondientes tareas de verificación: *controlador de primer nivel, corresponsal nacional (salvo en FR), STC/AUG, AUC, Comisión Europea.*
- Una **aproximación**: Los gastos declarados por un beneficiario durante el mes de abril normalmente podrán ser certificados a la Comisión Europea antes de la finalización del año en curso.
- □ Será el Beneficiario principal el receptor de la ayuda FEDER para el conjunto del partenariado. Dispondrá de **2 meses** para hacer los repartos al resto de los beneficiarios.

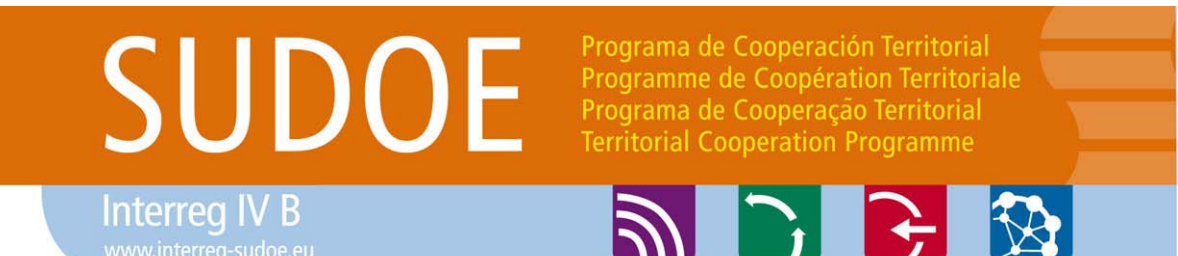

CLAVES DEL CIRCUITO FINANCIERO10 elementos que deben conocerse

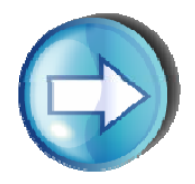

### **10. ¿Además de la fase propia de verificación y validación (control de primer nivel), ¿habrá otros controles sobre los gastos declarados ?**

 Existen controles de distintos tipos (controles de calidad de la AUG, AUC, CCNN, controles de AUA, etc.)

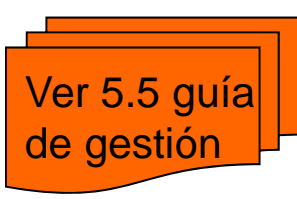

 Los controles pueden dar lugar irregularidades con efecto financiero. En estos casos, es necesario hacer una **descertificación del gasto**. Este proceso se realiza de manera similar <sup>a</sup> una declaración normal de gasto, <sup>a</sup> través de la AI.

12 $\Box$  Con motivo de los Reglamentos Comunitarios, es imprescindible **conservar toda la documentación** relativa <sup>a</sup> los gastos declarados hasta tres años después del cierre del Programa.

## **SUDOE**

Interreg IV B

#### Programa de Cooperación Territorial Programme de Coopération Territoriale Programa de Cooperação Territorial **Territorial Cooperation Programme**

## **ABB**

#### ETAPAS DEL CIRCUITO FINANCIERO(1): Etapas

#### BENEFICIARIO

**CONTROLADOR** DE PRIMER**NIVEL** 

#### **CCNN**

BENEFICIARIOPRINCIPAL

#### AUG (STC)

#### AUC

#### BENEFICIARIOPRINCIPAL

El beneficiario gasta, paga, declara y certifica

El controlador de primer nivel verifica y acepta <sup>o</sup> rechaza el gasto (y en el caso francés valida el gasto)

El Corresponsal Nacional valida (salvo en el caso francés), rechazando los gastos que no considere elegibles

El **Beneficiario Principal** recopila las validaciones de gastos de sus beneficiarios y realiza una certificación de gastos del proyecto y una solicitud de pago <sup>a</sup> la AUG <sup>a</sup> través del STC

La Autoridad de Gestión certifica el gasto (certif.programa) que considere correcto y propone el pago FEDER <sup>a</sup> la Autoridad de Certificación

Tras la verificación de la conformidad de la Certif. Programa, hace una declaracion y solicitud de pago <sup>a</sup> la CE. Recibido el ingreso de la CE, la AUC ordena la realización de la transferencia <sup>a</sup> favor del BP

El BP reparte el FEDER una vez recibido en función del reparto previsto en un plazo máximo de 2 meses

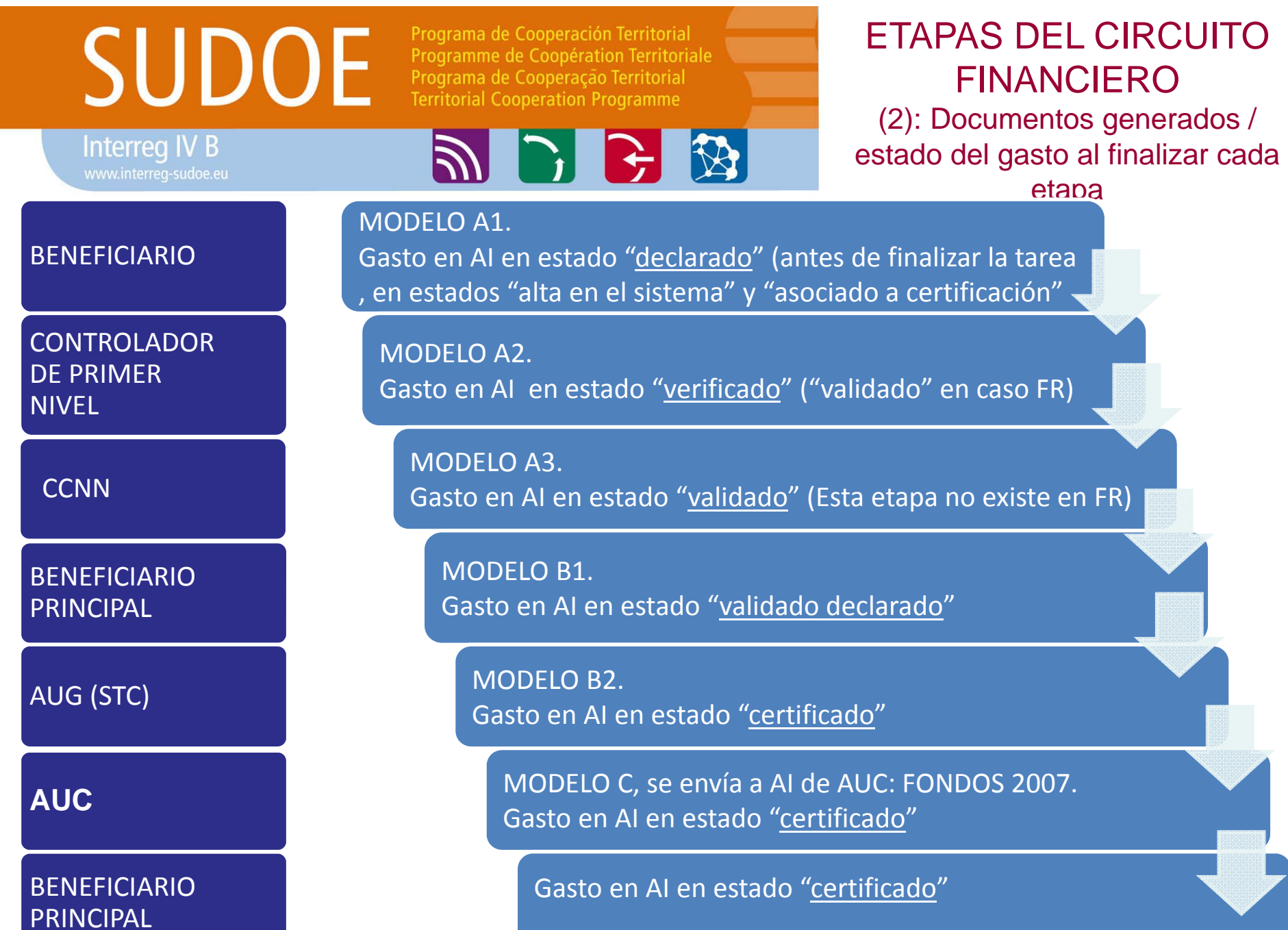

14<br>14 March 19

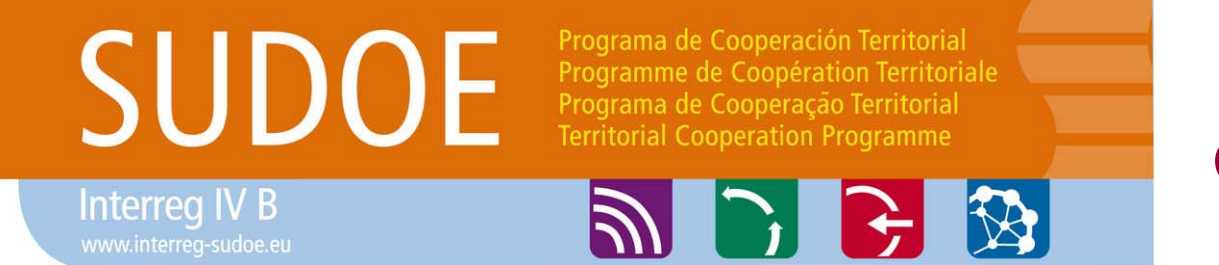

CIRCUITO FINANCIERO Enfoque práctico

### **PARTE 2: Etapas del circuito financiero <sup>a</sup> través de la aplicación informática**

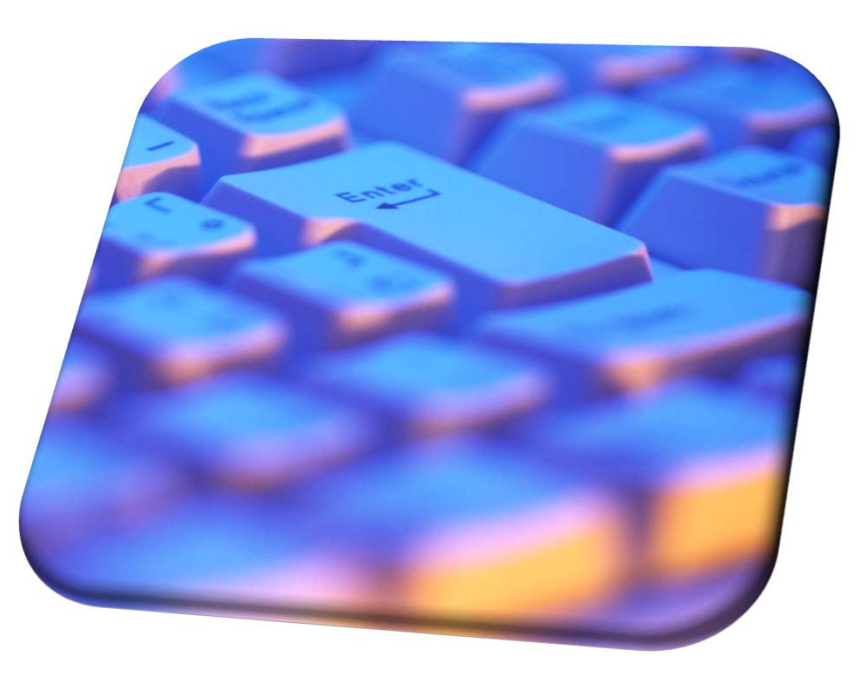

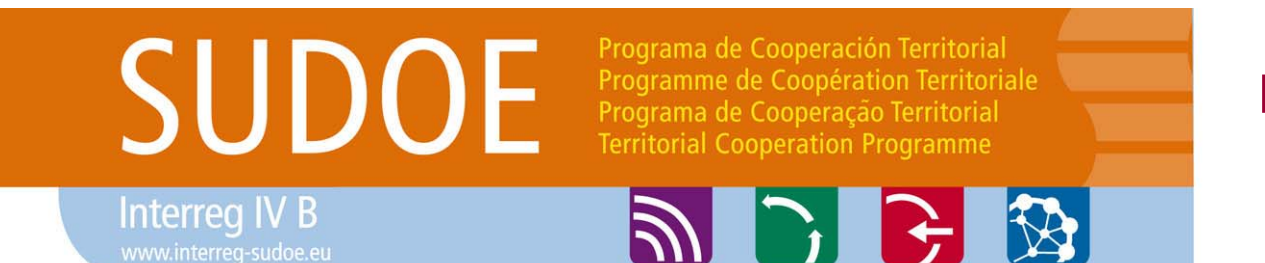

ETAPAS DEL CIRCUITO FINANCIEROEtapa 1

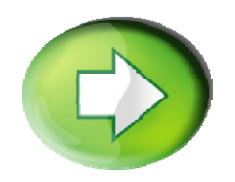

#### **Etapa 1: Introducción de los gastos pagados en el sistema**

Q Crear un nuevo gasto

□ Tratamiento del IVA

□ Tratamiento del gasto rechazado

Adjuntar documentos justificativos al gasto creado

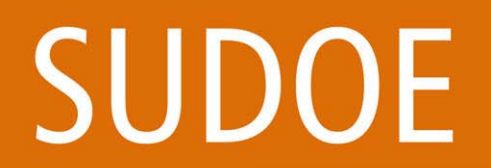

Programa de Cooperación Territorial Programme de Coopération Territoriale Programa de Cooperação Territorial **Territorial Cooperation Programme** 

**ABB** 

**ETAPAS DEL CIRCUITO FINANCIERO** Etapa 1

W3C ess a

W3C XHTML 1.1

W3C MAI - AA

**Interreg IV B** 

#### Introducción de los gastos pagados

SUD Programa de Cooperación Territori

Programme de Coopération Territoria Programa de Cooperação Territorial **Territorial Cooperation Program** 

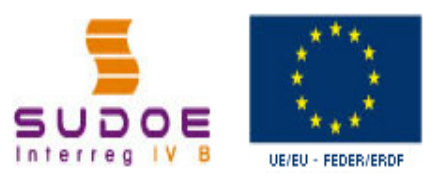

**FORMULARIO DE CANDIDATURA** 

**REPOSITORIO DE DOCUMENTOS** 

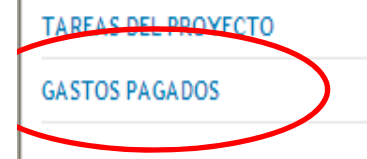

SOE2/P1/E252 - SUDOE PLUS.

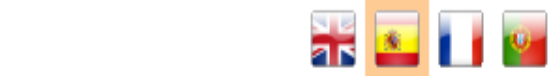

#### **TAREAS DEL PROYECTO**

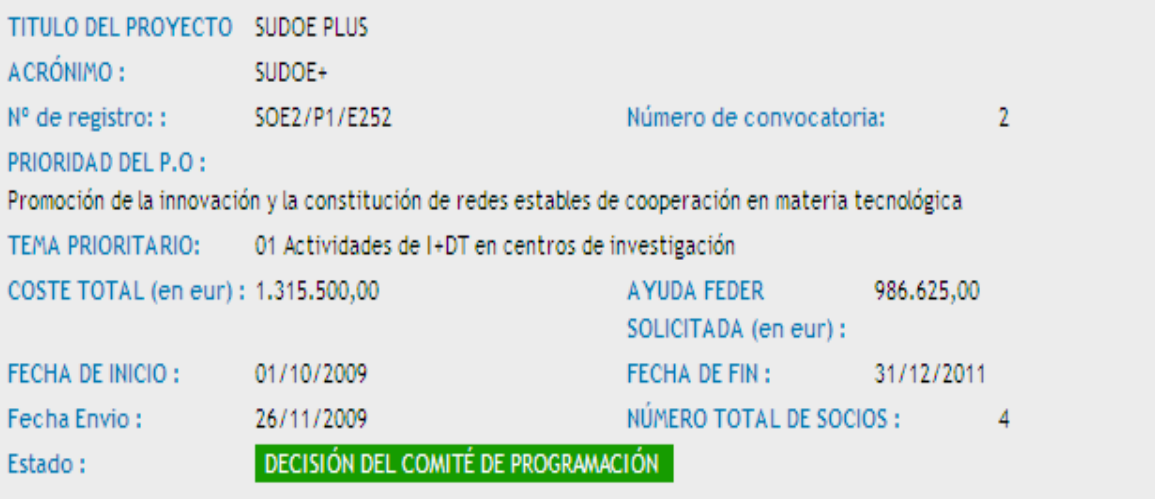

Seleccione una opción del menú según lo que desee realizar

© 2008 Interreg IV B SUDOE stcsudoe@interreg-sudoe.eu

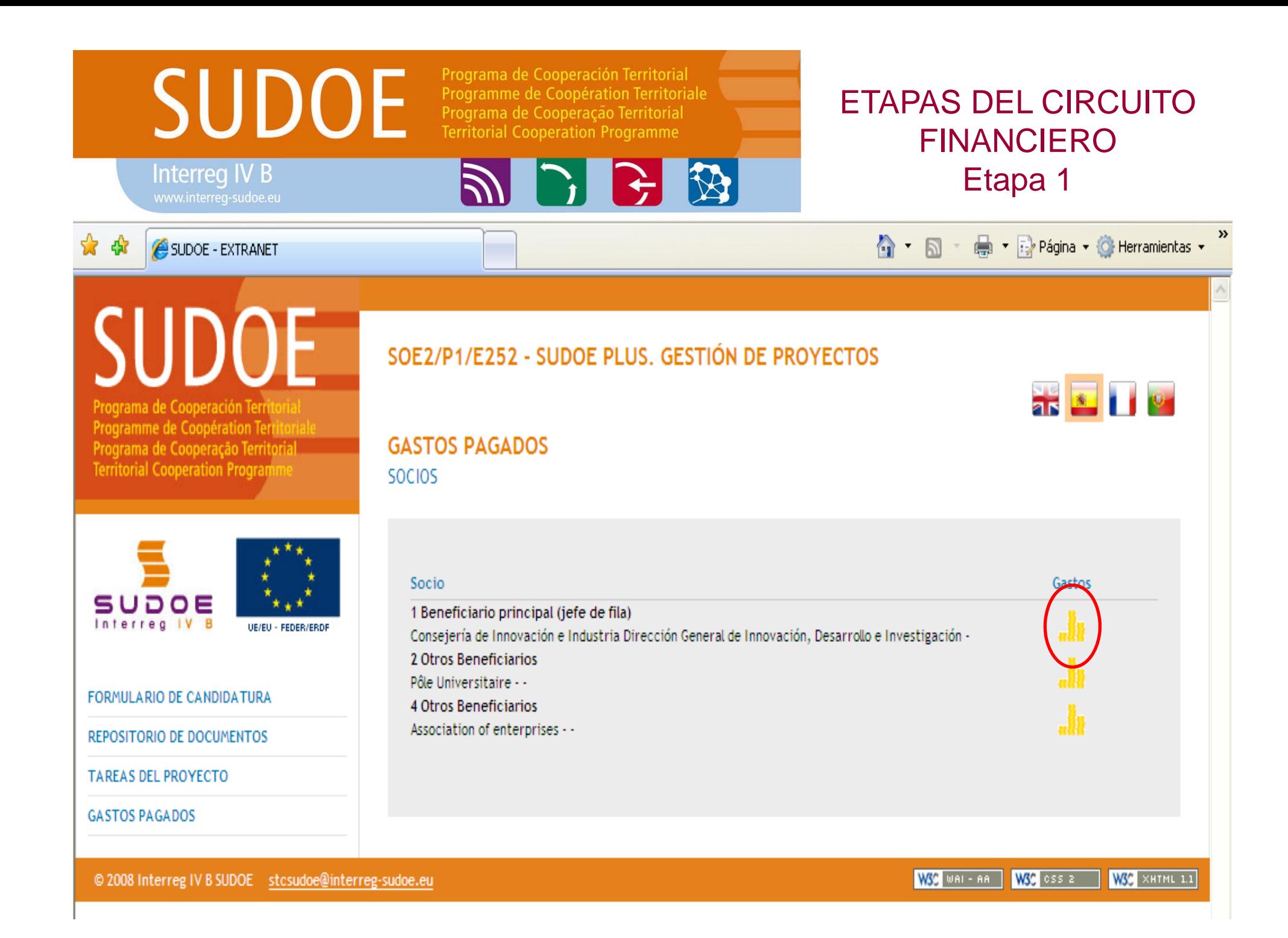

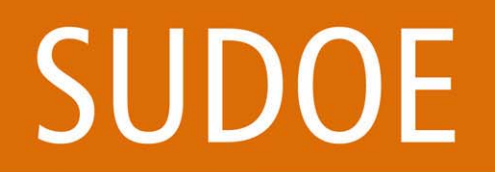

#### Programa de Cooperación Territorial Programme de Coopération Territoriale Programa de Cooperação Territorial **Territorial Cooperation Programme**

**AD B B** 

ETAPAS DEL CIRCUITO FINANCIEROEtapa 1

## **Tres opciones diferentes:**

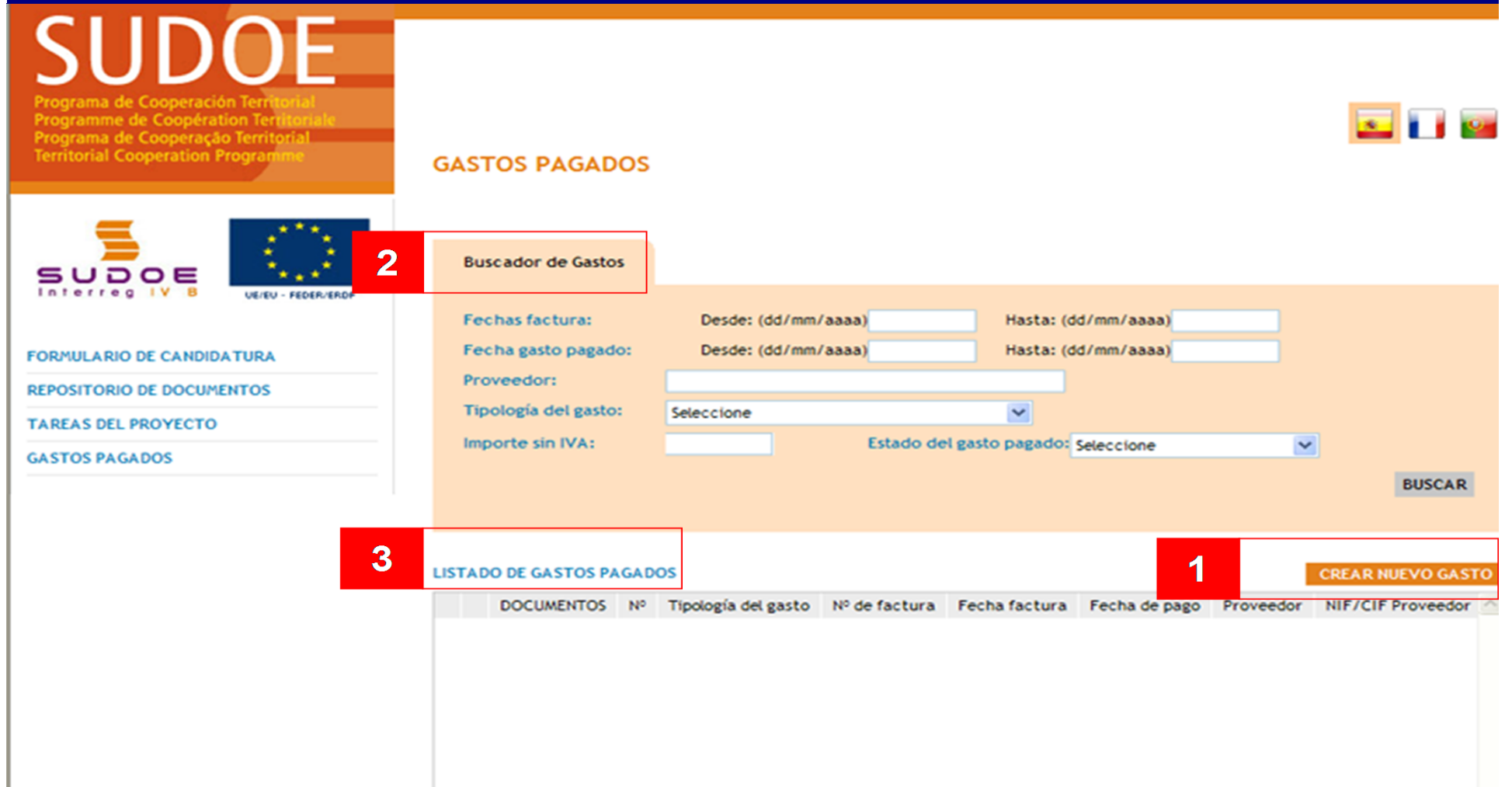

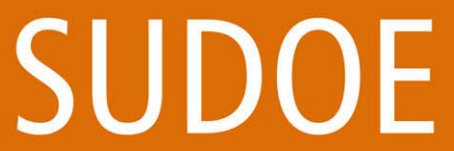

Programme de Coopération Territoriale Programa de Cooperação Territorial **Territorial Cooperation Programme** 

Programa de Cooperación Territorial

#### ETAPAS DEL CIRCUITO FINANCIEROEtapa 1

Crear un nuevo gasto en el sistema : caso del IVA recuperable

**ADRE** 

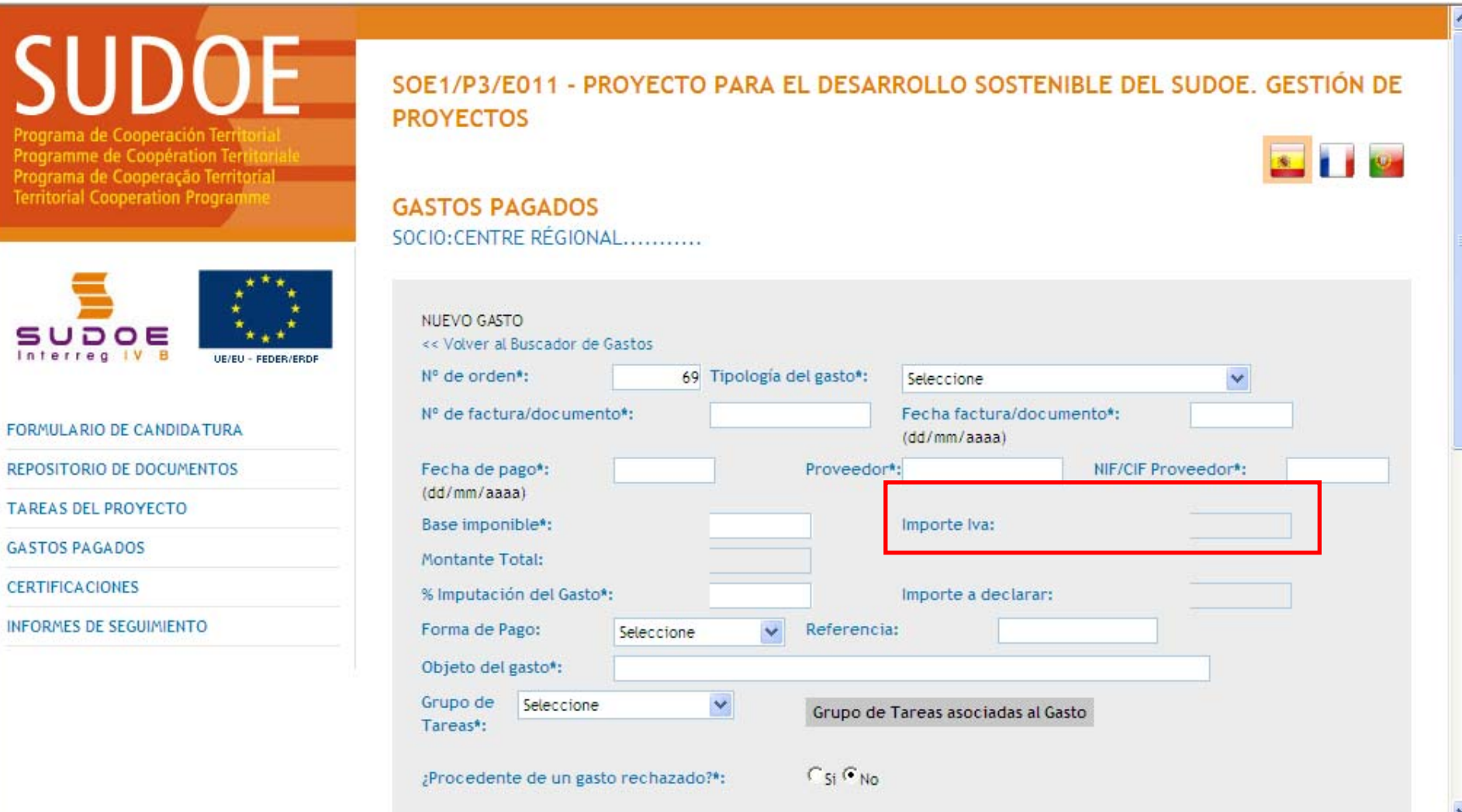

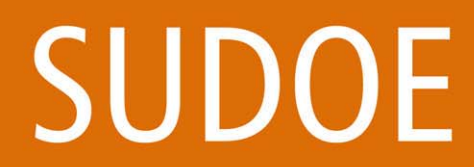

Programa de Cooperación Territorial Programme de Coopération Territoriale Programa de Cooperação Territorial **Territorial Cooperation Programme** 

Montante Total:

Forma de Pago:

Grupo de

Tareas\*:

Objeto del gasto\*:

% Imputación del Gasto\*:

Seleccione

¿Procedente de un gasto rechazado?\*:

#### **ETAPAS DEL CIRCUITO FINANCIERO** Etapa 1

Crear un nuevo gasto en el sistema : caso del IVA no recuperable

Seleccione

 $\checkmark$ 

**ABB** 

## SUD rograma de Cooperació

**Interreg IV B** 

Programme de Coopération Ter Programa de Cooperação Territoria **Territorial Cooperation Program** 

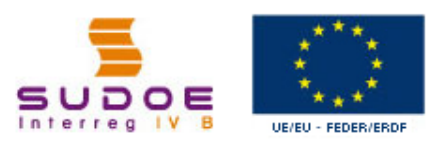

**FORMULARIO DE CANDIDATURA REPOSITORIO DE DOCUMENTOS TAREAS DEL PROYECTO GASTOS PAGADOS CERTIFICACIONES INFORMES DE SEGUIMIENTO** 

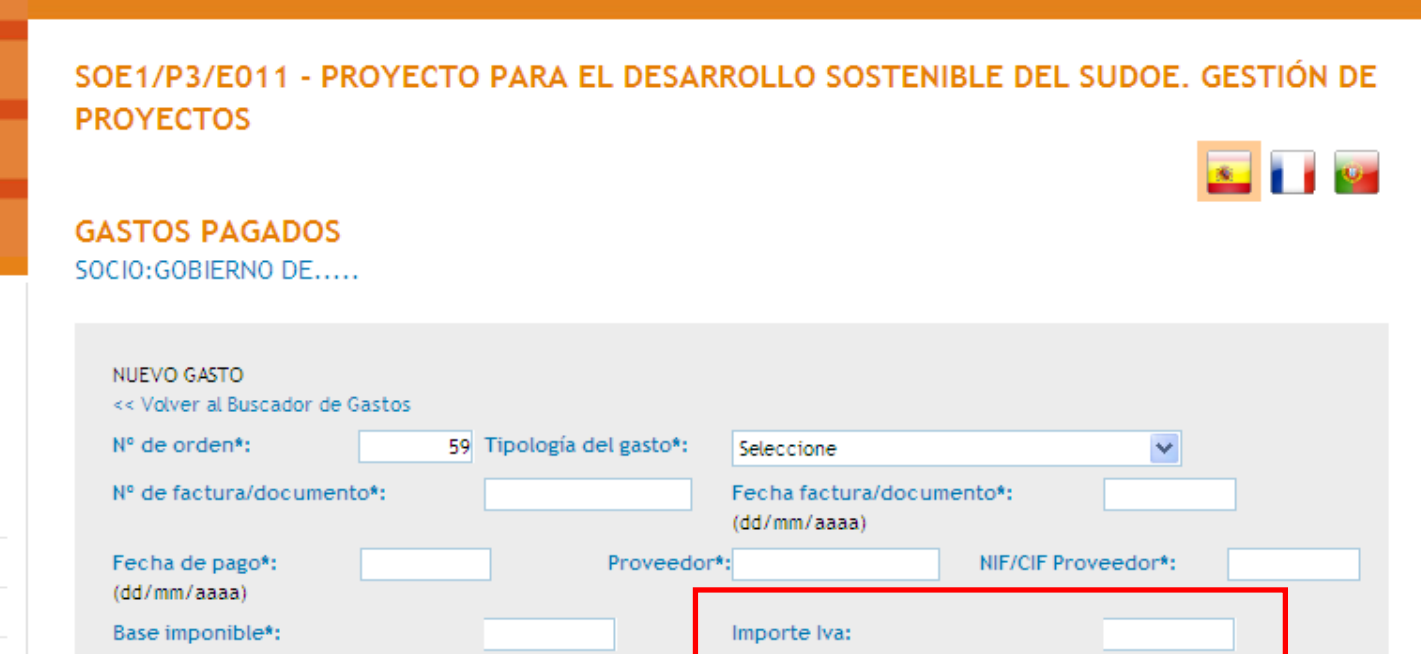

Importe a declarar:

Grupo de Tareas asociadas al Gasto

 $C_{5i}C_{N0}$ 

Referencia:

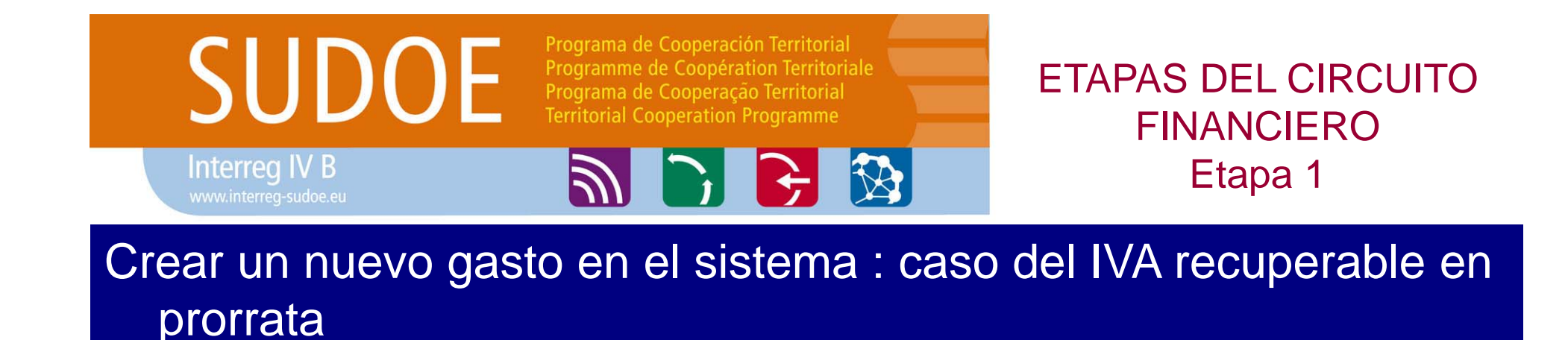

- 1. Crear un nuevo gasto
- 2. Marcar el IVA en la casilla correspondiente
- 3. Dejar en blanco el porcentaje de prorrata
- 4. Crear tarea "imputar porcentaje de prorrata socio"

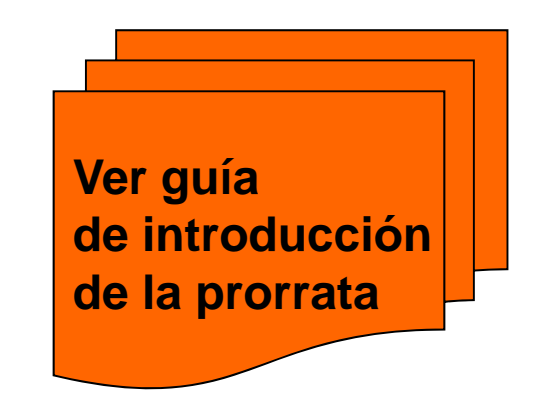

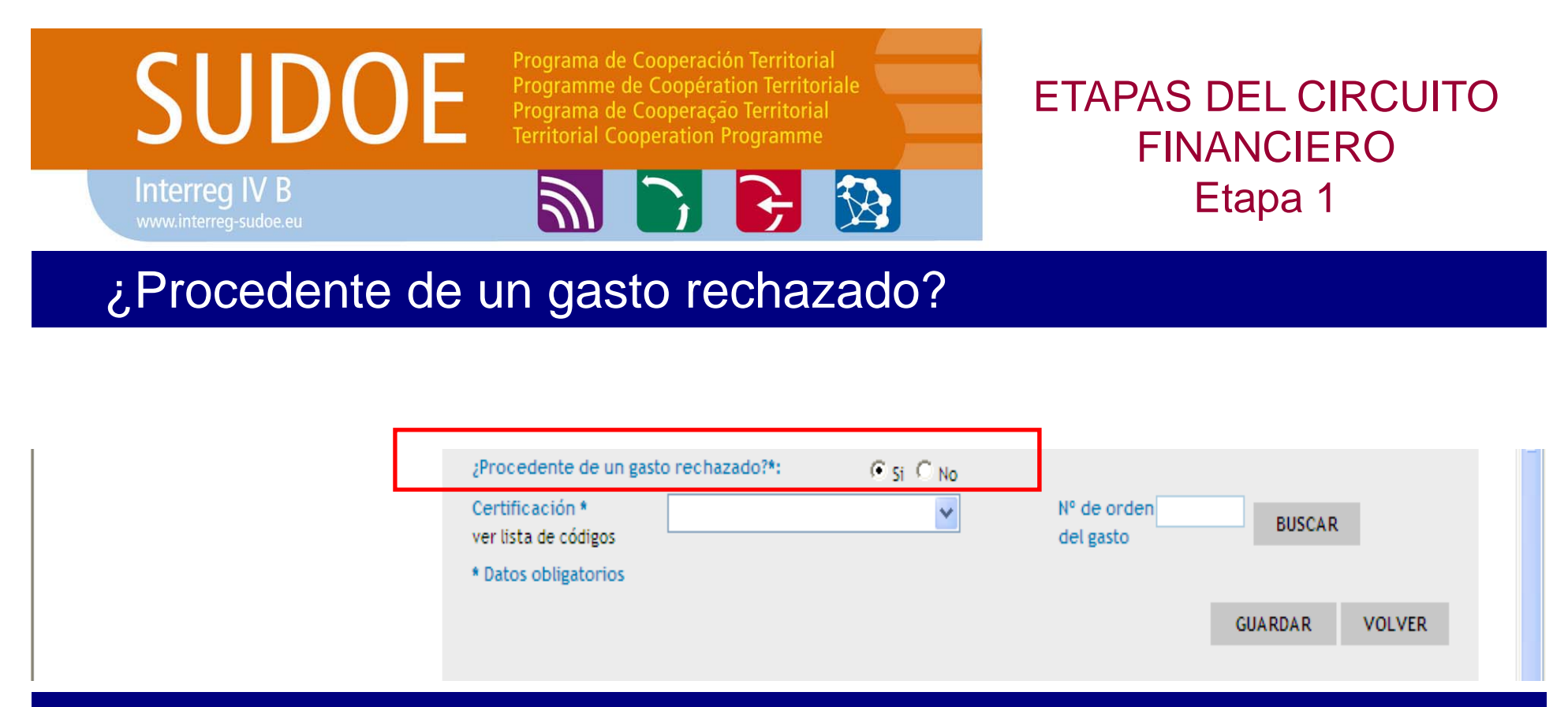

Si se habilita la opción "si", el beneficiario deberá seleccionar, a través de un buscador, el número de certificación de gastos y el número de orden del gasto rechazado anteriormente.

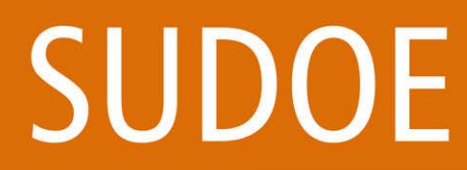

Programa de Cooperación Territorial Programme de Coopération Territoriale Programa de Cooperação Territorial **Territorial Cooperation Programme** 

**PIE 3** 

ETAPAS DEL CIRCUITO FINANCIEROEtapa 1

#### Se adjunta la documentación justificativa del gasto una vez el gasto haya sido creado.

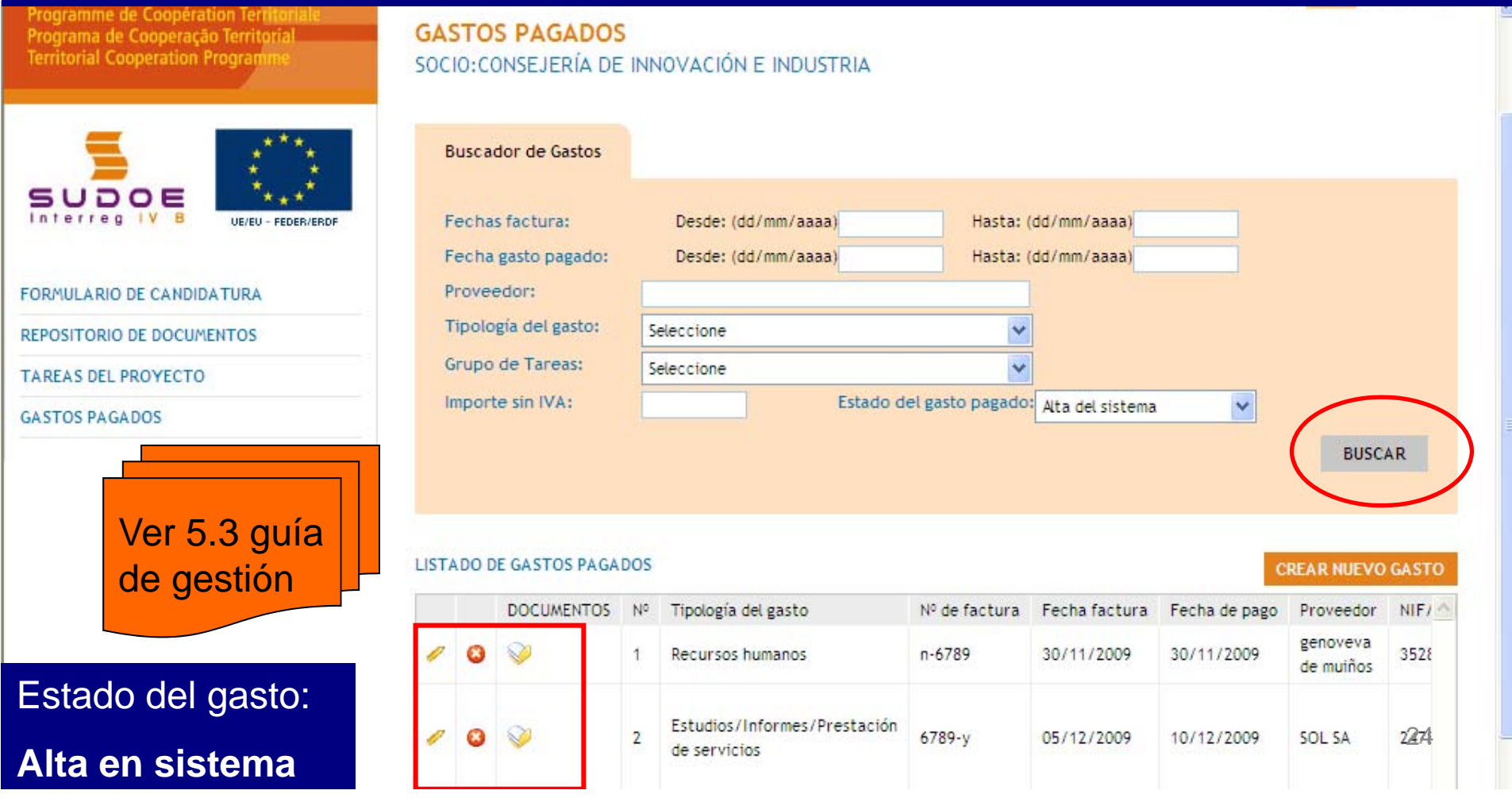

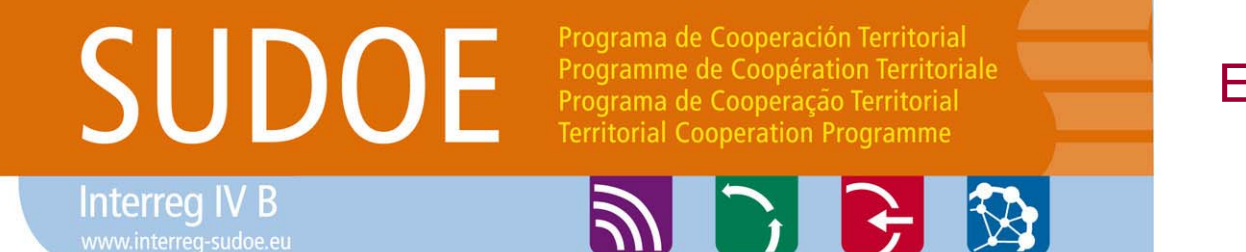

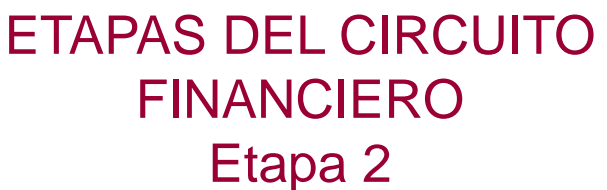

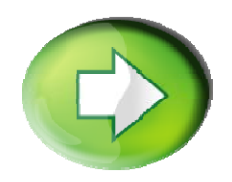

**Etapa 2: declaración de los gastos pagados de alta en el sistema por parte de los beneficiarios**

□ Crear una certificación de gasto □ Incorporar gastos a una certificación Presentar la certificación (declaración de gastos) **□ Generar modelo A1** 

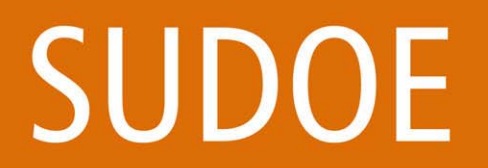

#### Programa de Cooperación Territorial Programme de Coopération Territoriale Programa de Cooperação Territorial **Territorial Cooperation Programme**

**AD P &** 

#### **ETAPAS DEL CIRCUITO FINANCIERO** Etapa 2

**ak A I P** 

#### Crear una certificación de gasto

## SUDOF Programa de Cooperación Terri

Programme de Coopération Territoria Programa de Cooperação Territorial **Territorial Cooperation Program** 

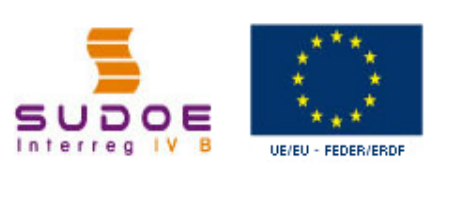

**FORMULARIO DE CANDIDATURA** 

**REPOSITORIO DE DOCUMENTOS** 

**TAREAS DEL PROYECTO** 

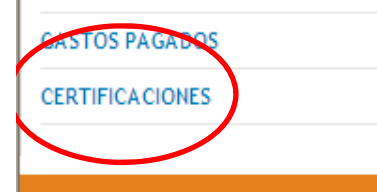

#### SOE2/P1/E252 - SUDOE PLUS.

#### **TAREAS DEL PROYECTO**

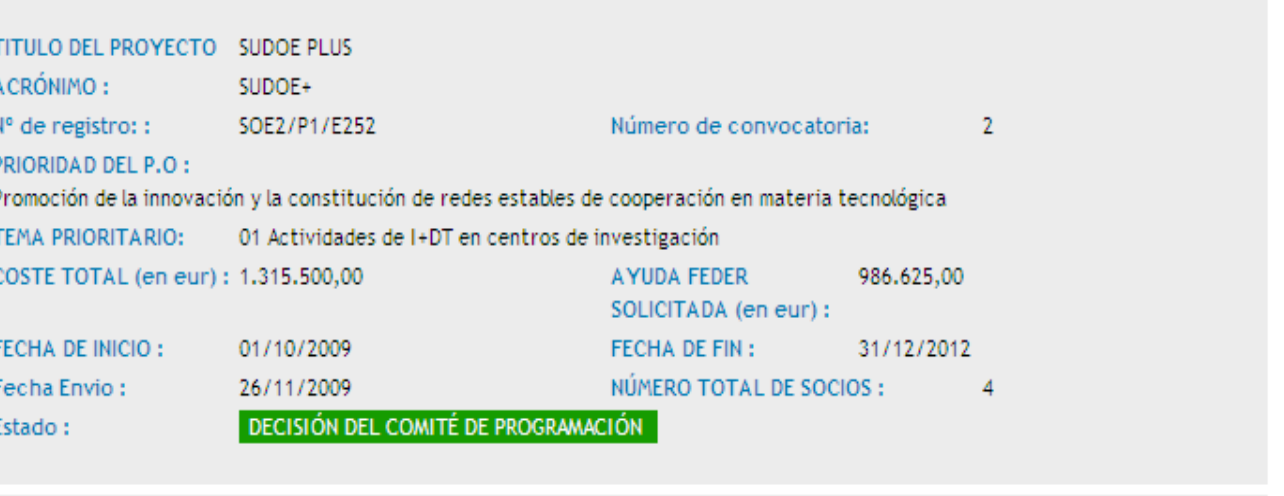

Seleccione una opción del menú según lo que desee realizar

© 2008 Interreg IV B SUDOE stcsudoe@interreg-sudoe.eu

W3C WALLAA W3C OSS 2 WSC XHTML 1.1

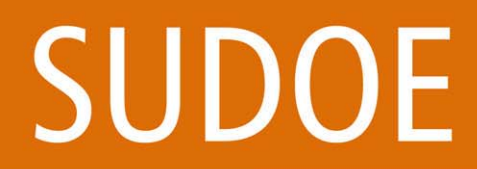

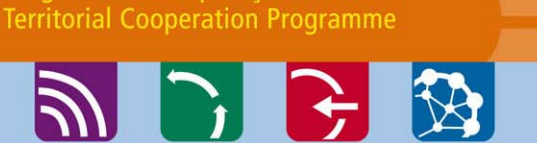

Programa de Cooperación Territorial

Programa de Cooperação Territorial

Programme de Coopération Territoriale

#### **ETAPAS DEL CIRCUITO FINANCIERO** Etapa 2

#### Crear una certificación de gasto

SUD Programa de Cooperación Territoria Programme de Coopération Territoriale

Programa de Cooperação Territorial **Territorial Cooperation Programm** 

## SOE2/P1/E252 - SUDOE PLUS. GESTIÓN DE PROYECTOS

**CERTIFICACIONES** 

**SUDOE** Interreg IV B UE/EU - FEDER/ERDF

FORMULARIO DE CANDIDATURA

REPOSITORIO DE DOCUMENTOS

**TAREAS DEL PROYECTO** 

**GASTOS PAGADOS** 

CERTIFICACIONES

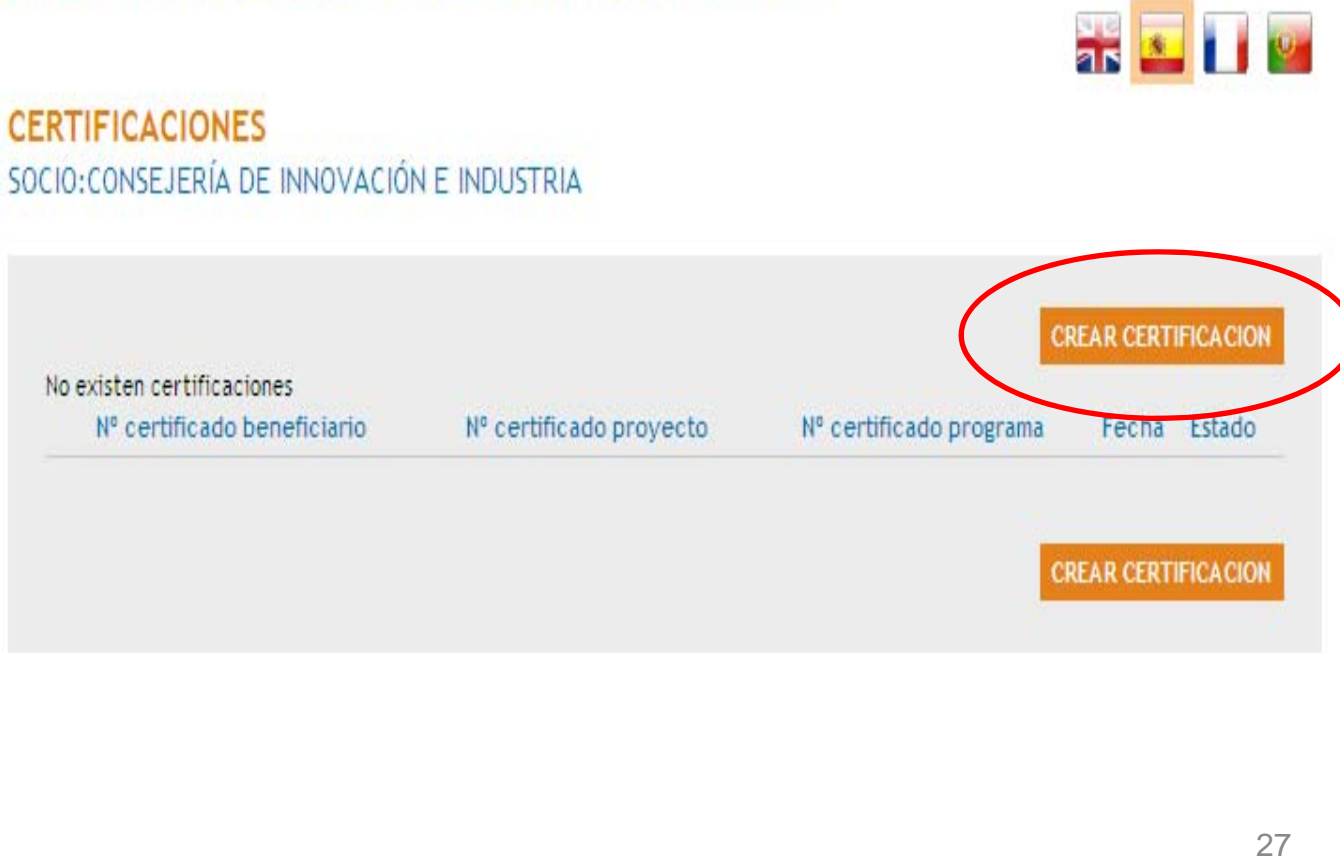

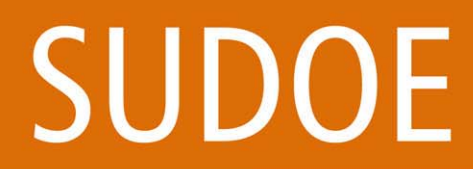

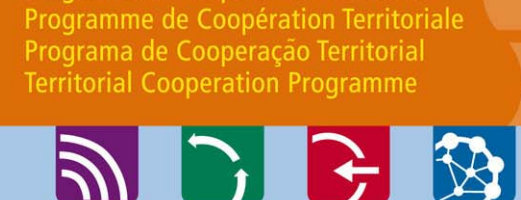

Programa de Cooperación Territorial

#### ETAPAS DEL CIRCUITO FINANCIEROEtapa 2

## **Crear una certificación de gasto**

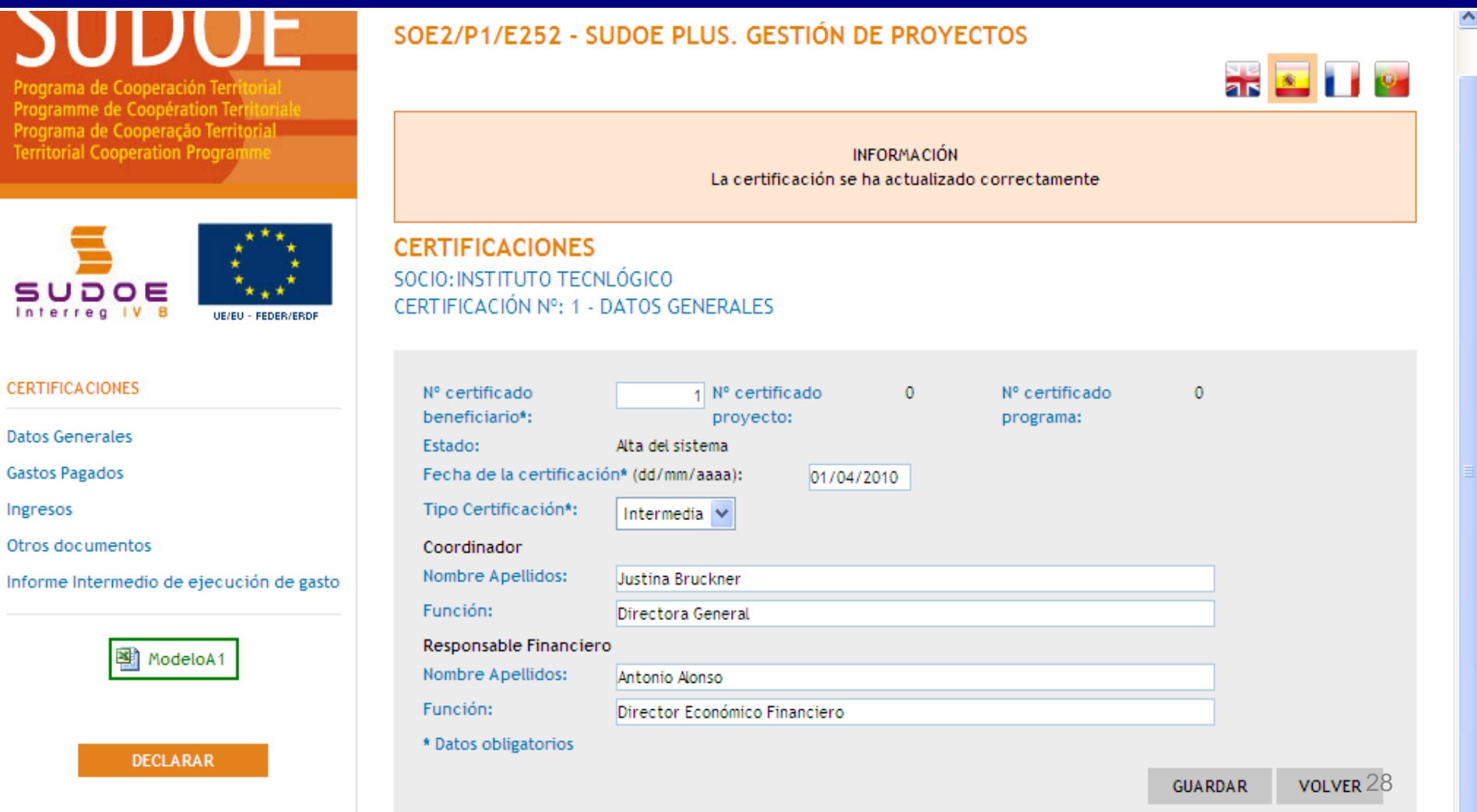

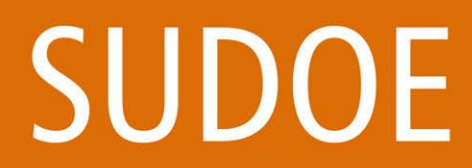

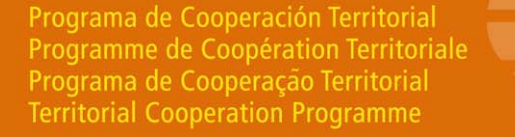

**PIE 3** 

#### ETAPAS DEL CIRCUITO FINANCIEROEtapa 2

#### **Incorporar gastos a una certificación**

Programme de Coopération Territor Programa de Cooperação Territorial **Territorial Cooperation Program** 

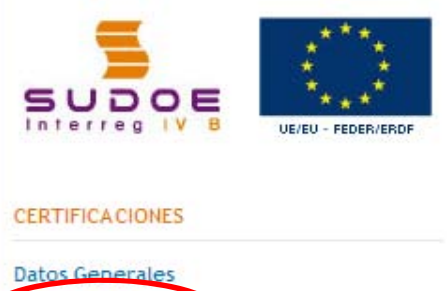

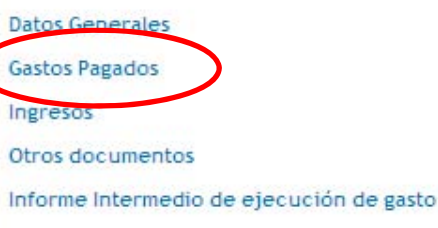

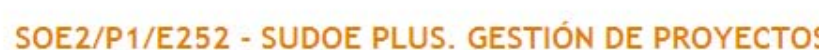

**CERTIFICACIONES** 

SOCIO: CONSEJERÍA DE INNOVACIÓN E INDUSTRIA CERTIFICACIÓN Nº: 1 - GASTOS PAGADOS

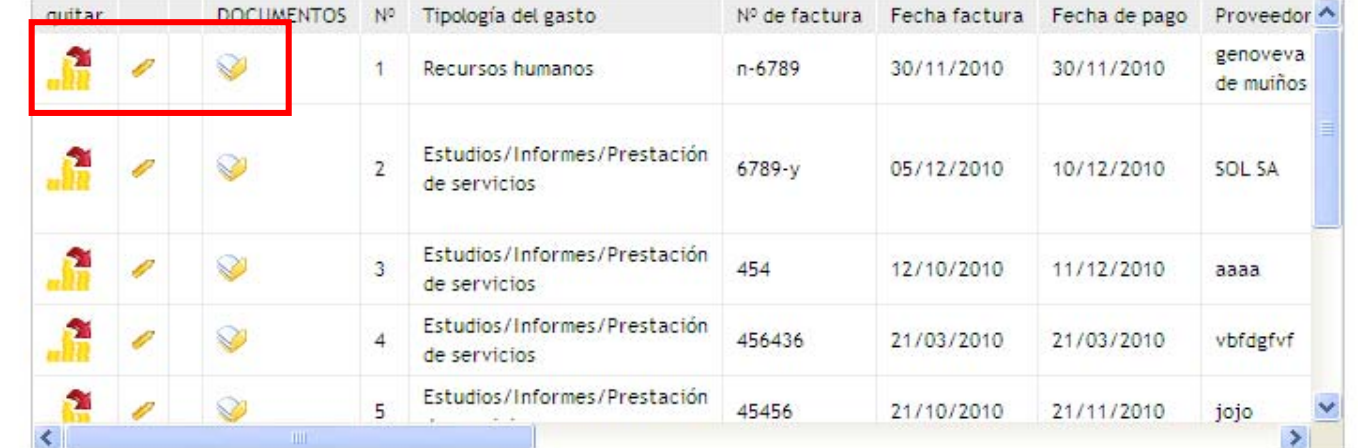

#### Estado del gasto:

ModeloA1

**Asociado a certificación**

as **x** 1 pm

**INCLUIR GASTOS** 

 $29$ 

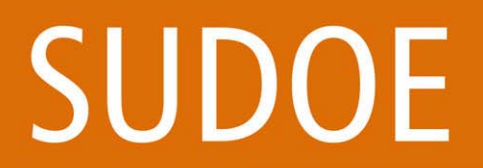

Programa de Cooperación Territorial Programme de Coopération Territoriale Programa de Cooperação Territorial **Territorial Cooperation Programme** 

**ADRE** 

#### ETAPAS DEL CIRCUITO FINANCIEROEtapa 2

#### **Ubicar los documentos justificativos**

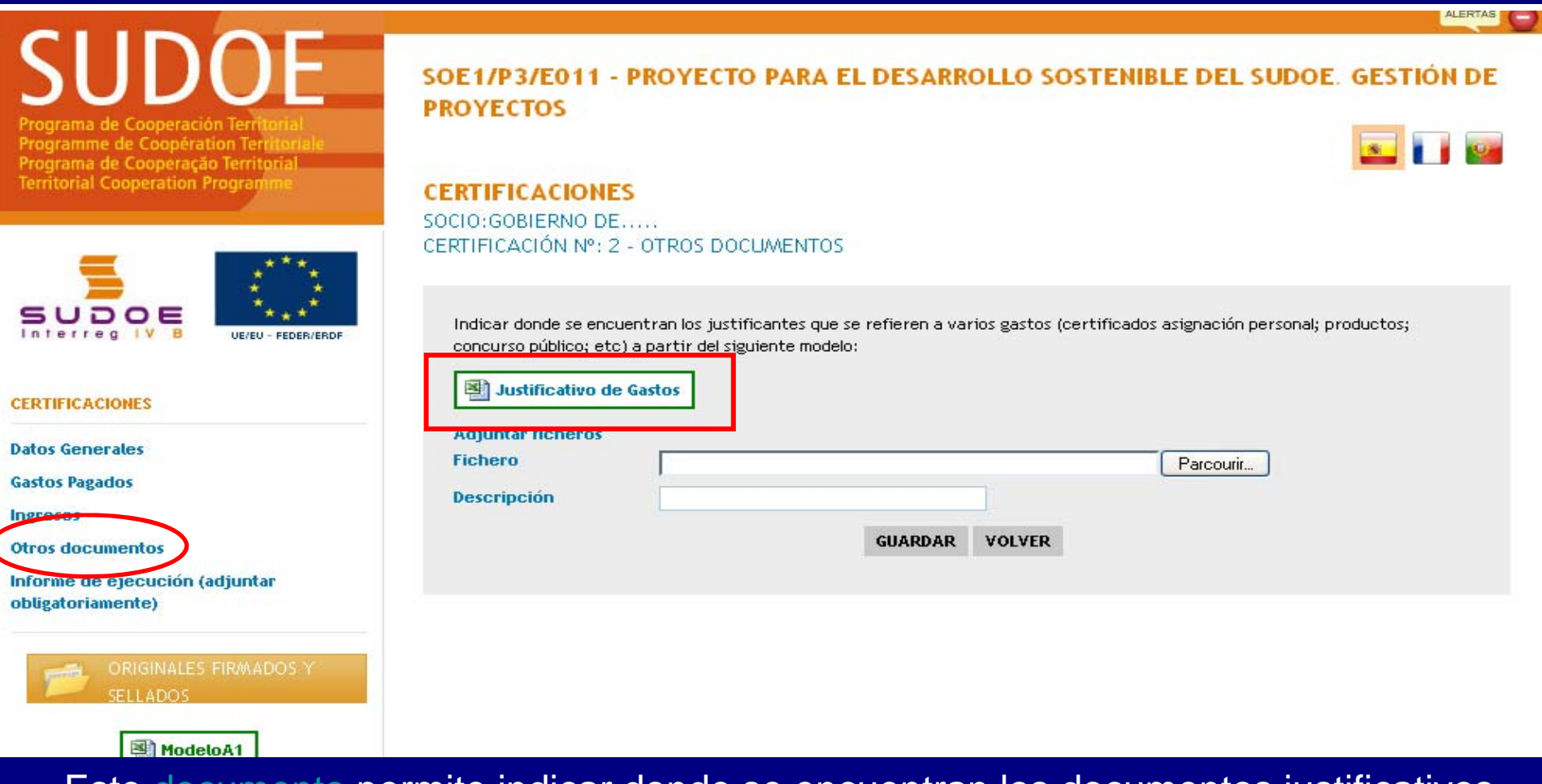

Este <u>documento</u> permite indicar donde se encuentran los documentos justificativos de los gastos declarados.

## SUDOE

Programa de Cooperación Territorial Programme de Coopération Territoriale Programa de Cooperação Territorial **Territorial Cooperation Programme** 

**ABB** 

Parcourir...

## Presentación de la certificación

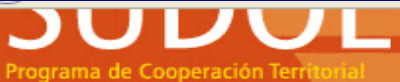

**Interreg IV B** 

Programme de Coopération Terr Programa de Cooperação Territoria **Territorial Cooperation Program** 

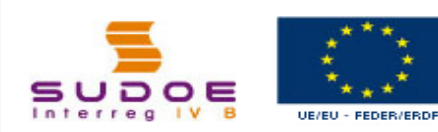

#### **CERTIFICACIONES**

**Datos Generales** 

**Gastos Pagados** 

**Ingresos** 

**Otros documentos** 

Informe de ejecución (adjuntar obligatoriamente)

> ORIGINALES FIRMADOS Y **SELLADOS** 图 ModeloA1 图 ModeloA2 图 ModeloA3

SOE1/P3/E011 - PROYECTO PARA EL DESARROLLO SOSTENIBLE DEL SUDOE. GESTION DE **PROYECTOS** 

#### **CERTIFICACIONES**

SOCIO: GOBIERNO DE..... CERTIFICACIÓN Nº: 2 - OTROS DOCUMENTOS

#### Documentos especificos de Documentos asociados al informe de ejecución de la certificación

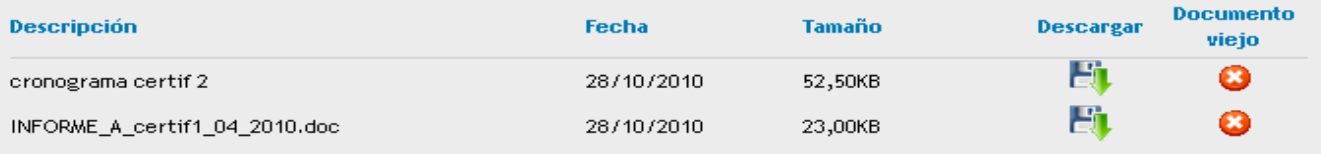

Debe presentar obligatoriamente el informe de ejecución según el siguiente modelo:

informe\_ejecucion

Debe presentar obligatoriamente el cronograma de las actividades realizadas según el siguiente modelo:

图 Cronograma

#### **Adjuntar ficheros**

**Fichero** 

**Descripción** 

**GUARDAR VOLVER** 

#### Adjuntar informe de ejecución A + cronograma
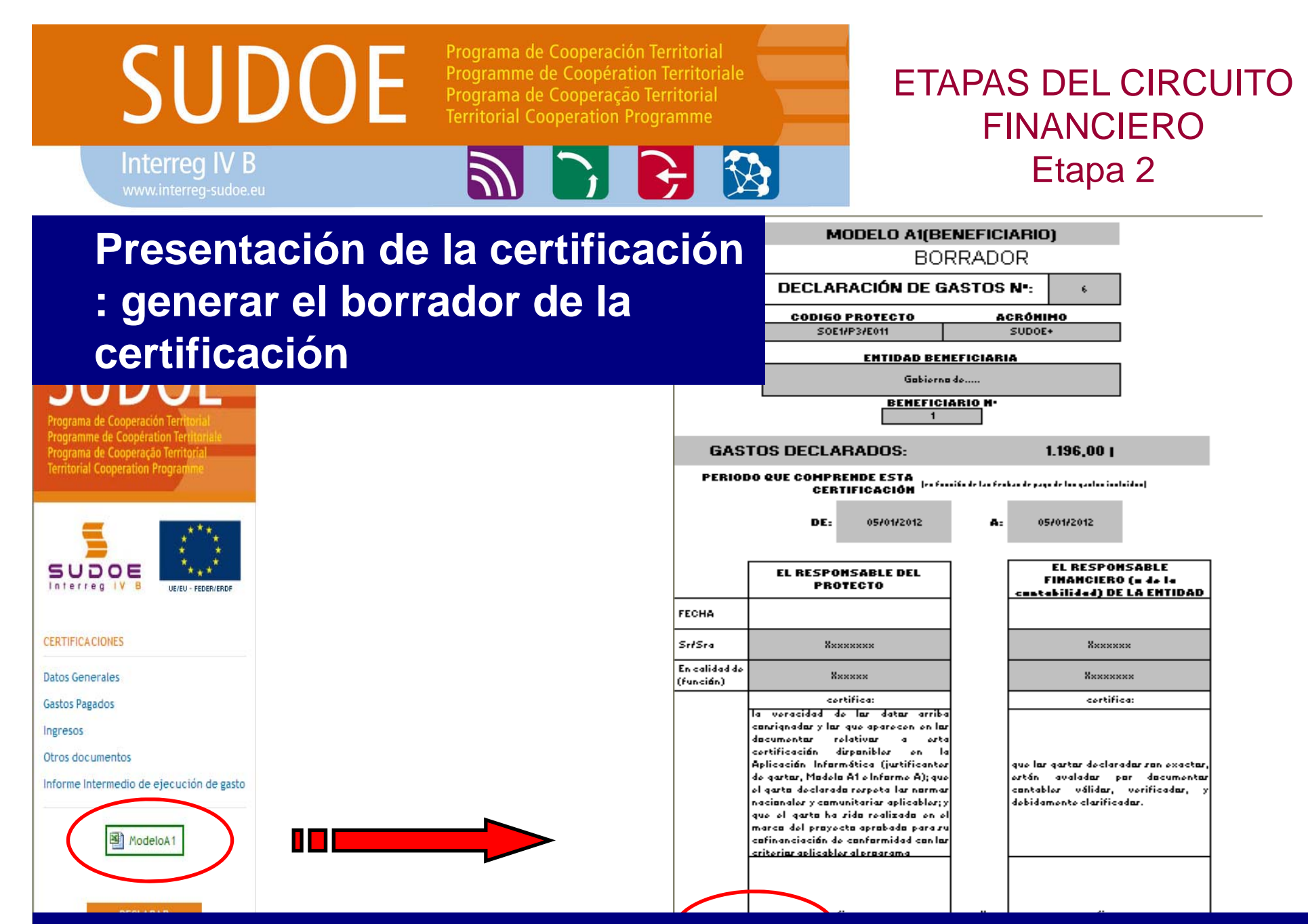

Este borrador permite que el beneficiario compruebe los gastos que se están declarando (que automáticamente son incorporados a la certificación).

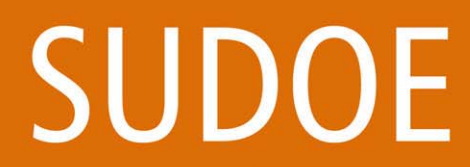

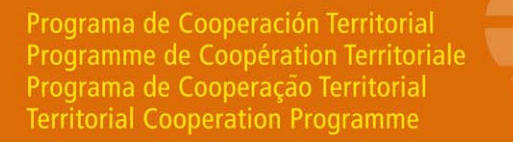

**ADR** 

## **ETAPAS DEL CIRCUITO FINANCIERO** Etapa 2

**as 3 | 1 | 194** 

Presentación de la certificación : finalizar la certificación

Programme de Coopération Terr Programa de Cooperação Territorial **Territorial Cooperation Programms** 

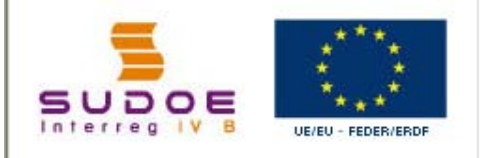

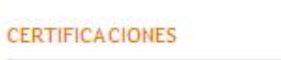

**Datos Generales** 

**Gastos Pagados** 

Ingresos

Otros documentos

Informe Intermedio de ejecución de gasto

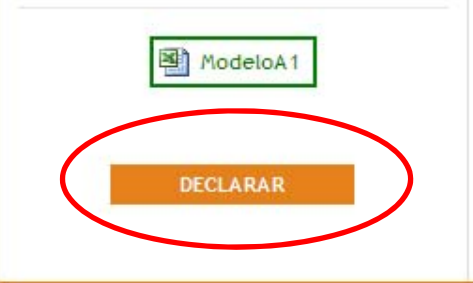

#### SOE2/P1/E252 - SUDOE PLUS. GESTIÓN DE PROYECTOS

#### **CERTIFICACIONES**

SOCIO: CONSEJERÍA DE INNOVACIÓN E INDUSTRIA CERTIFICACIÓN Nº: 1 - DATOS GENERALES

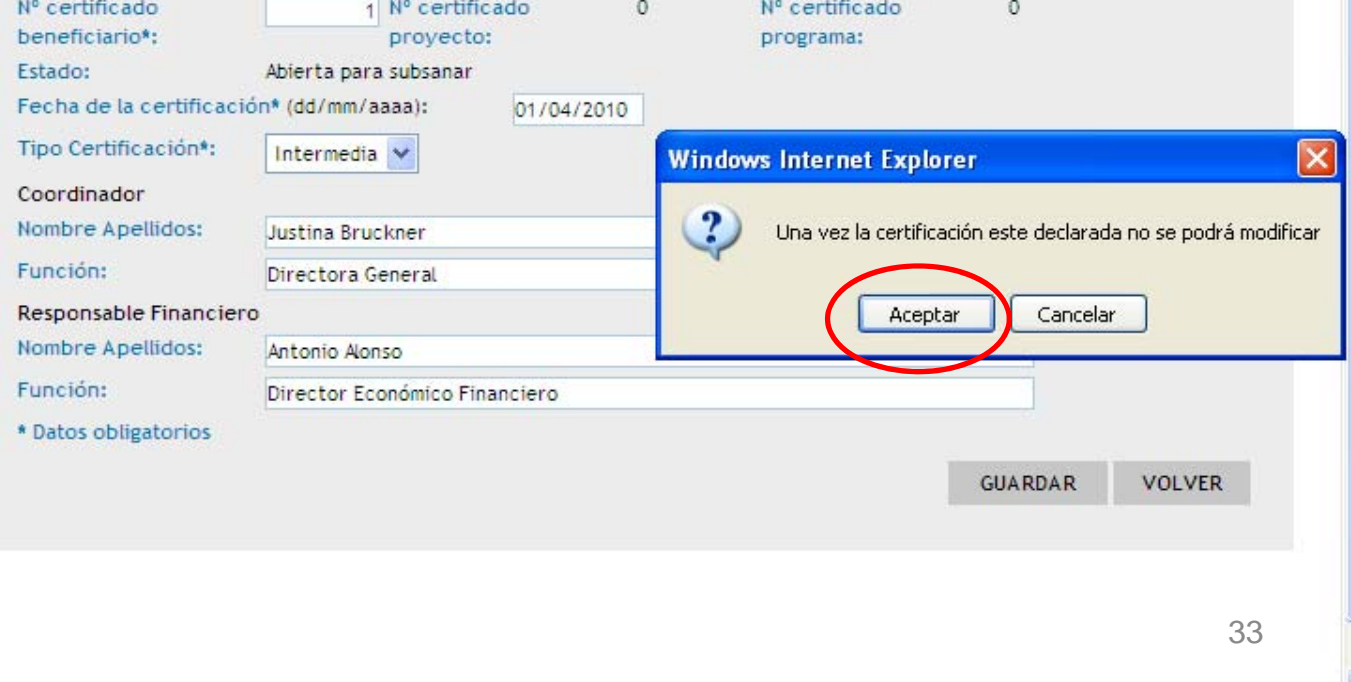

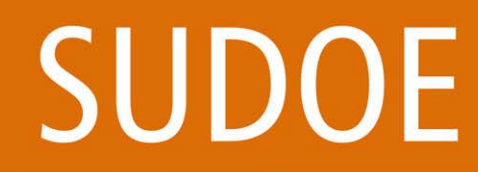

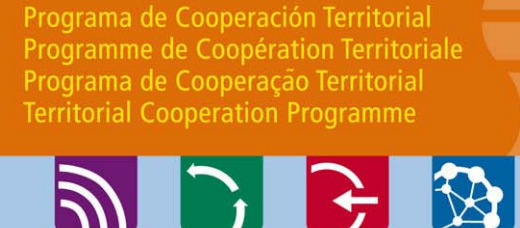

## ETAPAS DEL CIRCUITO FINANCIEROEtapa 2

**Declarado**

# **Presentación de la certificación : generar el modelo A1**

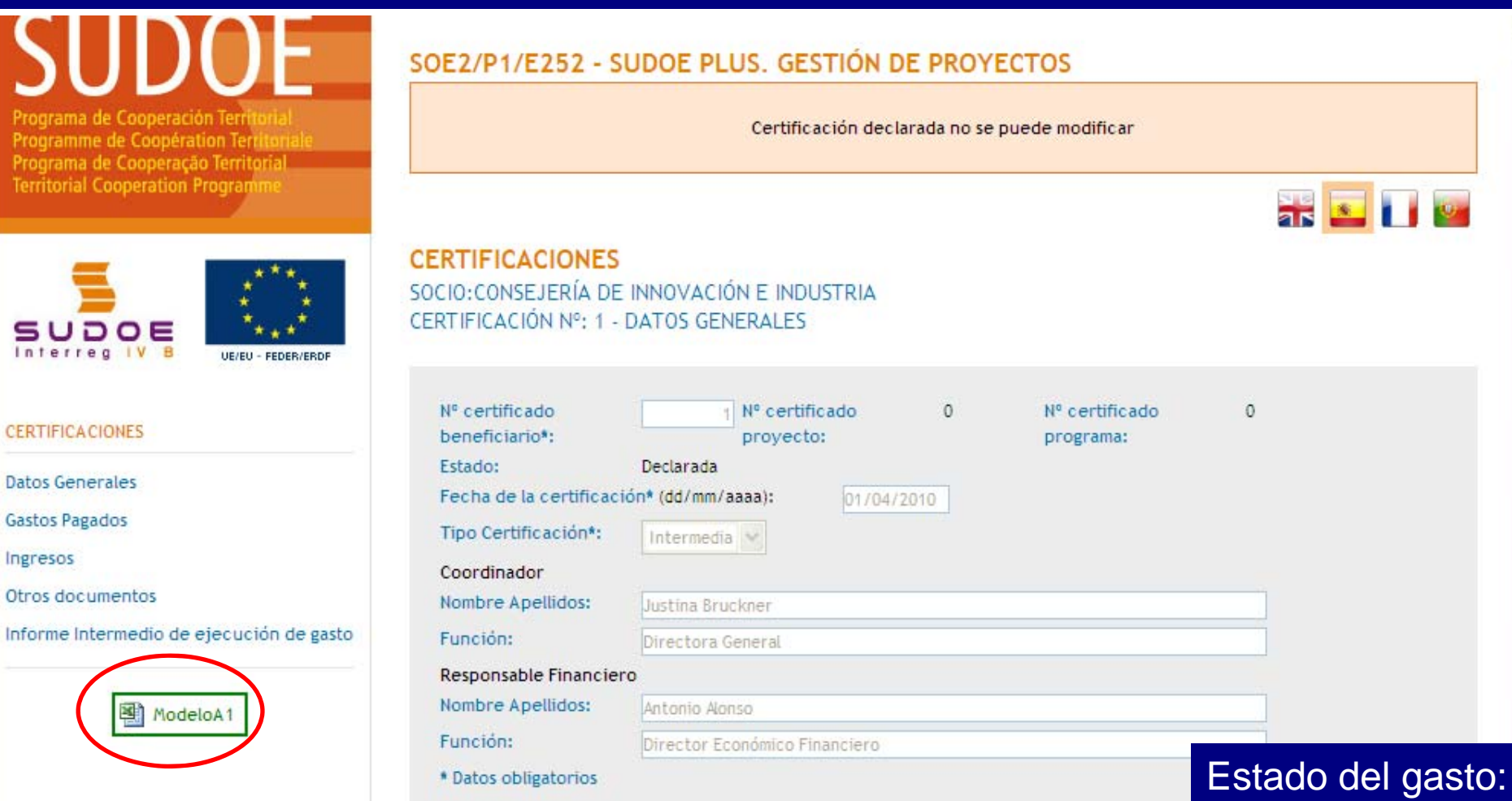

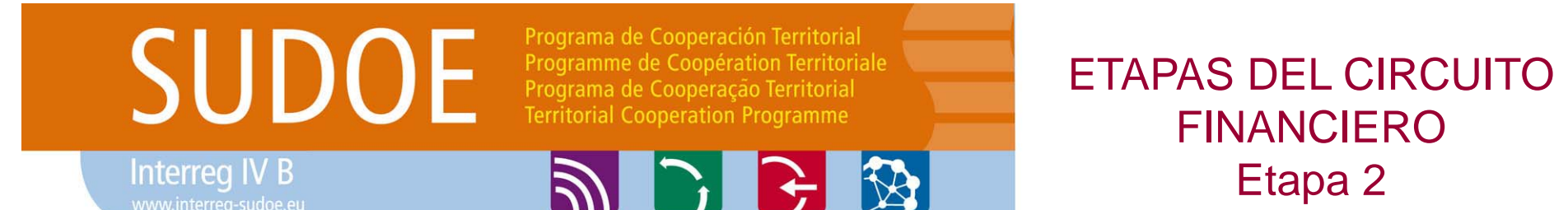

## **Presentación de la certificación : generar el modelo A1**

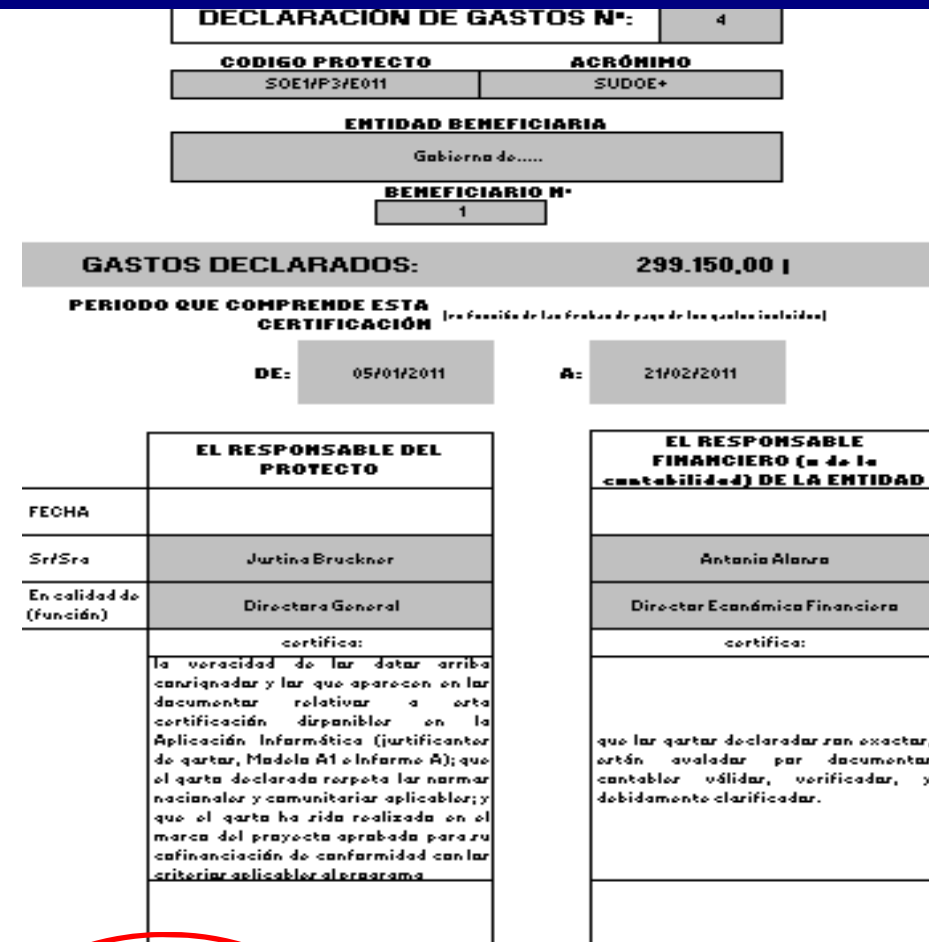

35 Escanear y subir las portadas firmadas y selladas del Modelo A1 e Informe A en el  $\blacktriangleright$ en la tarea de certificación.

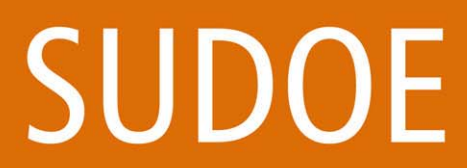

Programa de Cooperación Territorial Programme de Coopération Territoriale Programa de Cooperação Territorial **Territorial Cooperation Programme** 

**21 Bil Billian** 

## **ETAPAS DEL CIRCUITO FINANCIERO** Etapa 2

**Interreg IV B** 

# Almacenar la documentación en la Aplicación Informática

Programa de Cooperación Territoria Programme de Coopération Territoria Programa de Cooperação Territorial **Territorial Cooperation Programme** 

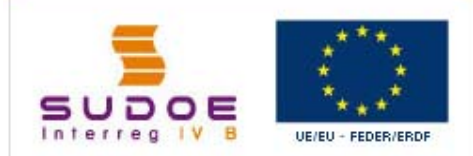

#### **CERTIFICACIONES**

**Datos Generales** 

**Gastos Pagados** 

Ingresos

**Otros documentos** 

Informe de ejecución (adjuntar obligatoriamente)

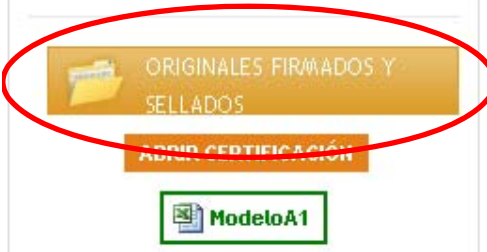

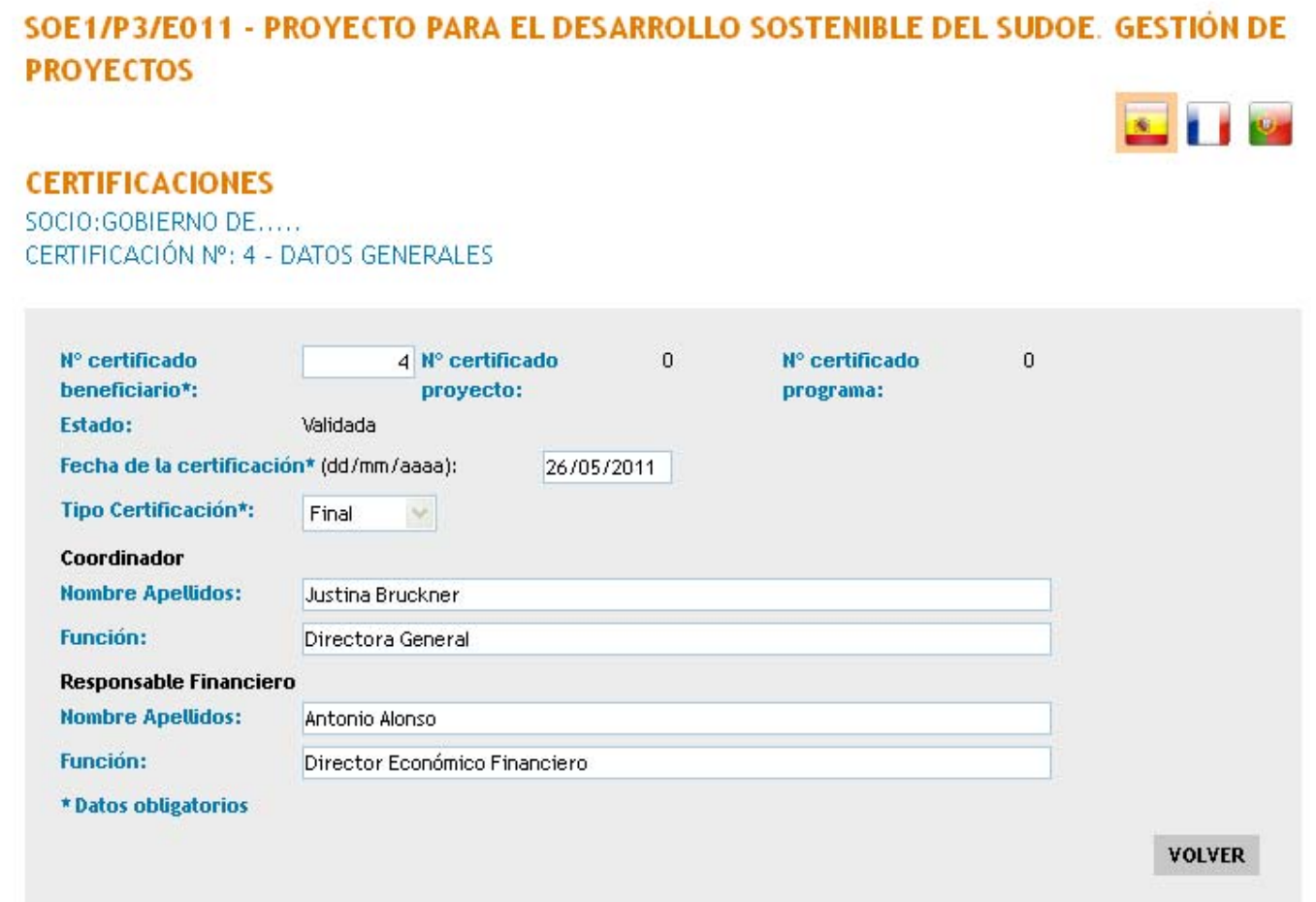

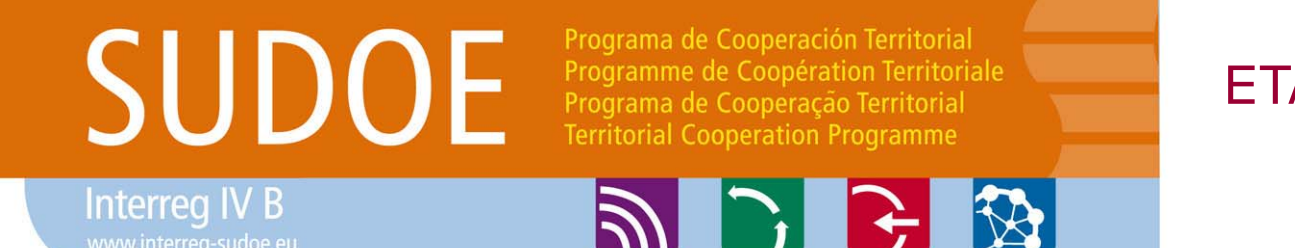

ETAPAS DEL CIRCUITO FINANCIEROEtapa 3 y 4

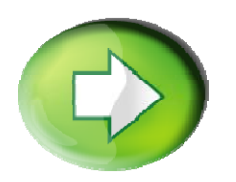

**Etapa 3: Verificación del gasto declarado por el Controlador de Primer nivel autorizado**

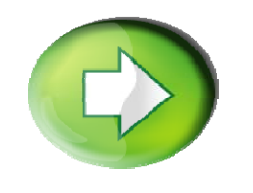

**Etapa 4: Validación del gasto verificado por el Corresponsal nacional – Caso de España y Portugal**

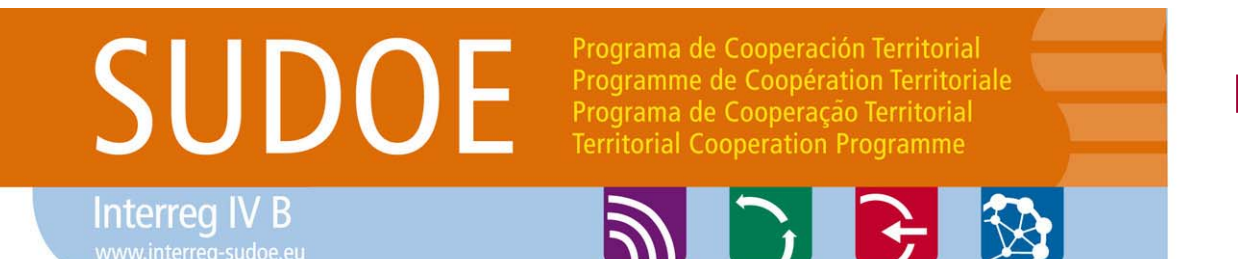

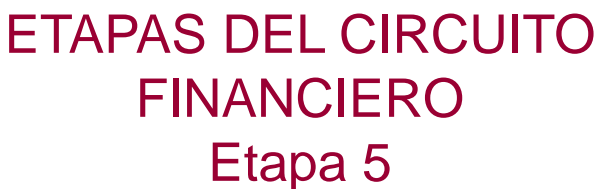

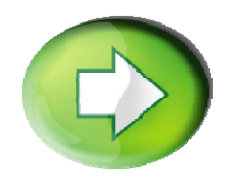

# **Etapa 5: Certificación de proyecto / Solicitud de reembolso FEDER por el Beneficiario Principal**

□ Creación de la certificación de proyecto/Solicitud de pago  $\Box$  Finalización de la certificación de proyecto/Solicitud de pago  $\Box$ Generar el modelo B1

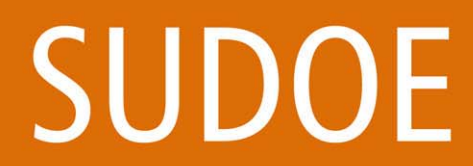

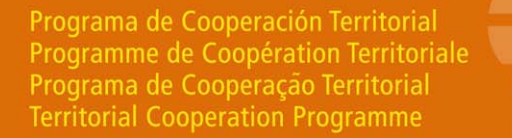

**ADRE** 

## **ETAPAS DEL CIRCUITO FINANCIERO** Etapa 5

 $\mathbf{z}$  1184

# Creación de la tarea "certificación de proyecto" por el BP

Programa de Cooperación Territoria Programme de Coopération Territoriale Programa de Cooperação Territorial **Territorial Cooperation Programme** 

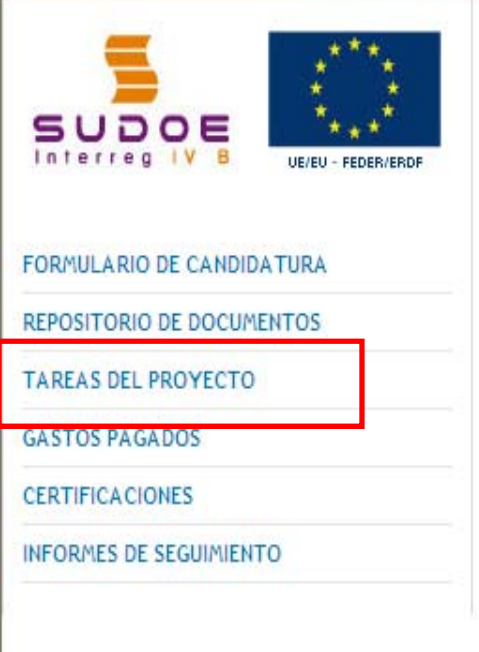

SOE1/P1/E014 - SUDOE +.

#### **TAREAS DEL PROYECTO**

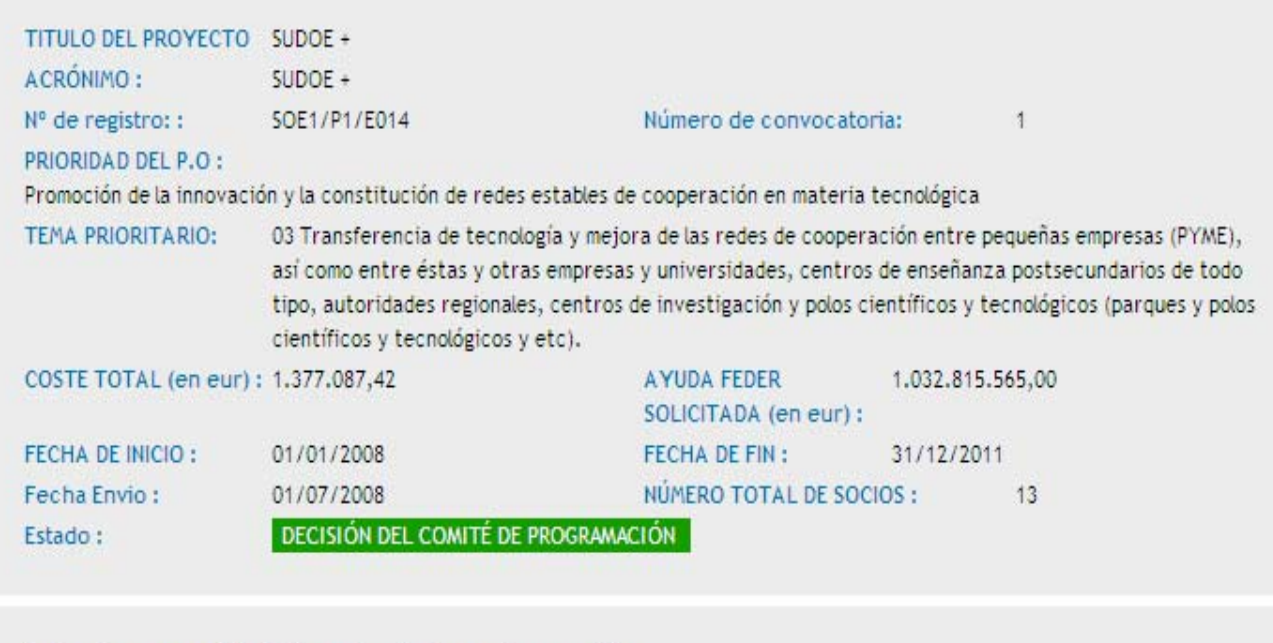

Seleccione una opción del menú según lo que desee realizar

39

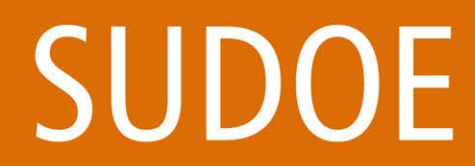

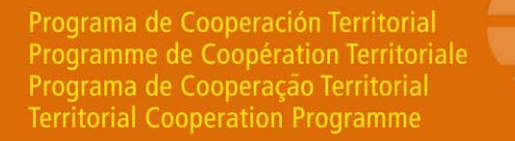

**ADRE** 

## **ETAPAS DEL CIRCUITO FINANCIERO** Etapa 5

**S** I IS

# Creación de la tarea "certificación de proyecto" por el BP

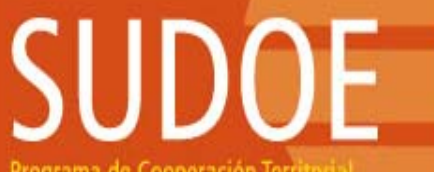

Programa de Cooperación Territoria Programme de Coopération Territorial Programa de Cooperação Territorial **Territorial Cooperation Programme** 

#### SUDOE Interreg IV B UE/EU - FEDER/ERDF

FORMULARIO DE CANDIDATURA

REPOSITORIO DE DOCUMENTOS

**TAREAS DEL PROYECTO** 

**GASTOS PAGADOS** 

**CERTIFICACIONES** 

INFORMES DE SEGUIMIENTO

 $SUBOE +$ 

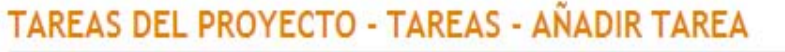

Seleccione la tarea que desee realizar y pulse sobre << Añadir tarea >>:

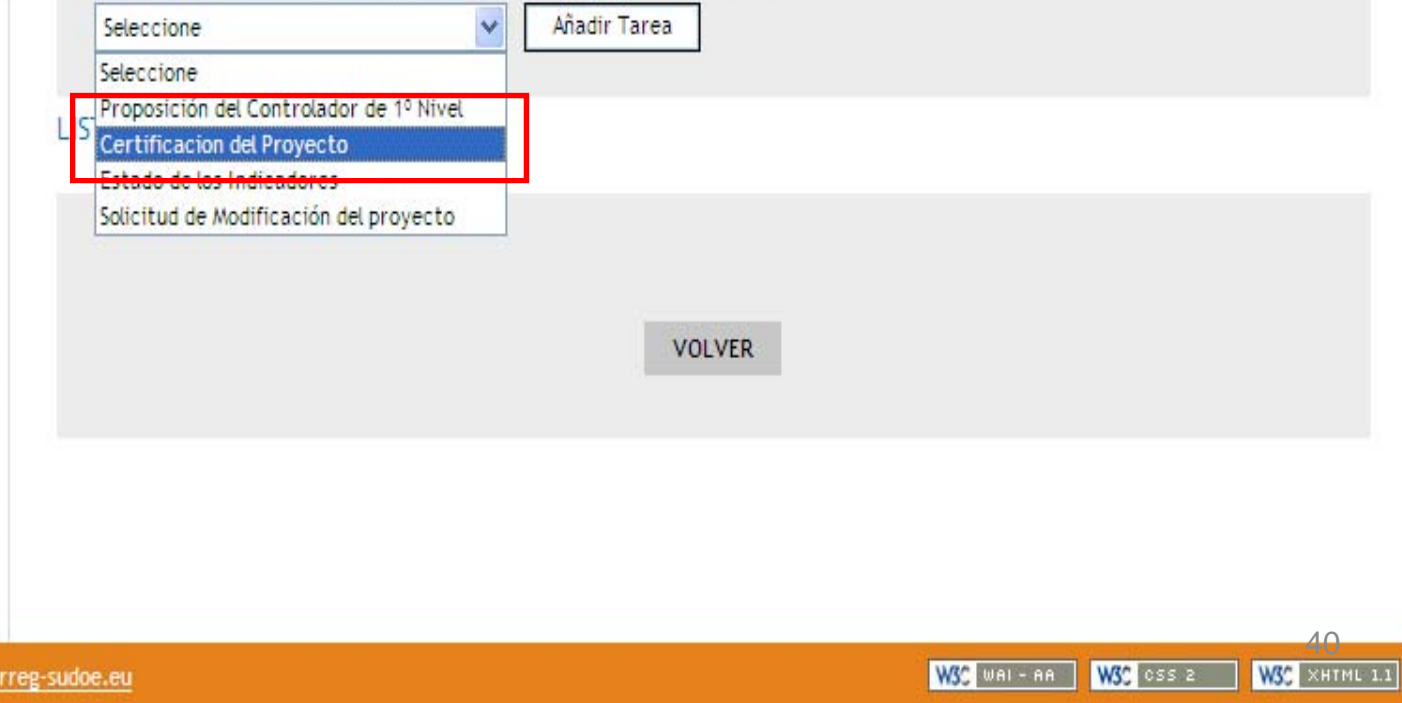

© 2008 Interreg IV B SUDOE stcsudoe@inte

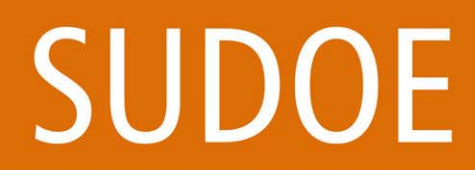

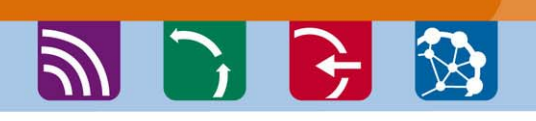

Programa de Cooperación Territorial

Programme de Coopération Territoriale Programa de Cooperação Territorial **Territorial Cooperation Programme** 

## ETAPAS DEL CIRCUITO FINANCIEROEtapa 5

 $8$   $18$ 

# Creación de certificación de proyecto por el BP

Programme de Coopération Territori Programa de Cooperação Territorial **Territorial Cooperation Program** 

#### SUDOE Interreg IV<sub>B</sub> UE/EU - FEDER/ERDF

Certificacion del Proyecto DATOS GENERALES DEL PROYECTO DETALLE CERTIFICACIÓN DEL PROYECTO Certificaciones de los socios Documentos adjuntos de la certificación del Proyecto Informe Intermedio de ejecución del proyecto

> 적价 Modelo B1

> > **FINALIZAR**

**CERTIFICACIÓN DEL PROYECTO** 

CERTIFICACIONES DE LOS SOCIOS

SUDOE +

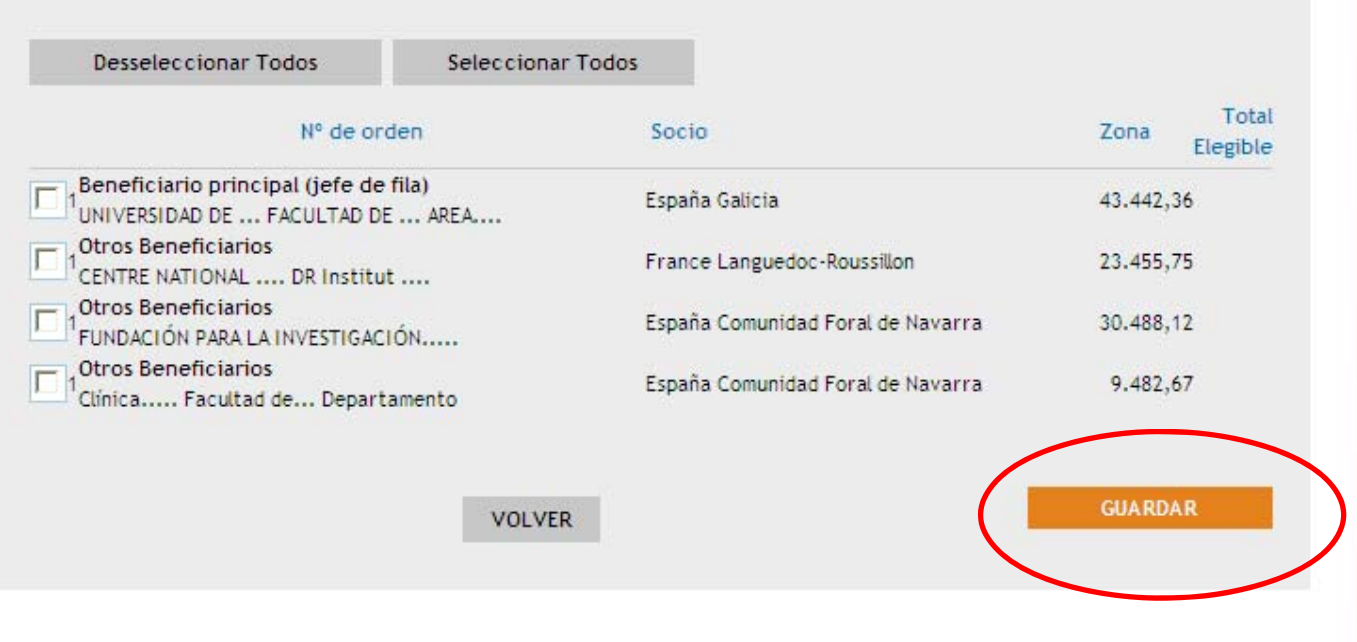

41 No es obligatorio que haya una validación por beneficiario

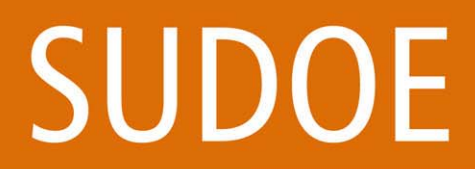

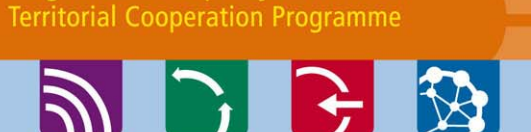

Programa de Cooperación Territorial

Programa de Cooperação Territorial

Programme de Coopération Territoriale

## **ETAPAS DEL CIRCUITO FINANCIERO** Etapa 5

# Creación de certificación de proyecto por el BP

Programa de Cooperación Territorial Programme de Coopération Territoriale Programa de Cooperação Territorial **Territorial Cooperation Programs** 

#### **CERTIFICACIONES**

quitar

 $\left\langle \right\rangle$ 

SOCIO: UNIVERSIDAD DE ... CERTIFICACIÓN Nº: 2 - GASTOS PAGADOS

Ø

Ø

DOCUMENTOS Nº

33

163

Equipamiento

Promoción /

Manutención

Difusión

Viajes /

164 alojamiento /

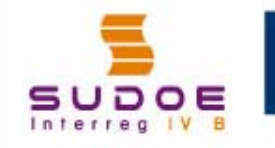

UE/EU - FEDER/ERDF

#### **CERTIFICACIONES**

**Datos Generales** 

**Gastos Pagados** 

Ingresos

Otros documentos

Informe de ejecución (adjuntar obligatoriamente)

**ABRIR CERTIFICACIÓN** 

图 ModeloA1

图 ModeloA2

图 ModeloA3

#### Reuniones / 165 Conferencias / 548745-d Seminarios  $\frac{1}{2}$ **VOLVER**

El BP puede entrar en las validaciones de gastos de los beneficiarios

Tipología del gasto Nº de factura Fecha factura Fecha de pago

18/01/2010

20/12/2009

18/12/2009

19/11/2009

02/03/2010

19/12/2009

19/12/2009

21/11/2009

151825

21546

2565

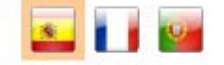

NIF/C  $\wedge$ 

811

745

789

 $\rightarrow$ 

548

Proveedor

adfag

viajes...

eurr

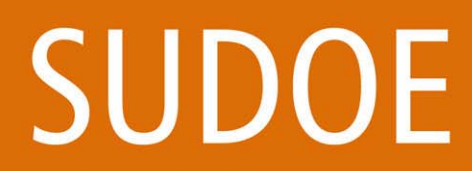

Programa de Cooperación Territorial Programme de Coopération Territoriale Programa de Cooperação Territorial **Territorial Cooperation Programme** 

## ETAPAS DEL CIRCUITO FINANCIEROEtapa 5

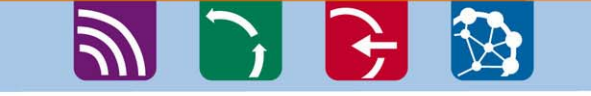

## Creación de certificación de proyecto por el BP

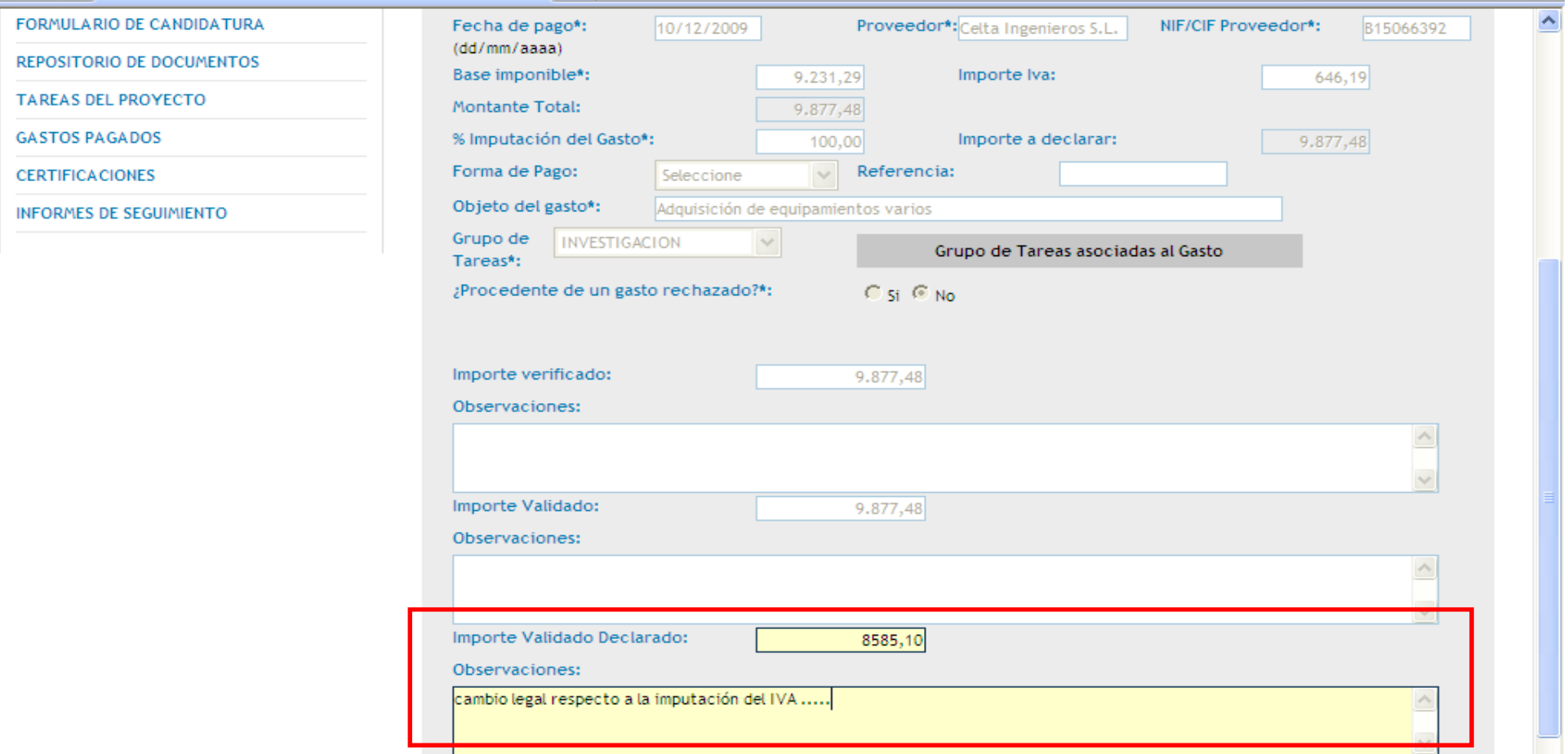

El BP puede aportar, si lo estima necesario, correcciones a los gastos validados antes de que éstos sean definitivamente incluidos en el certificado de proyecto.

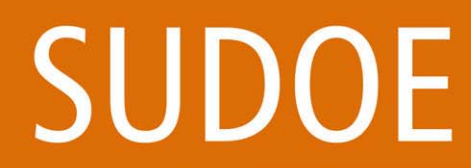

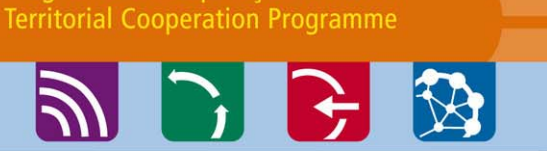

## **ETAPAS DEL CIRCUITO FINANCIERO** Etapa 5

# Creación de certificación de proyecto por el BP

Programa de Cooperación Territorial

Programa de Cooperação Territorial

Programme de Coopération Territoriale

irama de Cooperación Territ Programme de Coopération Territoria Programa de Cooperação Territorial **Territorial Cooperation Programm** 

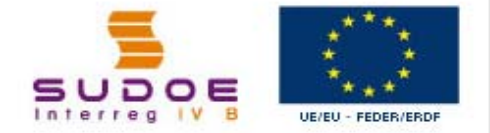

**Certificacion del Proyecto** 

**DATOS GENERALES DEL PROYECTO** 

**DETALLE CERTIFICACIÓN DEL PROYECTO** 

**Certificaciones de los socios** 

Documentos adjuntos de la certificación del Proyecto

Informe Intermedio de ejecución del proyecto

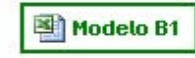

ADJUNTAR DOCUMENTOS

#### PROYECTO PARA EL DESARROLLO SOSTENIBLE DEL SUDOE

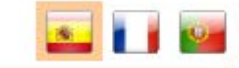

**INFORMACIÓN** La tarea ha sido finalizada correctamente.

#### **CERTIFICACIONES**

CERTIFICACIÓN Nº: 0

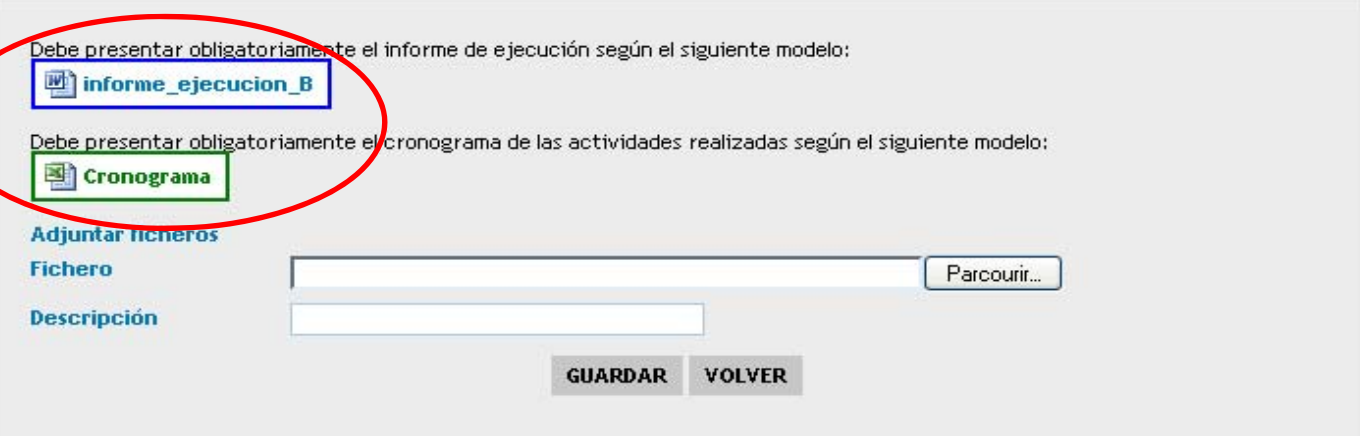

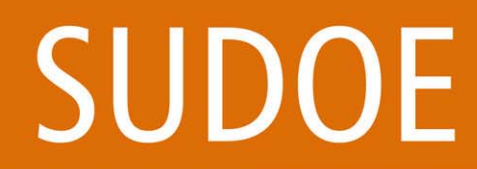

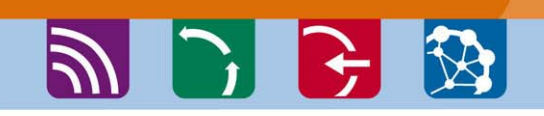

## **ETAPAS DEL CIRCUITO FINANCIERO** Etapa 5

WSC MAL-AA WSC CSS 2 WSC XHTML 1.1

# Finalización de la certificación de proyecto por el BP

Programa de Cooperación Territorial

Programa de Cooperação Territorial **Territorial Cooperation Programme** 

Programme de Coopération Territoriale

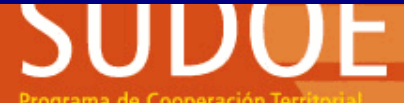

**Programme de Coopération Terri** Programa de Cooperação Territorial **Territorial Cooperation Program** 

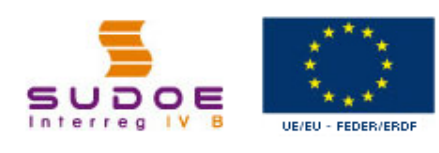

Certificacion del Provecto

DATOS GENERALES DEL PROYECTO

DETALLE CERTIFICACIÓN DEL PROYECTO

Certificaciones de los socios

Documentos adjuntos de la certificación del Proyecto

Informe Intermedio de ejecución del proyecto

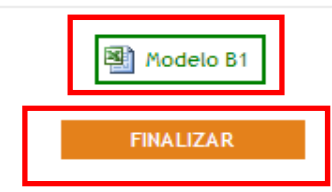

# SUDOE + CERTIFICACIÓN DEL PROYECTO CERTIFICACIONES DE LOS SOCIOS

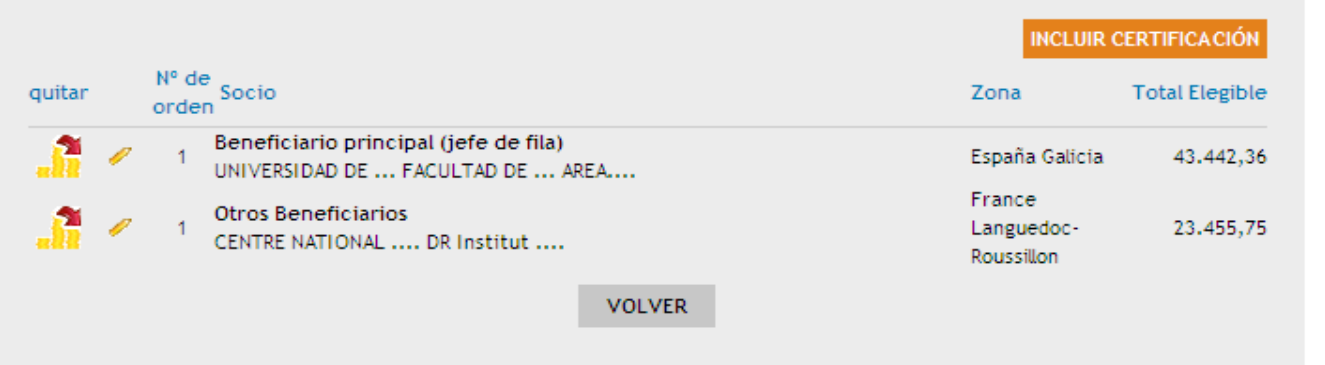

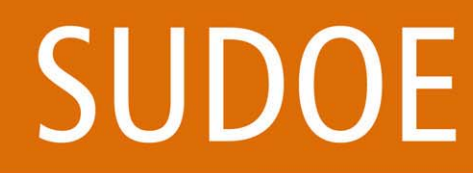

Programa de Cooperación Territorial Programme de Coopération Territoriale Programa de Cooperação Territorial **Territorial Cooperation Programme** 

## ETAPAS DEL CIRCUITO FINANCIEROEtapa 5

# Finalización de la certificación de proyecto por el BP : generación del modelo B1

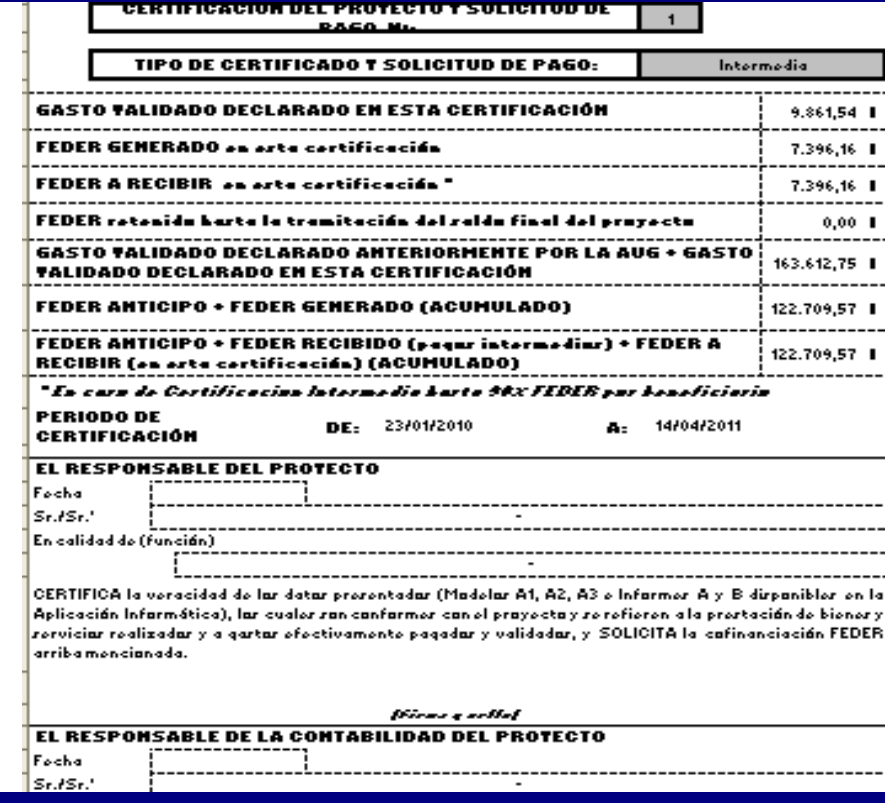

 $\blacktriangleright$ Enviar original de la portada del Modelo B1 firmado y sellado al STC

46 Escanear y subir las portadas firmadas y selladas del Modelo B1 y del Informe B de ejecución  $\blacktriangleright$ en la tarea en la AI

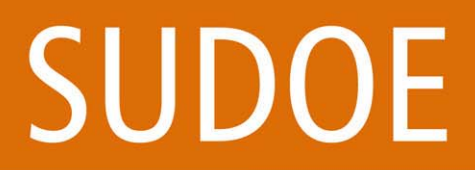

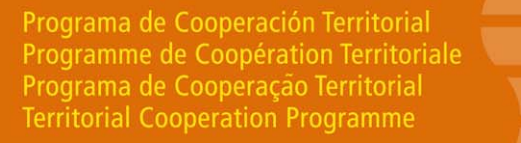

**ABB** 

## **ETAPAS DEL CIRCUITO FINANCIERO** Etapa<sub>5</sub>

# Almacenar la documentación en la Aplicación Informática

amme de Coopération Ter Programa de Cooperação Territorial **Territorial Cooperation Prograr** 

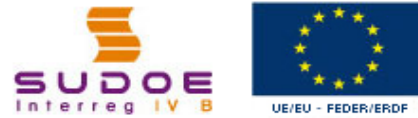

**PROYECTO PARA EL DESARROLLO SOSTENIBLE DEL SUDOE** 

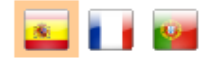

#### **CERTIFICACIÓN DEL PROYECTO**

**INFORMACIÓN** La tarea ha sido finalizada correctamente.

CERTIFICACIÓN Nº: 0 DATOS GENERALES DEL PROYECTO **ACRÓNIMO: SUDOE+** Nº de Registro: SOE1/P3/E011 **FECHA DE INICIO: 01/05/2008** FECHA DE FIN: 30/06/2011

Proyecto: Proyecto para el desarrollo sostenible del SUDOE Coste Total del proyecto: 780.359,20 Socios del proyecto: 3

**Certificacion del Proyecto** 

**DATOS GENERALES DEL PROYECTO** 

DETALLE CERTIFICACIÓN DEL PROYECTO

**Certificaciones de los socios** 

Documentos adjuntos de la certificación del Proyecto

Informe Intermedio de ejecución del proyecto

图 Modelo B1

ADJUNTAR DOCUMENTOS

**VOLVER** 

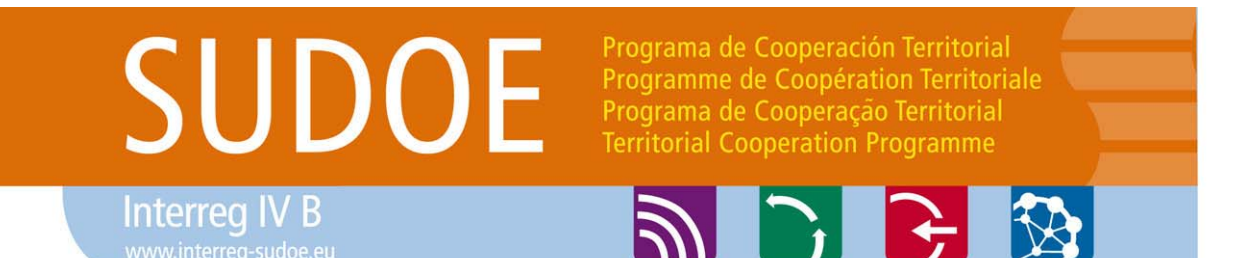

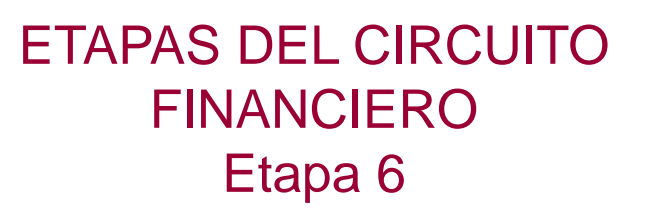

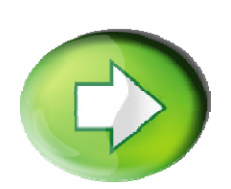

# **Etapa 6: Verificación de la certificación de proyecto por el STC/AUG**

- Al recibir el Modelo B1, el STC/AUG verifica su conformidad y certifica el gasto a la autoridad de certificación (AUC)
- El documento normalizado mediante el cual la AUG formaliza la certificación y la propuesta de pago FEDER se denomina Modelo B2.
- El STC/AUG tiene también la capacidad si fuera necesario de retirar gasto de la certificación de proyecto (se pueden ver estos gastos en el modelo B2)

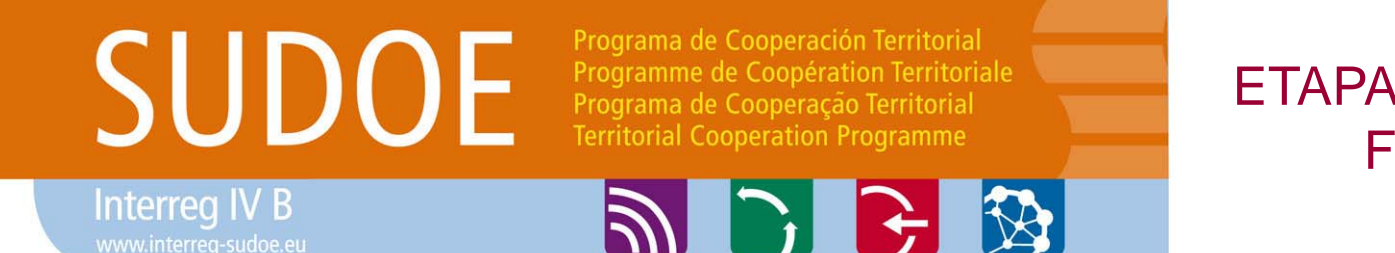

ETAPAS DEL CIRCUITO FINANCIEROEtapa 7 y 8

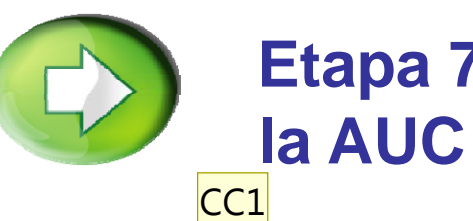

**Etapa 7: verificación de la solicitud de pago por la AUC y pago al BP**

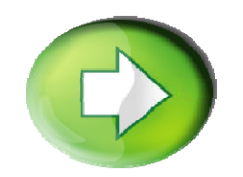

**Etapa 8: recepción y reparto de la ayuda FEDER a los beneficiarios por parte del BP**

#### **Diapositiva 49**

**CC1** El STC envía una carta al beneficiario principal informando que la solicitud de pago se ha tramitado y que los beneficiarios tienen que introducir certificados asegurando que se encuentran al día en cuanto a las cotizaciones a la seguridad social y obligaciones tributarias. El beneficiario principal indica a la AUC cuando estos certificados están disponibles en la AI. Al recibir el Modelo B2, la AUC verifica su conformidad y da la orden de pago al Tesoro El destinatario de la transferencia será el Beneficiario Principal del proyecto Christophe Cazal; 02/07/2013

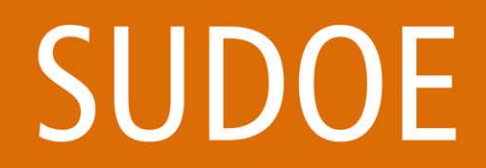

Programa de Cooperación Territorial Programme de Coopération Territoriale Programa de Cooperação Territorial **Territorial Cooperation Programme** 

## ETAPAS DEL CIRCUITO FINANCIEROEtapa 8

# **Creación de la tarea** recepción de la ayuda FEDER

シレビ プ

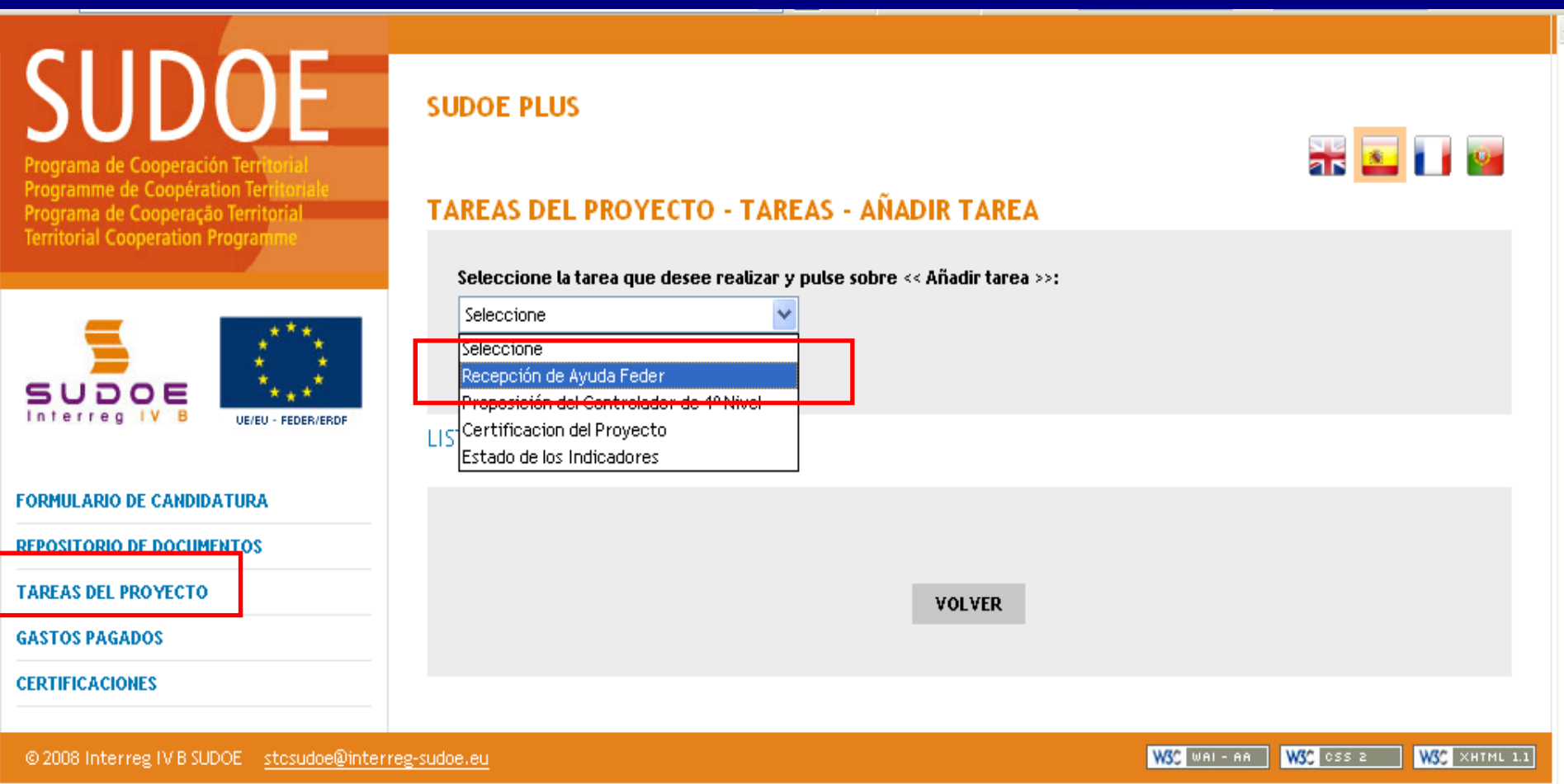

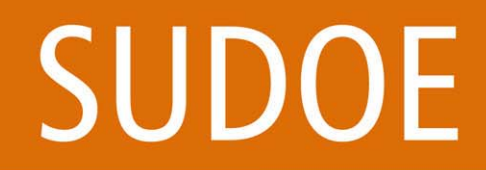

#### Programa de Cooperação Territorial **Territorial Cooperation Programme** シレビ う

Programa de Cooperación Territorial

Programme de Coopération Territoriale

## ETAPAS DEL CIRCUITO FINANCIEROEtapa 8

Creación de la tarea reparto de la ayuda FEDER

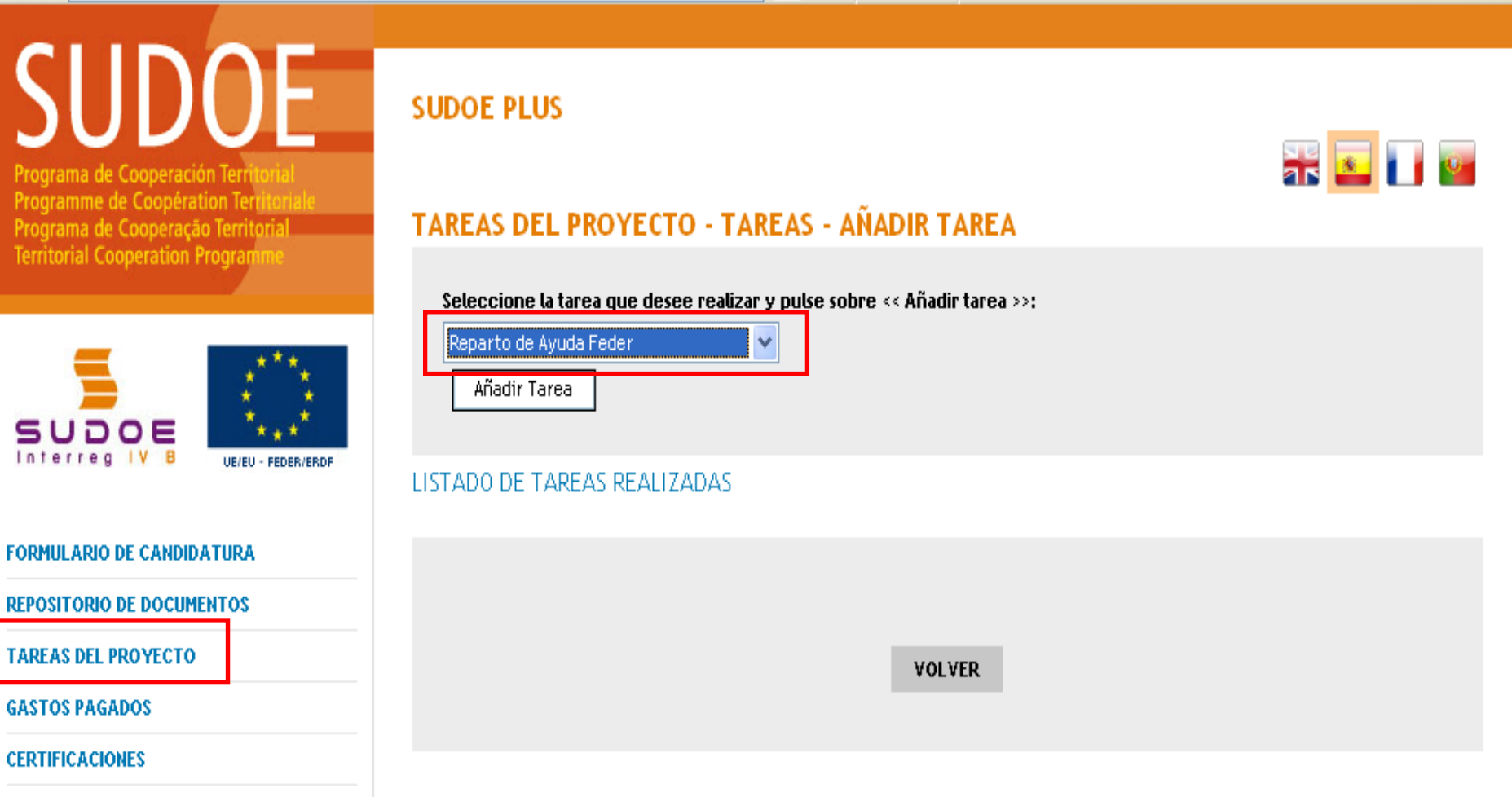

@ 2008 Interreg IV B SUDOE stosudoe@interreg-sudoe.eu

51W35 XHTML 1.1

WSC ess a

W39 Mai - AA

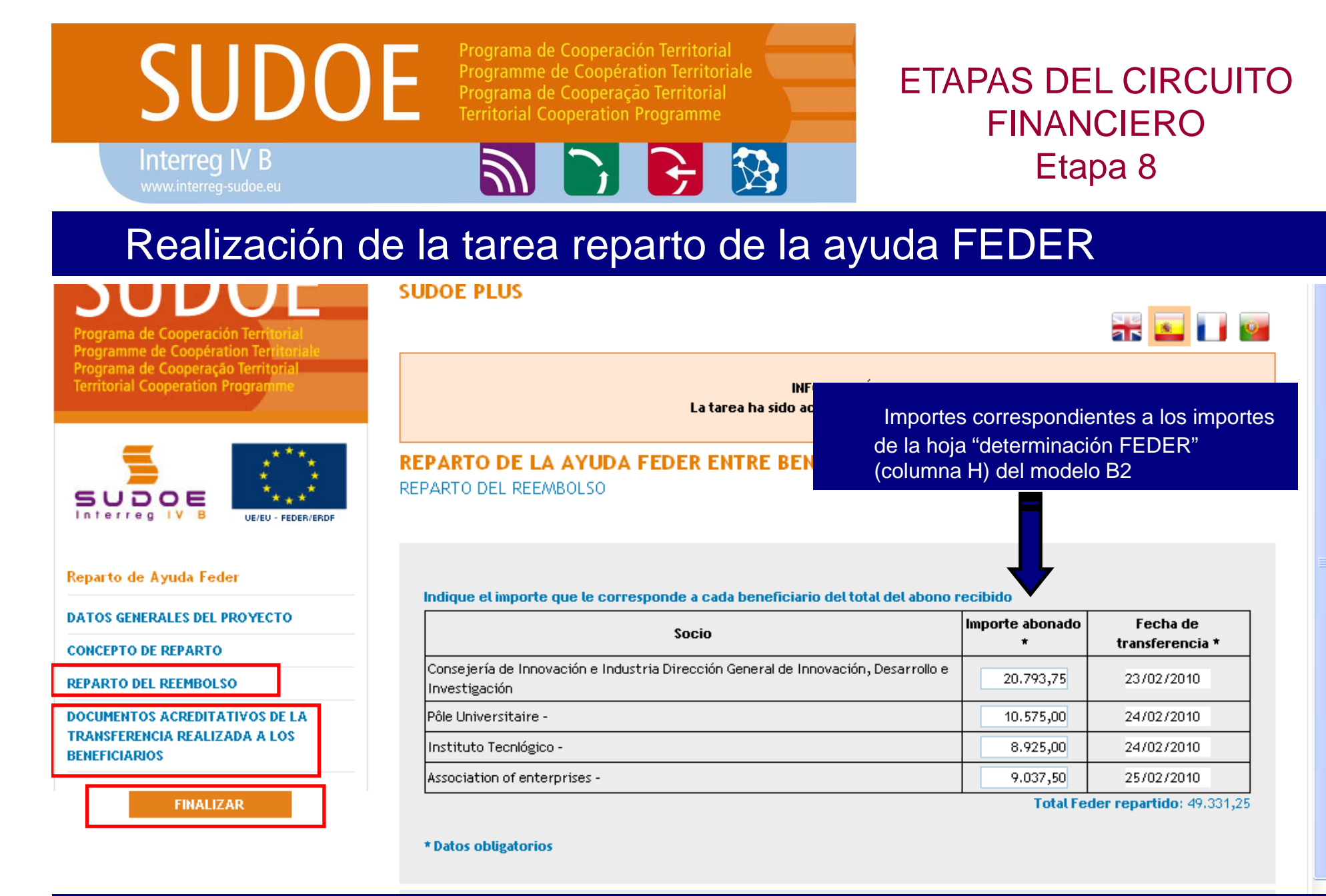

Nota: el BP tiene un plazo de 2 meses para repartir la ayuda FEDER a los beneficiarios Los repartos han de ser idénticos a los que figuran en el Modelo B2.

# **SUDOE**

Programa de Cooperación Territorial Programme de Coopération Territoriale Programa de Cooperação Territorial **Territorial Cooperation Programme** 

BR C

**Interreg IV B** www.interreq-sudoe.eu

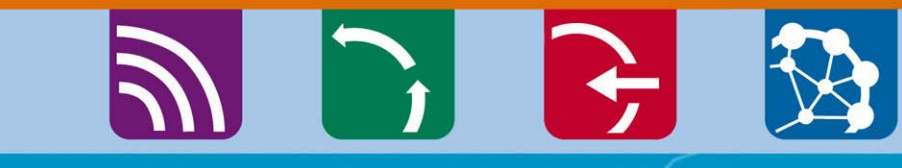

# GRACIAS POR SU ATENCIÓN

encións<br>Christophe Cazal – Responsable de proyectos christophe.cazal@interreg-sudoe.eu

Fernando Chofre – Responsable de la gestión financier fernando.chofre@interreg-sudoe.eu

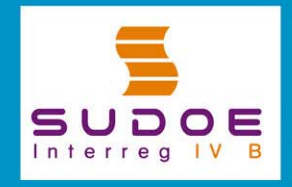

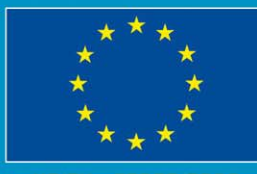

UE/FU - FEDER/ERDE

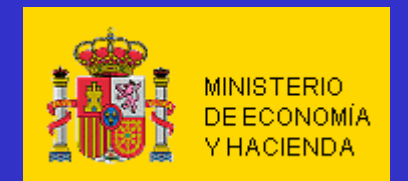

**Dirección General de Fondos Comunitarios**

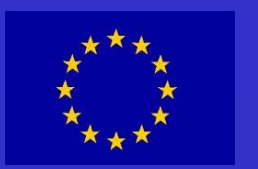

# **AUTORIDAD DE CERTIFICACIÓN**

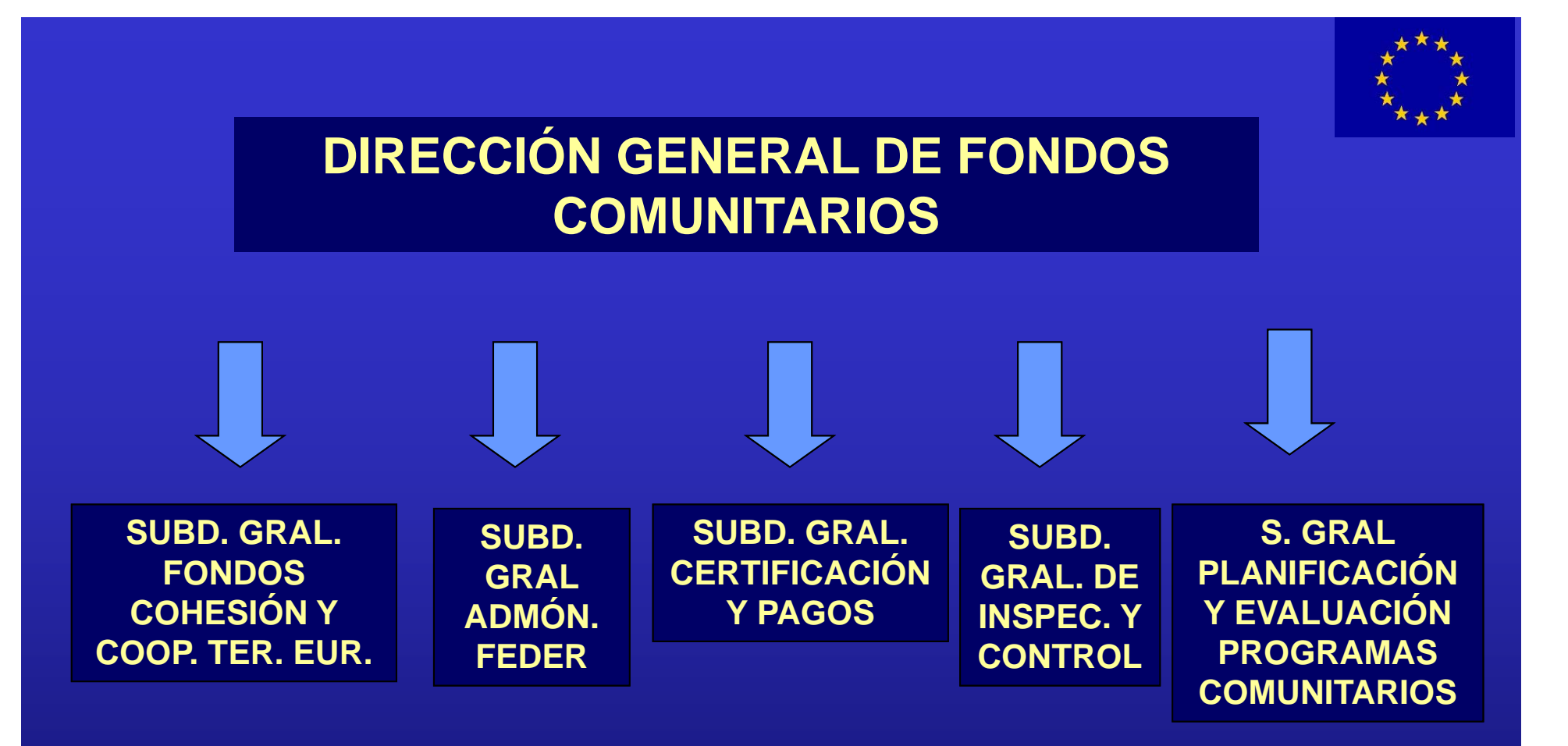

MINISTERIO DE ECONOM ÍA Y HACIENDA Direcci ón General de Fondos Comunitarios

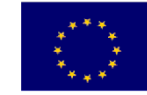

#### **2 – Circuitos Operativos: Circuito General Circuitos Operativos: Circuito General**

**CIRCUITOS OPERATIVOS – CIRCUITOS GENERAL**

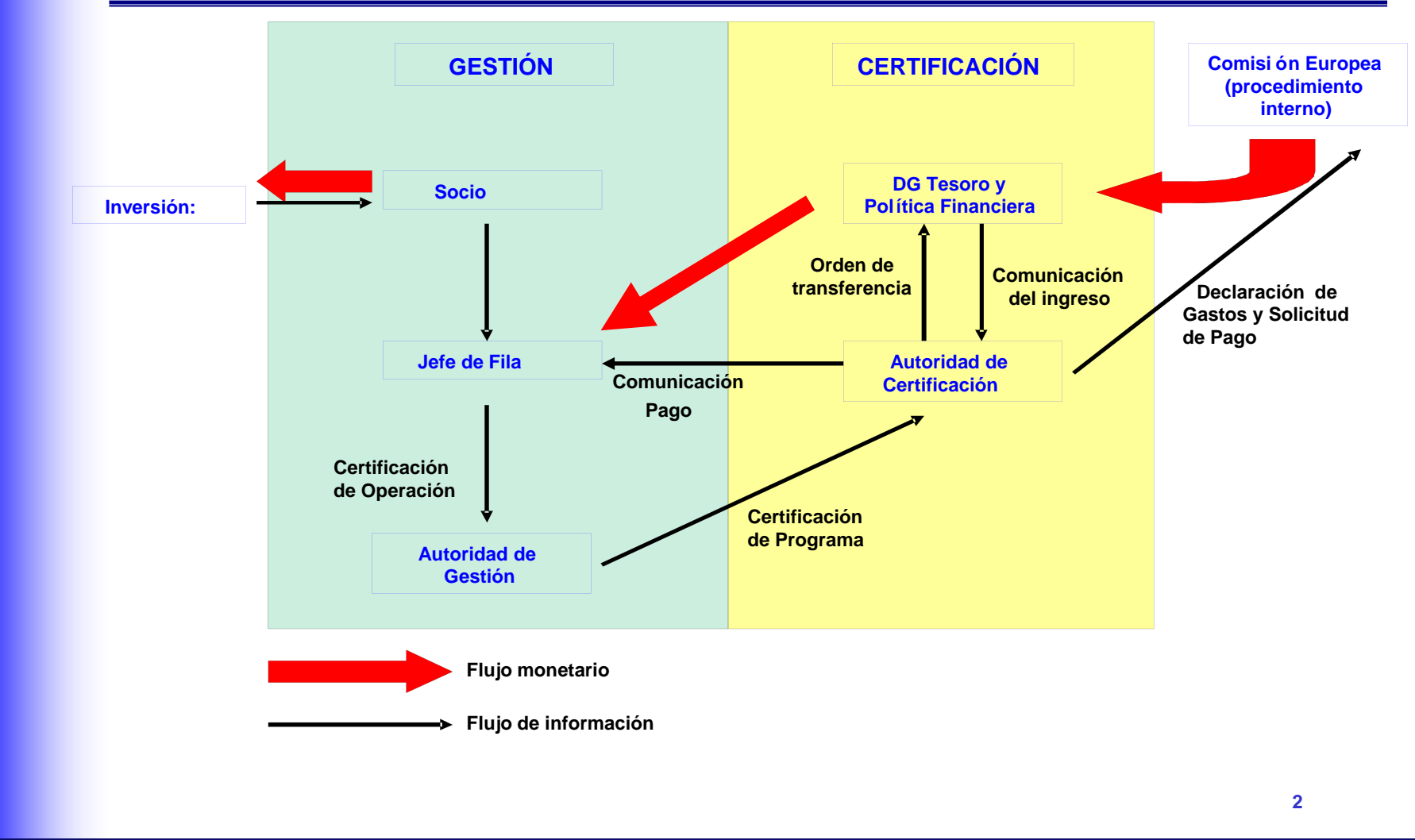

# **CONSECUENCIAS DE LA CERTIFICACIÓN INCORRECTA**

Interrupción del plazo para el pago, si:

- 1.- existen deficiencias significativas en el funcionamiento de los sistemas de gestión y control
- 2.- el ordenador delegado tenga que realizar comprobaciones complementarias para averiguar si una declaración de gastos certificada está ligada <sup>a</sup> una irregularidad grave que no ha sido corregida

El Estado miembro y la autoridad de certificación serán informados inmediatamente de los motivos de la interrupción

# **CONSECUENCIAS DE LA CERTIFICACIÓN INCORRECTA**

Suspensión de los pagos , si:

- a) deficiencia grave en el sistema de gestión y control del programa que afecte <sup>a</sup> la fiabilidad del procedimiento de certificación de los pagos y con respecto <sup>a</sup> la cual no se hayan adoptado medidas correctoras,
- b) cuando el gasto de una declaración certificada está ligada <sup>a</sup> una irregularidad grave no corregida.
- c) cuando haya un grave incumplimiento por parte de un Estado miembro de las obligaciones que le incumben en virtud de lo dispuesto en el artículo 70, apartados 1 y 2.

El Estado miembro y la autoridad de certificación serán informados inmediatamente de los motivos de la interrupción

# **CIRCUITOS OPERATIVOS – CIRCUITOS DE CERTIFICACIONES DECLARACIONES**

**2 – Circuitos Operativos: Circuito de Certificaciones / Declaraciones**

**UNIDAD DE CERTIFICACIÓN**

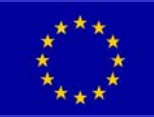

# **CIRCUITOS OPERATIVOS –PLAZOS**

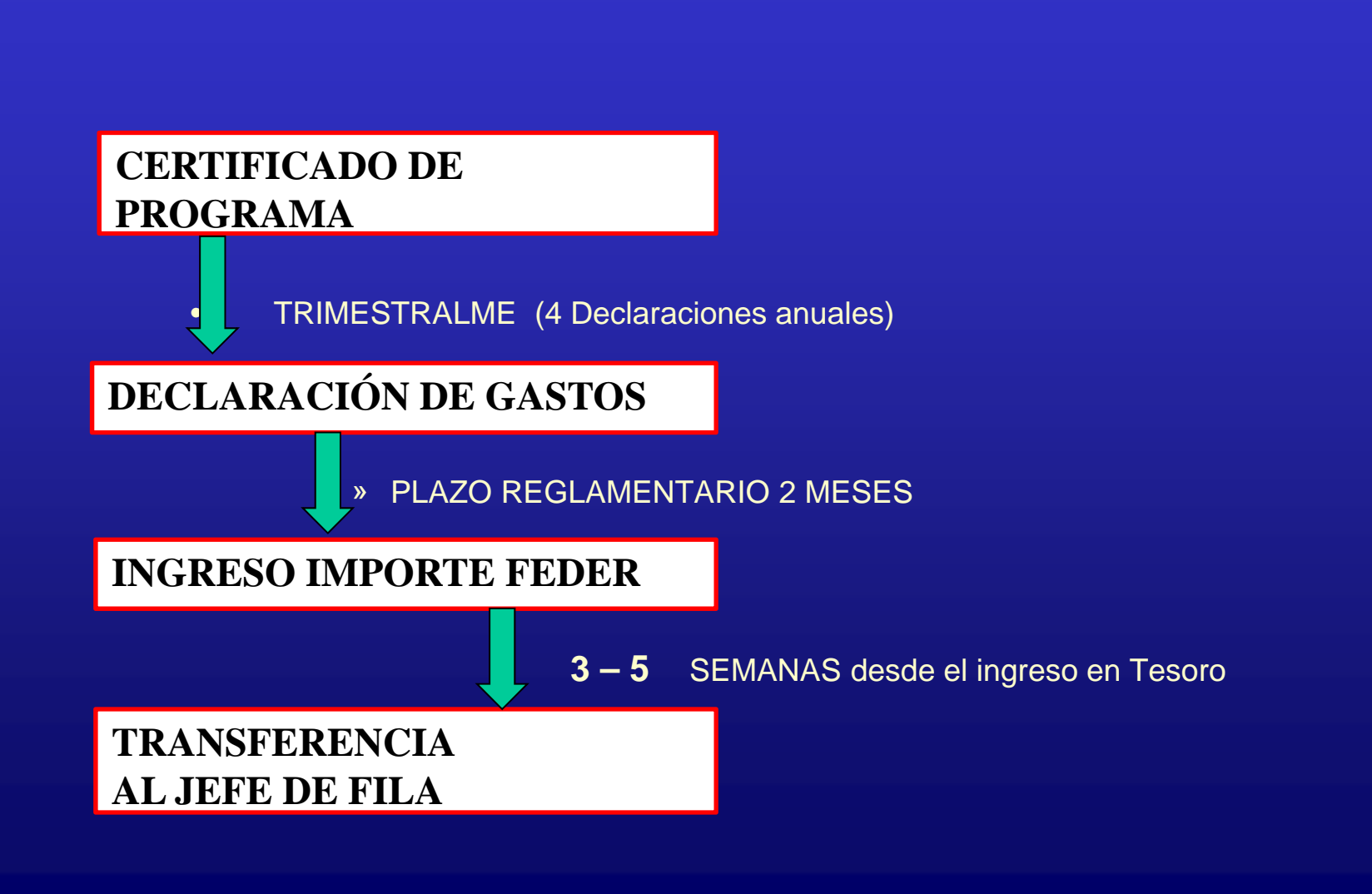

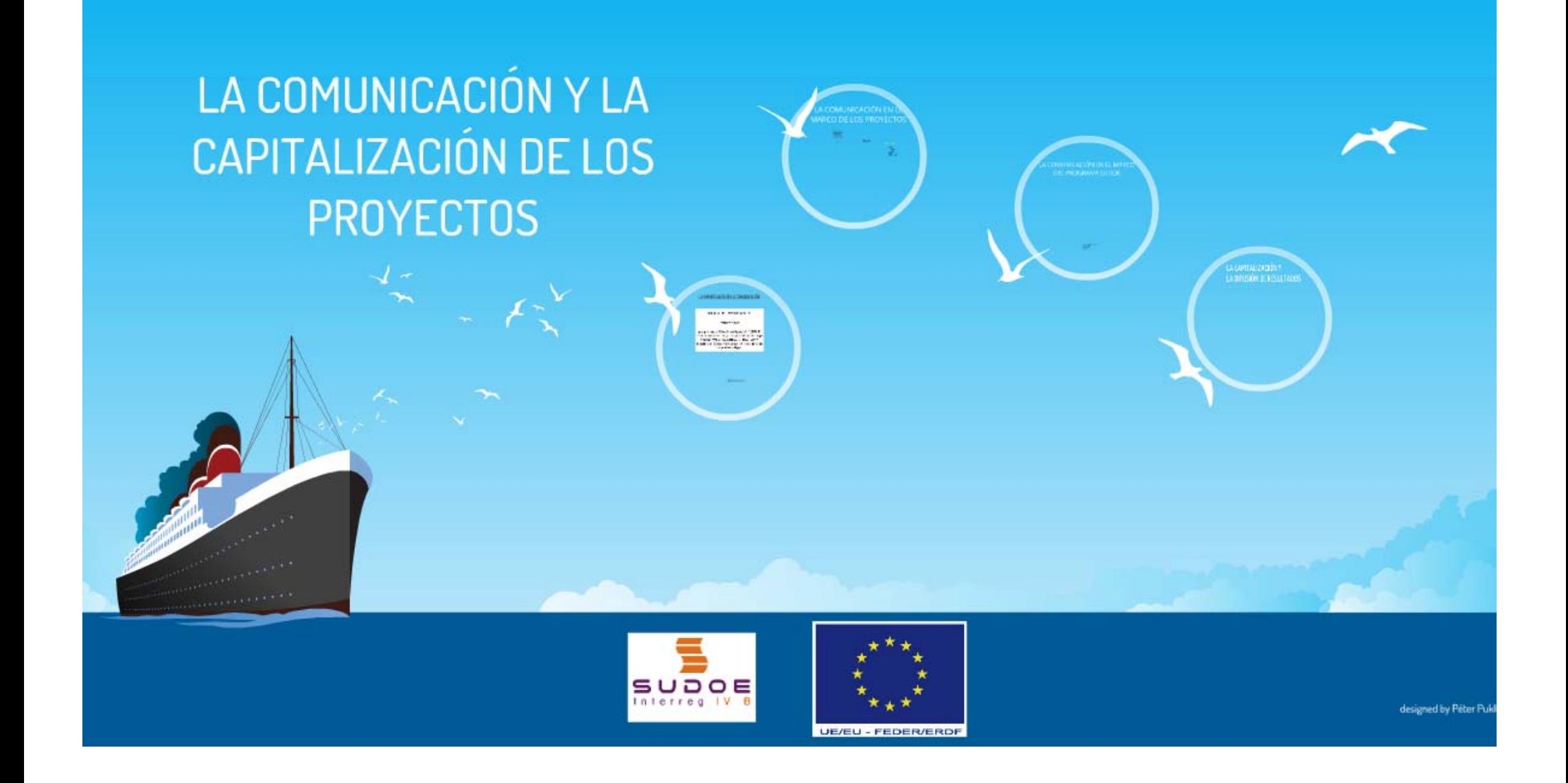

**1. LA IMPORTANCIA DE LA COMUNICACIÓN**

# REGLAMENTO (CE) Nº 1828/2006 DE LA COMISIÓN

de 8 de diciembre de 2006

por el que se fijan normas de desarrollo para el Reglamento (CE) nº 1083/2006 del Consejo, por el que se establecen las disposiciones generales relativas al Fondo Europeo de Desarrollo Regional, al Fondo Social Europeo y al Fondo de Cohesión, y el Reglamento (CE) nº 1080/2006 del Parlamento Europeo y del Consejo, relativo al Fondo Europeo de Desarrollo Regional

**1. LA IMPORTANCIA DE LA COMUNICACIÓN**

- El incumplimiento de la normativa  $\rightarrow$  No eligibilidad de los gastos
- Se recomienda el uso de materiales respetuosos con el medio ambiente
- · Las opiniones presentadas comprometen únicamente a los beneficiarios

**2. LA COMUNICACIÓN EN EL MARCO DE LOS PROYECTOS**

1. Plan de comunicación 2. Logotipo del proyecto 3. Web del proyecto 4. Material promocional 5. Difusión de resultados 2. LA COMUNICACIÓN EN EL MARCO DE LOS PROYECTOS

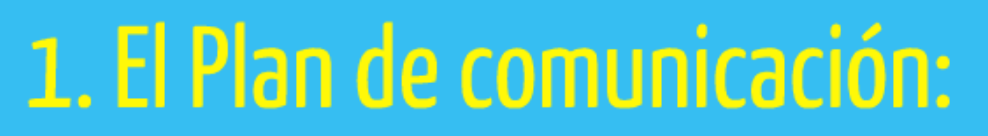

- Los objetivos
- El mensaje
- · Los grupos objetivos
- El manual de uso de logotipos
- El calendario
- · El plan de evaluación (indicadores)

#### **2. LA COMUNICACIÓN EN EL MARCO DE LOS PROYECTOS**

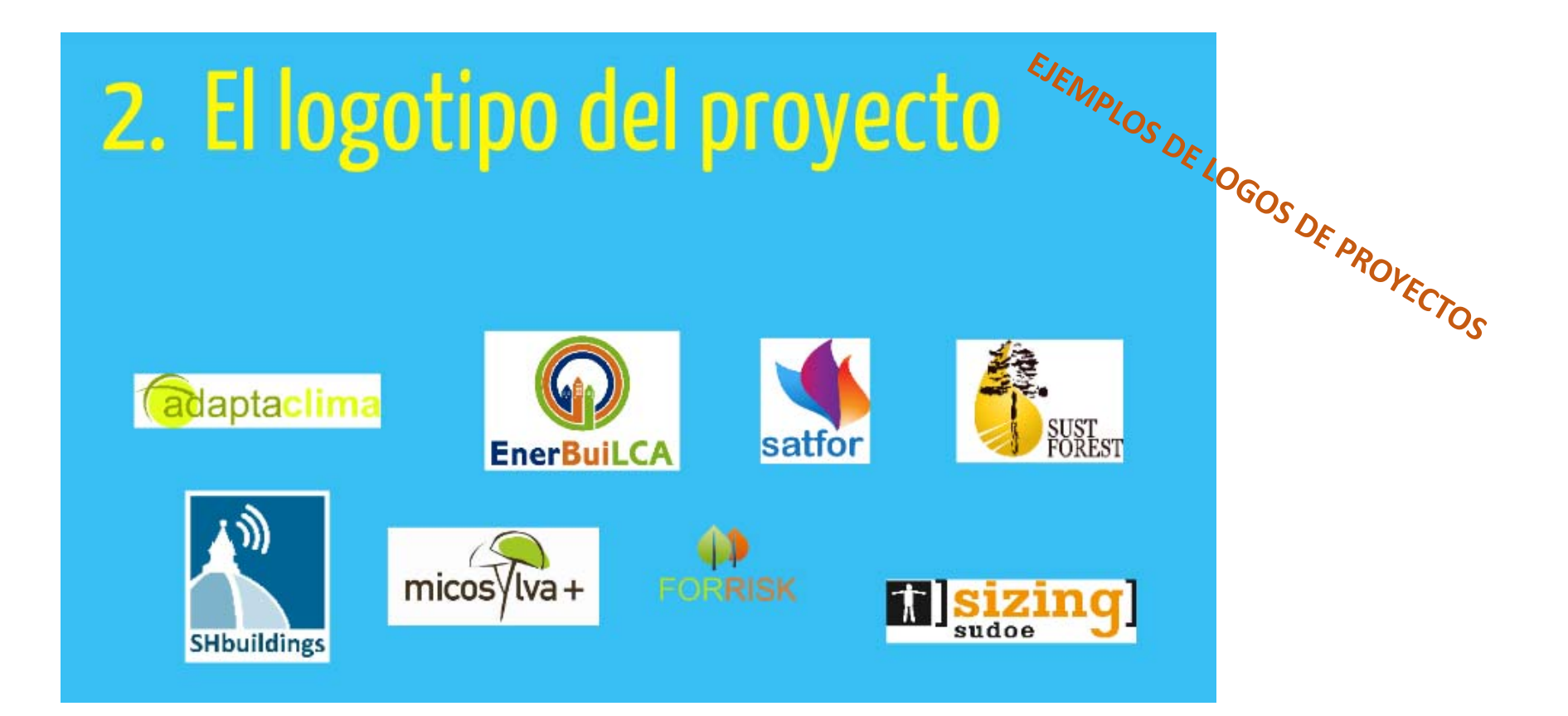
**2. LA COMUNICACIÓN EN EL MARCO DE LOS PROYECTOS**

# 3. La web del proyecto:

- Obligatoria
- · Presentación general del proyecto
- · Difusión de los resultados alcanzados
- · Actualización hasta 2015

#### **2. LA COMUNICACIÓN EN EL MARCO DE LOS PROYECTOS**

# 4. Material promocional:

- Folletos
- Boletines on-line
- Publicaciones
- Material promocional
- Videos
- · Artículos en prensa ...

#### **2. LA COMUNICACIÓN EN EL MARCO DE LOS PROYECTOS**

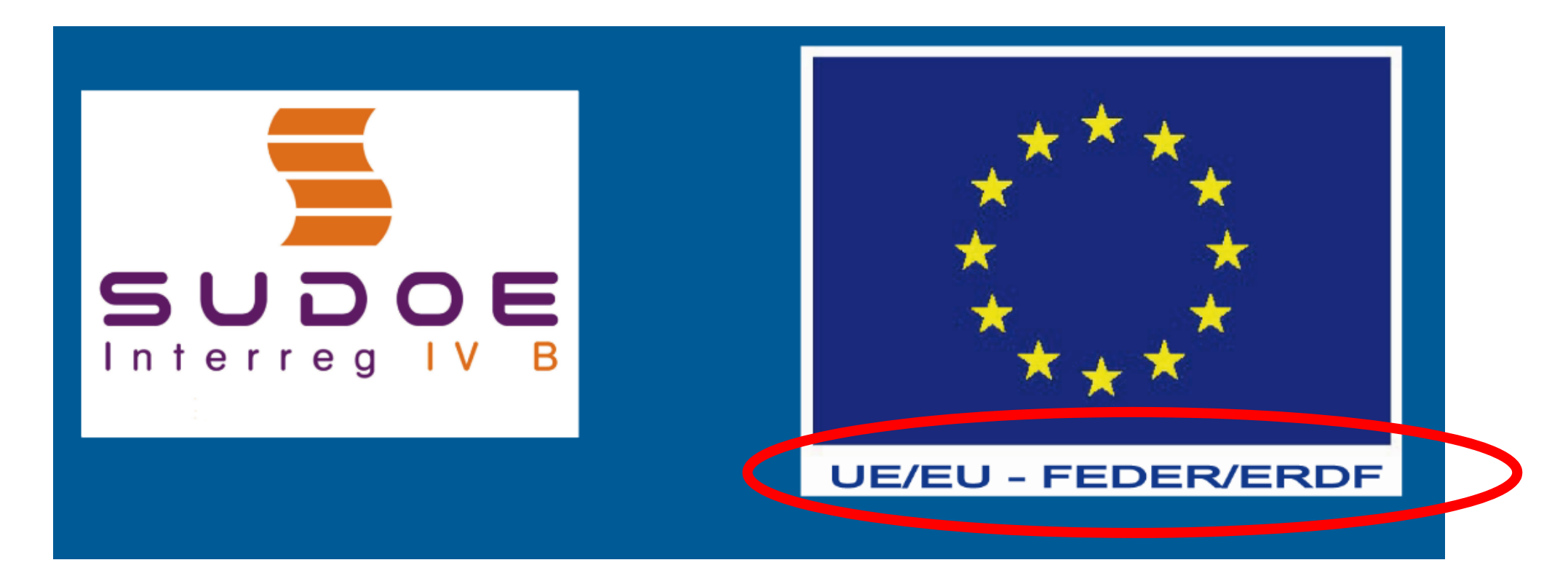

**Todos los entregables (documentos, material promocional, etc. deberán de incluir el logo del programa SUDOE y el emblema europeo con la mención: UE/EU – FEDER/ERDF,**

**3. LA COMUNICACIÓN EN EL MARCO DEL PROGRAMA**

1. CATÁLOGO DE LOS PROYECTOS (LOGOS & FOTOS) 2. BOLETÍN SUDOE NEWS 3. TRÍPTICO DEL PROGRAMA 4. PÁGINA WEB: www.interreg-sudoe.eu

#### CATÁLOGO DE PROVECTOS **3. LA COMUNICACIÓN EN EL MARCO DEL PROGRAMA** Resumo do projecto Resumen del proyecto Résigné du projet Clentosus scapesible de la construcción penera desde hace dez años Contact after the state de debiterary which a develop the searched bellow A shorthcome protectively do their depressionalist  $\Box$  entropas constraints de la constructión genera desiste hace disc administrative entropy entropy and construction of the construction of the construction of the construction of the construction of the property constra  $\label{eq:1} \begin{array}{ll} \textit{in} & \textit{if} & \textit{if} & \textit{if} & \textit{if} \\ \textit{if} & \textit{if} & \textit{if} & \textit{if} & \textit{if} \\ \textit{if} & \textit{if} & \textit{if} & \textit{if} & \textit{if} & \textit{if} \\ \textit{if} & \textit{if} & \textit{if} & \textit{if} & \textit{if} & \textit{if} \\ \textit{if} & \textit{if} & \textit{if} & \textit{if} & \textit{if} \\ \textit{if} & \textit{if} & \textit$ **ECOHABITAT** Cooperacion transnacional para la innovacion tecnologica y las prácticas sociales en materia de vivienda sostenible en el medio urbano SUDOE andard, assissified, il renuser ortentations de la maintat. En entierage, noy et dia argentista de la maintation de la maintation de la maintation de la maintation de la maintation de la maintation de la maintation de la maintation de la maintation de l a constitute de integra, non referidos disposições, a florenciada<br>plasfica e as especificadas cubrato pripóse das subregiões, este<br>plasfica e as especificadas cubrato pripóse das subregiões, este<br>plasfica especificadas de entry elles Tequez GROSS Les Cooperação transnacional para a inovação tecnológica e prácticas sociais no daminio do habitat sustentãvel no meio urbano SUDOE distribuição de cooperação tras provincional e vacando<br>que providen implementa massa reitoloxía de sublina<br>convidendades dese projecto candidade do ba<br>arbanas. As actividades dese projecto candidade do ac a a se provazione e umanoza<br>Naturale naturale all'anche de un referencial qualitative comum com o objectivo da criaçã COLETY TOTAL THE PROVISION un referencial caulitativo común con el dispitro de la creación pasterior.<br>de uma masca SUDGE y de un clustre internacional SUDGE de Communauté urbaine du grand l'oulouse - Direction de l'habitat.<br>et du foncier (FR) 1.257,080.00 e Hot dures marca 1000E e de um grupo imentacional 1000 de contração tantentável 942 810.00 + En un primer monenta, se procederá en el marco del proyecto a la recopitación e interactiva de la contrata en las citas regiones pertalectes de regiones de regiones de la regionesia de la contratación solarizada de la por Norta primeira luxe, proceder-se-4, ne derivito do pregente, 4 m e levertirin de magnetira de magnetira, prei de se a secondar de magnetira, prei secondar de la composition de la fundación de la fundación de la fundación PRESCRIB DE CONSACTO / Christine Monjor<br>christine man pe@grandtoulouse.fr /<br>counter ecohidatiof@grandtoulouse.fr de soluciones innovadoras. Posteriormente, y en base a la evaluació ents, a com base no availação das nac de las notesidades oconimitas de cada país y de la competitividad<br>sectorial en el teno del SUDOE en relación con los otros países de de cada país e da competitividade períodal no solo do NJDOE, or velocite a notros cultos da Zuenta e estrá europeut, elaborar-se-i **MONTANAHOOL** Université de Toulouse (FR) Furgary retowagence, or risksyad ana wele-de-propuestas comun was side de pricentas conem de construção sua was siehe de population menem die startinglin analysis anderskied platform of the paper Statistics are proposites because to start production of the start of the paper of the start of the start of the start of the start o is any any contrast powers, we entitable that were the proposed to construct<br>the construction scale with proposed in Expande SUDUR. In this proposal<br>in or busined as one line analyzes concerned to the fitting of the<br> $1\sigma$ Föderation Sud Quest des SCOP du Bâtiment et des Trasium Publics (FR) Área Metropolitana de Barcelona (ES) y laboratorios que se habrá creade. Asimismo, se crearán módulos.<br>de lomación específicos al carácter invexador del desarrollo sosterible ener daubkidos Universitad Politicnica de Cataluña (UPC) (FS) en el Danacio SUDOE y transmisibles a los formadores de técnicos Mat - Centro Tecnológico de la Construcción (ES) de mane de abra. Además, se creaná un dicitor transnational are proved to experienced to expect that the NATION of their finance for

**Para elaborar el catálogo, necesitamos recibir antes del 13 de septiembre 2013:**

**‐ el logo del proyecto y**

 $\equiv$ **5 fotos representativas del proyecto.**

**Pour préparer le catalogue, nous avons besoin de recevoir avant le 13 Septembre, 2013:**

**‐ Le logo du projet et**

**‐ 5 photos représentant le projet.**

**Para preparar <sup>o</sup> catálogo, precisamos receber antes de 13 de setembro de 2013:**

**‐ O logotipo do projeto <sup>e</sup>**

**‐ 5 imagens que representam <sup>o</sup> projeto.**

#### **3. LA COMUNICACIÓN EN EL MARCO DEL PROGRAMA**

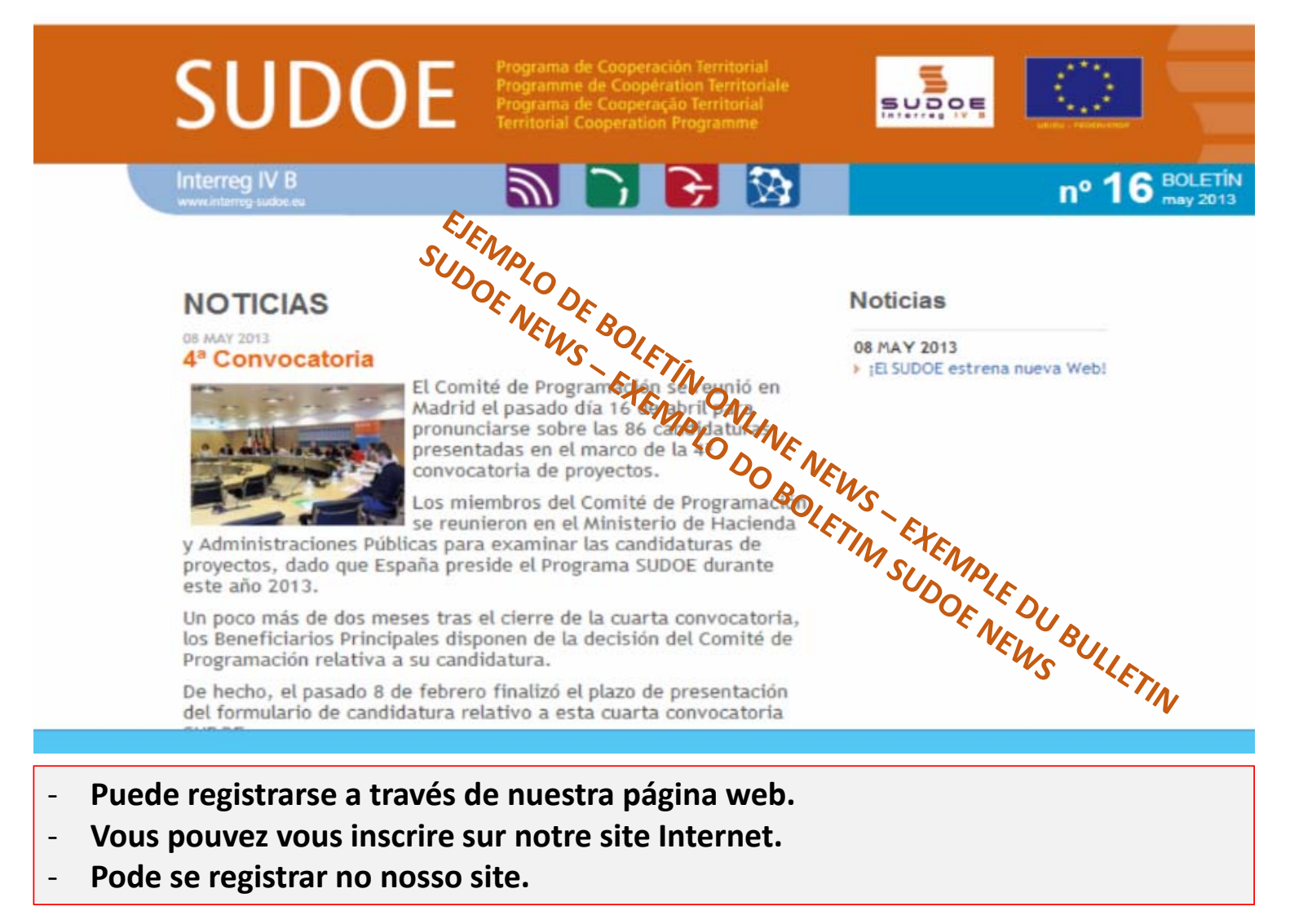

#### **3. LA COMUNICACIÓN EN EL MARCO DEL PROGRAMA**

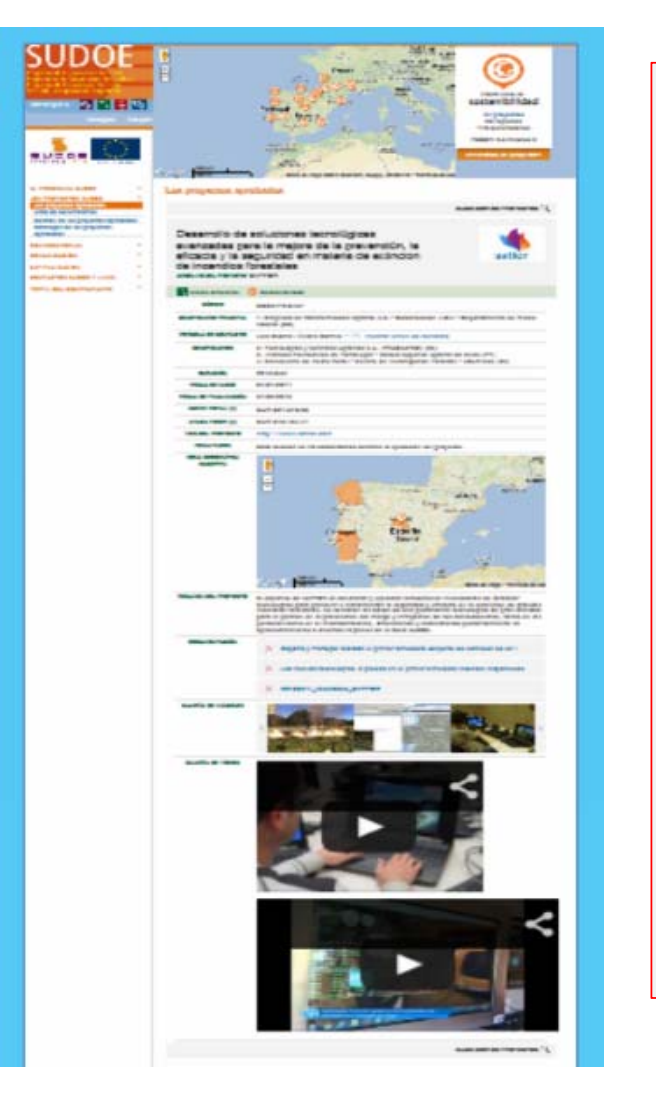

- o Recomendamos al partenariado de cada proyecto la realización de videos para alimentar la ficha de proyecto de nuestra página web.
- o Nous recommandons que le partenariat fasse une vidéo pour alimenter sa fiche de projet sur notre site Internet
- o Recomendamos que <sup>a</sup> parceria faz um vídeo para <sup>a</sup> sua ficha de projeto de energia em nosso site

 $\rightarrow$  Los formatos compatibles son / Les formats compatibles sont / Os formatos compatível são :

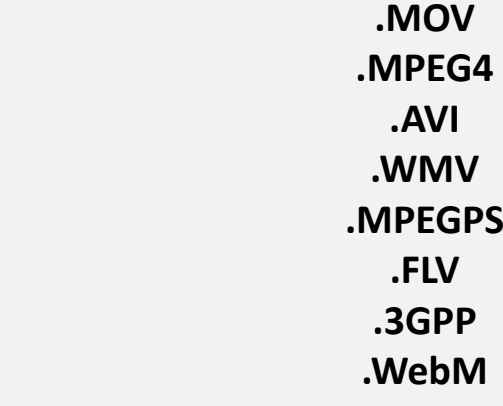

#### **4. LA CAPITALIZACIÓN Y LA DIFUSIÓN DE LOS RESULTADOS**

- o Actualización de la página web / Mis à jour du site Internet / Atualização website
- o Agrupamiento de los proyectos en 12 nuevos temas, que permiten dar mayor visibilidad <sup>a</sup> los resultados. / Regroupement des projets en 12 thèmes qui permettent une plus grande visibilité des résultats. Agrupamento dos projetos em 12 novos temas que permitam uma maior visibilidade dos resultados
- o Creación de mapas interactivo para la localización de proyectos‐temas‐beneficiario principal / Création de cartes interactives pour la localisation des projets‐thèmes‐bénéficiaire principal / Criação de mapas interativos para localizar projetos‐temas‐beneficiários principal.
- o Recuento de proyectos por temas, número de beneficiario, región y montante FEDER otorgado por tema. / Compte des projets par thèmes, numéro de bénéficiaires, région et montant FEDER octroyé par thème. Contagem de projetos por tema, número de beneficiário, região <sup>e</sup> quantidade FEDER concedido pelo tema.

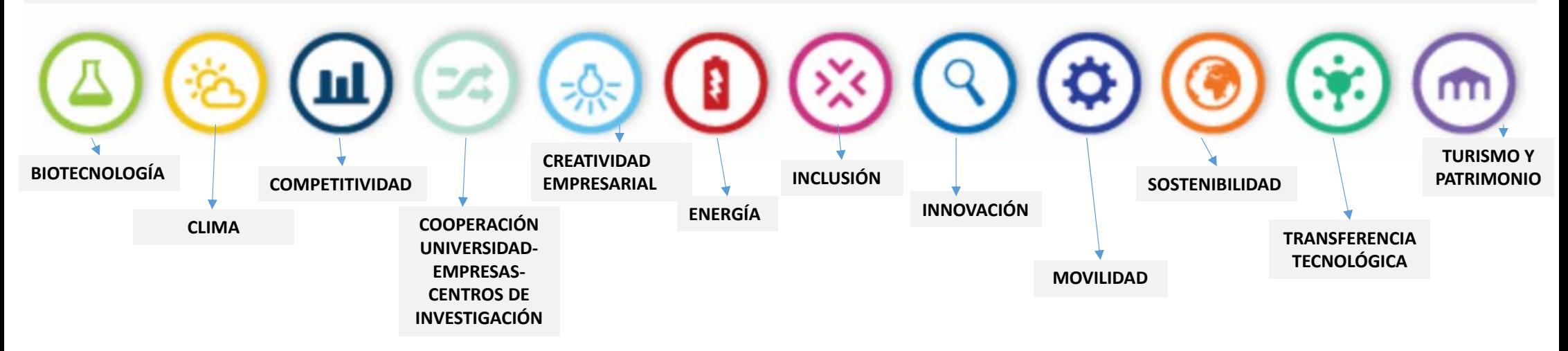

#### **4. LA CAPITALIZACIÓN Y LA DIFUSIÓN DE LOS RESULTADOS**

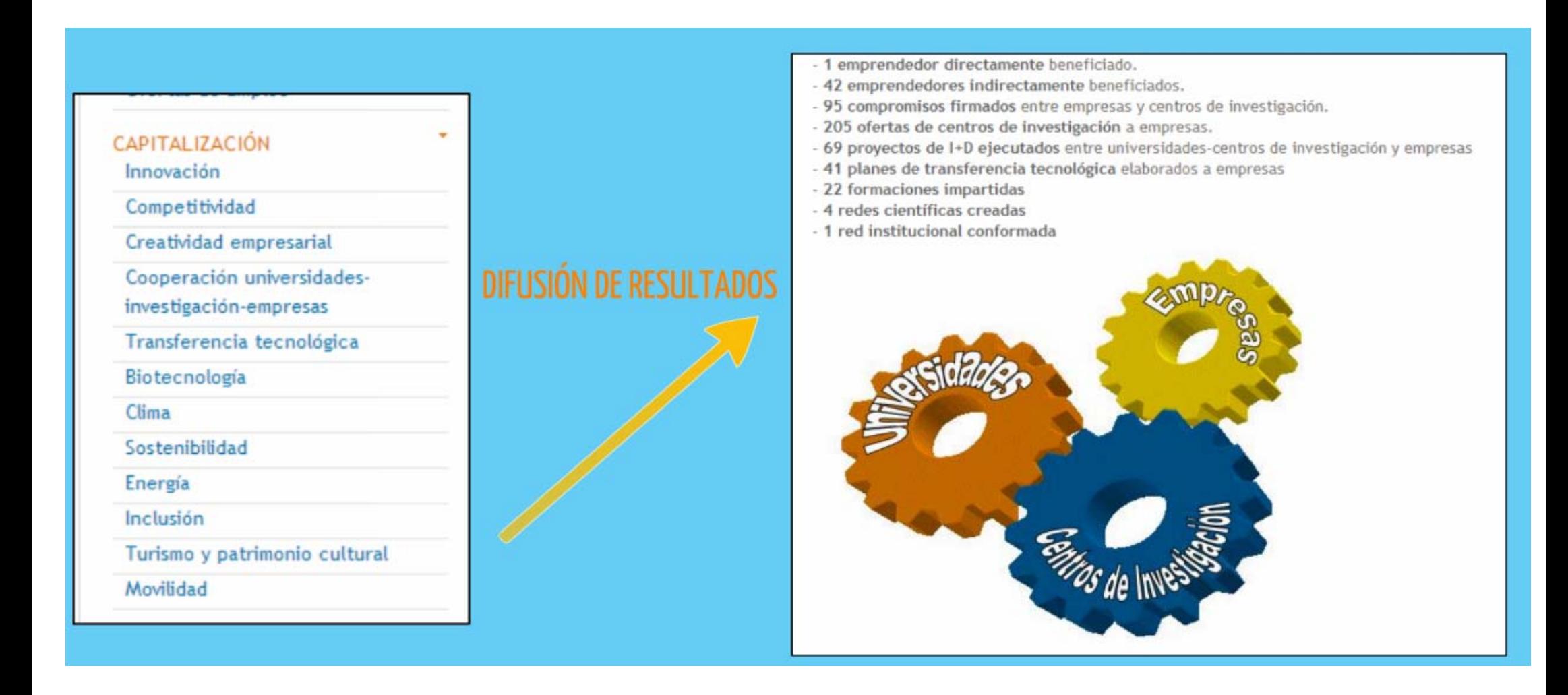

Para el 13 de septiembre 2013, esperamos recibir....

- El LOGO del PROYECTO

- 5 FOTOS representativas del PROYECTO

Y de forma continúa .....

- Los RESULTADOS ALCANZADOS por cada PROYECTO....

(PRODUCTOS, SERVICIOS, ARTÍCULOS DE PRENSA, EVENTOS, ETC)

ADEMÁS.....

- VIDEOS para documentar su ficha de proyecto en la web

MUCHAS GRACIAS POR SU ATENCIÓN.

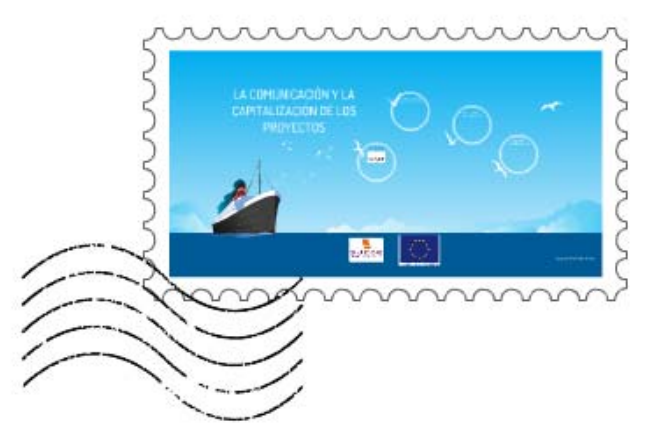

#### SECRETARIADO TÉCNICO CONJUNTO SUDOE

PLAZA DEL PRÍNCIPE, Nº 4 - 1ª PLANTA

39003 SANTANDER - ES

raquel.nieto@interreg-sudoe.eu

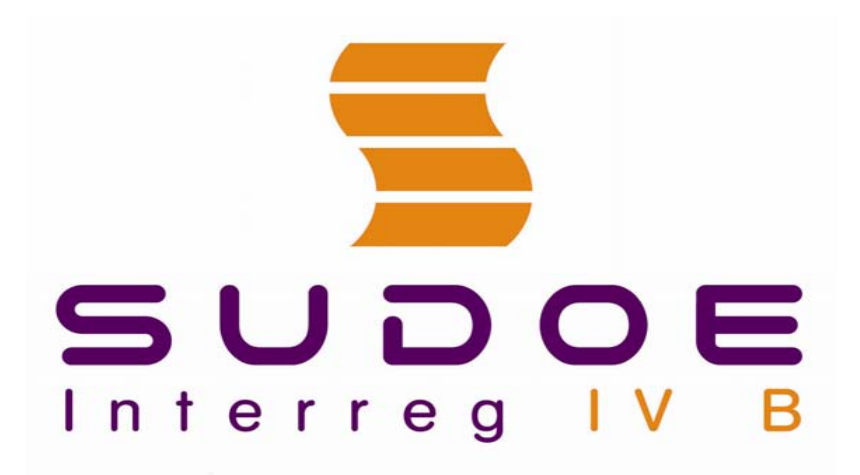

- **PROGRAMA DE COOPERACIÓN TERRITORIAL**
- **2007 2013**

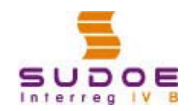

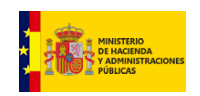

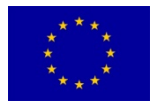

### **Seminario para la Gestión de Proyectos del Programa Sudoe 2007 - 2013**

**Santander, 13 y 14 de diciembre de 2012**

#### **Corresponsal Nacional Ministerio de Hacienda y Administraciones Públicas**

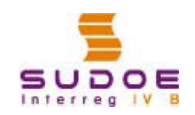

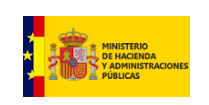

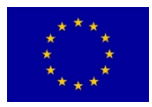

## **SISTEMAS DE CONTROL**

- **Control previo del gasto Base normativa**– Art. 60 Reglamento (CE) 1083/2006 – Art. 15 y 16 Reglamento (CE) 1080/2006
	- Art.13 Reglamento (CE) 1828/2006

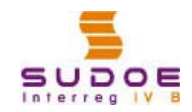

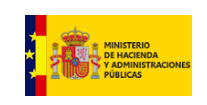

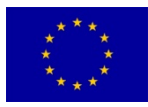

## **CONTROL PREVIO DEL GASTO**

**Los responsables del control previo son los Estados Miembros: en España es la DGFC del MH y AAPP**

**Las verificaciones previstas en el art.13 (Regl 1828/2006) referidas a los controles de primer nivel, en el objetivo de Cooperación territorial, recaen en bajo la responsabilidad de los Estados Miembros, que:**

- Designan uno o varios responsables de control
- Dictan las normas y procedimientos aplicables
- Validan el gasto verificado por los responsables del control

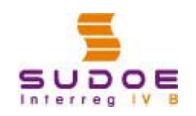

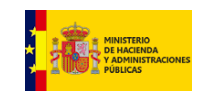

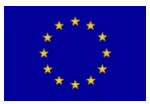

- **Cada Estado Miembro establecerá un sistema de control que permita verificar :**
- El suministro de los bienes y servicios cofinanciados
- La **veracidad** del **gasto declarado** en concepto de operaciones dentro de su territorio
- La conformidad del gasto con las **normas nacionales y comunitarias**

Existe una **GUÍA PRÁCTICA** sobre los aspectos principales de la gestión y la ejecución de los proyectos en el marco del SUDOE (www.interregsudoe.eu)

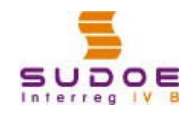

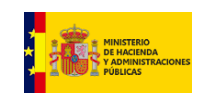

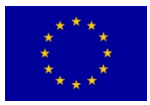

## **ETAPAS DE LA VALIDACIÓN DEL GASTO**

- **1. Autorización del controlador de 1er nivel por parte de la DGFC**
- **2. Introducción del gasto en la AI por el beneficiario**
- **3. Verificación del gasto por el controlador**
- **4. Validación del gasto por la DGFC**

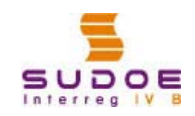

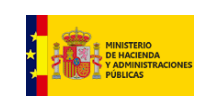

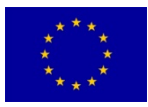

### **Proceso de Validación de Gasto Socios españoles**

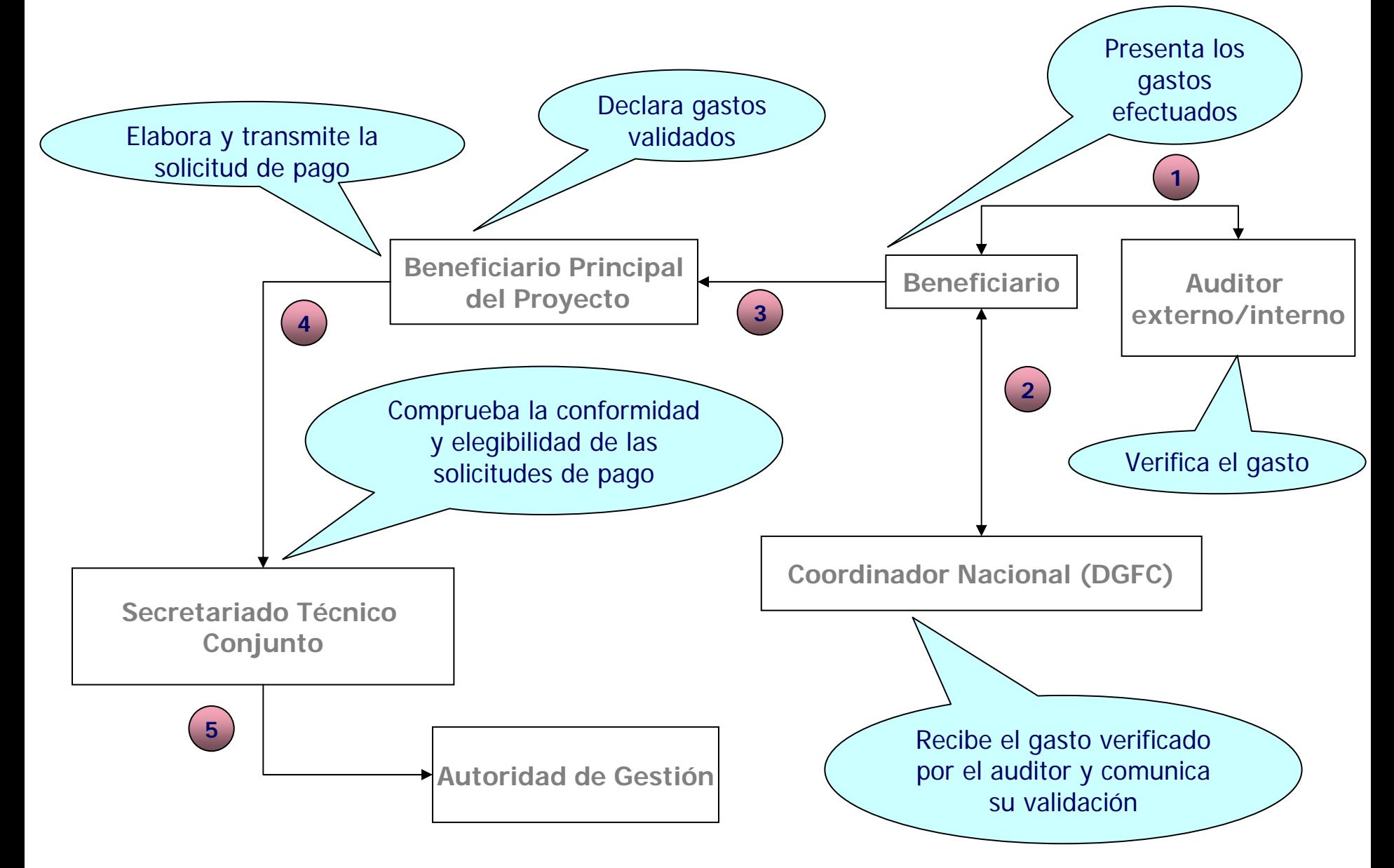

### **Autorización del controlador de 1er nivel por parte de la DGFC**

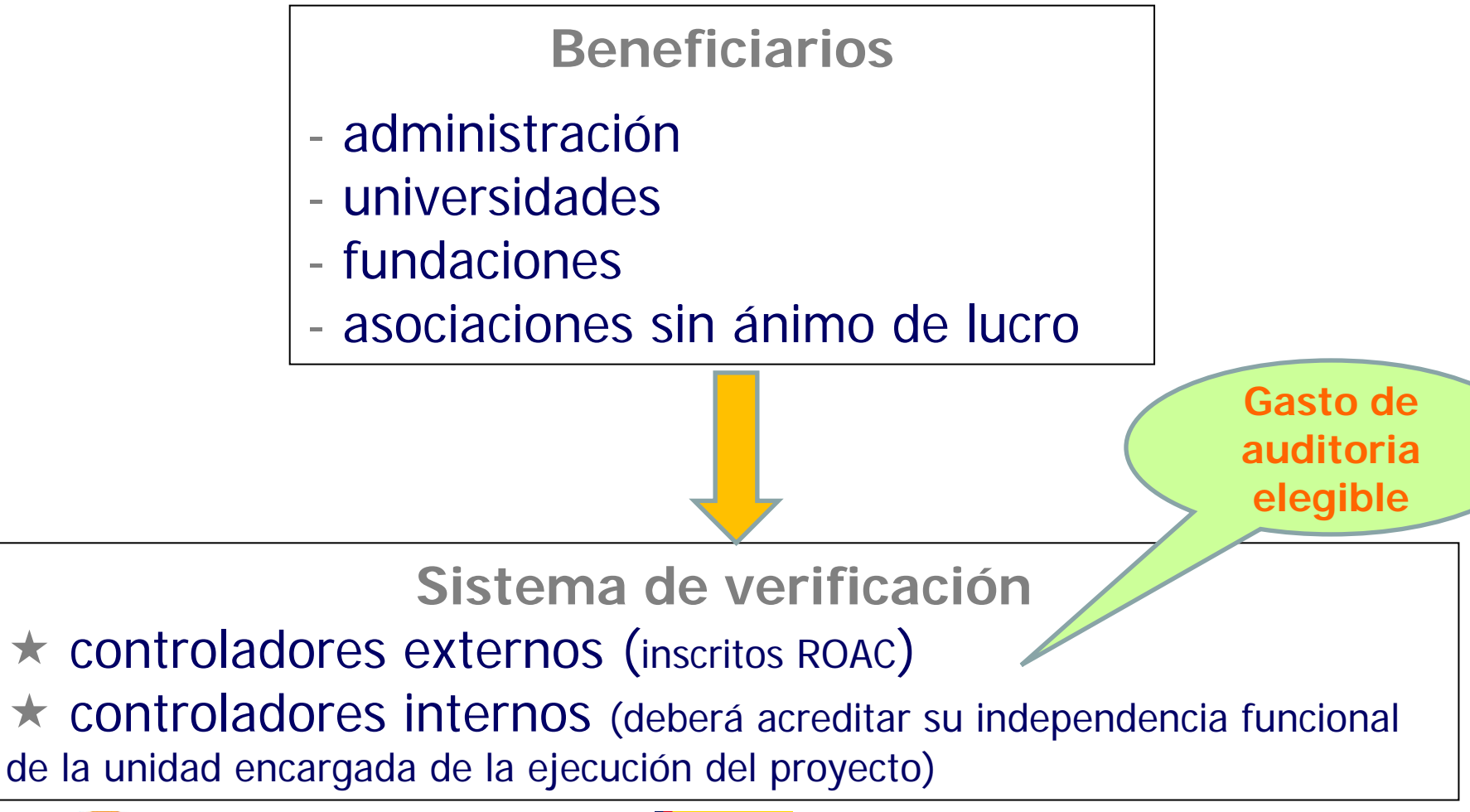

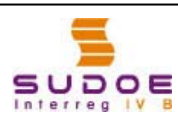

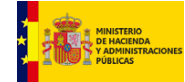

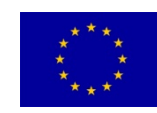

#### **Procedimiento de autorización del controlador de 1er nivel**

- El beneficiario propone a la DGFC un auditor (externo o interno), en los modelos establecidos, solicitando su nombramiento.
- La DGFC estudia la propuesta.
- La DGFC autoriza al auditor como controlador de 1<sup>er</sup> Nivel y se lo comunica al beneficiario) remitiendo la siguiente documentación:
	- Prescripciones técnicas relativas al sistema de control
	- Modelo de lista de comprobación de las verificaciones a realizar
	- Modelo de Informe de verificación del gasto
- EL STC facilita al beneficiario y al controlador de 1<sup>er</sup> nivel autorizado por la DGFC las claves para poder acceder a la AI y subir y generar la documentación necesaria.

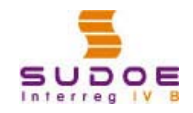

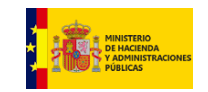

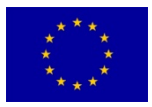

#### **Procedimiento de verificación de gastos por parte del controlador de 1er nivel**

- 1. El beneficiario sube a la AI del SUDOE la documentación relativa a los gastos que desea declarar y el informe de ejecución A y genera el modelo A1.
- 2. El controlador de 1er nivel verifica dichos gastos (100% de los gastos declarados por el Bº) a través de la AI comprobando:

Que las solicitudes son correctas

Que el gasto se sitúa en el periodo elegible

Que el gasto corresponde al proyecto aprobado

Que cumple las reglas nacionales y comunitarias en materia de elegibilidad

Que los documentos justificativos se ajustan a una adecuada pista de auditoria y a los criterios establecidos en los sistemas de gestión y control del programa SUDOE

Que se cumplen las reglas nacionales y comunitarias sobre ayudas, mercados públicos, publicidad, medioambiente, igualdad de oportunidades y no discriminación

3. Una vez verificado los gastos, el controlador genera a través de la AI el modelo A2 que remite al beneficiario junto con la checklist de las comprobaciones realizadas y el informe de verificación de

astos (todo firmado, sellado y fechado).

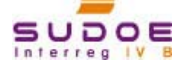

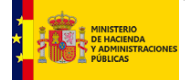

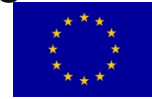

#### **Proceso de validación del gasto que lleva a cabo la DGFC**

- 1. El beneficiario remite a la DGFC la documentación relativa al gasto verificado: en concreto los **originales de los modelos A1, A2**, la **checklist** de comprobaciones realizadas y **informe de verificación** del gasto
- 2. La DGFC revisa el informe del controlador, validando el gasto en el caso de que todo esté correcto (gasto elegible y debidamente justificado), retirando el que no sea elegible o solicitando información adicional en los casos en los que la documentación presentada no sea suficiente.
- 3. La DGFC genera a través de la AI y envía al beneficiario el **original del modelo A3** de validación del gasto debidamente declarado, así como la checklist de comprobación y un informe de validación del gasto

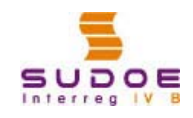

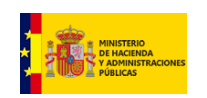

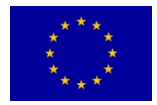

### **Proceso completo: verificación y validación**

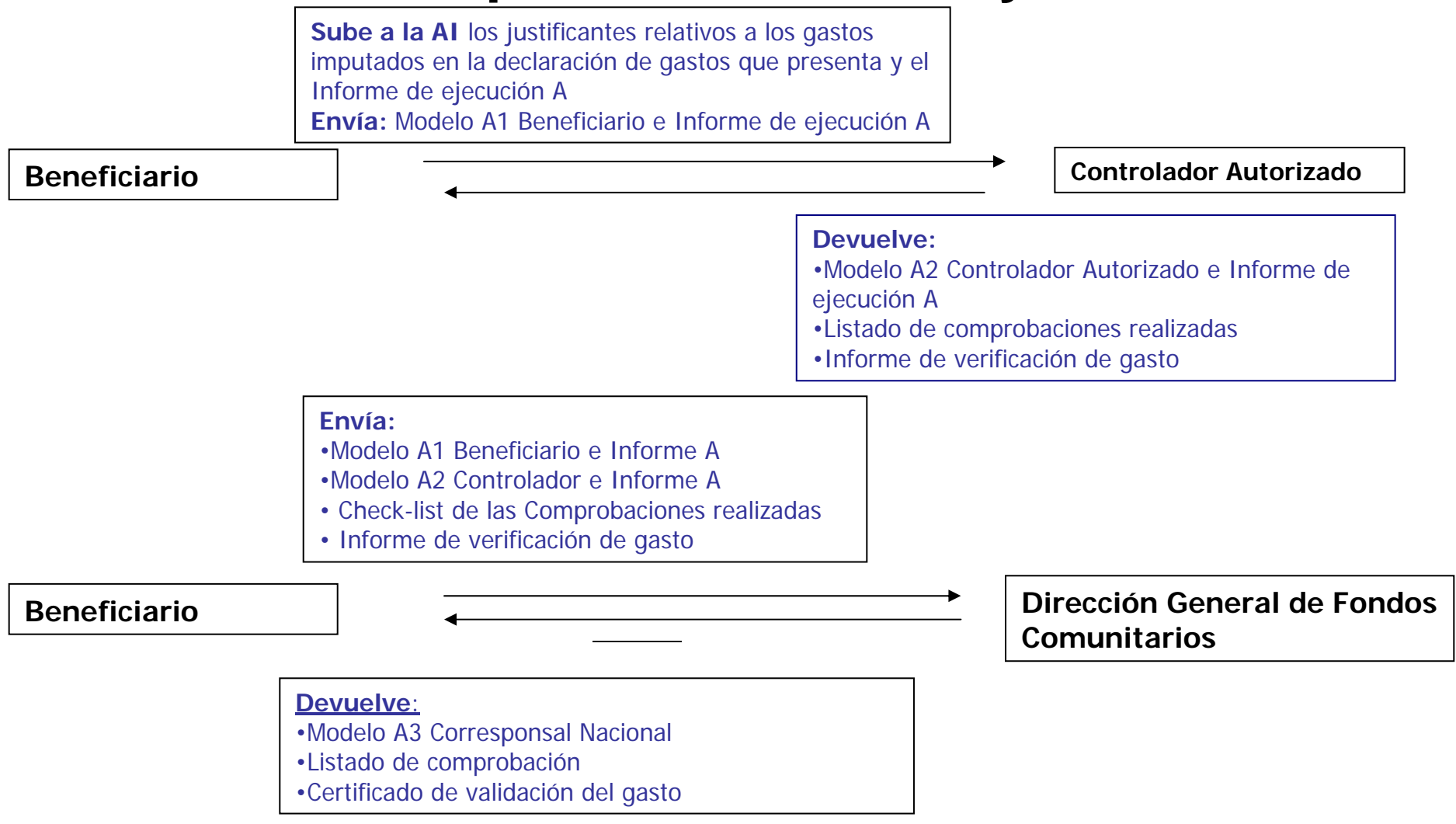

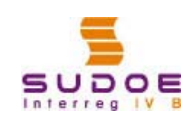

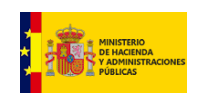

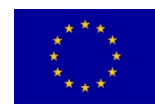

### **NORMAS DE SUBVENCIONABILIDAD DEL GASTO**

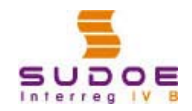

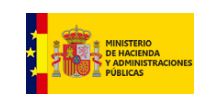

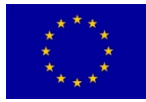

## **NORMATIVA APLICABLE**

- Normas comunitarias:
	- Art. 7 y 13 Reglamento (CE) 1080/2006
	- Art. 9.5 y 56 Reglamento (CE) 1083/2006
	- Art. 48 a 53 del Reglamento (CE) 1828/2006
- Normas nacionales, en ausencia de normativa comunitaria

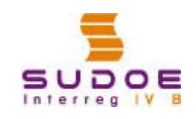

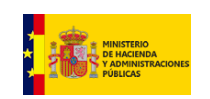

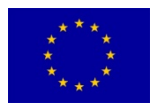

## **SUBVENCIONABILIDAD DEL GASTO**

Requisitos específicos que condicionan la subvencionabilidad del gasto:

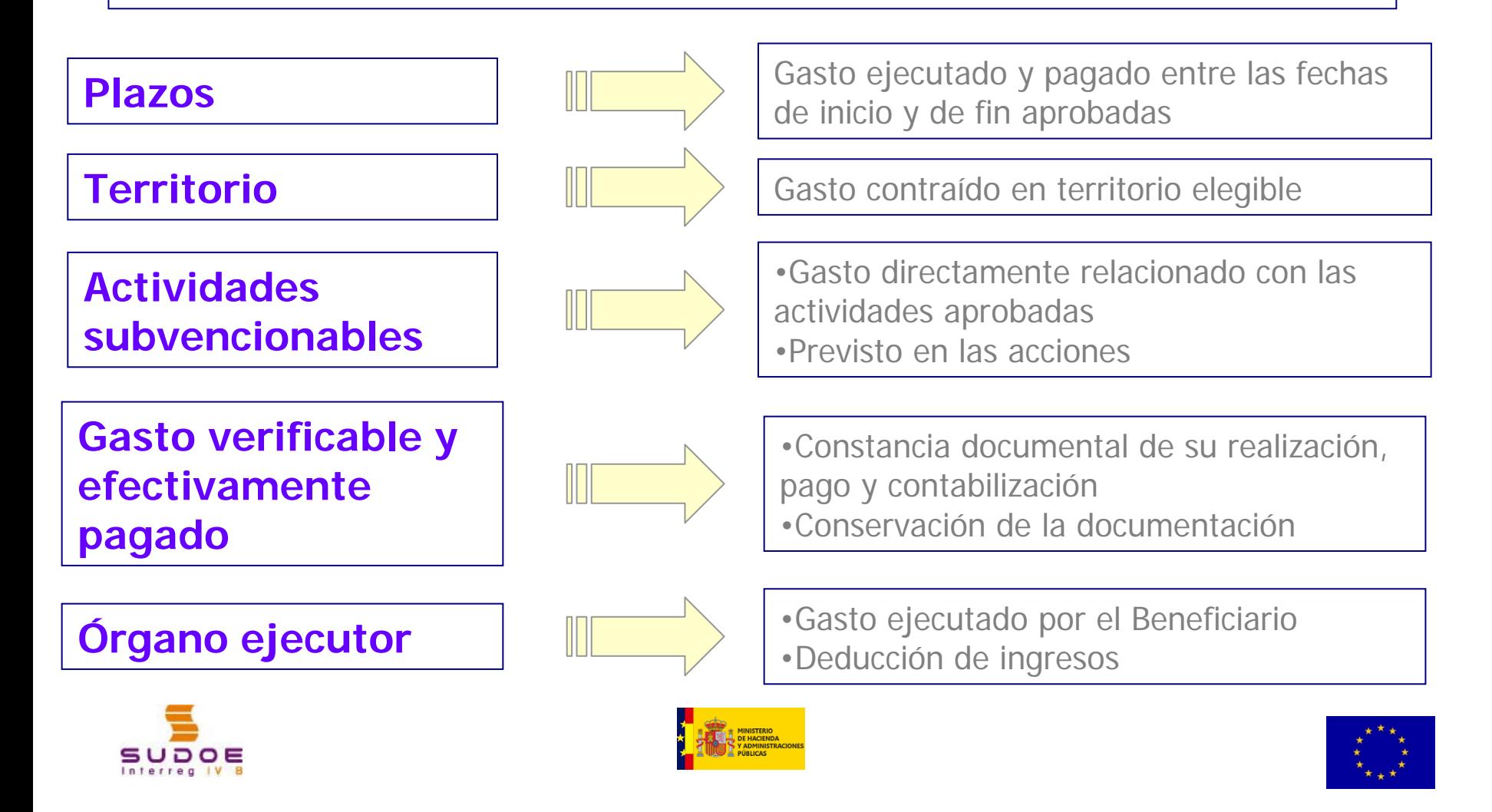

### **GASTOS NO SUBVENCIONABLES (I)**

- los **intereses deudores**
- la **adquisición de terrenos** por encima del 10% del gasto total subvencionable, excepto para las operaciones relativas a la conservación del medio ambiente
- el desmantelamiento de centrales nucleares
- el **Impuesto sobre el Valor Añadido** que sea recuperable
- gastos de vivienda, excepto los gastos en mejoras de eficiencia energética y utilización de energías renovables.
- intereses, recargos y sanciones administrativas y penales

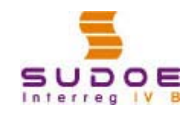

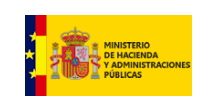

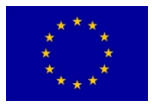

### **GASTOS NO SUBVENCIONABLES (II)**

- gastos de **procedimientos judiciales**, excepto aquellas acciones destinadas a la recuperación de montantes indebidamente pagados a los beneficiarios
- los gastos **bancarios y garantías**, excepto: . los gastos derivados de las transacciones

financieras transnacionales

. los gastos bancarios de apertura y gestión de la cuenta bancaria

. el coste de las garantías siempre que la legislación nacional o comunitaria exija dichas garantías

los gastos de **asesoramiento jurídico**, gastos notariales, expertos técnicos y financieros , excepto cuando estén directamente relacionados con la operación y sean necesarios

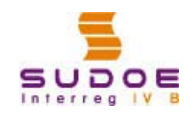

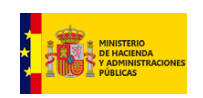

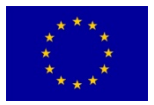

## **SUBVENCIONABILIDAD POR TIPOLOGÍAS DE GASTO**

**Tipologías de gasto**

- 1. Estudios e Informes
- 2. Gastos de personal
- 3. Viajes y Alojamientos
- 4. Promoción y Divulgación
- 5. Reuniones / Conferencias
- 6. Adquisición de Equipamientos
- 7. Infraestructuras
- 8. Gastos Generales
- 9. Gastos de auditoria
- 10. Otros

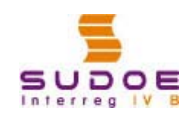

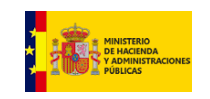

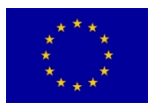

## **1. Estudios e Informes**

- La prestación de un servicio o la externalización de actividades que no puedan realizar por sí mismos los beneficiarios, o aquellas cuya contratación suponga mayor transparencia o eficacia en la ejecución
- Cumplimiento, por parte de todas las entidades beneficiarias del proyecto, de la normativa de contratación pública y principios de transparencia, publicidad y libre concurrencia

#### **Soporte documental**

- Expediente de contratación (cumpliendo
- la normativa de contratación pública)
- Contrato
- $\checkmark$  Facturas pagadas
- Documento contable de pago
- Muestra del material realizado

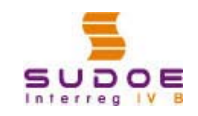

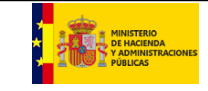

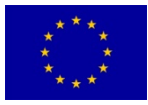

### **2. Gastos de Personal**

- Los costes de personal serán subvencionables cuando sean costes adicionales
- Se consideran subvencionables los costes reales de trabajo del personal asignados de forma especifica a la ejecución de una operación, a condición de que no se deriven del ejercicio de las funciones públicas, ni de las tareas cotidianas de gestión.
- Son elegibles:
	- Personal contratado específicamente para el proyecto
	- Unidades especificas creadas
	- Designación formal de funcionarios o empleados públicos
- Cumplimiento, por parte de todas las entidades beneficiarias del proyecto, de la normativa de transparencia, publicidad y libre concurrencia

#### **Soporte documental**

Contrato

Certificado de Asignación de Personal según modelo SUDOE

 $\checkmark$  Nóminas

Documento contable de pago

 $\checkmark$  Justificación del pago de cargas sociales y retenciones practicadas

 $\checkmark$  Informe mensual de las horas de trabajo que reflejen la totalidad de las actividades realizadas (según modelo SUDOE)

 $\sqrt{S}$ e imputarán las remuneraciones brutas de manera individualizada por empleado y mes

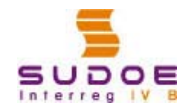

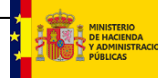

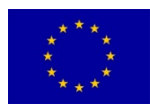

## **3. Viajes y Alojamientos**

- Relacionados directamente con las actividades del proyecto
- Siguiendo el principio de **moderación en el gasto**: tarifas de transporte económicas, alojamientos de categoría media, etc.
- Realizados sólo en el **área geográfica del programa**. Los de fuera del espacio SUDOE tienen que haberse previsto en el formulario de candidatura consolidado.

#### **Soporte documental**

 Documento demostrativo del viaje: convocatoria de la reunión, acta, programa, relación de participantes, etc

 $\checkmark$  Facturas y billetes

 $\checkmark$ Hoja justificación del viaje: motivo, lugar, n<sup>o</sup> días, nº asistentes

Documento contable de pago

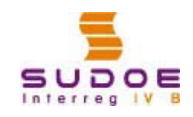

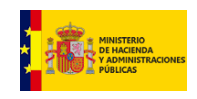

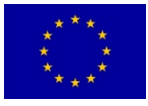

## **4. Promoción y divulgación**

- Gastos ligados a la comunicación y publicidad del proyecto
- Folletos, páginas Web, organización de eventos, publicaciones o material promocional.
- Deben incluir el logotipo del Programa SUDOE y el emblema europeo.

#### **Soporte documental**

Facturas del prestador del servicio y comprobantes de pago

En su caso documentación acreditativa de que se ha respetado la normativa de contratación pública

Ejemplares de los documentos o material realizados obligatoriamente con el logotipo de la UE y del SUDOE

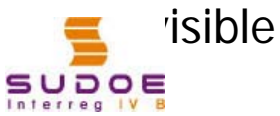

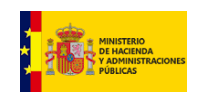

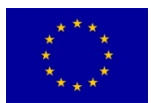

## **5. Reuniones y conferencias**

- Gastos necesarios para la organización de actos y eventos de esta naturaleza
- Ejemplos: gastos de traducción, gastos de alquiler de sala, etc.

#### **Soporte documental**

Facturas del prestador del servicio y comprobantes de pago

Informe de la reunión, asistentes, presentaciones con el logotipo de la UE y del SUDOE visible

En su caso documentación acreditativa de que se ha respetado la normativa de contratación pública

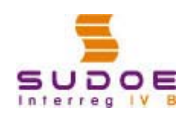

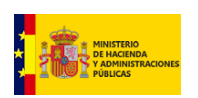

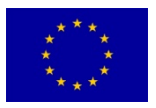

### **6. Adquisición de materiales/Equipamiento**

- Adquisición, si así fue aprobado en el proyecto, durante el periodo de ejecución del proyecto
- Amortización durante la vida del proyecto, como norma general
- Cumplimiento, por parte de todas las entidades beneficiarias del proyecto, de la normativa de contratación pública y principios de transparencia, publicidad y libre concurrencia

#### **Soporte documental**

- Expediente de contratación
- Contrato
- $\checkmark$  Facturas pagadas
- Documento contable de pago

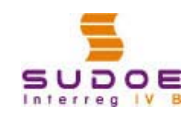

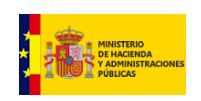

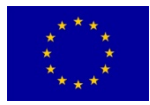

## **7. Infraestructuras**

- Gastos correspondientes a la realización de pequeñas infraestructuras que sean esenciales para el desarrollo y cumplimiento de los objetivos del proyecto y aprobadas en el formulario de candidatura
- Cumplimiento, por parte de todas las entidades beneficiarias del proyecto, de la normativa de contratación pública y principios de transparencia, publicidad y libre concurrencia

#### **Soporte documental**

 Expediente de contratación completo (publicidad, adjudicación, etc.)

Contrato

- Facturas pagadas
- Documento contable de pago

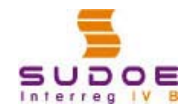

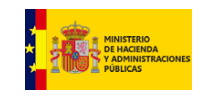

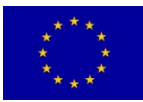

### **8. Gastos Generales**

- Gasto corriente de funcionamiento de la entidad: teléfono, material de oficina, luz, calefacción, etc.
- Basados en gasto real, imputables a la ejecución de la operación
- Obligatorio determinar los criterios y las tasas de imputación que deberán basarse en un método justo, equitativo y debidamente justificado
- No podrá ser considerado subvencionable más de un 2% del gasto total elegible

#### **Soporte documental**

Método de calculo y criterios utilizados

para justificar la tasa de imputación

 $\checkmark$  Facturas

Documento contable de pago

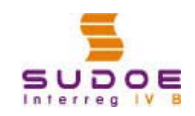

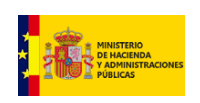

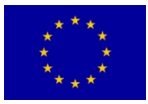
## **9. Gastos de auditoria**

- Corresponden a gastos de contratación del controlador de primer nivel
- Cumplimiento por todas las entidades, beneficiarios del proyecto de la normativa de contratación pública y principios de transparencia, publicidad y libre concurrencia.

## **Soporte documental**

- •Expediente contrato al completo
- •Contrato
- •Facturas pagadas
- •Documento contable de pago

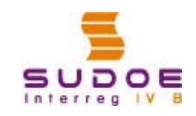

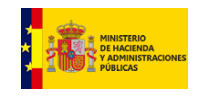

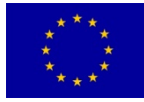

## **10. Otros gastos**

- Aquellos gastos que por su naturaleza no puedan ser imputados en el resto de tipologías
- Ejemplos: gastos financieros asociados a transacciones transnacionales, adquisición de material fungible, etc.
- Deben haberse previsto en el formulario de candidatura

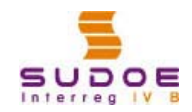

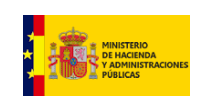

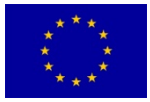

## **Gastos subvencionables: Otras consideraciones**

## **Gastos de preparación**

Los gastos de preparación son subvencionables siempre que cumplan una serie de condiciones:

- Deben corresponderse con los gastos realizados durante la **fase de preparación** del proyecto y estar identificados desde la presentación de la candidatura (incluidos en el formulario).
- Los gastos imputables son: gastos de personal dedicado a la preparación de la candidatura, reuniones y viajes de preparación, etc. Deben estar debidamente justificados (convocatorias de reuniones, actas, etc.)
- La justificación se debe hacer en la **1ª solicitud de validación** de gasto de cada beneficiario

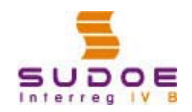

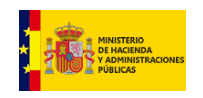

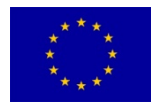

## **Contratación**

Adjudicación de contratos:

- Concurrencia
- Publicidad

## Tipo de contrato (diferentes de obras)

- Menor: inferior a 18.000 euros
- Negociado sin publicidad: inferior a 60.000 euros
- Negociado con publicidad: inferior a 100.000 euros
- Regulación armonizada

## ATENCIÓN: ¡con el fraccionamiento de contratos!

Art. 9.5 del Reglamento 1083/2006:

Las operaciones financiadas por los Fondos deberán cumplir lo dispuesto en el Tratado y en los actos aprobados en virtud del mismo

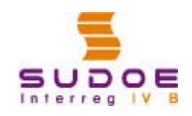

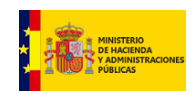

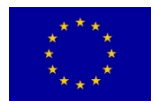

## **Gastos comunes**

- Son los gastos que se **reparten** entre los beneficiarios de un proyecto. Se entiende por gasto externalizado compartido. Se recomienda que se limiten a los estrictamente necesarios.
- El procedimiento de imputación debe **verificarse previamente** con el organismo encargado de la verificación y validación del gasto.
- Cuando los gastos comunes tengan la misma finalidad y el proveedor sea el mismo, **no podrán fraccionarse**  entre los distintos beneficiarios, la contratación la hará uno de ellos, cumpliendo con la normativa aplicable.
- Debe establecerse quien es el responsable del pago

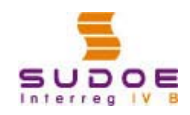

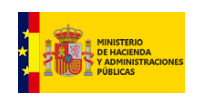

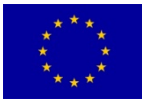

# **SUDOE**

Programa de Cooperación Territorial Programme de Coopération Territoriale Programa de Cooperação Territorial **Territorial Cooperation Programme** 

**Interreg IV B** www.interreg-sudoe.eu

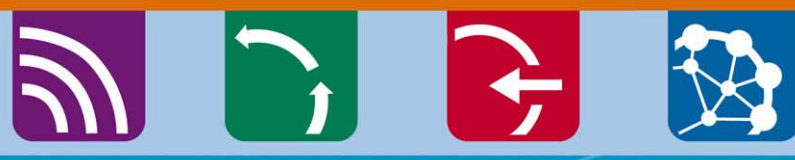

8 20

Sistema de seguimiento físico de los proyectos

Seminario gestión proyectos Santander, 04-05 julio 2013

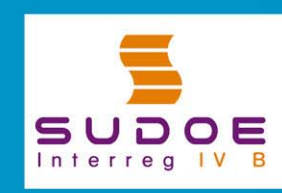

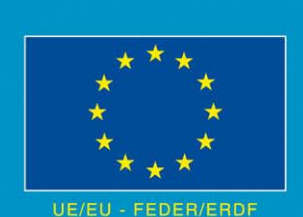

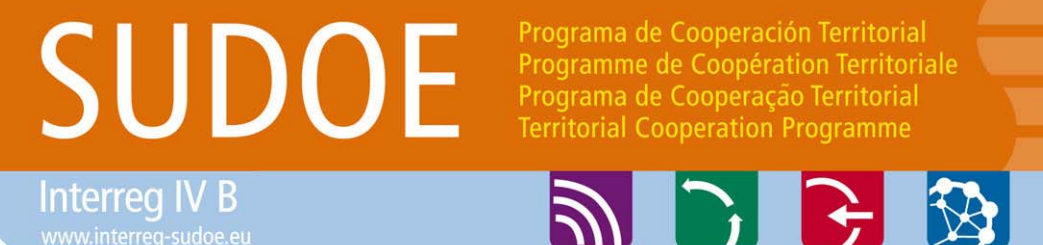

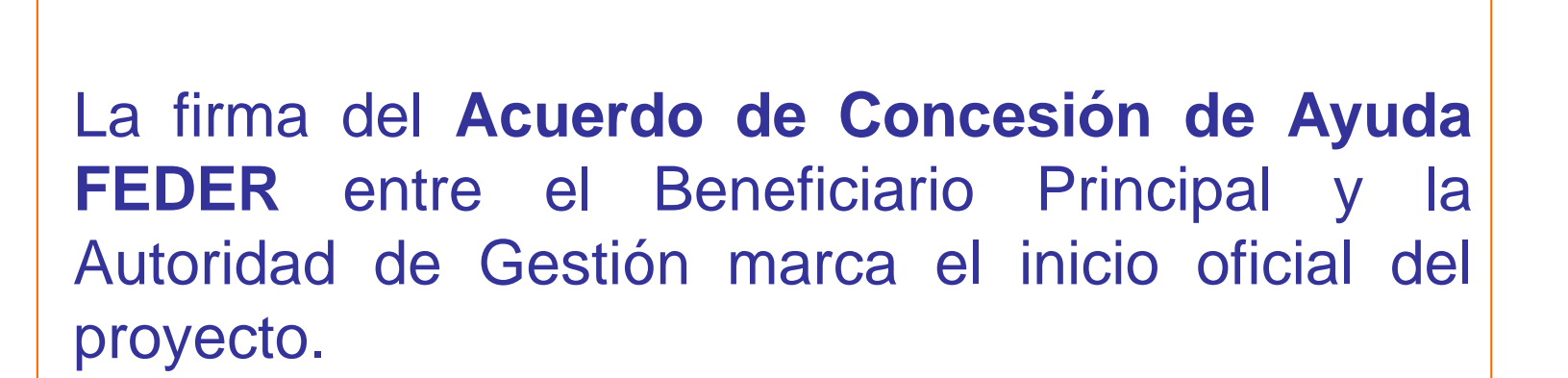

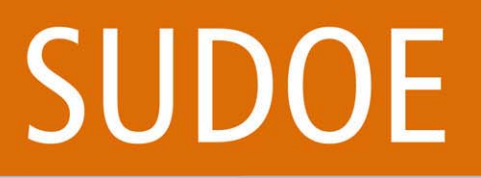

Programa de Cooperación Territorial Programme de Coopération Territoriale Programa de Cooperação Territorial **Territorial Cooperation Programme** 

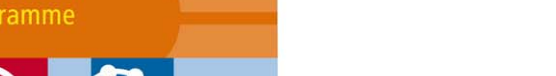

Sistema de seguimiento

Interreg IV B

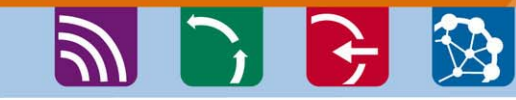

El seguimiento de un proyecto comporta una serie de tareas cuya finalidad es asegurar que:

- **las acciones**
- **el presupuesto**
- **los productos**

se desarrollan coherentemente de acuerdo con laplanificación establecida en el formulario de candidatura presentado.

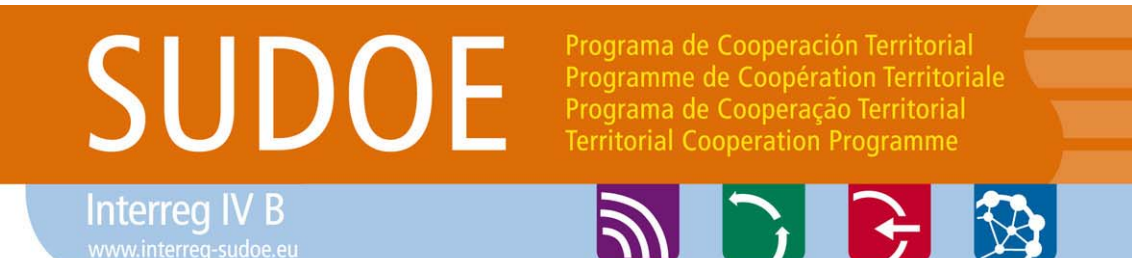

En el marco del Programa SUDOE, se ha decidido establecer un seguimiento de proximidad, definido desde el inicio entre el BP y el STC, basado en una relación de confianza entre todas las partes.

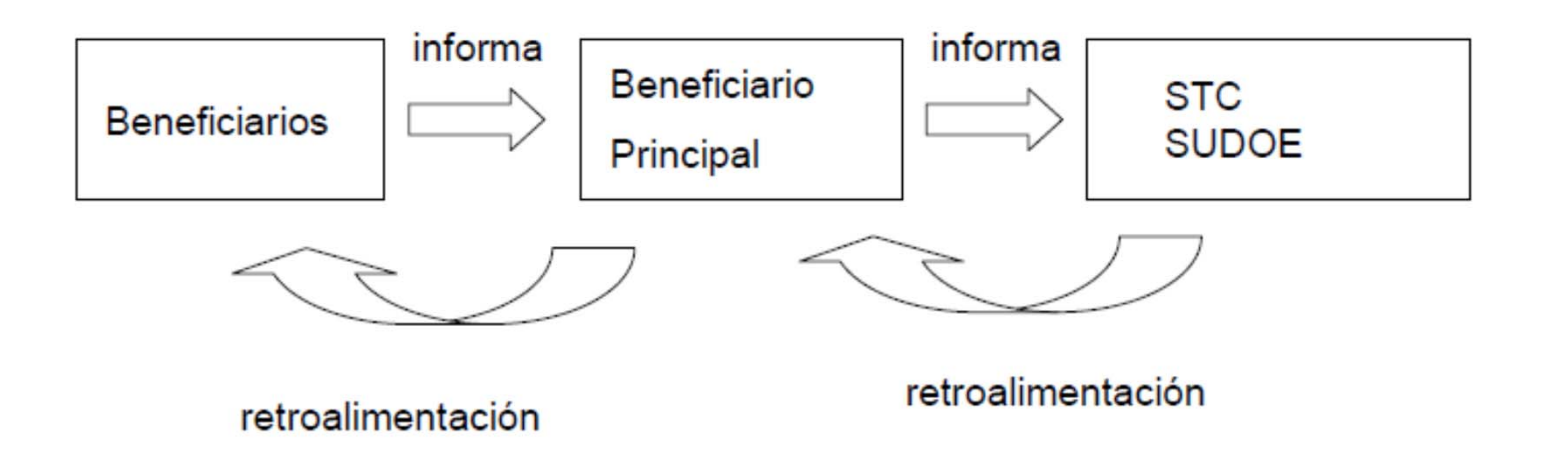

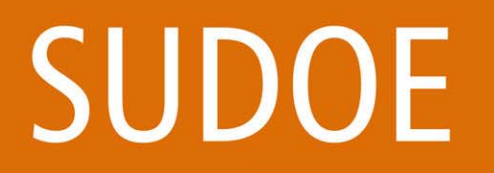

Interreg IV B

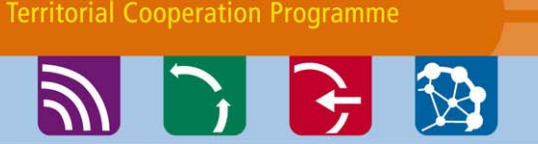

Programa de Cooperación Territorial

Programme de Coopération Territoriale Programa de Cooperação Territorial

### Sistema de seguimiento

## El seguimiento abarca dos facetas:

- el avance físico de las actuaciones
- el nivel de ejecución financiera asociado <sup>a</sup> ese avance.

Para este seguimiento se tomarán como base referencial las informaciones del formulario decandidatura consolidado:

- plan de trabajo
- calendario previsto
- resultados
- indicadores seleccionados
- plan financiero.

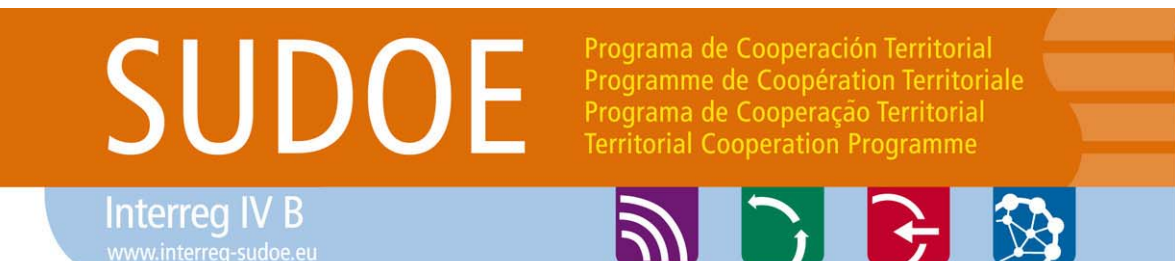

Durante la ejecución del proyecto, el STC estará <sup>a</sup> disposición del Beneficiario Principal para ayudarle en el desarrollo del proyecto y acompañar al BP en las tareas de seguimiento del mismo.

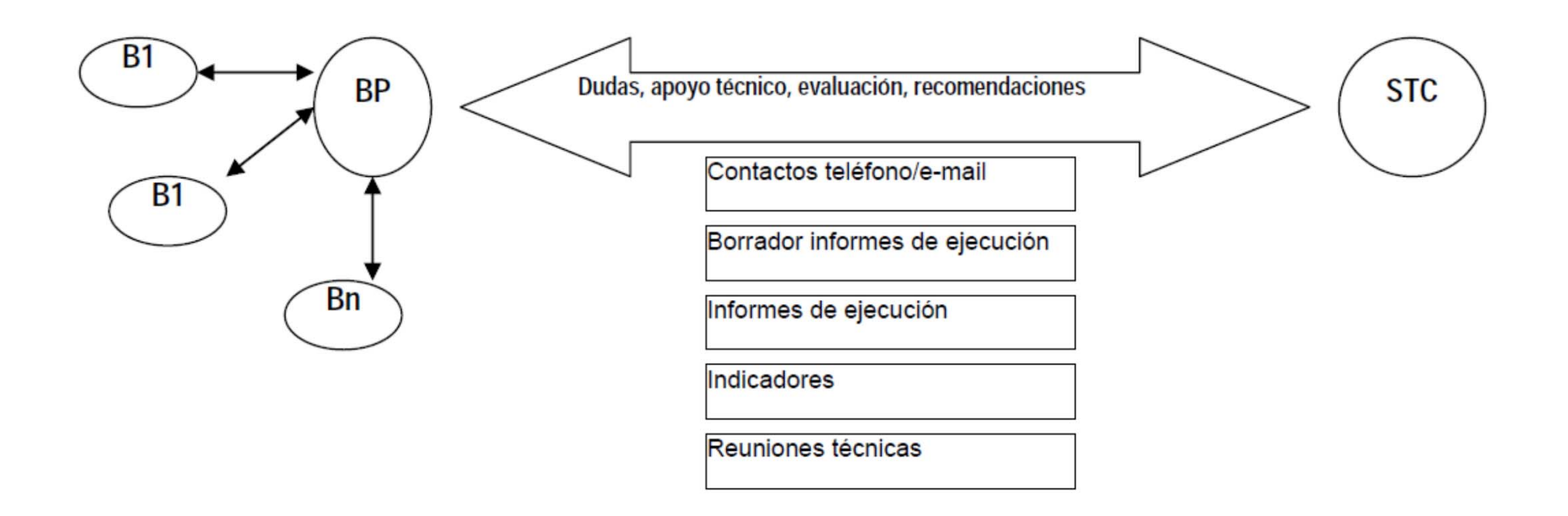

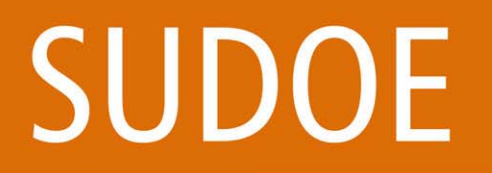

Programa de Cooperación Territorial Programme de Coopération Territoriale Programa de Cooperação Territorial **Territorial Cooperation Programme** 

**PICE** 

#### Sistema de seguimiento

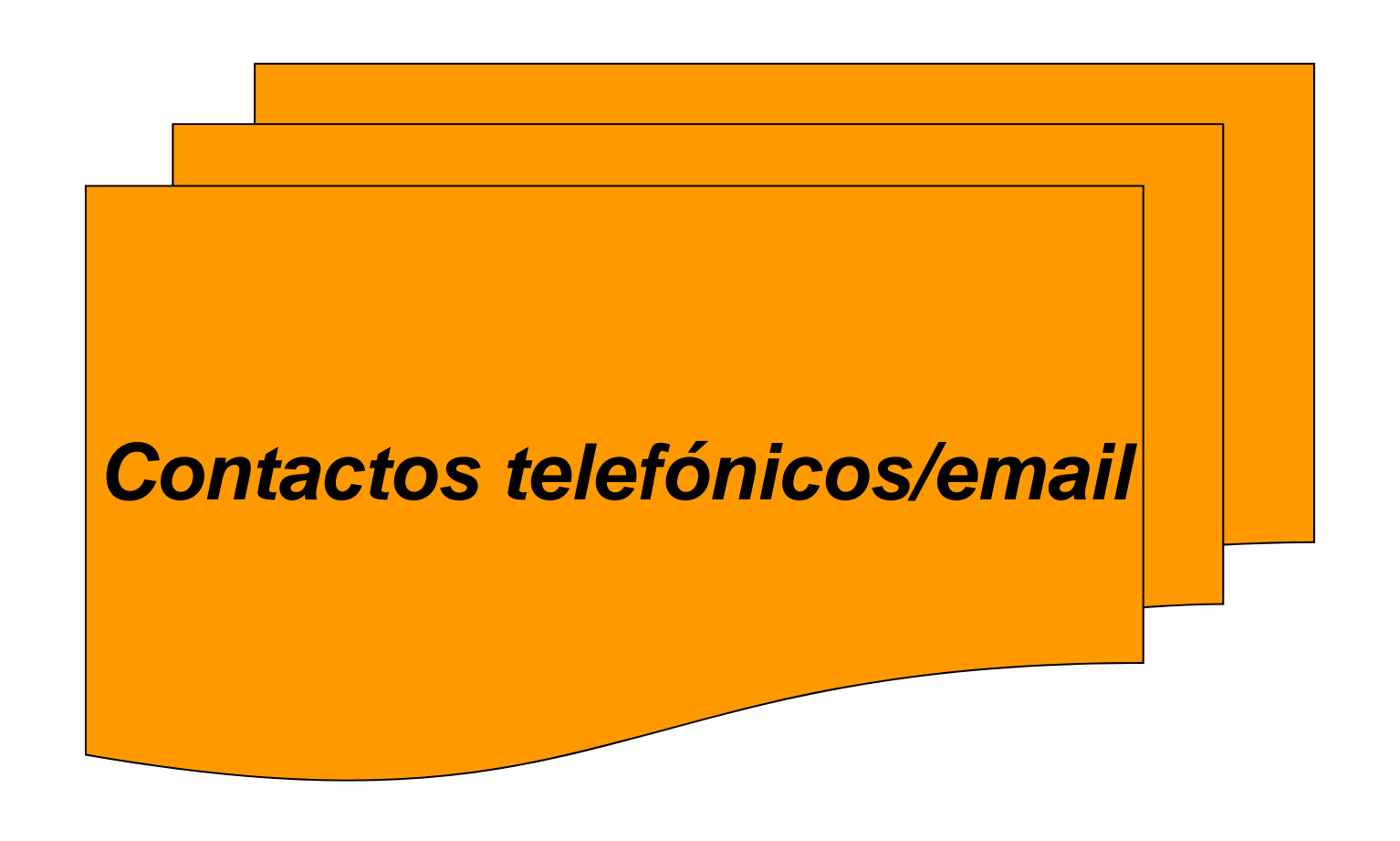

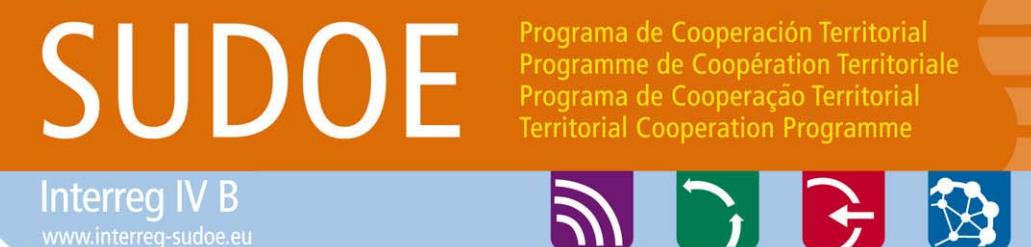

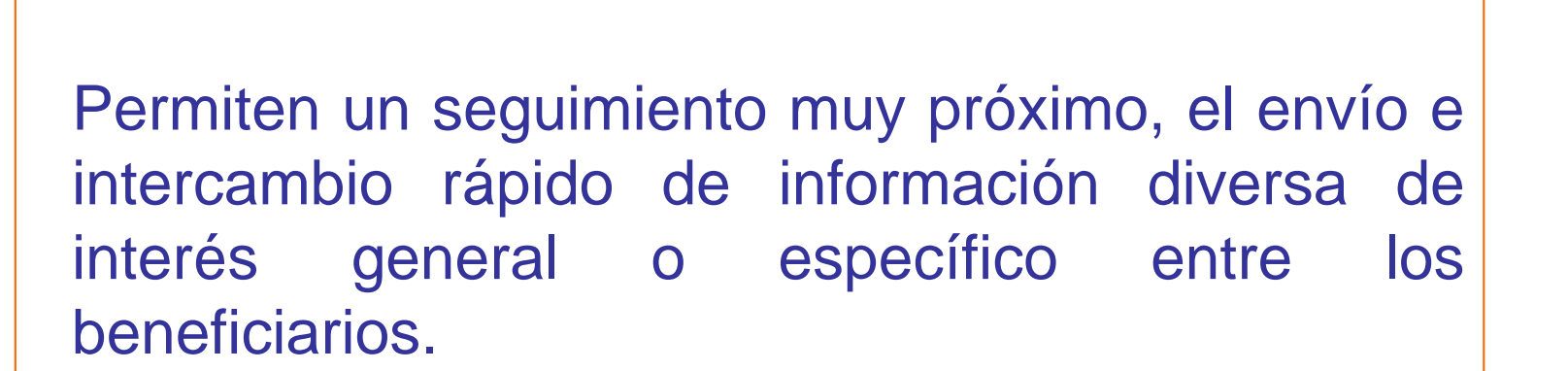

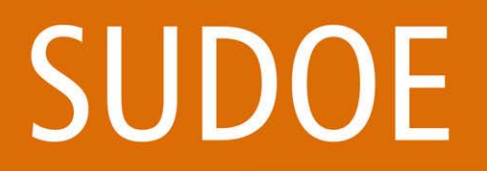

Programa de Cooperación Territorial Programme de Coopération Territoriale Programa de Cooperação Territorial **Territorial Cooperation Programme** 

**ADRE** 

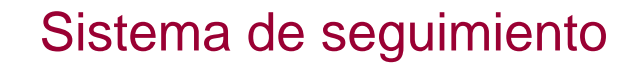

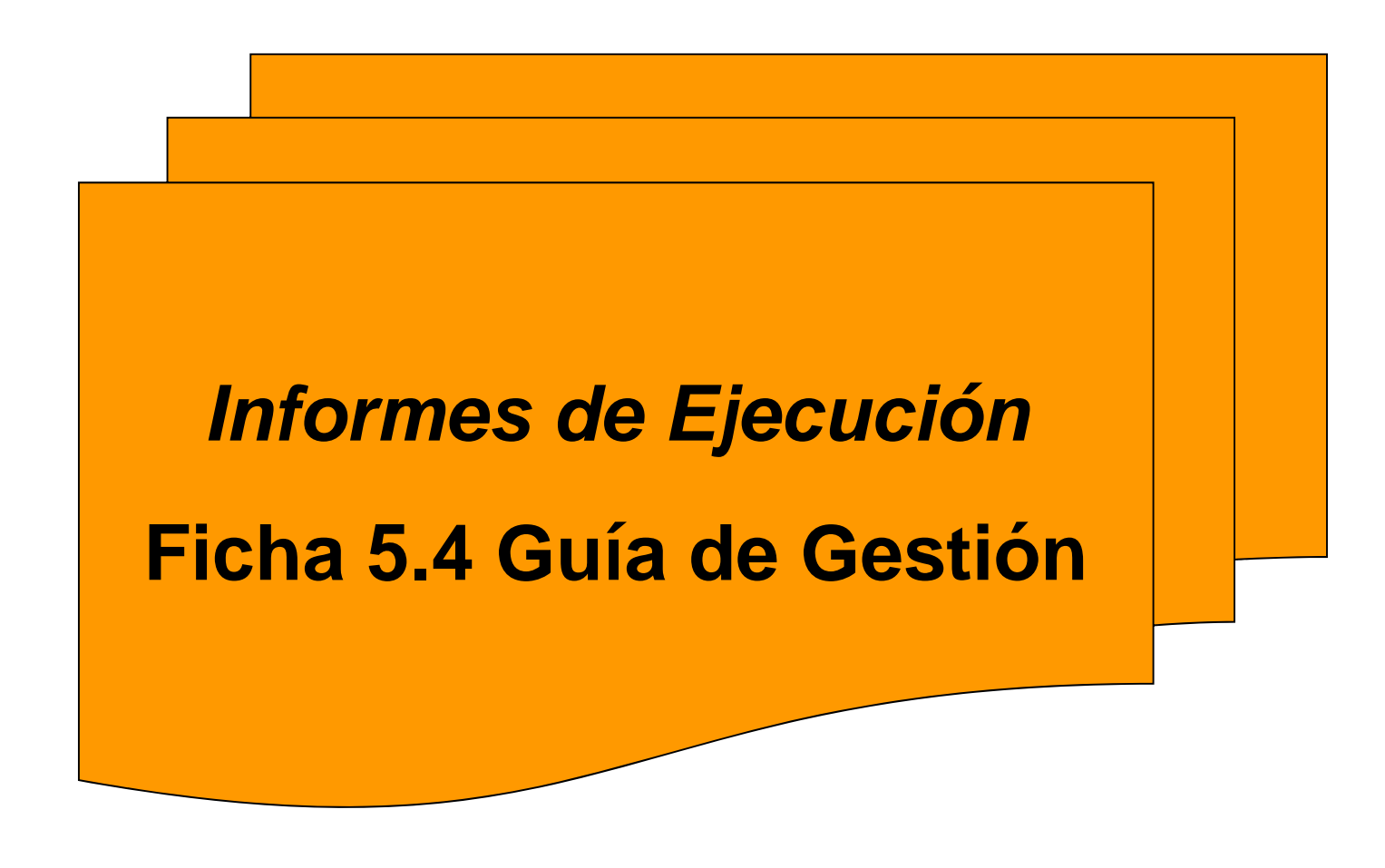

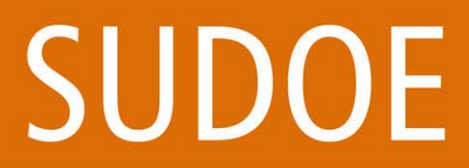

**Interreg IV B** 

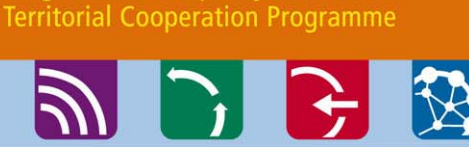

Programa de Cooperación Territorial

Programme de Coopération Territoriale Programa de Cooperação Territorial

#### Sistema de seguimiento

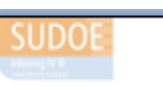

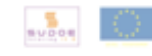

*INFORMES DE EJECUCIÓN*

## Finalidad

- Seguimiento del proyecto en tiempo real
- Preparación de la Solicitud de pago: Justificación cualitativa de los gastos realizados

#### INFORME DE EJECUCIÓN DEL PROYECTO **INFORME B**

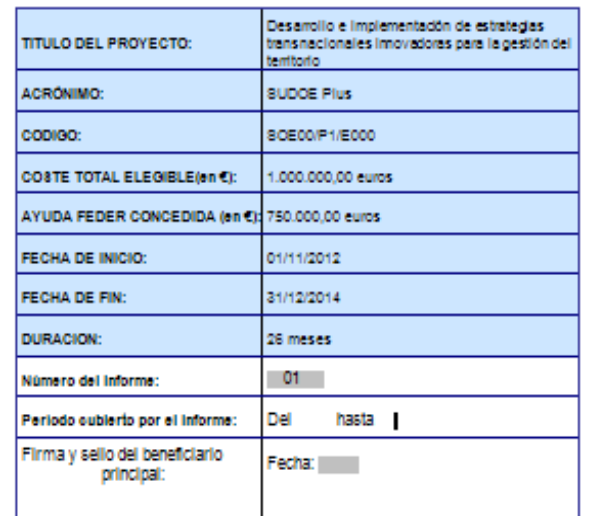

*Las fechas del periodo cubierto por el informe deben coincidir con el periodo de la certificación*

**Ficha 5.4Guía de Gestión**INFORME DE EJECUCIÓN (DEL PROYECTO)

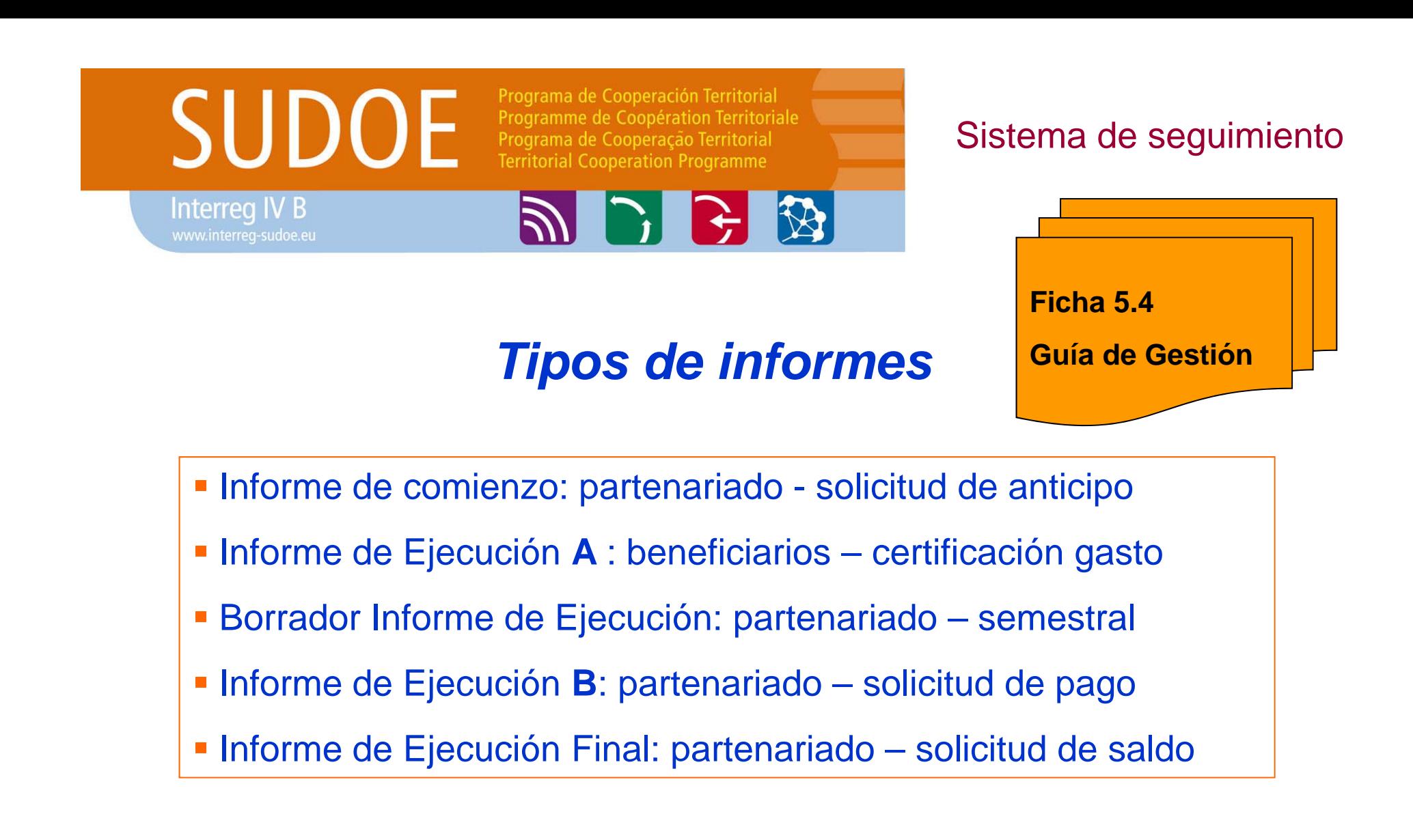

*Se incorporan en la aplicación informática*

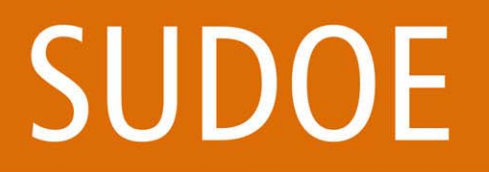

Programa de Cooperación Territorial Programme de Coopération Territoriale Programa de Cooperação Territorial **Territorial Cooperation Programme** 

**AD B B** 

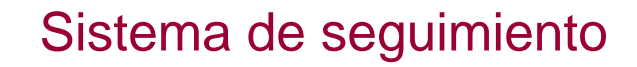

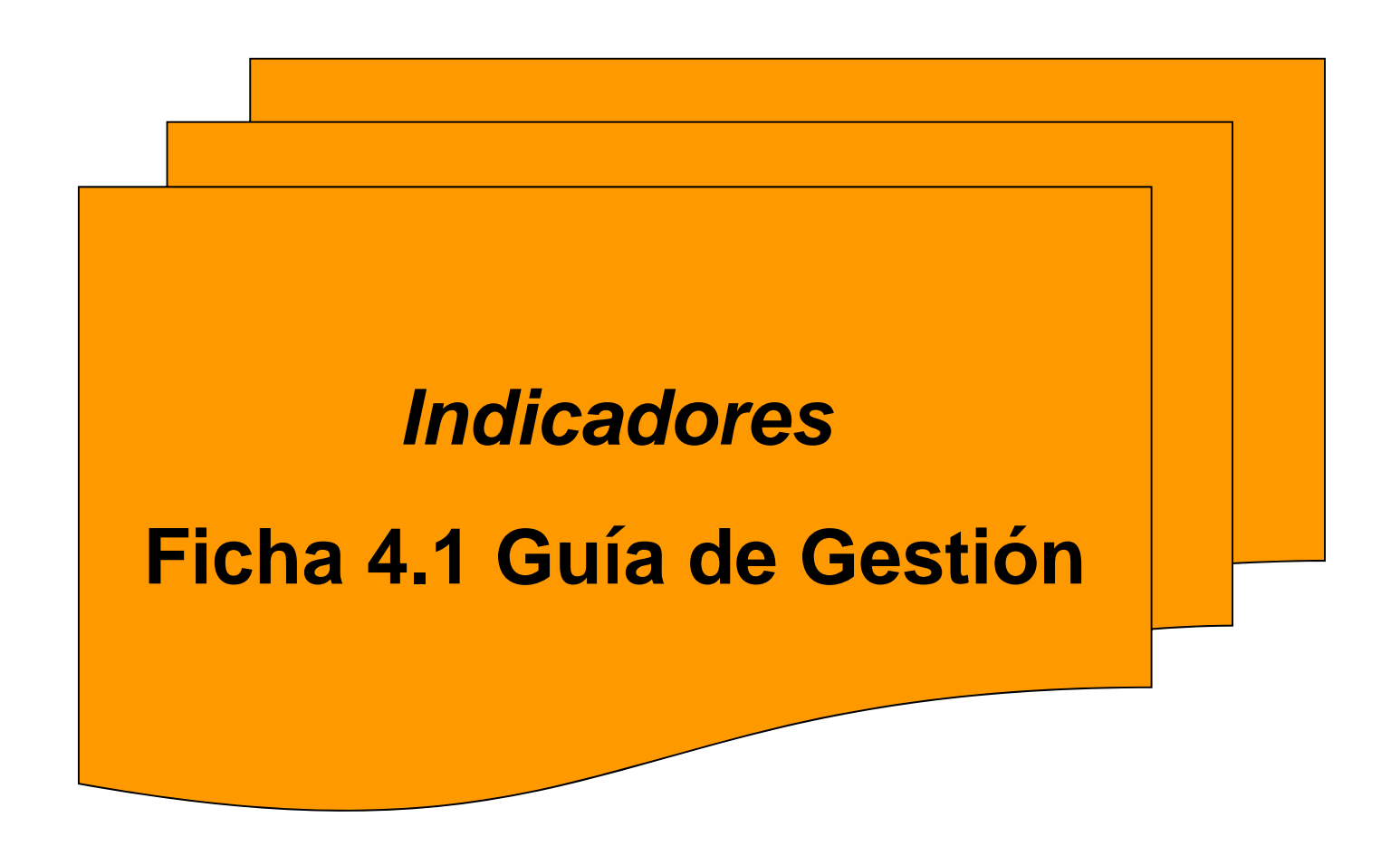

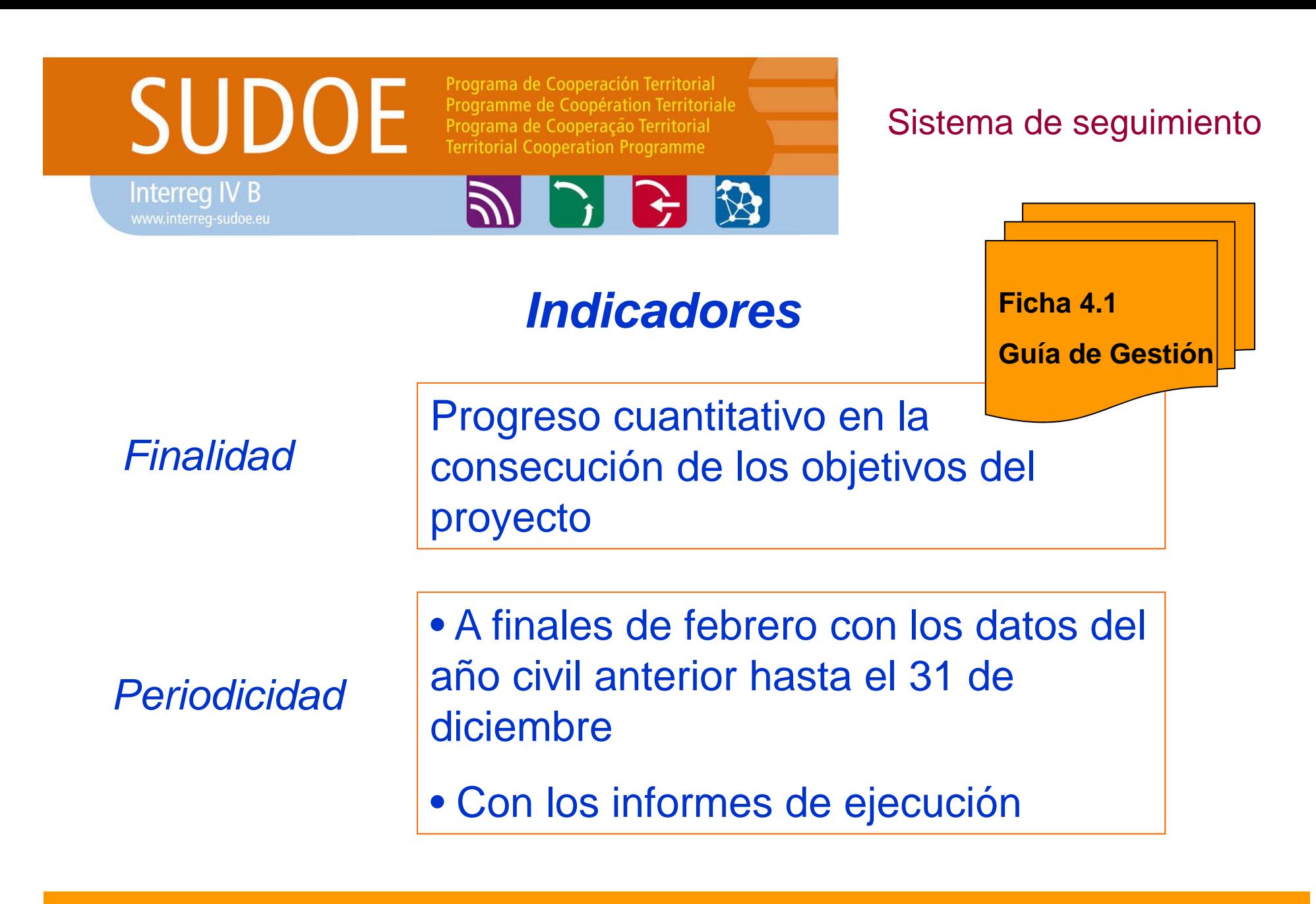

*Se realiza a través de la aplicación informática*

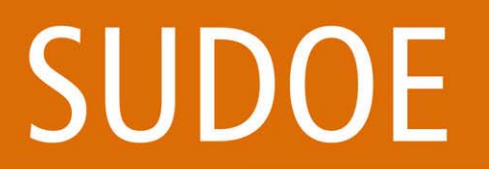

**Interreg IV B** 

Programa de Cooperación Territorial Programme de Coopération Territoriale<br>Programme de Coopération Territoriale<br>Programa de Cooperação Territorial **Territorial Cooperation Programme** 

PPSB

#### Sistema de seguimiento

## *Indicadores*

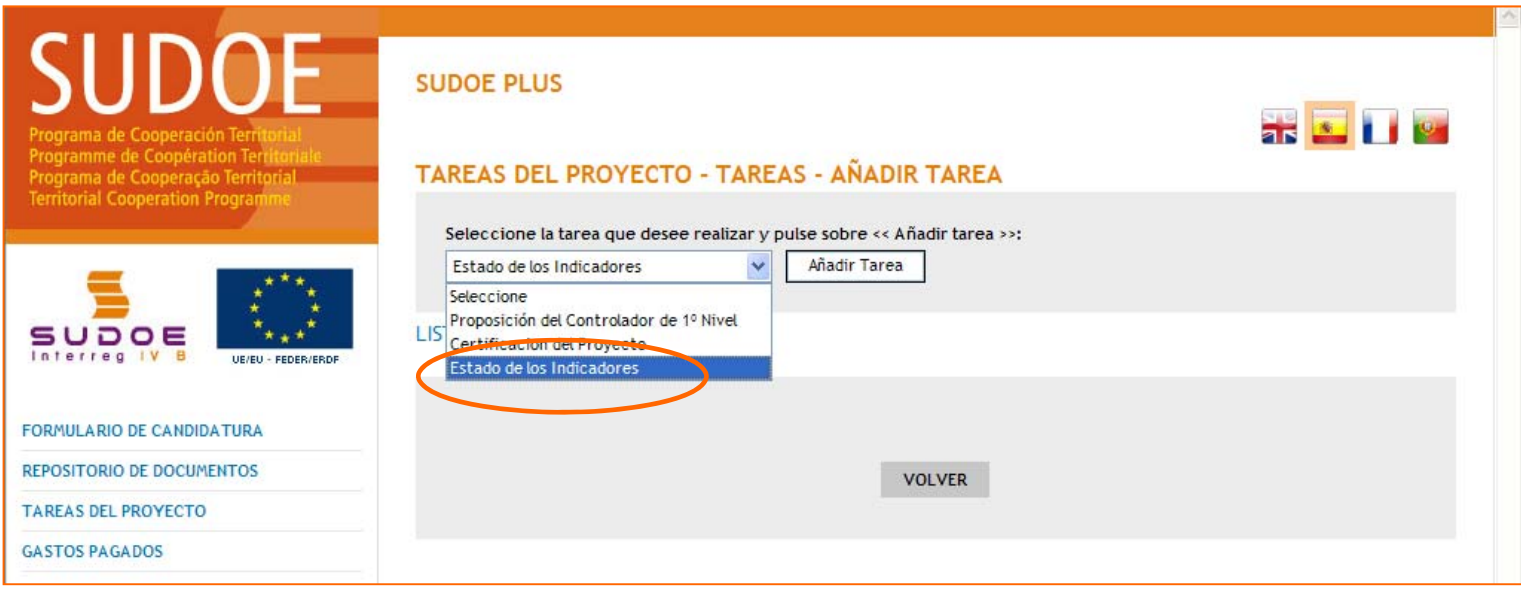

## **SUDOE**

**Interreg IV B** 

Programa de Cooperación Territorial Programme de Coopération Territoriale Programa de Cooperação Territorial **Territorial Cooperation Programme** 

**2 3 4 3** 

#### Sistema de seguimiento

## *Indicadores*

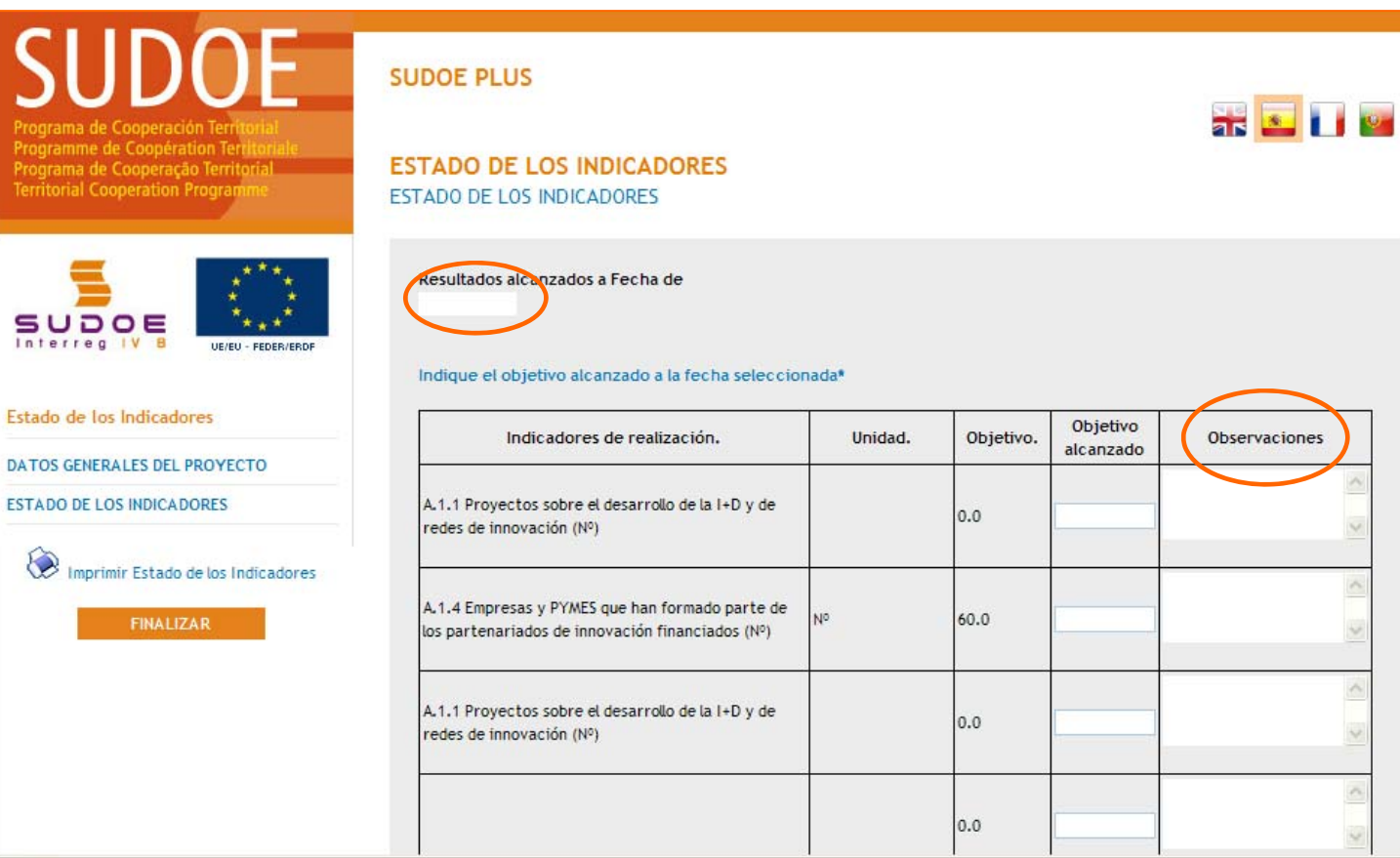

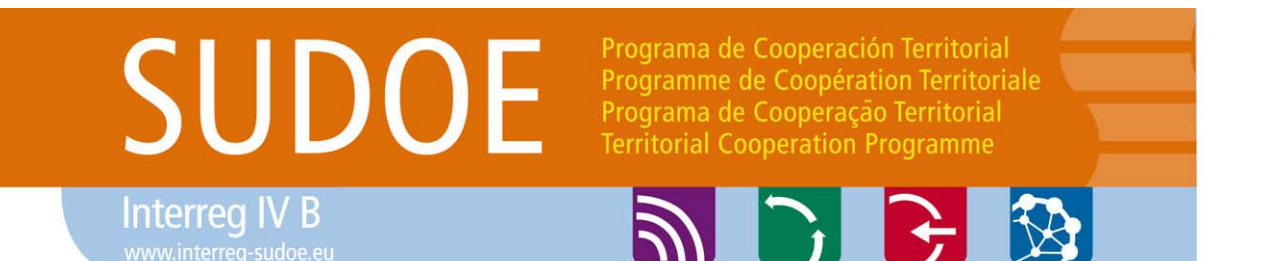

*Primeras tareas de carácter administrativo del proyecto*

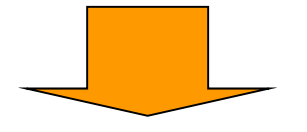

Proposición de controlador autorizado de primer nivel (será abordado en los talleres por países)

**Ficha 5.1 Guía de Gestión**

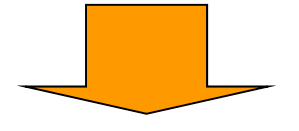

## Solicitud de anticipo

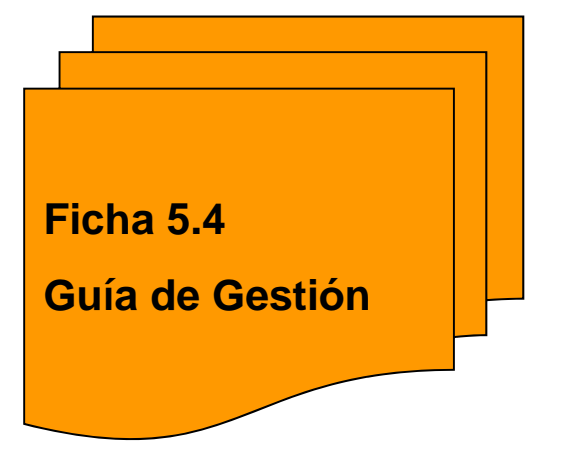

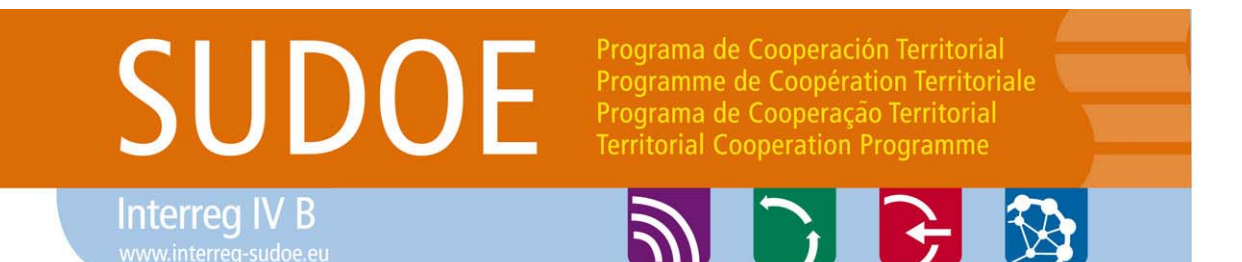

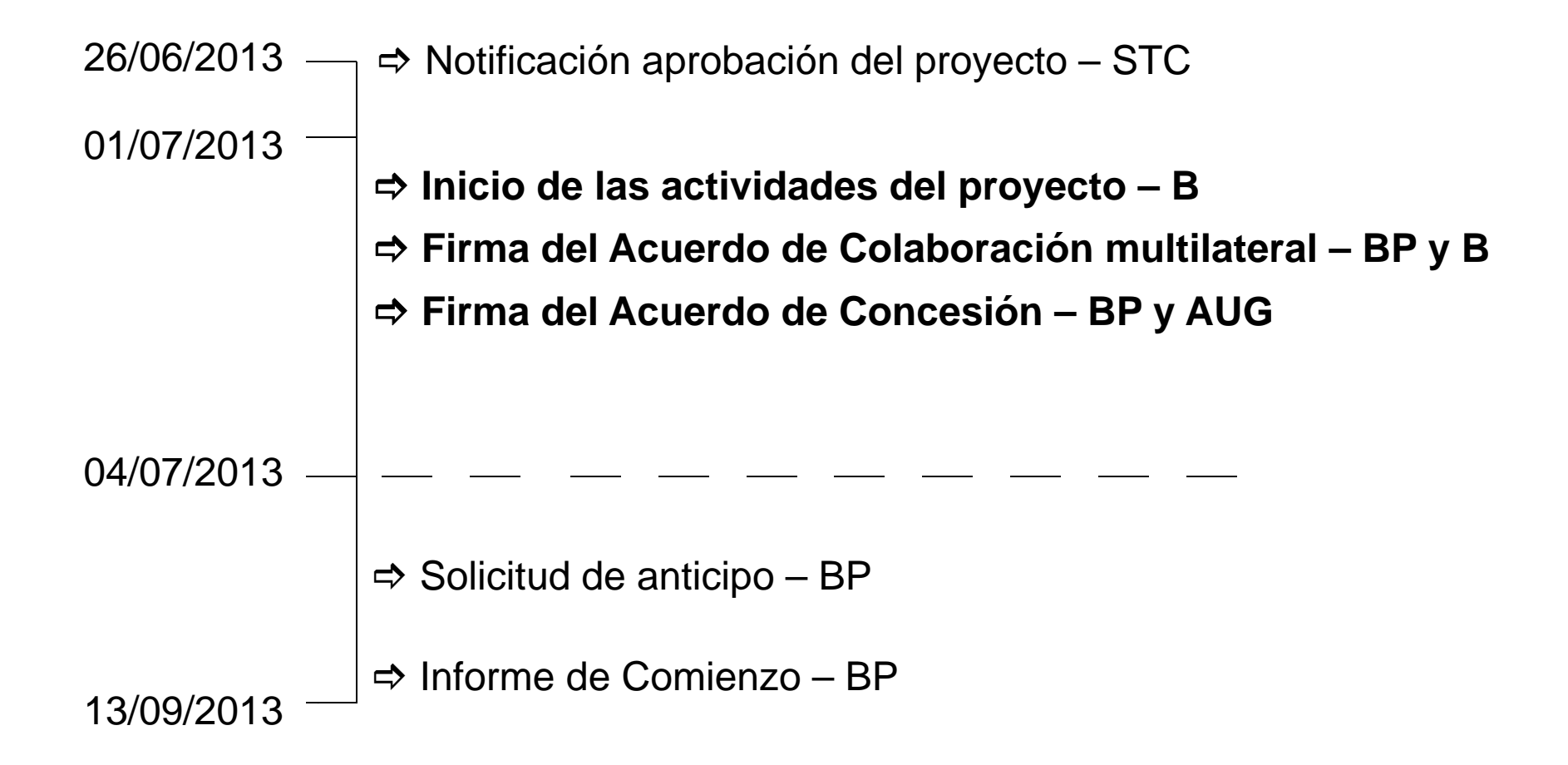

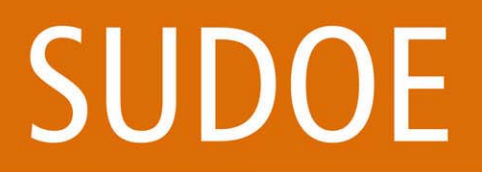

Programa de Cooperación Territorial Programme de Coopération Territoriale Programa de Cooperação Territorial **Territorial Cooperation Programme** 

**ADRE** 

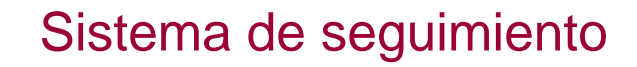

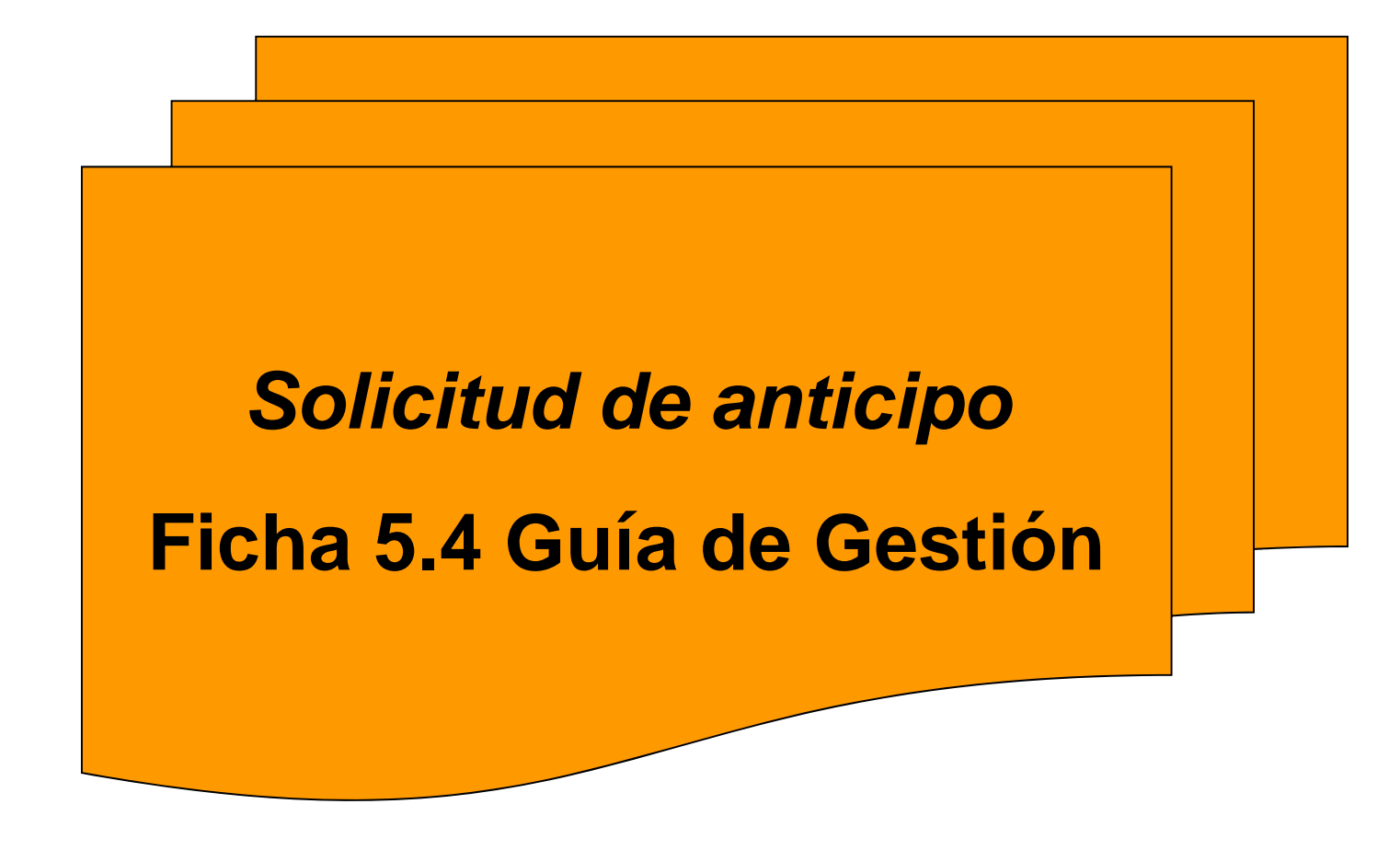

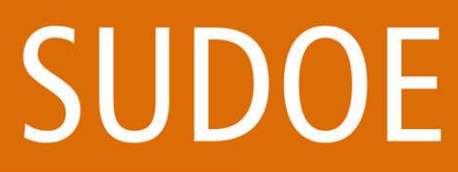

Interreg IV B

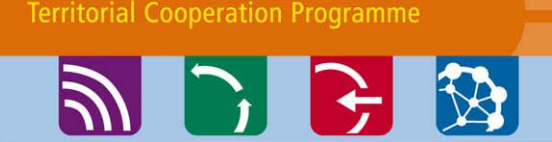

Programa de Cooperación Territorial

Programme de Coopération Territoriale Programa de Cooperação Territorial

## *Solicitud de anticipo*

### Realizada a través de la Aplicación Informática

Acompañada de:

- Informe de comienzo
- Acta de la primera reunión
- Otros documentos complementarios

## **Ficha 5.4Guía de Gestión**

#### Sistema de seguimiento

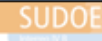

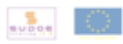

INFORME DE COMIENZO M

#### **INFORME DE COMIENZO**

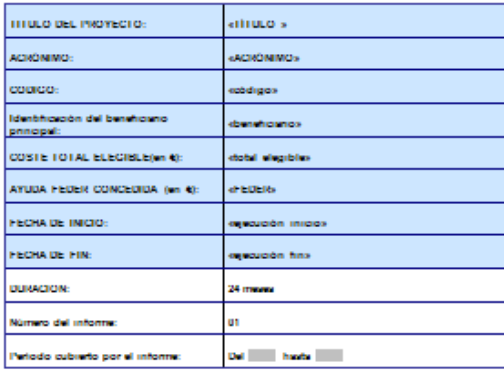

La solicitud del anticipo sólo puede ser realizada por el beneficiario principal

Cumplimentar las dos partes del modelo de solicitud del anticipo:

- Anticipo a solicitar (máximo 5% del importe FEDER atribuido al proyecto)
- Distribución del anticipo entre beneficiarios

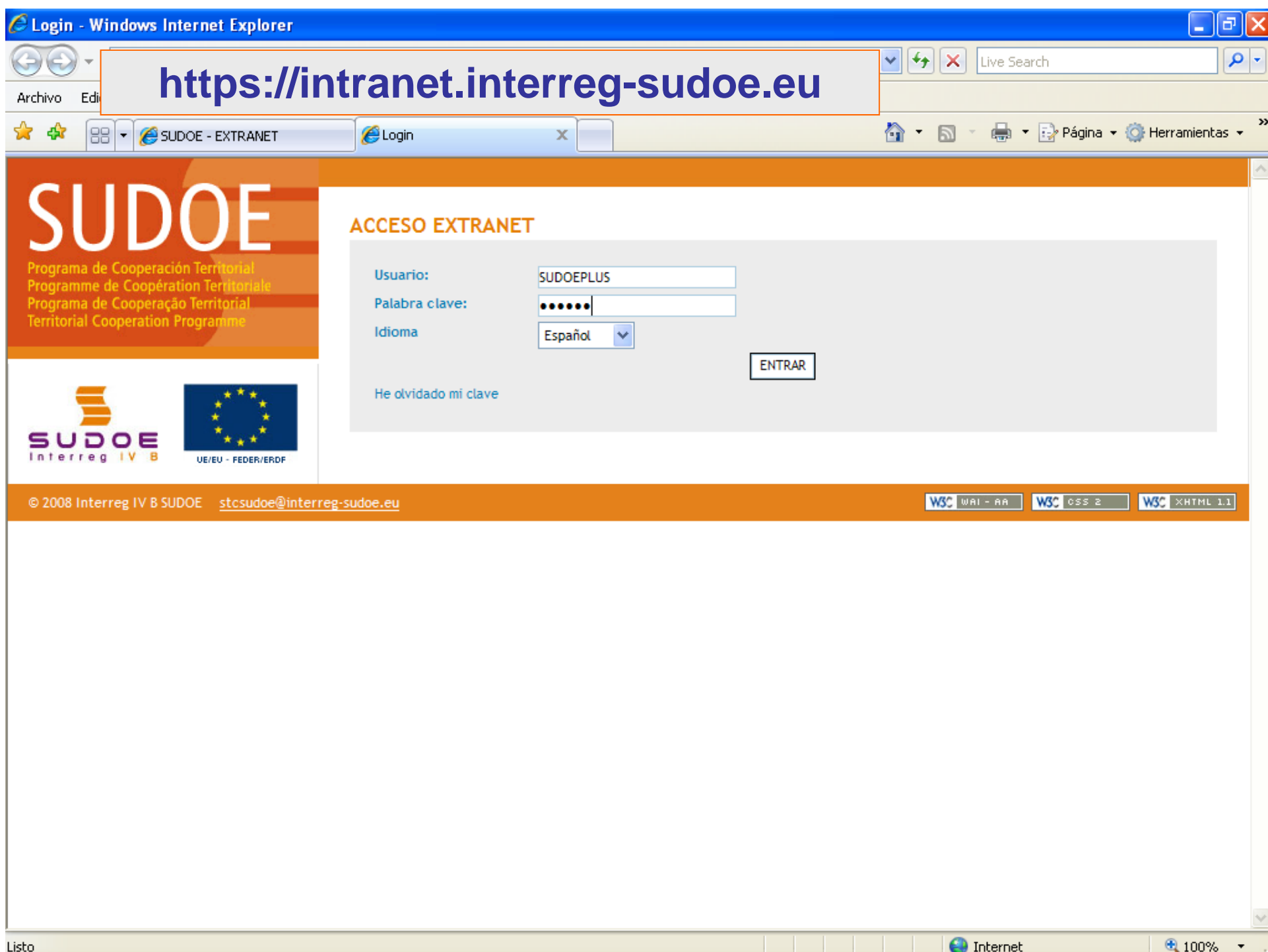

#### **Territorial Cooperation Programme**

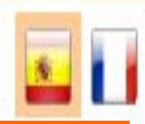

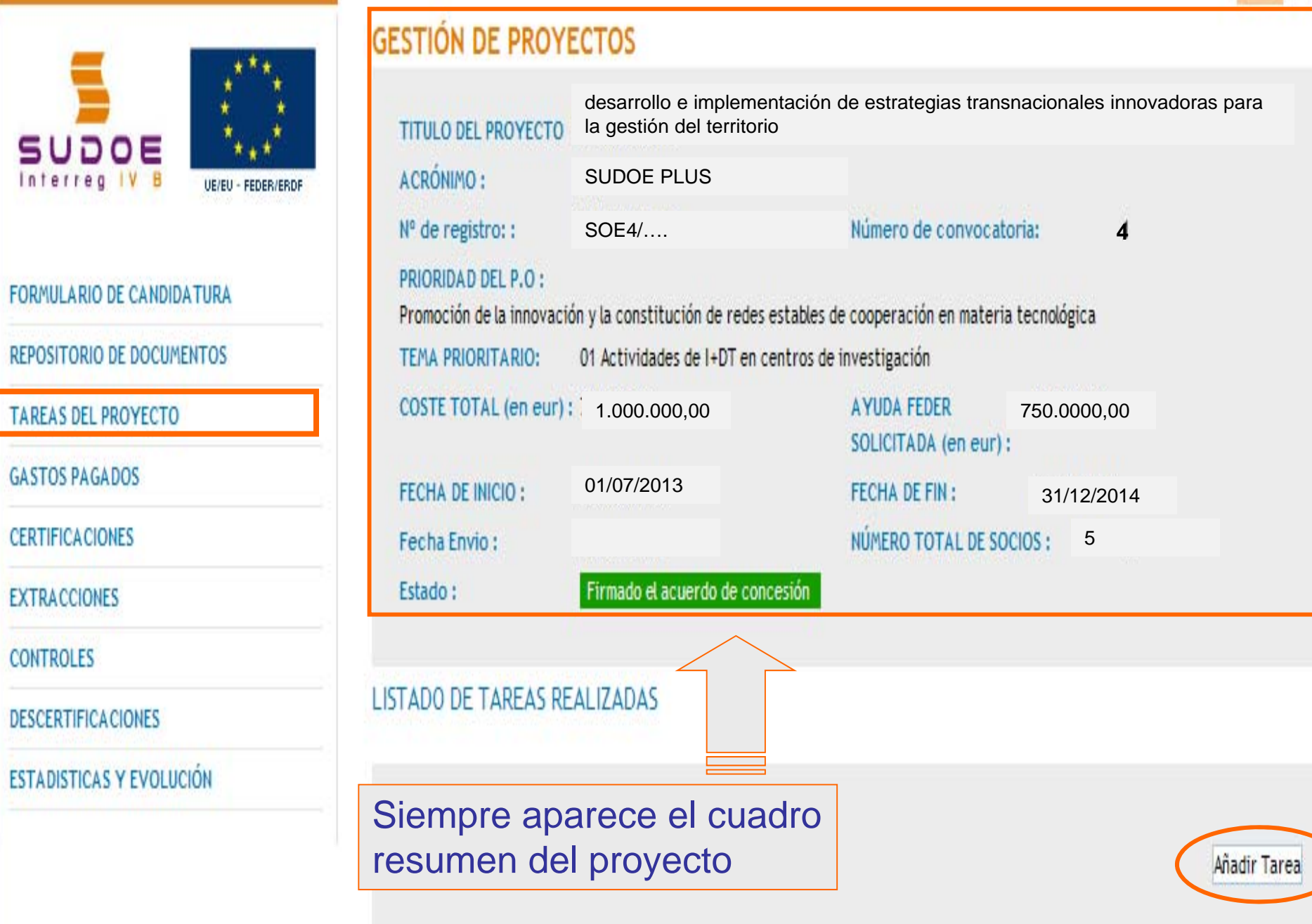

Programme de Coopération Territoriale Programa de Cooperação Territorial **Territorial Cooperation Programme** 

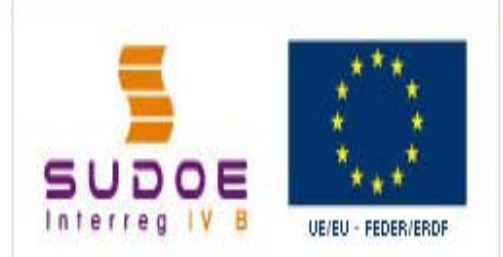

#### FORMULARIO DE CANDIDATURA

REPOSITORIO DE DOCUMENTOS

**TAREAS DEL PROYECTO** 

**GASTOS PAGADOS** 

**CERTIFICACIONES** 

**EXTRACCIONES** 

**CONTROLES** 

**DESCERTIFICACIONES** 

**ESTADISTICAS Y EVOLUCIÓN** 

## TAREAS DEL PROYECTO - TAREAS - AÑADIR TAREA

Seleccione la tarea que desee realizar y pulse sobre << Añadir tarea >>:

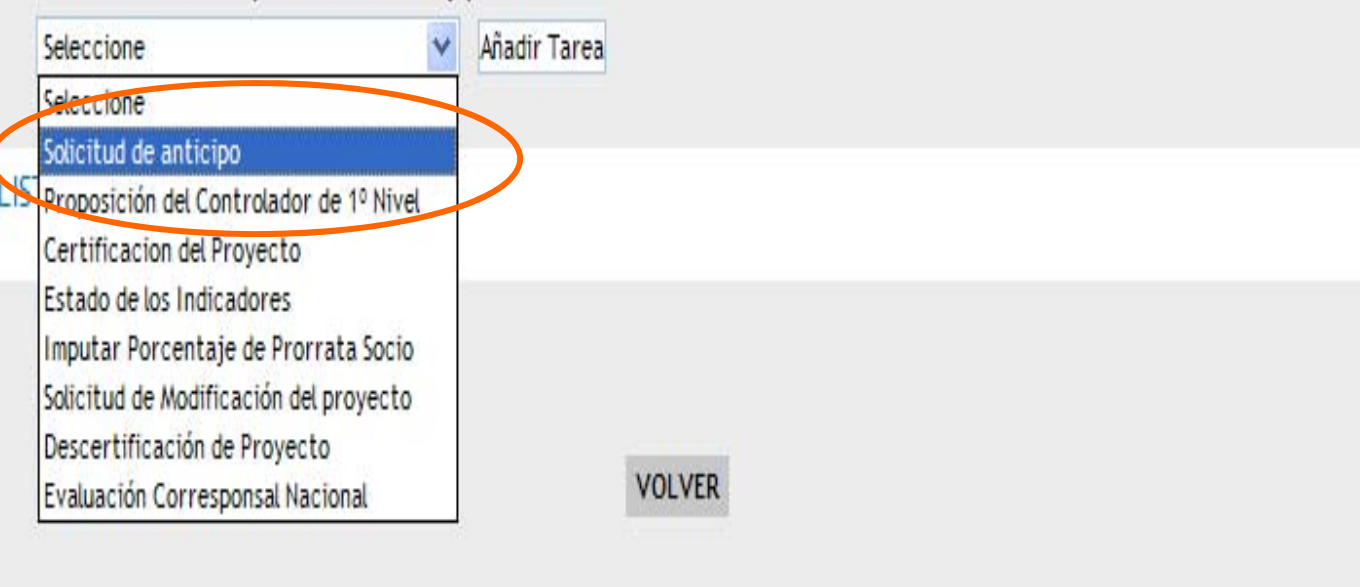

Una vez firmado el Acuerdo de Concesión, el beneficiario principal puede realizar dos tareas:

- La solicitud del anticipo FEDER
- La propuesta de controlador de primer nivel

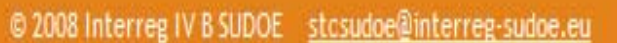

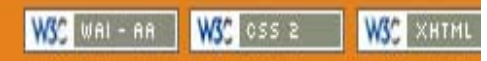

#### Cumplimentar los apartados: • fecha de la solicitud (a más tardar dos meses después de haber firmado el Acuerdo de Concesión FEDER) • datos de la persona que realiza la solicitud Fecha de la solicitud de anticipo\* Nombre y Apellidos Si el firmante de la solicitud es diferente al Responsable administrativo. ຣບລ OE Interreg IV B UE/EU - FEDER/ERDI Solicitud de anticipo Cargo DATOS GENERALES DEL PROYECTO ANTICIPO A SOLICITAR **REPARTO DEL ANTICIPO** Nombre - Apellidos: **XXXXXXXXXX** (Coordinador de proyecto y persona de contacto para los órganos de gestión del programa) Imprimir Solicitud Anticipo Investigadora Función: \* Datos obligatorios **Ficha 5.4**Imprimir Solicitud Anticipo - Reparto **Guía de GestiónFINALIZAR** Adjuntar fichero (Informe de comienzo) \*: Examinar... Adjuntar obligatoriamente el informe de comienzo del proyecto, acta de la primera reunión, otros documentos complementarios.

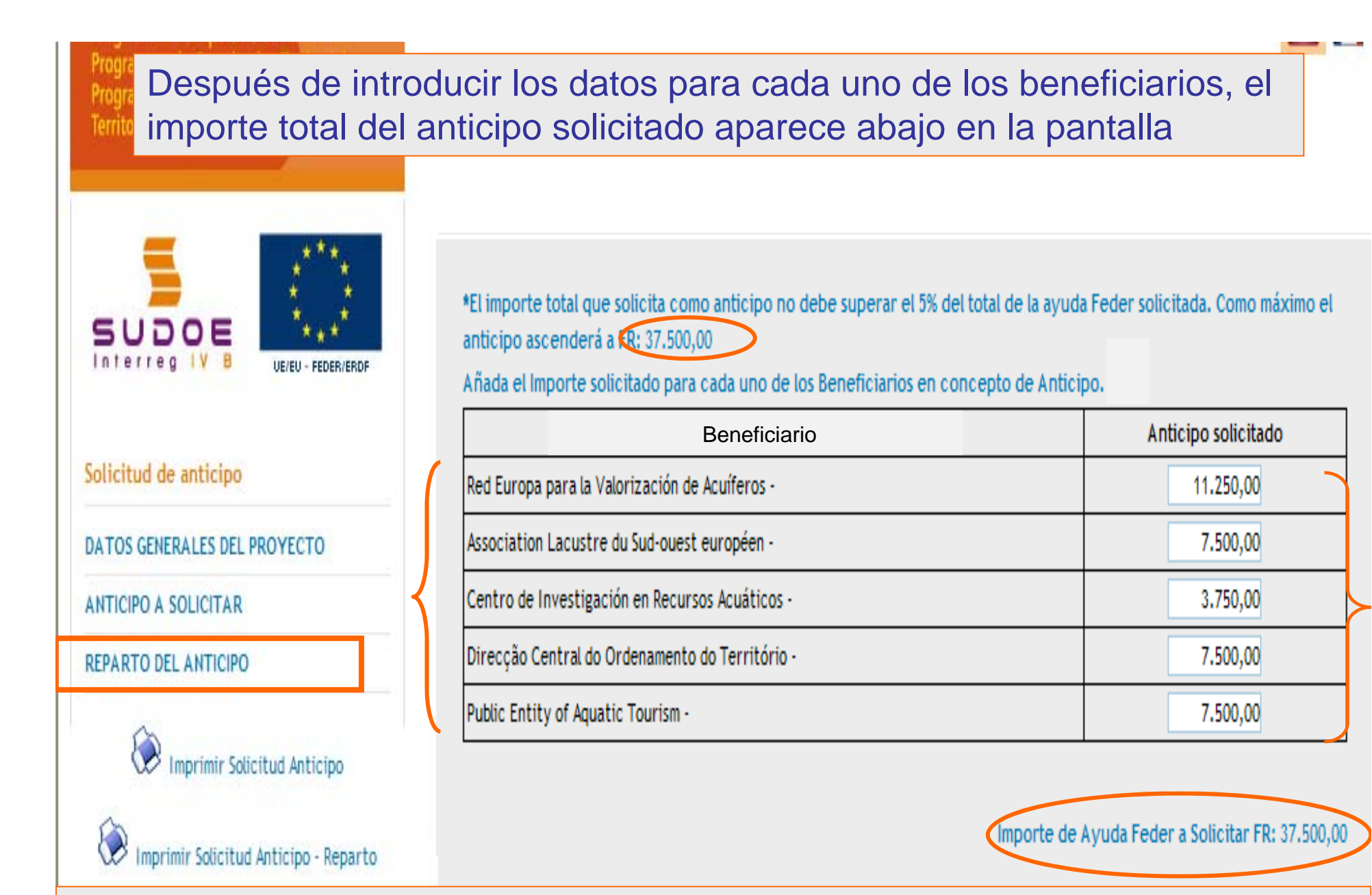

La aplicación comprueba que la información registrada es correcta. Si el importe del anticipo FEDER solicitado es superior al que puede solicitarse, no permite finalizar la operación.

Programme de Coopération Territoriale Programa de Coopéração Territorial **Territorial Cooperation Programme** 

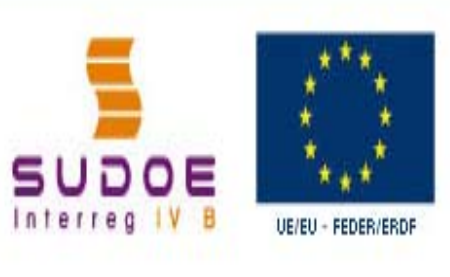

Solicitud de anticipo DATOS GENERALES DEL PROYECTO ANTICIPO A SOLICITAR REPARTO DEL ANTICIPO Imprimir Solicitud Anticipo Imprimir Solicitud Anticipo - Reparto **FINALIZAR** 

SOLICITUD DE ANTICIPO REPARTO DEL ANTICIPO

\*El importe total que solicita como anticipo no debe superar el 5% del total de la ayuda Feder solicitada. Como máximo el anticipo ascenderá a FR: 37.500,00

Añada el Importe solicitado para cada uno de los Beneficiarios en concepto de Anticipo. FR

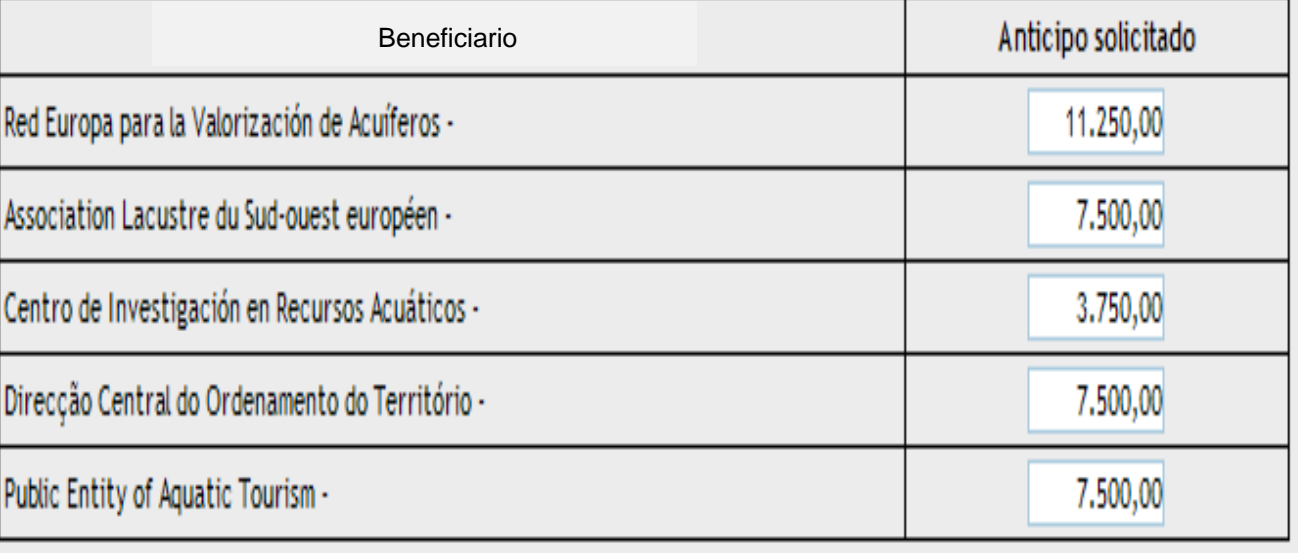

Una vez guardada la información, es posible finalizar la tarea

GUARDAR CANCELAR

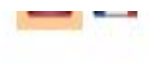

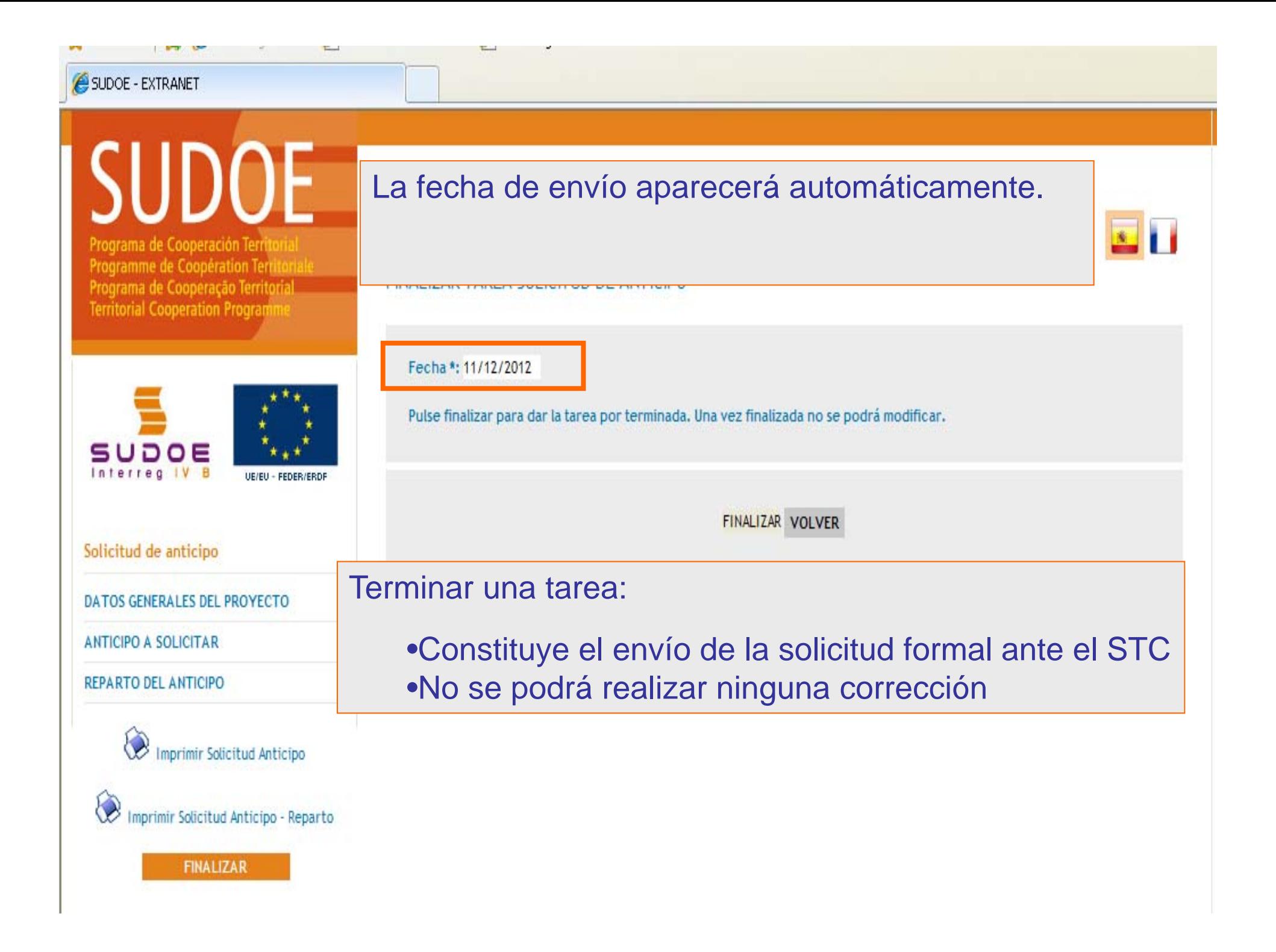

Programa de Cooperación Territorial<br>Programme de Coopération Territoriale Programa de Cooperação Territorial **Territorial Cooperation Pr** 

**SUDOE** Interreg IV B

Solicitud de anticipo

ANTICIPO A SOLICITAR

۷

#### FINALIZAR TAREA SOLICITUD DE ANTICIPO

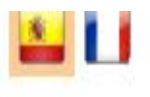

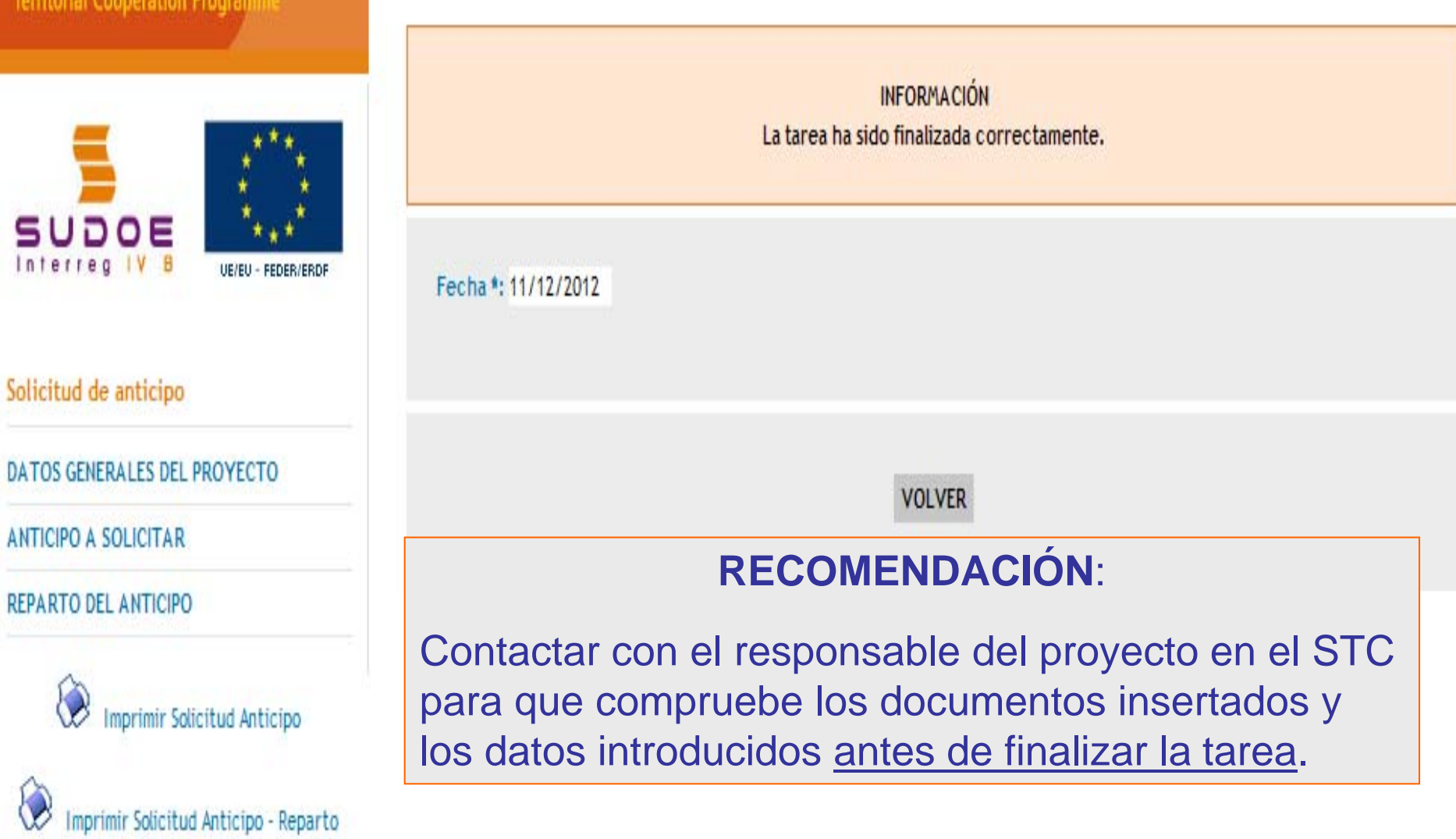

© 2008 Interreg IV B SUDOE stosudoe@interreg-sudoe.eu

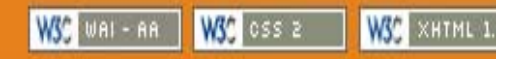

Una vez finalizada la tarea, se imprimen las dos partes del modelo, que se deben enviar a la Autoridad de Gestión a través del STC SUDOE. La hoja relativa la solicitud del anticipo debe ser firmada y sellada por la entidad del beneficiario principal.

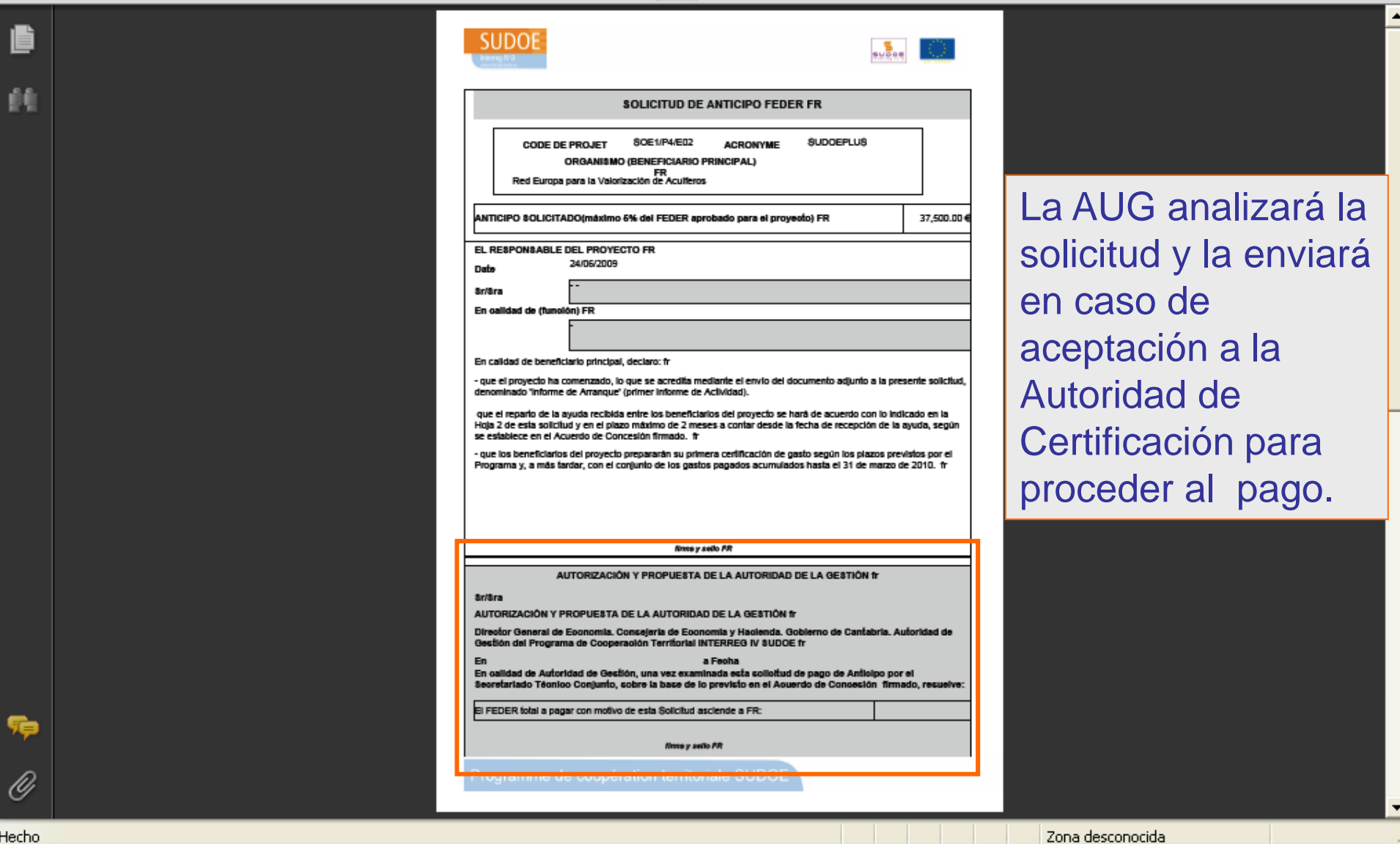

Hecho

La hoja relativa a la distribución del anticipo debe también enviarse al STC. Sin embargo, no es necesario enviar en versión papel el informe de comienzo del proyecto y los posibles documentos adjuntos al mismo.

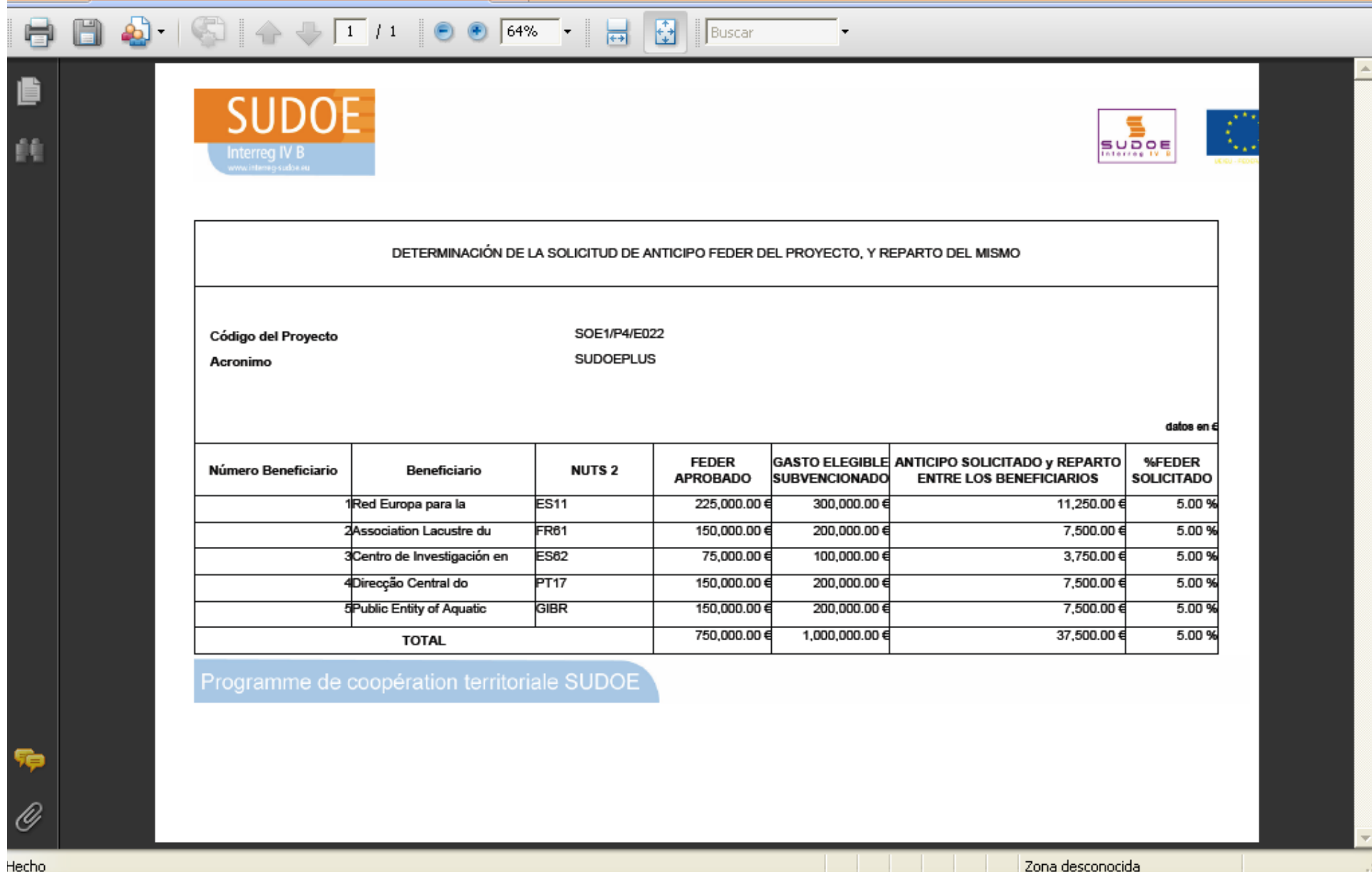

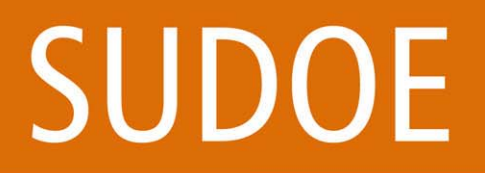

Programa de Cooperación Territorial Programme de Coopération Territoriale Programa de Cooperação Territorial **Territorial Cooperation Programme** 

**ABB** 

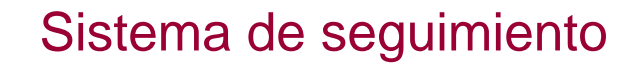

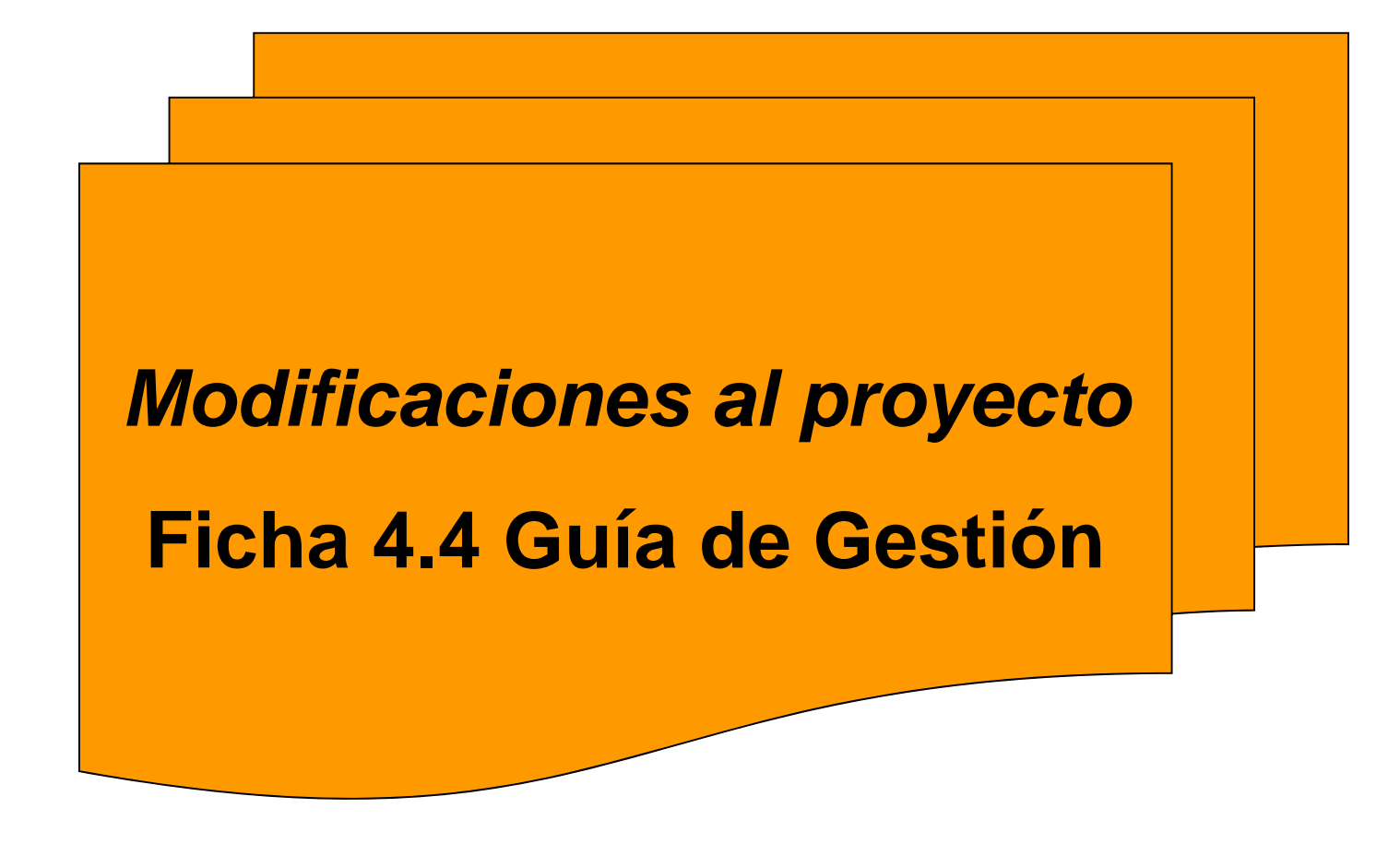

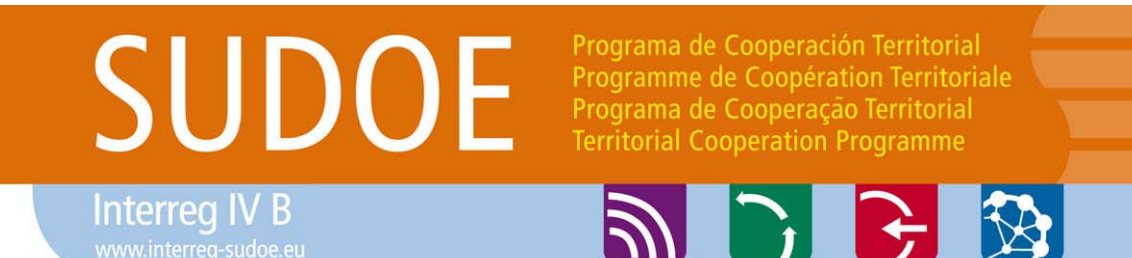

*Modificaciones al proyecto*

Las modificaciones son de carácter **excepcional**:

**≻al plan de trabajo** 

a la duración del proyecto

 $\triangleright$  al plan financiero

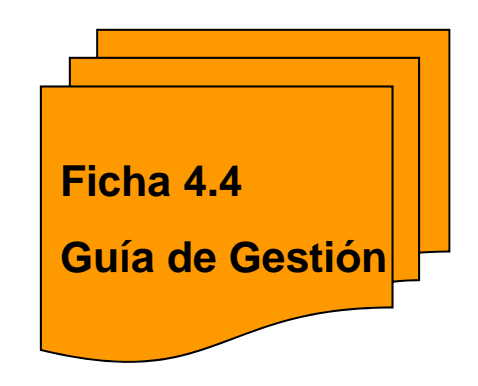

**≻ y a la composición del partenariado** 

La solicitud de modificación sólo puede ser realizada por el beneficiario principal, aunque afecte sólo a uno de los demás beneficiarios
**Interreg IV B** 

Programa de Cooperación Territorial Programme de Coopération Territoriale Programa de Cooperação Territorial **Territorial Cooperation Programme** 

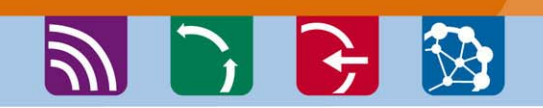

#### Sistema de seguimiento

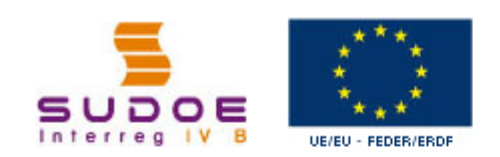

Solicitud de Modificación del proyecto

#### DATOS GENERALES DEL PROYECTO

SOLICITUD DE MODIFICACIÓN DEL **PROYECTO** 

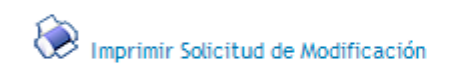

**FINALIZAR** 

#### Se tramitan a través de la aplicación informática

SOLICITUD DE MODIFICACIÓN DEL PROYECTO

SOLICITUD DE MODIFICACIÓN

Nº de Modificación \*  $\overline{2}$ 

Prolongación de la fase de ejecución

Detallar número de meses y fecha final de ejecución

- Si : Nº de meses 0 Fecha Final de ejecucion
- O. **No**
- <sup>36</sup> Desmarcar selección

#### Composición del Partenariado

- Integración de un nuevo beneficiario О.
- Renuncia de un beneficiario O
- Sustitución de un beneficiario
- Desmarcar selección

#### Modificación del presupuesto

- Cambio de tipología < 15% del gasto total subvencionable del beneficiario О.
- Cambio de tipología > o igual al 15% del gasto subvencionable del beneficiario o
- Reasignación presupuestaria entre beneficiarios C
- × Desmarcar selección

#### **Otras modificaciones**

- $C$  Si
- $C$  No
- Desmarcar selección

**Interreg IV B** 

Programa de Cooperación Territorial Programme de Coopération Territoriale Programa de Cooperação Territorial **Territorial Cooperation Programme** 

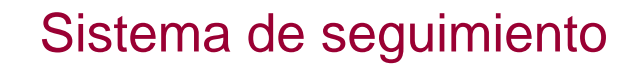

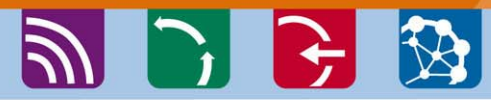

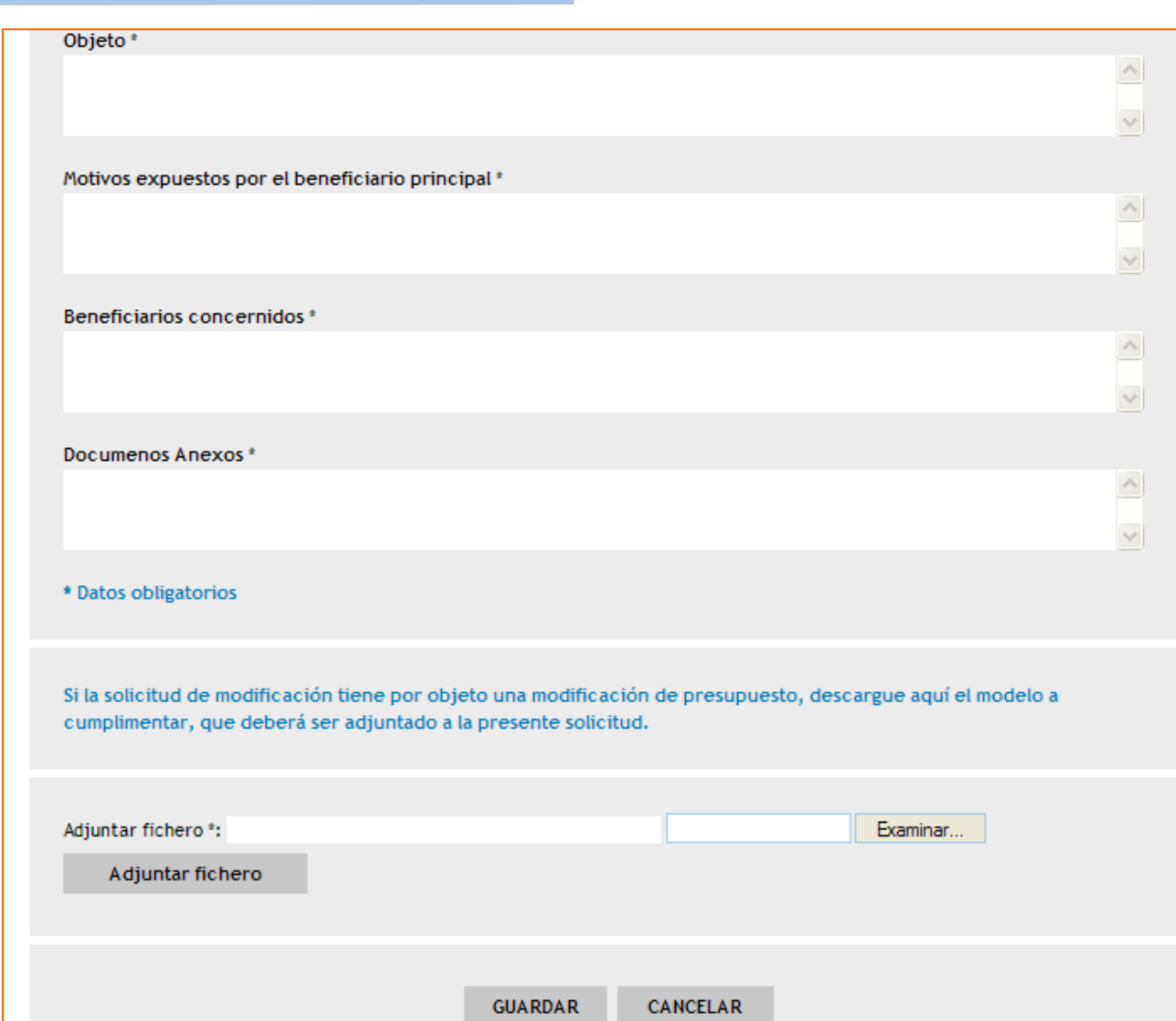

**Estas modificaciones** serán evaluadas en función de las informaciones sobre el desarrollo del proyecto

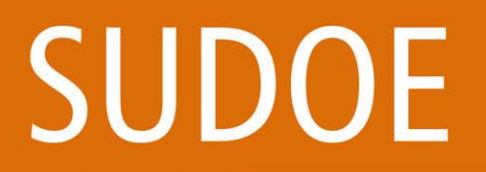

Programa de Cooperación Territorial Programme de Coopération Territoriale Programa de Cooperação Territorial **Territorial Cooperation Programme** 

**PICEB** 

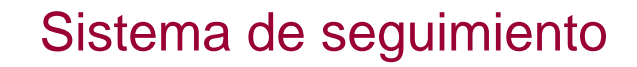

**Interreg IV B** 

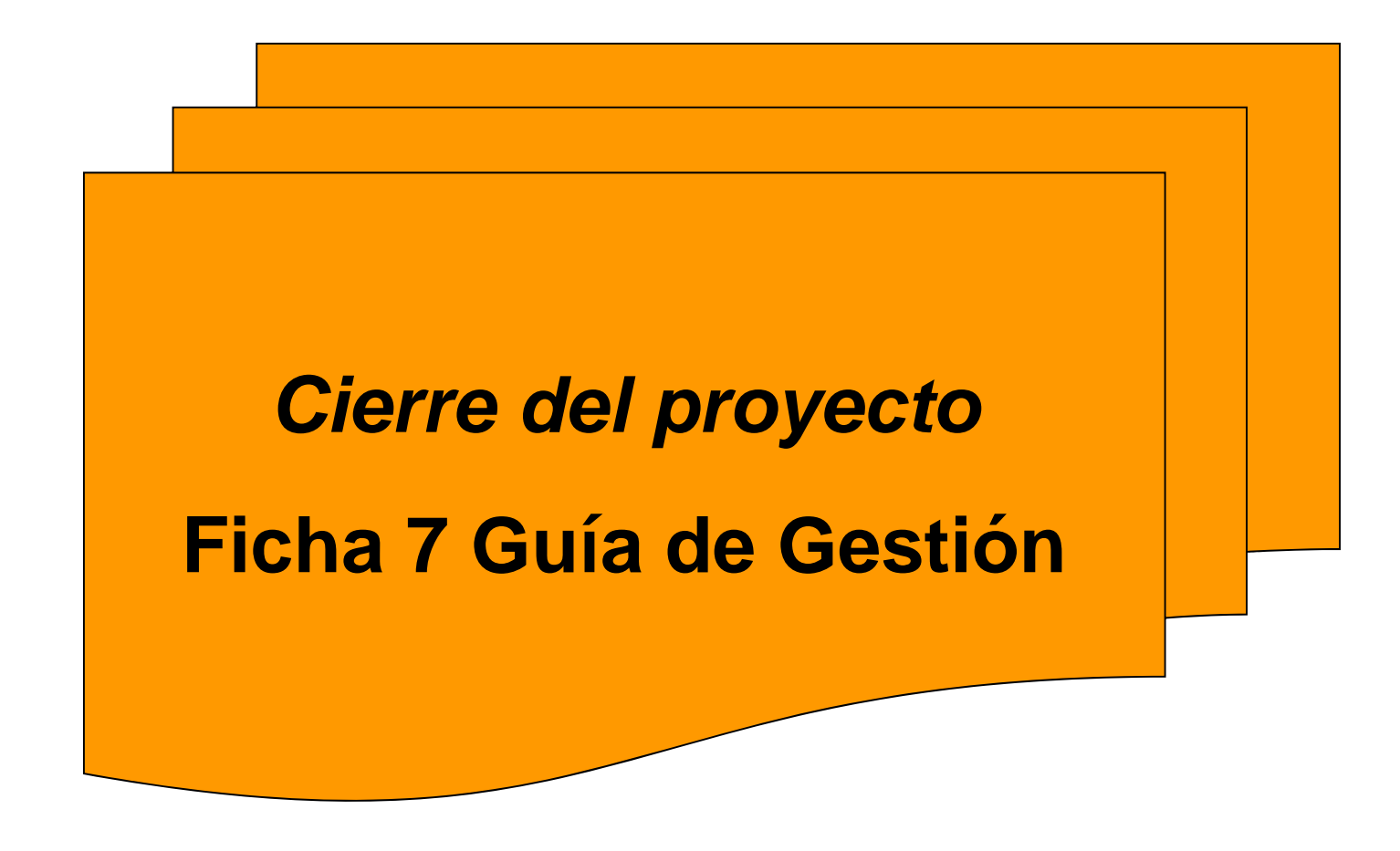

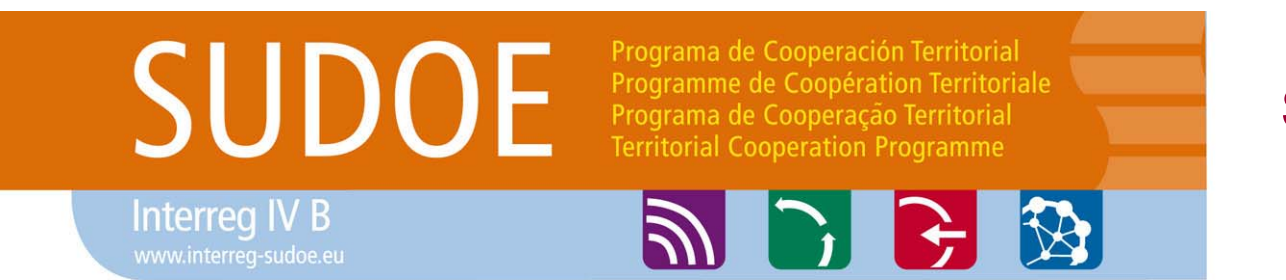

#### Sistema de seguimiento

#### *Cierre del proyecto*

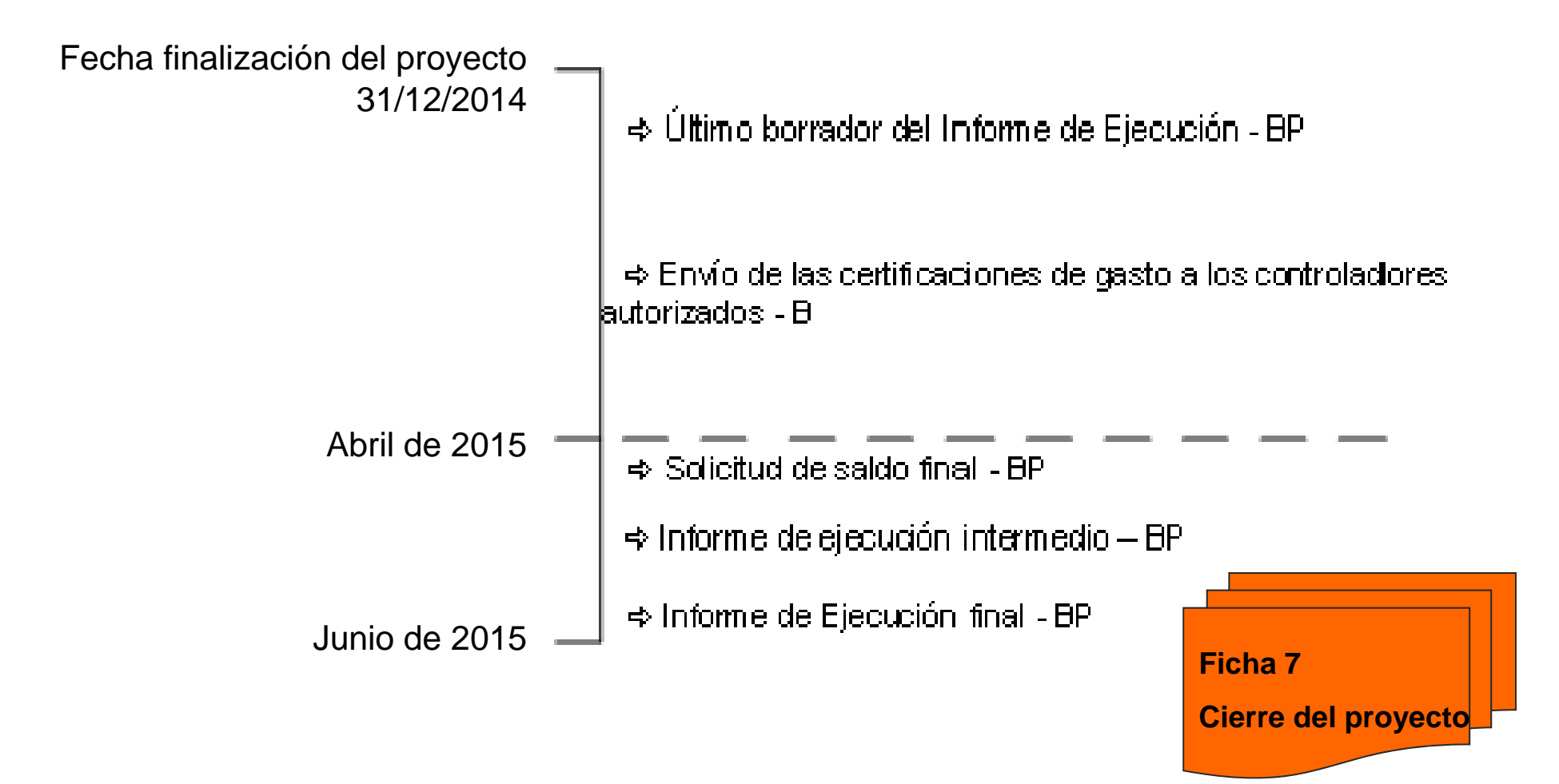

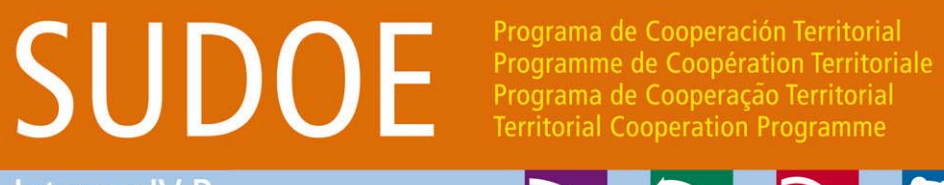

Sistema de seguimiento

Interreg IV B

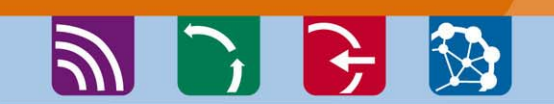

#### *Documentos de referencia*

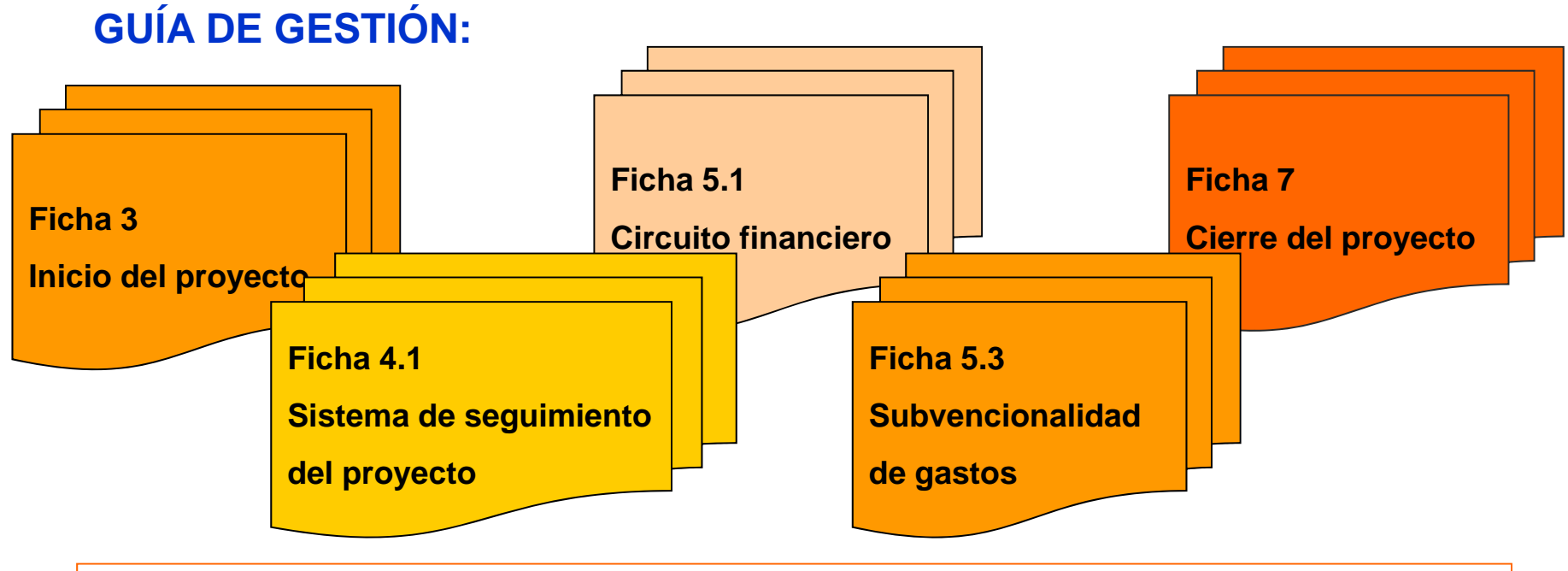

#### **GUIAS DE LA APLICACIÓN INFORMÁTICA**

- -Propuesta controlador autorizado
- -Solicitud de anticipo
- -Solicitud de modificaciones

#### SUDOE Programa de Cooperación Territorial Programme de Coopération Territoriale Programa de Cooperação Territorial **Territorial Cooperation Programme Interreg IV B**  $\frac{1}{2}$ www.interreg-sudoe.eu GRACIAS POR SU ATENCIÓN

8 200

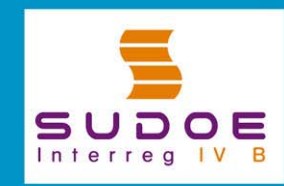

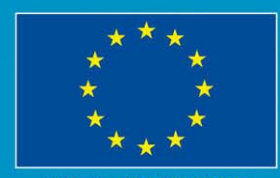

**UE/EU - FEDER/ERDF** 

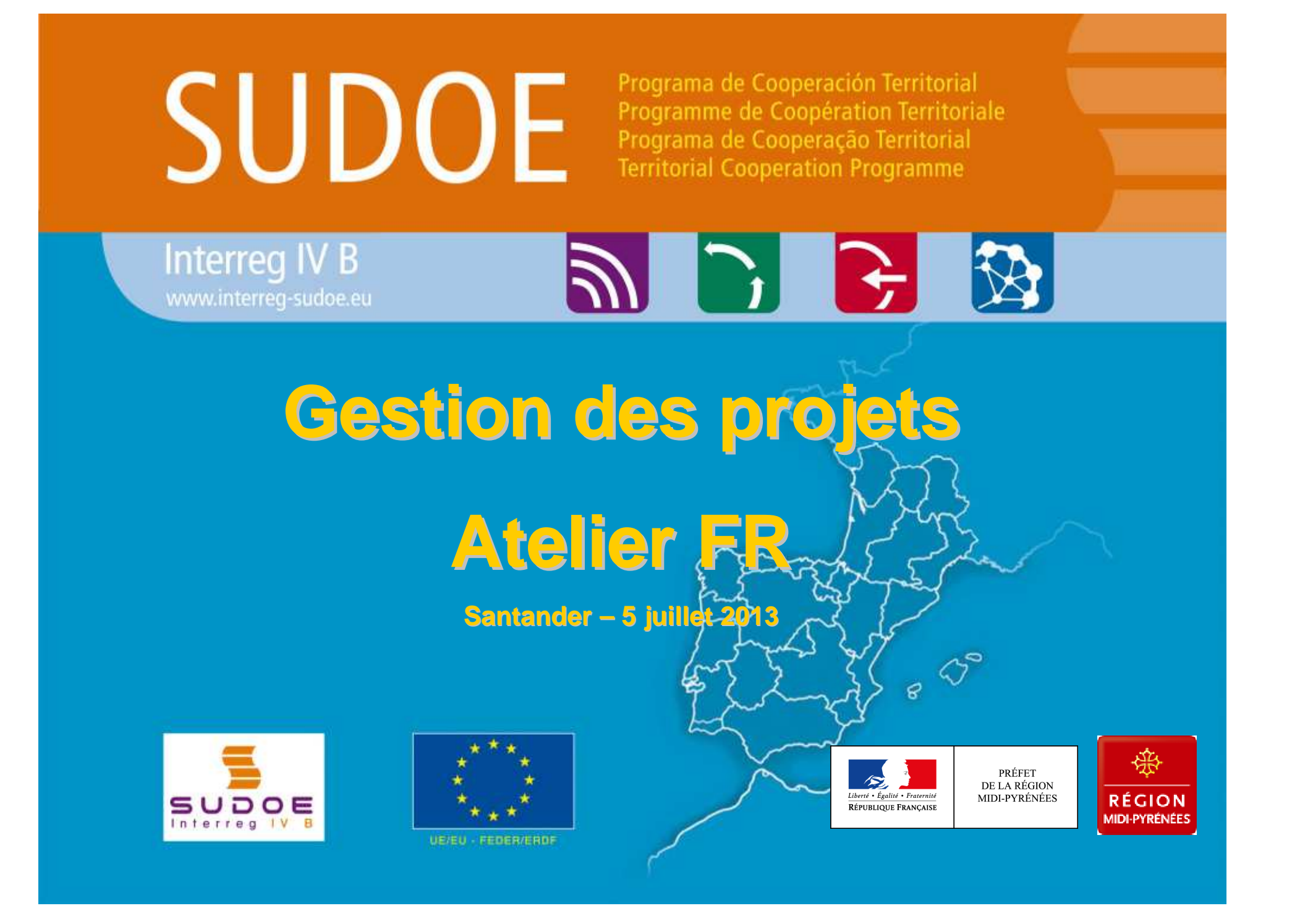

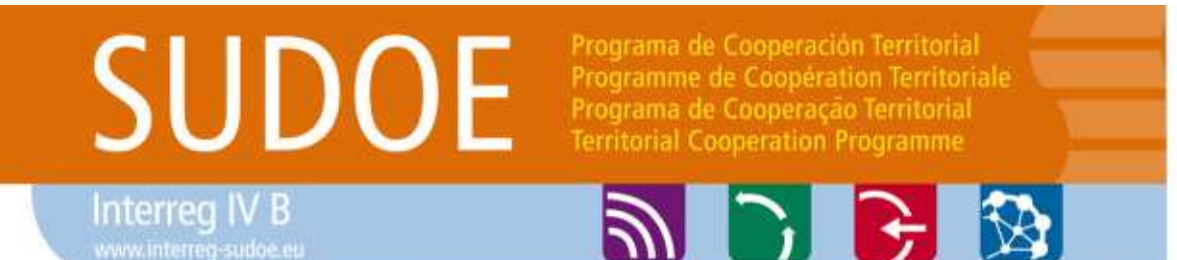

## **Dépenses éligibles**

- **Spécificités sur le territoire français**
- **Exemples des dépenses acceptées/refusées**
- **Focus sur les déclarations de dépenses des ressources humaines**

## **Modalités de contrôle de premier niveau FR**

- **Rappel des niveaux de contrôle**
- **Procédure de sélection et d'agrément du contrôleur**
- **Principaux enseignements et conséquences des contrôles qualité de l'autorité nationale FR**

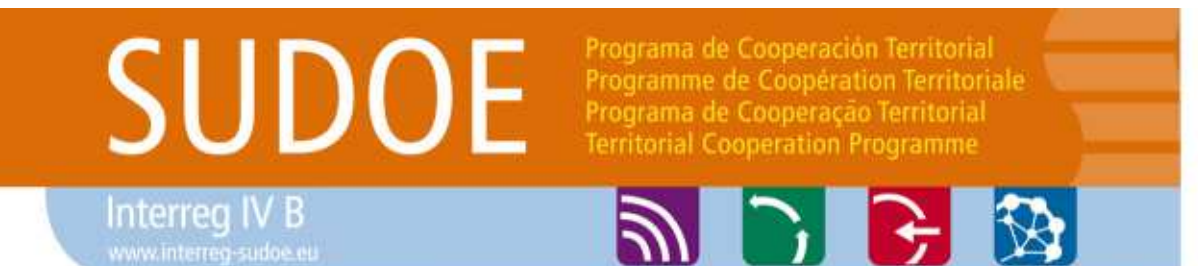

## **Dépenses éligibles au FEDER**

- **Cadrées par la réglementation communautaire**
- **ET pour la France, par le décret 2007-1303 du 3/9/2007 modifié** (Cf fiche 5.3 guide de gestion SUDOE)

## **Spécificités FR portent sur :**

- **La nature des dépenses**
	- Ex : éligibilité du travail bénévole (sous condition)
- **Le mode de justification**
	- Ex : Attestation du paiement des salaires non exigés pour les organismes publics

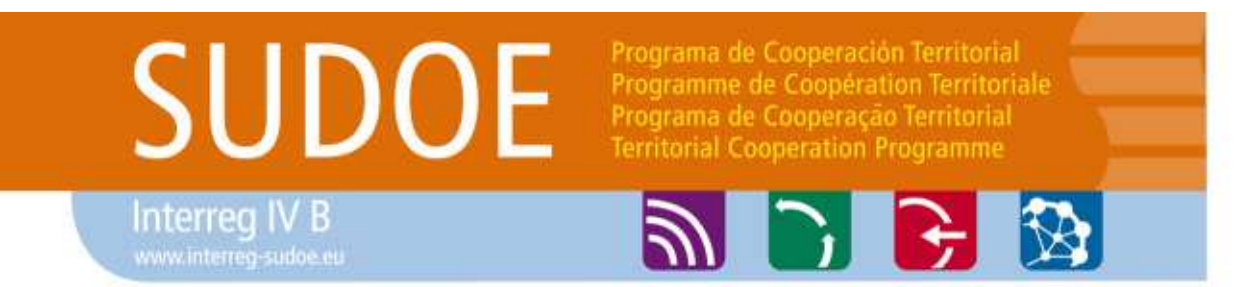

- **L'éligibilité d'une dépense non prévue est soumise à validation préalable de l'Autoriténationale**
	- **Hors modification > 15% du budget du partenaire => décision du comité de programmation**
- **Avant toute question, se reporter à la fiche 5.3 du guide de gestion et FAQ sur le site Internet du SUDOE**

Interreg IV B www.interreg-sudoe.eu Programa de Cooperación Territorial<br>Programme de Coopération Territoriale<br>Programa de Cooperação Territorial<br>Territorial Cooperation Programme

$$
\mathbb{P} \colon \mathbb{P} \to \mathbb{P}
$$

#### **Exemples (1/2)**

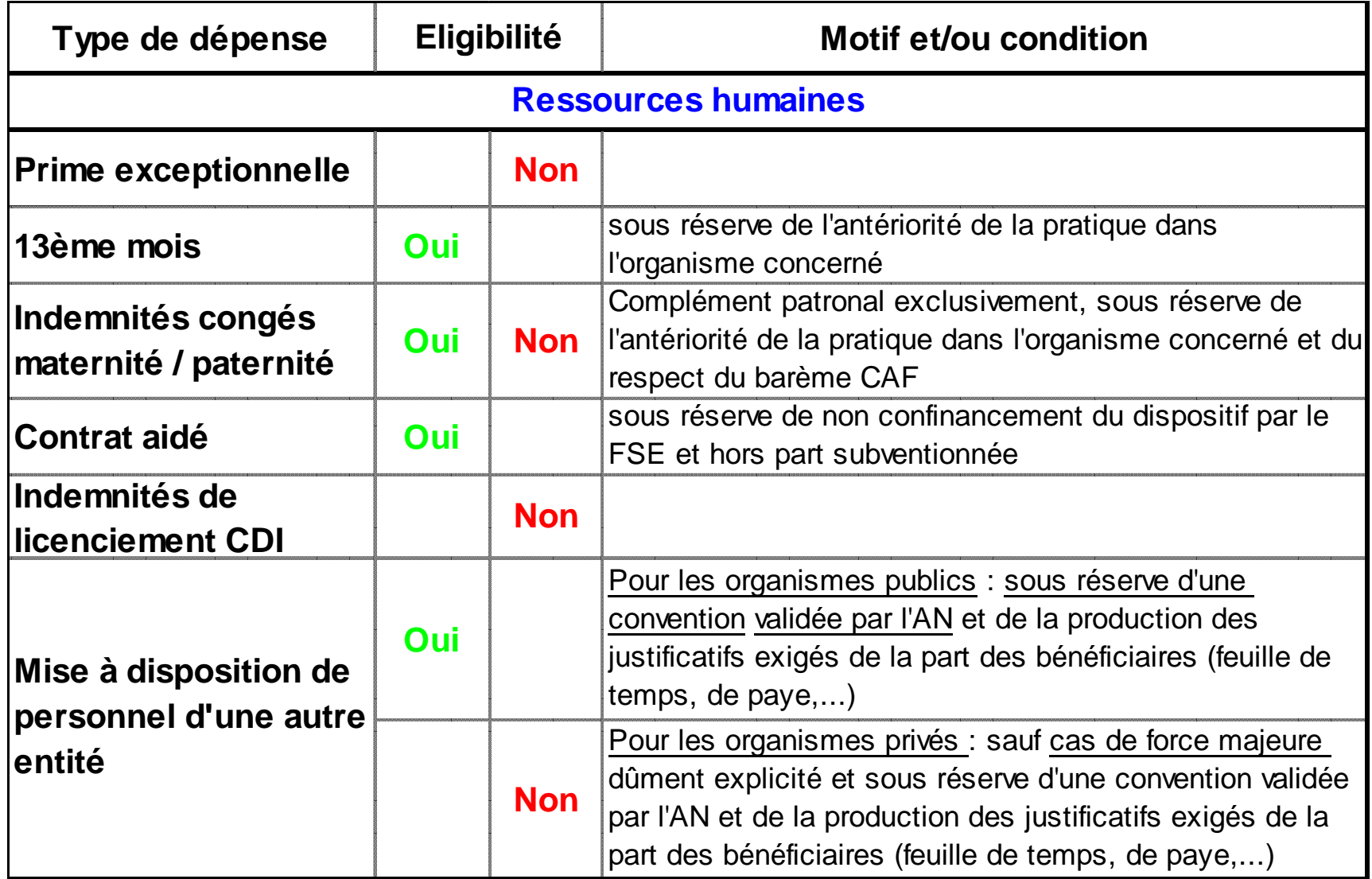

Interreg IV B

Programa de Cooperación Territorial<br>Programme de Coopération Territoriale<br>Programa de Cooperação Territorial **Territorial Cooperation Programme** 

**PPBB** 

#### **Exemples** (2/2)

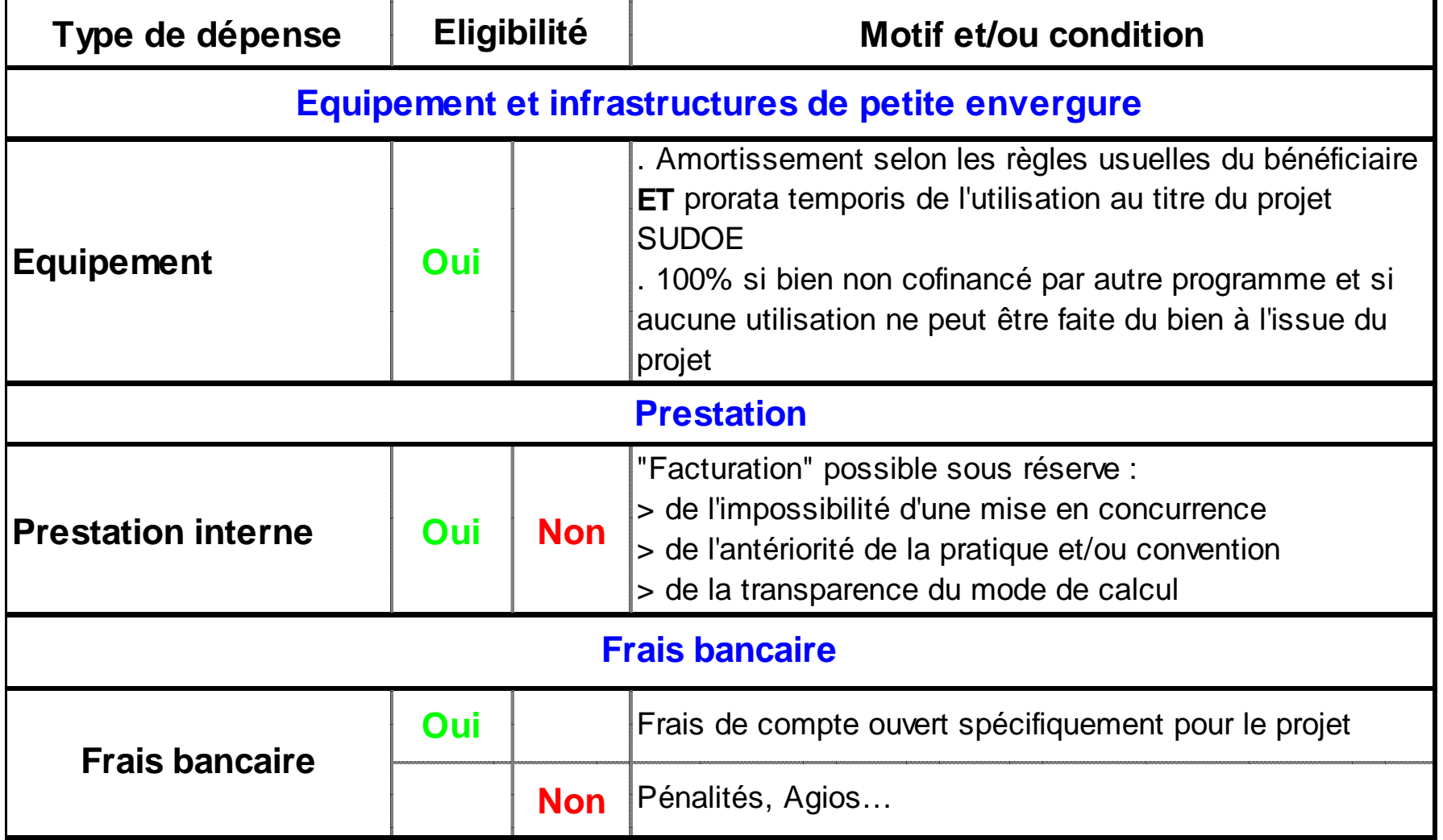

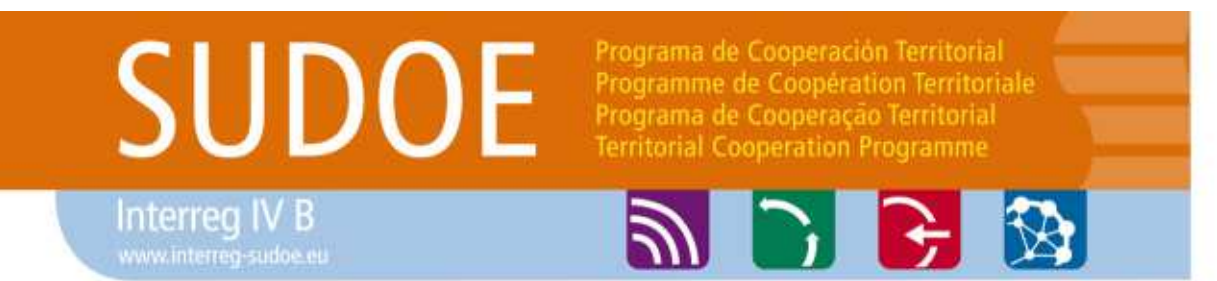

#### **Dépenses de ressources humaines : les points-clés**

- **Valorisation des salaires chargés (rémunération brute + charges sociales à la charge de l'employeur)**
- **Dépenses réalisées et payées** (et engagées dans la période spécifiée dans l'accord d'octroi d'aide FEDER), **prévues dans le formulaire de candidature**
- **Pas cofinancées par un autre programme communautaire**

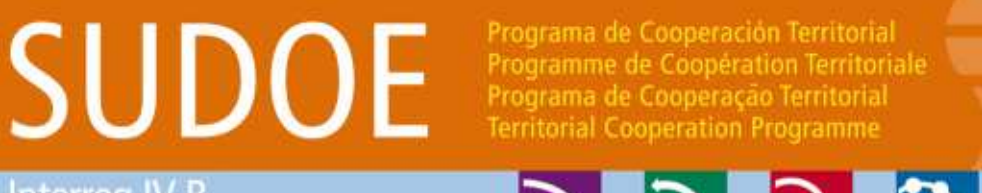

Interreg IV B www.interreg-sudoe.er

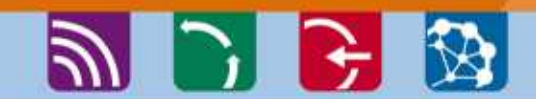

### **En début de processus**

- **Certificat d'affectation du personnel (modèle SUDOE)**
- **Contrat de travail (pour les personnes embauchées exclusivement pour l'exécution du projet)**

## **Pour chaque déclaration mensuelle**

■ Feuille de temps mensuelle co-signée par l'intervenant et le **supérieur direct (modèle SUDOE)**

- **Bulletin de salaire ; Journal de paye ; Déclaration annuelle de données sociales (DADS)**

- **Justificatifs de paiement du salaire au travailleur si le modèle A1 de certification de dépenses n'a pas été signé par l'expert comptable ou le Commissaire aux comptes**

## **Les coûts moyens ne sont pas valides**

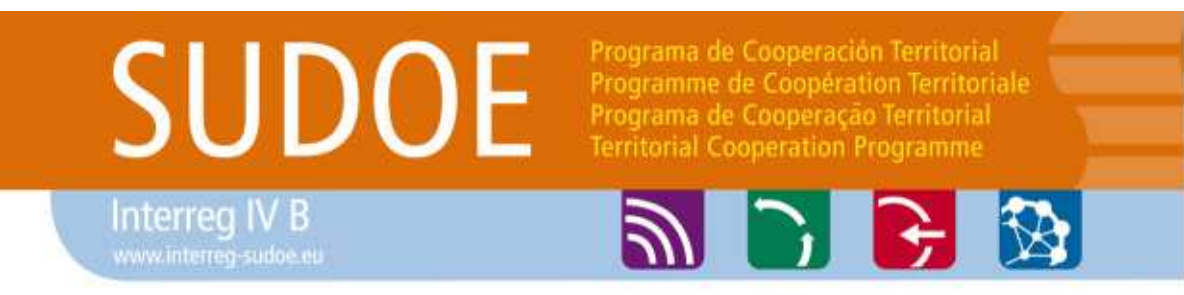

## **Focus sur la feuille de temps** (1/2)

- **Le nombre d'heures totales travaillées s'entend en**  heures rémunérées **(spécifiées sur le bulletin de salaire et/ou le contrat de travail)**
- **En aucun cas le volume d'heures travaillées sur le projet ne peut dépasser le volume d'heures travaillées** rémunérées **(max = horaires journaliers ou hebdomadaires découlant de la loi de mensualisation)**
	- Le dépassement du volume horaire légal (151,67h) n'est possible que si le contrat de travail le spécifie
	- Les heures supplémentaires sont éligibles dès lors qu'elles sont rémunérées par la structure concernéeet figurent sur le bulletin de salaire

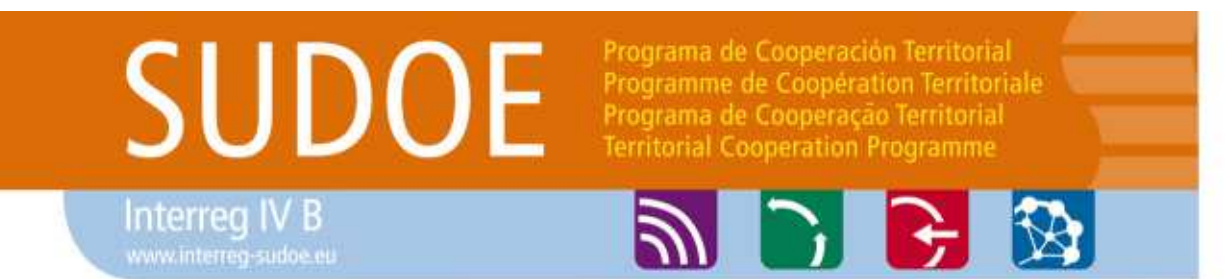

## **Focus sur la feuille de temps** (2/2)

- **Les congés payés sont inclus dans le calcul sous réserve du respect du modèle de déclaration**

**% d'imputation = heures travaillées sur le projet /total des heures travaillées dans le mois**

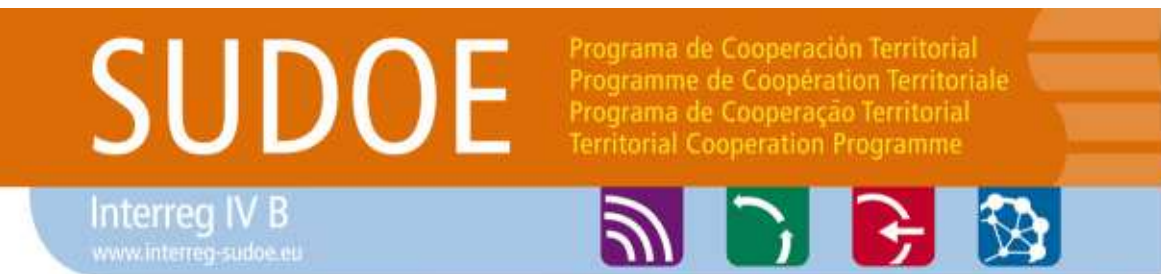

#### **Travail volontaire non rémunéré**

- **Le travail volontaire non rémunéré doit être prévu et indiqué dans le formulaire de candidature**

- **Les dépenses déclarées ne peuvent en aucun cas être supérieures à l'autofinancement apporté par chaque bénéficiaire dans le plan financier du projet.**

## **Justificatifs**

-**Convention de mise à disposition signée entre l'entité et le travailleur bénévole (spécifiant l'objet des travaux effectués et le nombre de jours travaillés)**

-**Document déterminant le coût horaire en fonction de la grille du niveau de l'administration**

-**Feuille de temps mensuelle co-signée par l'intervenant et le supérieur direct (modèle SUDOE)**

Programa de Cooperación Territorial Programme de Coopération Territoriale Programa de Cooperação Territorial **Territorial Cooperation Programme** 

**Interreg IV B** www.interreq-sudoe.eu

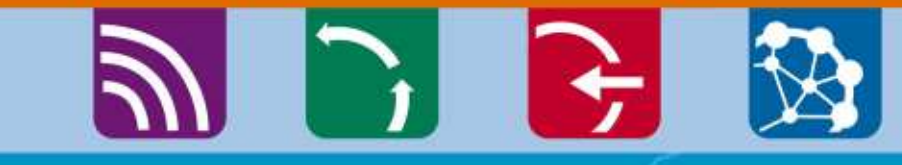

# Modalités de contrôle de premier niveaux

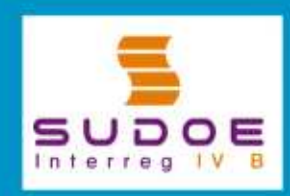

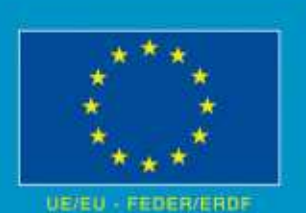

RÉPUBLIQUE FRANÇAISE

8 30

PRÉFET

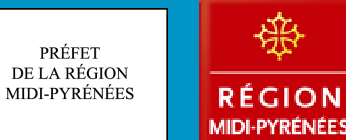

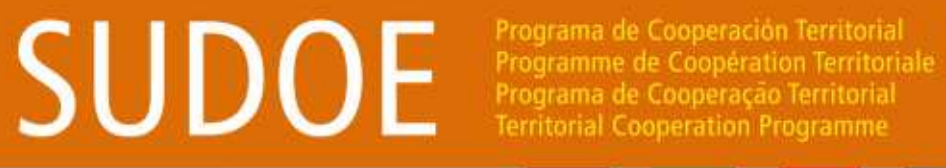

Interreg IV B

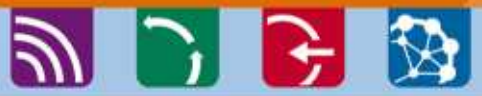

### **Rappel des différents niveaux de contrôles**

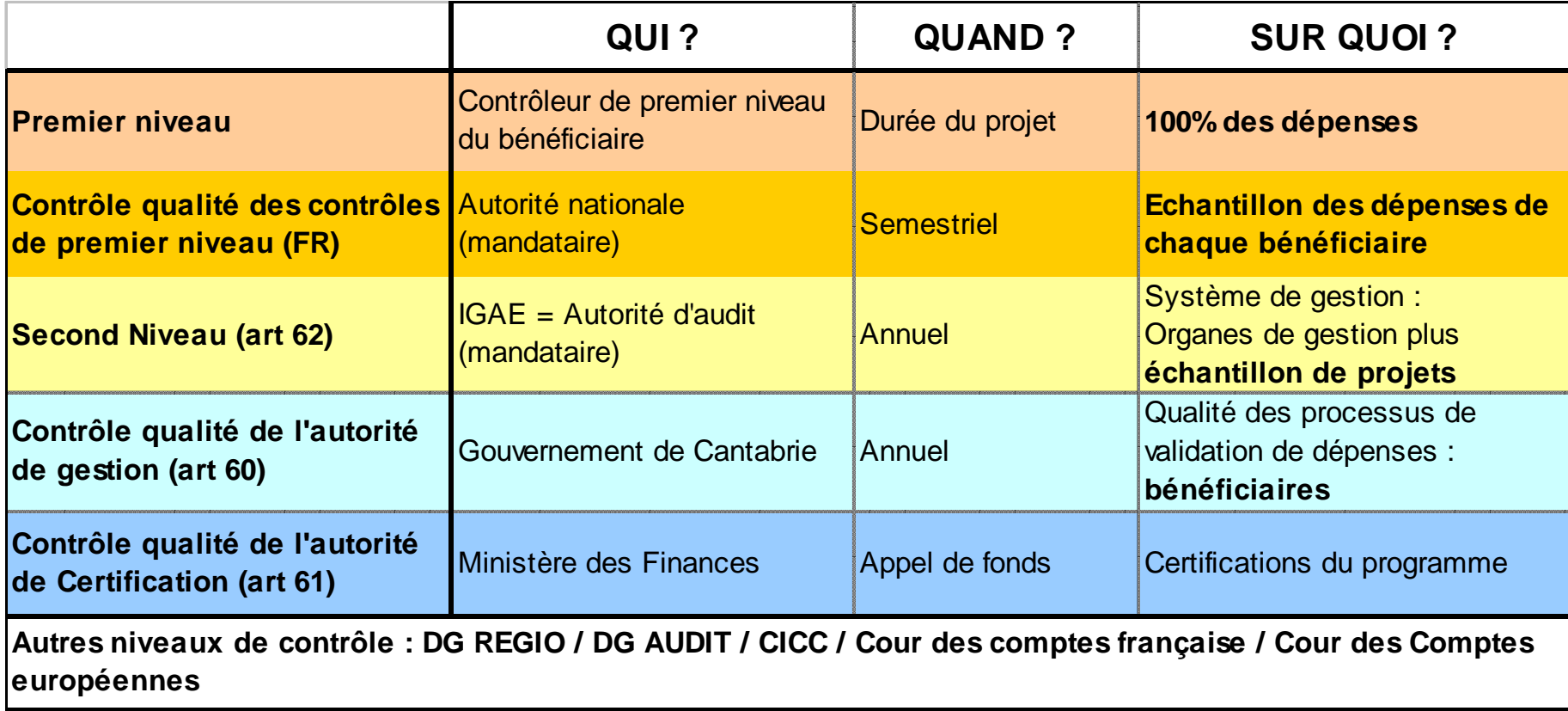

Programa de Cooperación Territorial **SUDOE** Programme de Coopération Territoriale Programa de Cooperação Territorial **Territorial Cooperation Programme** 

Interreg IV B

## **PICE**

Chaque État-membre met en place un système de validation des dépenses pour les opérations ou parties d'opérations mises en œuvre sur son territoire

(Art 16 CE 1080/2006)

**Pour la France** : Le contrôle de 1er niveau repose sur l'État par l'intermédiaire du **Préfet de la région Midi-Pyrénées**, Autorité nationale du SUDOE

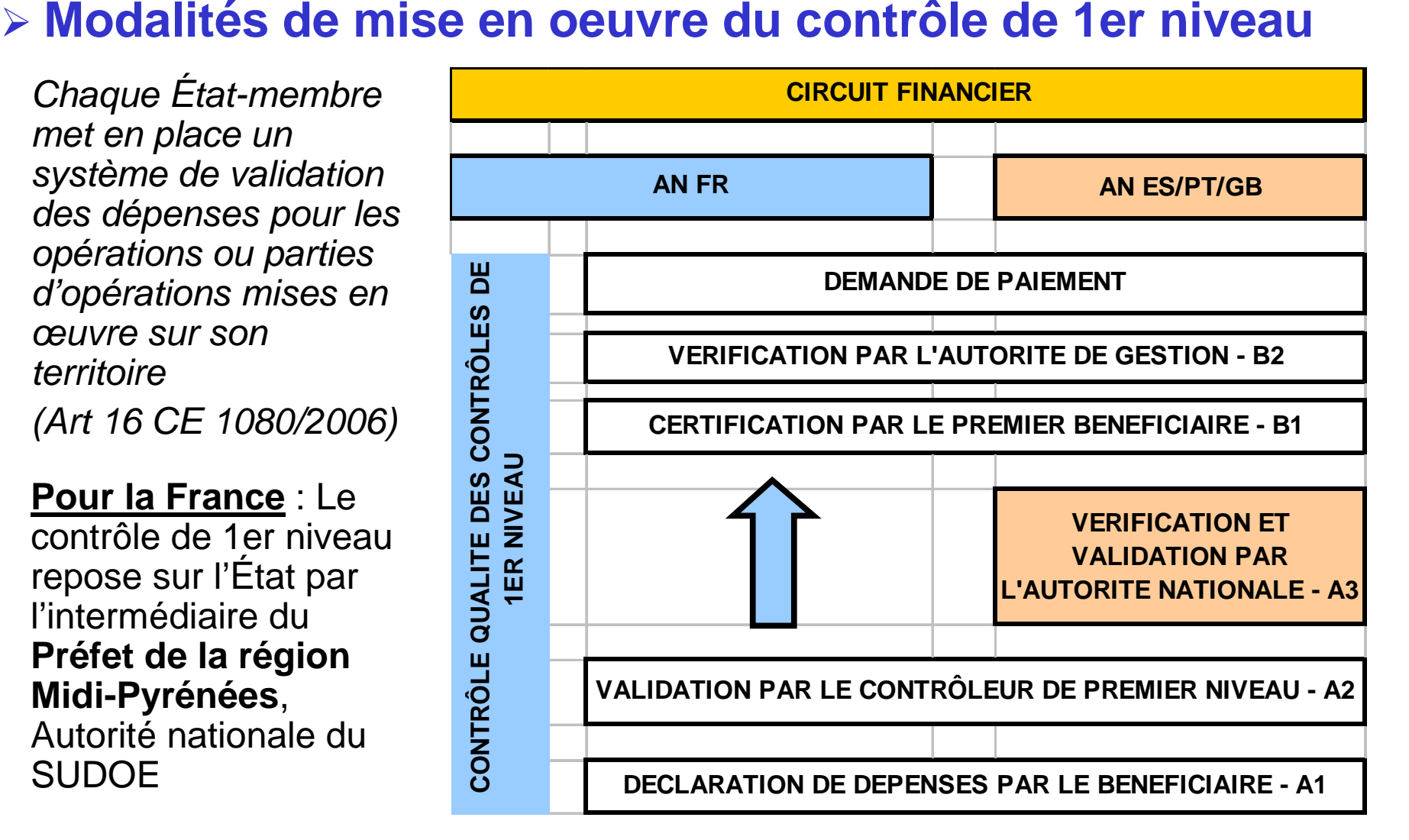

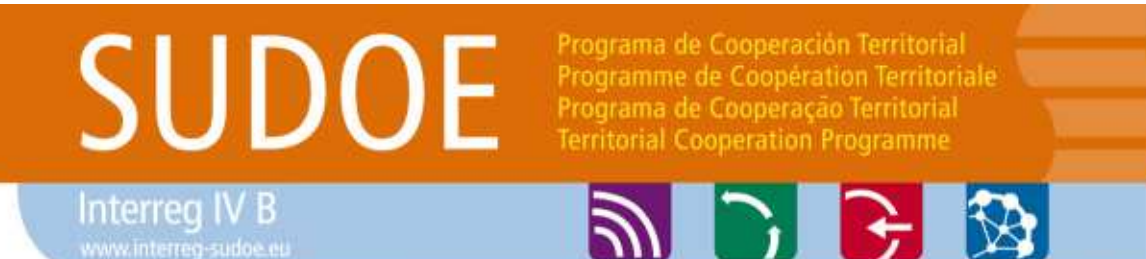

### **Contrôle de premier niveau**

- **Réalisés par un contrôleur proposé par chaque bénéficiaire et approuvé par l'AN (procédure d'agrément)**
- **Contrôleur externe ou fonctionnellement indépendant**
	- Dans le cas d'organisme doté d'un comptable public, possibilitéde recourir à un agent comptable **sous certaines conditions**(compétences, indépendance / payeur, habilitation préalable)
	- <u>Dans les autres cas</u>, prestation externe avec mise en concurrence obligatoire (marché public ou appel d'offre simplifié)
- **Dépenses éligibles au programme** (dépenses d'audit)

 **Aucune dépense ne peut être validée en l'absence de contrôleur de 1er niveau agréé**

Programa de Cooperación Territorial **SUDOE** Programme de Coopération Territoriale Programa de Cooperação Territoria **Territorial Cooperation Programme** 

Interreg IV B www.interreg-sudoe.

#### **PIFE**

#### $\triangleright$ **Procédure d'agrément**

- **1. Courrier du Préfet de Région Midi-Pyrénées** (juillet 2013) **accompagné des pièces suivantes :**
	- •Vade-mecum
	- Modèle de cahier des charges•
	- •Rapports-type de contrôle (intermédiaire et final)
	- •Check-list type des points de contrôle
	- •Grille d'analyse des offres pour la validation
- **2. Instruction des propositions**
- **3. Validation technique par un comité d'agrément**
- **4. Notification par le Préfet de région**
- **5. Habilitation (application informatique)**

Programa de Cooperación Territorial Programme de Coopération Territoriale Programa de Cooperação Territorial **Territorial Cooperation Programme** 

**Interreg IV B** www.interreq-sudoe.eu

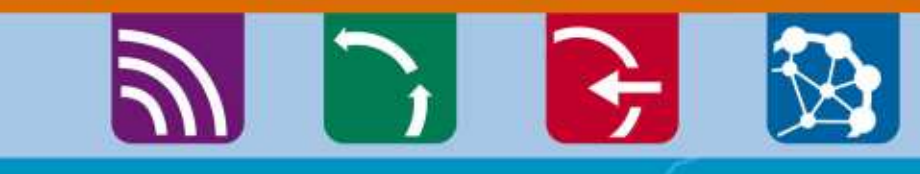

Constats et conséquences des contrôles qualitéré bénéficiaires fra

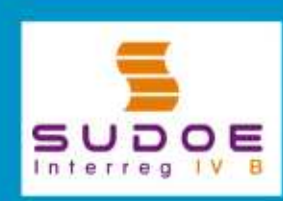

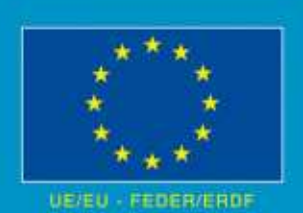

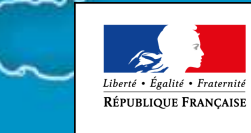

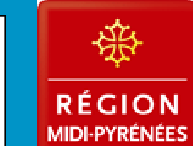

PRÉFET DE LA RÉGION MIDI-PYRÉNÉES

Programa de Cooperación Territorial Programme de Coopération Territoriale Programa de Cooperação Territoria **Territorial Cooperation Programme** 

Interreg IV B www.interreg-sudo

SUDOE

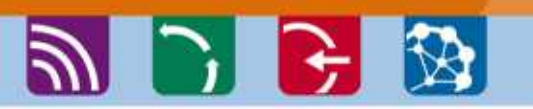

#### $\blacktriangleright$  **Principaux constats des contrôles qualité FR 2010-2012**

- **Prédominance des erreurs matérielles :**
	- • Absence des documents en appui des déclarations de dépenses (Contrats, feuilles de payes, documents de marchés publics, livrables,…)
	- • Déficit de formalisation des documents de contrôlede 1er niveau (rapports et check-lists non renseignés, visa d'un contrôleur non agrée,…
- **Erreurs de méthode de déclaration des dépenses de RH :** Coûts moyens annualisés, Salaires non chargés,…
- **Contrôle de premier niveau par sondage**
- **Autres :** TVA, défaut de mise en concurrence,…

Programa de Cooperación Territorial Programme de Coopération Territoriale Programa de Cooperação Territoria Territorial Cooperation Programme

Interred IV B

**SUDOE** 

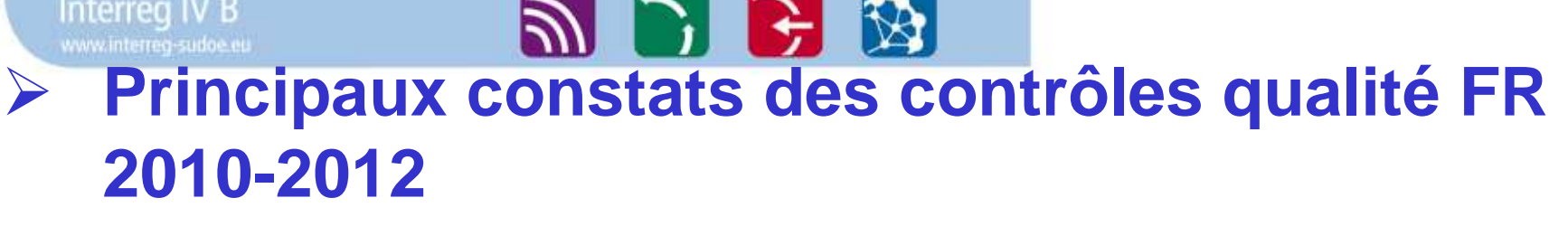

- **Des taux d'erreurs élevés à l'issue des phases provisoires des contrôles** (jusqu'à 18% du total des dépenses)
- **Une amélioration lors de la phase contradictoire**  impliquant toutefois un important travail de reprise par les bénéficiaires

## **Conséquences :**

- -**« Décertification » de près de 6% des dépenses**
- - **Ordres de reversement ou compensations pour 43% des bénéficiaires**
- **Reprise des certifications par les bénéficiaires**

#### Programa de Cooperación Territorial **SUDOE** Programme de Coopération Territoriale Programa de Cooperação Territorial Territorial Cooperation Programme

Interreg IV B www.interreg-sudoe.er

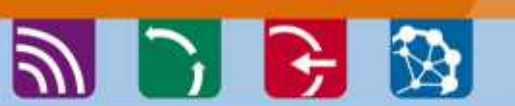

#### $\sum_{i=1}^{n}$ **Aide en ligne et documents types :**

- -**Guide de gestion et guide de déclaration des dépenses**
- - **Modèle de feuille de temps et certificat d'affectation du personnel**
- $\blacksquare$  **Documents et procédures de validation des contrôleurs de 1er niveau - FR**
- -**FAQ**

**…**

-

 **http://www.interreg-sudoe.eu/FRA/d/141/Les-Projets-SUDOE/Gestiondes-projets-approuves**

 $\blacktriangleright$  **23 septembre 2013 (Toulouse) : réunion d'information des bénéficiaires et contrôleurs de premier niveau des projets du 4ème AP**

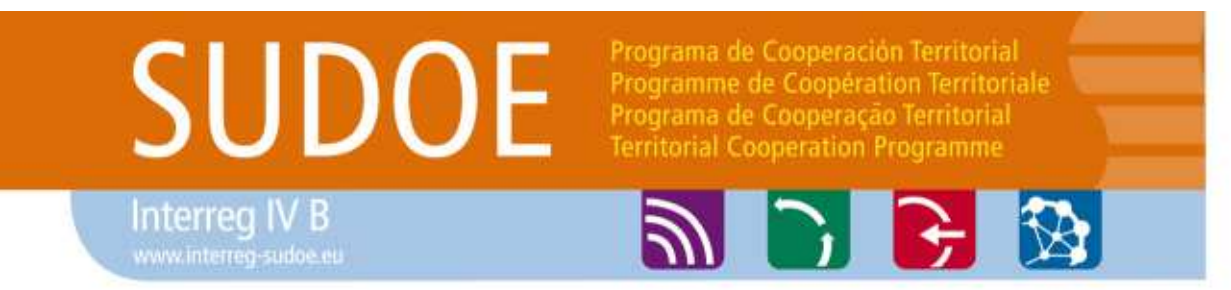

 $\triangleright$ **Contacts Autorité Nationale France**

> **Préfecture de la Région Midi-PyrénéesFabien PICHON – 05 34 45 33 55fabien.pichon@midi-pyrenees.pref.gouv.fr**

**Conseil Régional Midi-PyrénéesPhilippe PERIES – 05 61 39 67 21philippe.peries@cr-mip.fr**

Programa de Cooperación Territorial Programme de Coopération Territoriale Programa de Cooperação Territorial **Territorial Cooperation Programme** 

#### **Interreg IV B** www.interreq-sudoe.eu

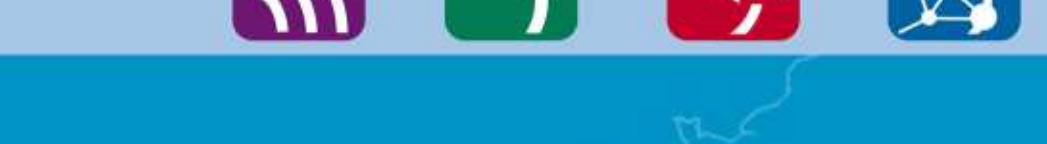

# **Merci de votre attention**

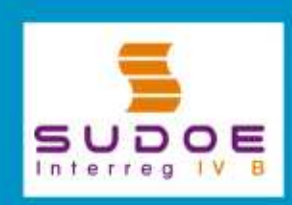

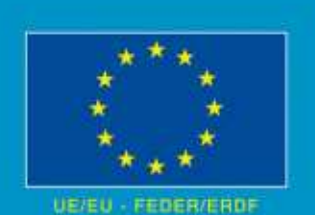

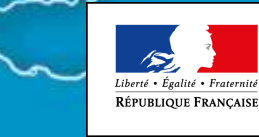

 $8^\circ$ 

PRÉFET

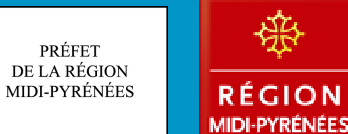